# **Windows NT Adapter Help**

This Help file was compiled by the Product Support Services (PSS) group at Microsoft and will assist you in the setup of your Adapter cards for Windows NT. Below you will find some of the most commonly used Adapters listed by function and manufacturer. Wherever possible, the cards default settings have been indicated in **bold italic text**. Please refer to the appropriate manufacturer and card for specific instructions.

### **Network Adapter Cards**

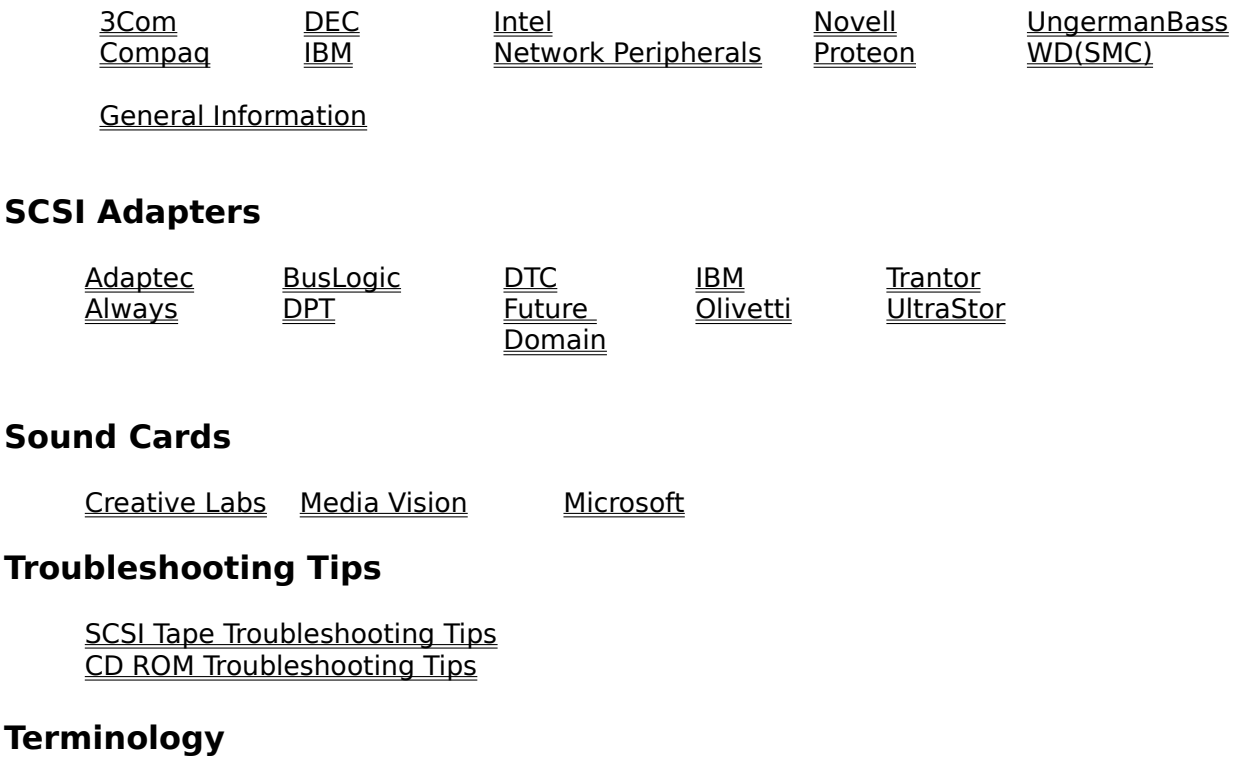

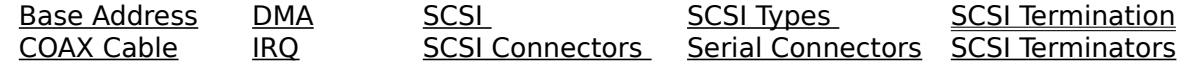

#### **NOTE:**

This Help file is not intended to be a replacement for the documentation that was provided with your Adapter card(s). It is provided as a convenience, in the hopes that it will help you get your Adapter card(s) configured more quickly. This Help file provides IRQ, I/O Base, RAM Base Address and other settings as a convenience. For information not covered in this Help file, please consult the documentation that was supplied with your Adapter card.

The products included here are manufactured by vendors independent of Microsoft Corporation. MICROSOFT MAKES NO WARRANTIES, EXPRESS OR IMPLIED REGARDING THE PERFORMANCE OR RELIABILITY OF THESE PRODUCTS.

### **Network Peripherals**

Windows NT Adapter help currently includes the following Network Peripherals

Network Peripherals NP-EISA/S Network Peripherals NP-MCA/S

### **Network Peripherals NP-EISA/S**

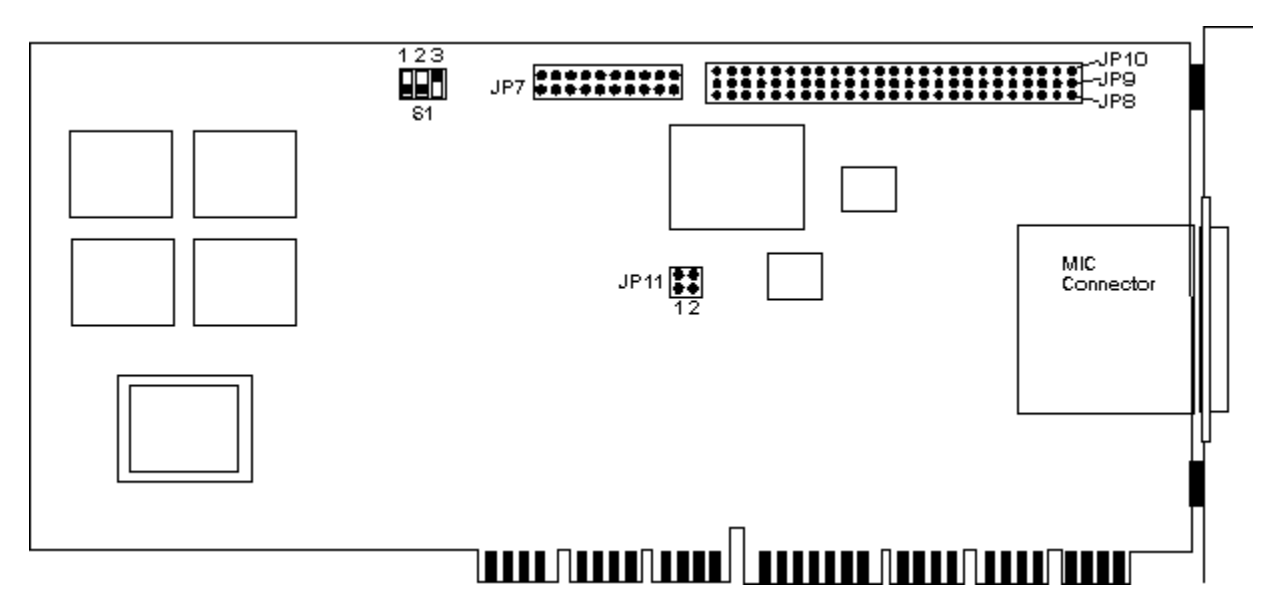

This is the Network Peripherals NP-EISA/S Network Adapter card shown. The Installation/Diagnostic Program is a menu based program that allows the installer to configure, install and test a network interface. To run it type:

NPINST <RETURN>.

#### **I/O Base Address Switch S1**

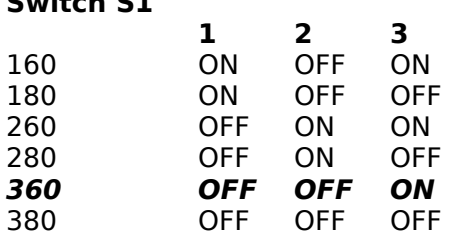

#### **Port Type Configuration Jumper Block JP11**

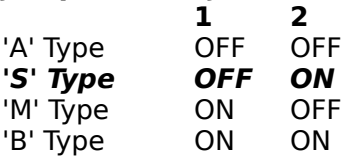

### **Cabling for this Adapter**

FDDI Connector

### **Network Peripherals NP-MCA/S**

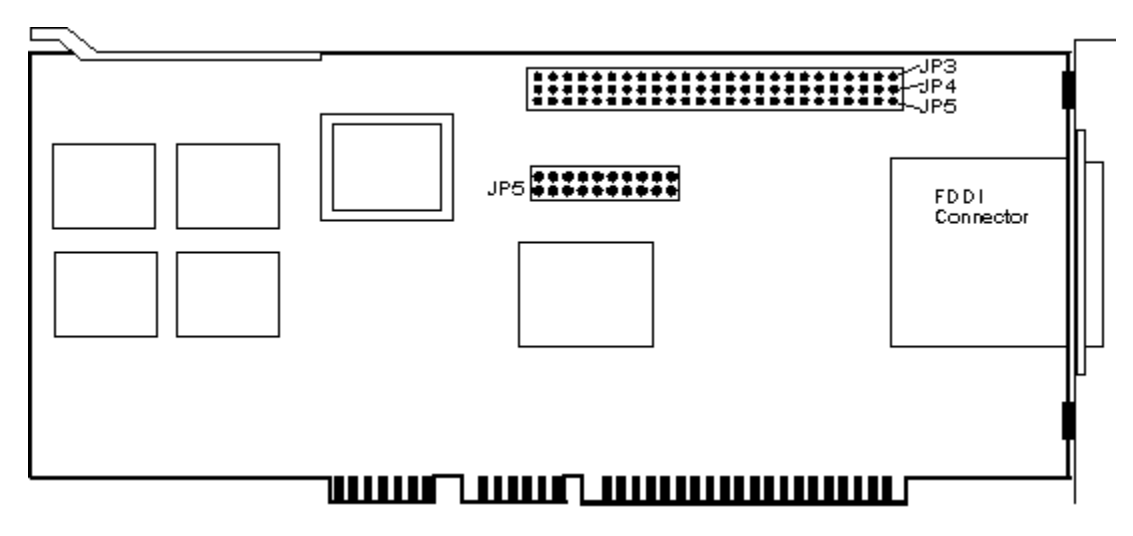

This is the Network Peripherals NP-MCA/S Network Adapter card shown. The manual and the README.1ST file on the installation diskette contain information about installing this adapter in your system. Run NPINST to determine the available Hardware Interrupts (IRQs) in the system. IRQs can be set by using the Reference Diskette that came with your MicroChannel Computer.

**Note1:** - When running the system configuration utility it will report "...@0069.ADF file not found...", select the "filecopy" option to copy the configuration file onto your utility disk. The program will ask for the "New adapter disk". At this prompt insert the Network Peripherals distribution disk.

**Note2:** - The Port Type should be 'S' for the SAS Single Attach Station on this adapter.

### **Cabling for this Adapter**

FDDI Connector

## **3COM**

Windows NT Adapter help currently includes the following 3Com network cards:

3Com Etherlink 16 (3C507) 3Com Etherlink II (8 or 16-Bit 3C503) 2227-xx 3Com Etherlink II (8-or 16-Bit 3C503) 7920-xxxx 3Com Etherlink/MC (3C523) 3Com Etherlink III (3C509) 3Com Etherlink III - TP (3C509) 3Com Etherlink III - COMBO (3C509)

### **3Com Etherlink 16 (3C507)**

This Network Adapter card can be configured using the software supplied by the manufacturer. Please consult the documentation that came with your Network Adapter or contact the manufacturer of the Network Adapter for further information.

#### **Setup Choice for Windows NT 3.1**

3Com Etherlink16/EtherLink16 TP Adapter

**Interrupt Request Line (IRQ) Default - IRQ3**

**Base I/O Address Default - 300h**

**Base Memory Address Default - D000h**

**Cabling for this Adapter** Thick Ethernet via AUI Connector Thin Ethernet via BNC Connector

### **3Com Etherlink II (8 or 16-Bit 3C503) 2227-xx**

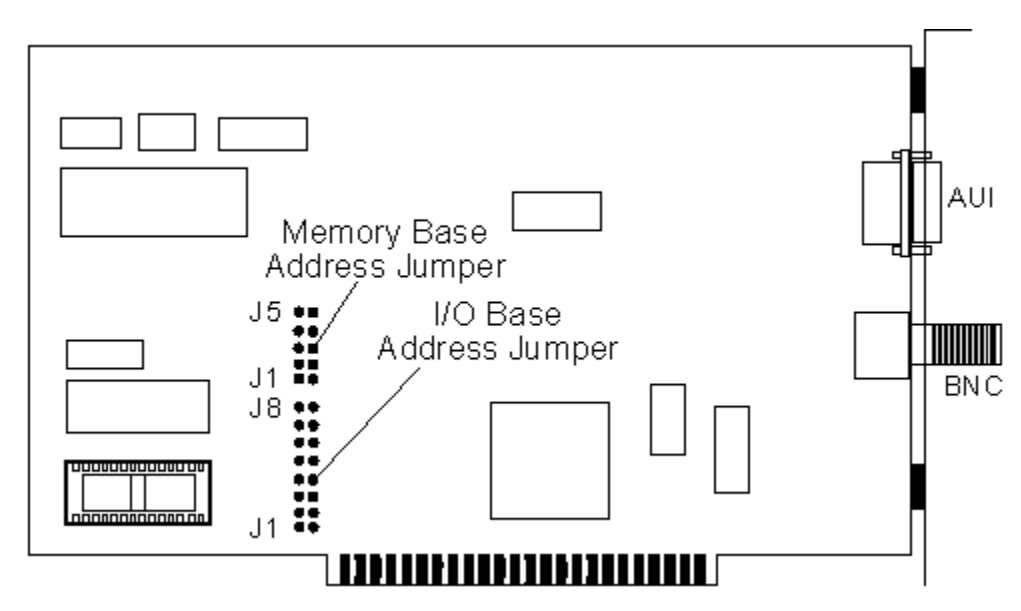

This is the 3Com Etherlink II (8 or 16-Bit 3C503) 2227-xx Network Adapter card shown. Listed below are the possible Interrupt Request Line (IRQ), Base I/O Address, and Base Memory Address jumper/switch configurations:

#### **Setup Choice for Windows NT 3.1**

3Com Etherlink II Adapter (also II/16 and II/16 TP)

**Note1:** - If you have an older version of this card (rev. 01-0c or before), you might find that it is not reliable on fast, high-end computers. These cards may cause non- maskable interrupts (NMIs). This is a documented problem with Microsoft LAN Manager 2.1 as well. The best solution is to upgrade your network card.

**Note2:** - If you have two or more COM ports on your computer, you might find that the EtherLink II card will conflict with one port. Two common symptoms are that the workstation fails to start, and that an error attributed to the EtherLink II card is logged in Event Viewer.

#### **To solve conflicts between an EtherLink II card and your COM ports, try the following:**

1. Choose the Network option in Control Panel.

2. Double-click the EtherLink II entry in the list of Adapter Cards.

3. In the configuration dialog box, change the interrupt number from 3 to another interrupt, such as 5. Make sure that the interrupt you choose is not being used by another device.

For the 3Com EtherLink II/16 TP card on a 486/50 or faster computer, we suggest that you use the shared-memory mode of this adapter with Windows NT.

There is a known issue with regard to the 3Com EtherLink II card and COM2. If an interrupt conflict exists on IRQ3 between the preferred default on the card and COM2, the system will silently disable COM2, because the network adapter card loads first. Make sure there are no conflicts before you run Setup if you want to use COM2.

**Interrupt Request Line (IRQ)** SOFTWARE CONFIGURABLE **Default - IRQ3**

#### **Base I/O Address**

BASE I/O JUMPER BLOCK

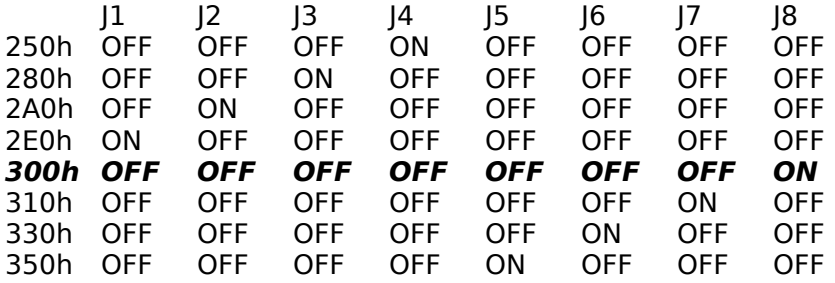

#### **Base Memory Address**

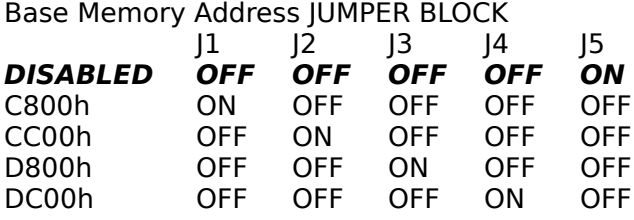

### **Cabling for this Adapter**

Thick Ethernet via AUI Connector Thin Ethernet via BNC Connector

### **3Com Etherlink II (8 or 16-Bit 3C503) 7920-xxxx**

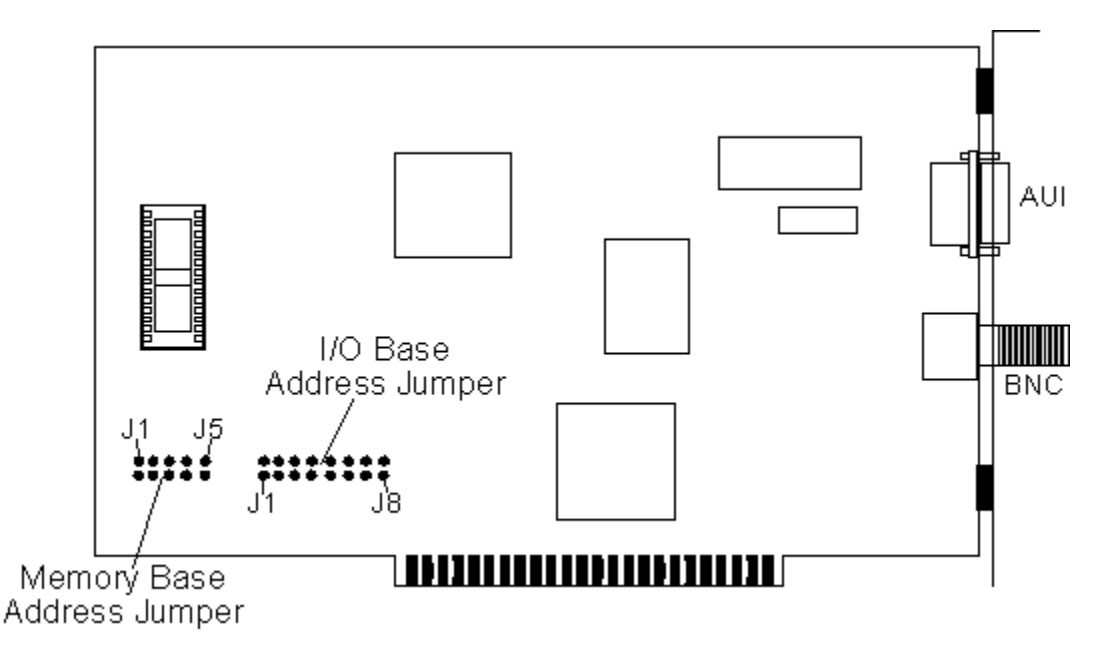

This is the 3Com Etherlink II (8 or 16-Bit) 7920-xxxx Network Adapter card shown.    Listed below are the possible Interrupt Request Line (IRQ), Base I/O Address, and Base Memory Address jumper/switch configurations:

#### **Setup Choice for Windows NT 3.1**

3Com Etherlink II Adapter (also II/16 and II/16 TP)

**Note1:** - If you have an older version of this card (rev. 01-0c or before), you might find that it is not reliable on fast, high-end computers. These cards may cause non- maskable interrupts (NMIs). This is a documented problem with Microsoft LAN Manager 2.1 as well. The best solution is to upgrade your network card.

**Note2:** - If you have two or more COM ports on your computer, you might find that the EtherLink II card will conflict with one port. Two common symptoms are that the workstation fails to start, and that an error attributed to the EtherLink II card is logged in Event Viewer.

#### **To solve conflicts between an EtherLink II card and your COM ports, try the following:**

1. Choose the Network option in Control Panel.

2. Double-click the EtherLink II entry in the list of Adapter Cards.

3. In the configuration dialog box, change the interrupt number from 3 to another interrupt, such as 5. Make sure that the interrupt you choose is not being used by another device.

For the 3Com EtherLink II/16 TP card on a 486/50 or faster computer, we suggest that you use the shared-memory mode of this adapter with Windows NT.

There is a known issue with regard to the 3Com EtherLink II card and COM2. If an interrupt conflict exists on IRQ3 between the preferred default on the card and COM2, the system will silently disable COM2, because the network adapter card loads first. Make sure there are no

conflicts before you run Setup if you want to use COM2.

**Interrupt Request Line (IRQ)** SOFTWARE CONFIGURABLE **Default - IRQ3**

#### **Base I/O Address**

BASE I/O JUMPER BLOCK

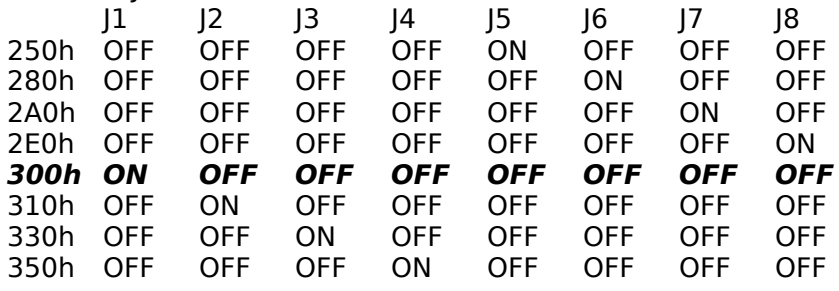

### **Base Memory Address**

Base Memory Address JUMPER BLOCK

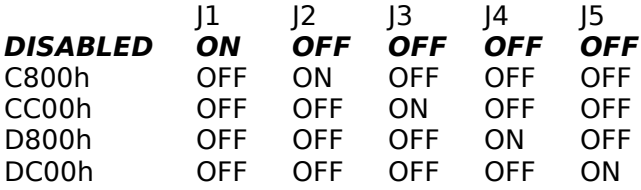

### **Cabling for this Adapter**

Thick Ethernet via AUI Connector Thin Ethernet via BNC Connector

### **3Com Etherlink/MC (3C523)**

This Network Adapter card is configured using the 'Reference Disk' provided with your Micro-Channel System. For further information consult the documentation provided with the Network Adapter or contact your vendor.

#### **Setup Choice for Windows NT 3.1**

3Com 3C523 Etherlink/MC Adapter

**Note1:** - An intermittent problem can arise when using this network card in machines containing a 486 'C' step CPU or earlier. When the problem occurs, the computer stops executing all running software, including Windows NT itself. Possible solutions to this problem might be to replace the Etherlink MC card with another type of network card, or upgrade your 486 processor to the current stepping.

**Interrupt Request Line (IRQ) Default - IRQ3**

**Base I/O Address Default - 300h**

### **3Com Etherlink Plus (3C505-B)**

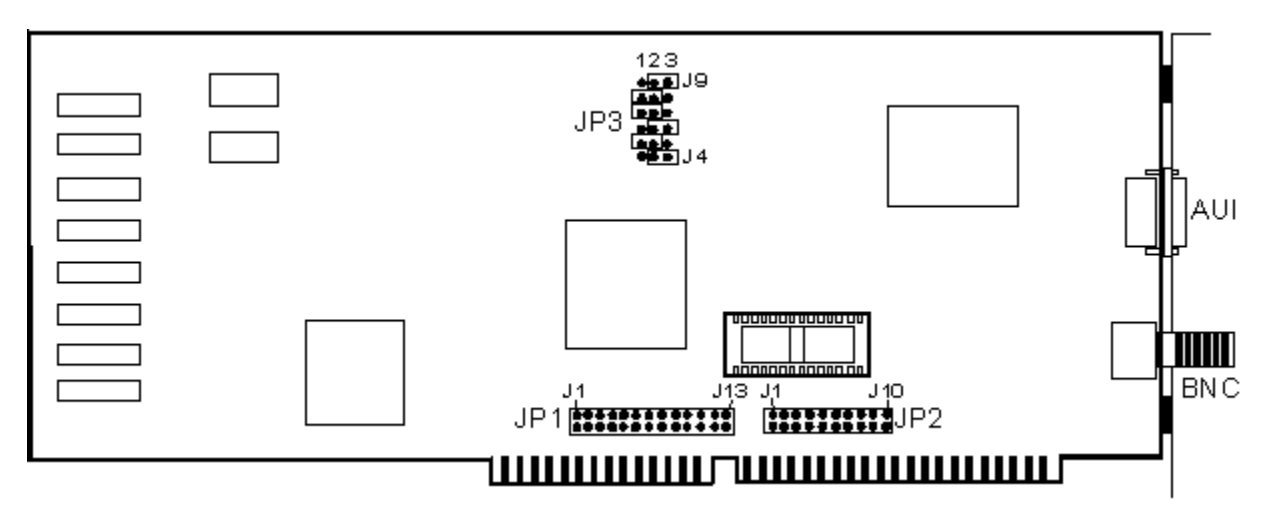

This is the 3Com Etherlink Plus Network Adapter card shown. Listed below are the possible Interrupt Request Line (IRQ), Base I/O Address, and Base Memory Address jumper/switch configurations:

#### **Setup Choice for Windows NT 3.1**

#### **Interrupt Request Line (IRQ**

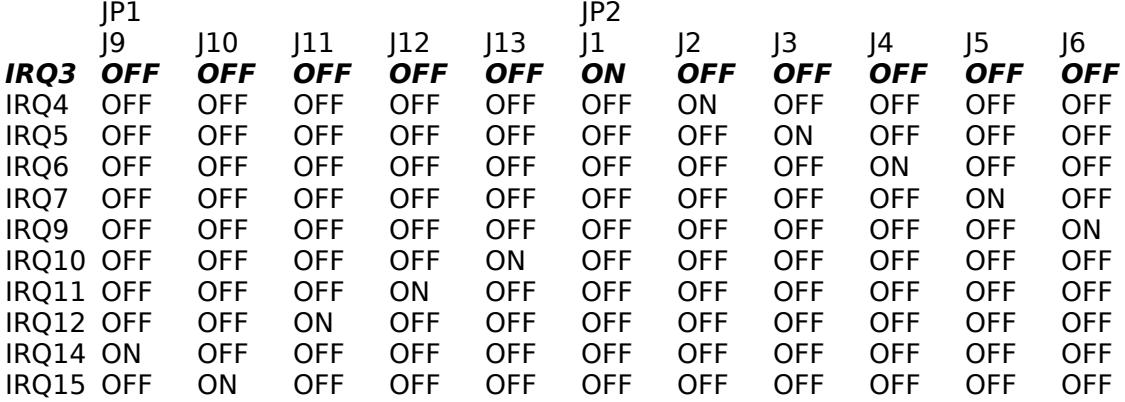

#### **Base I/O Address**

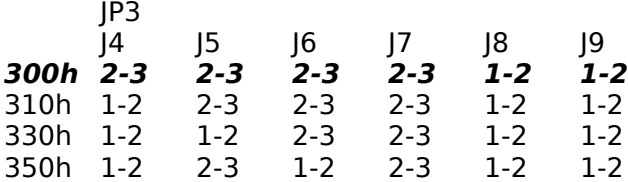

#### **Base Memory Address**

### **3Com Tokenlink (3C603)**

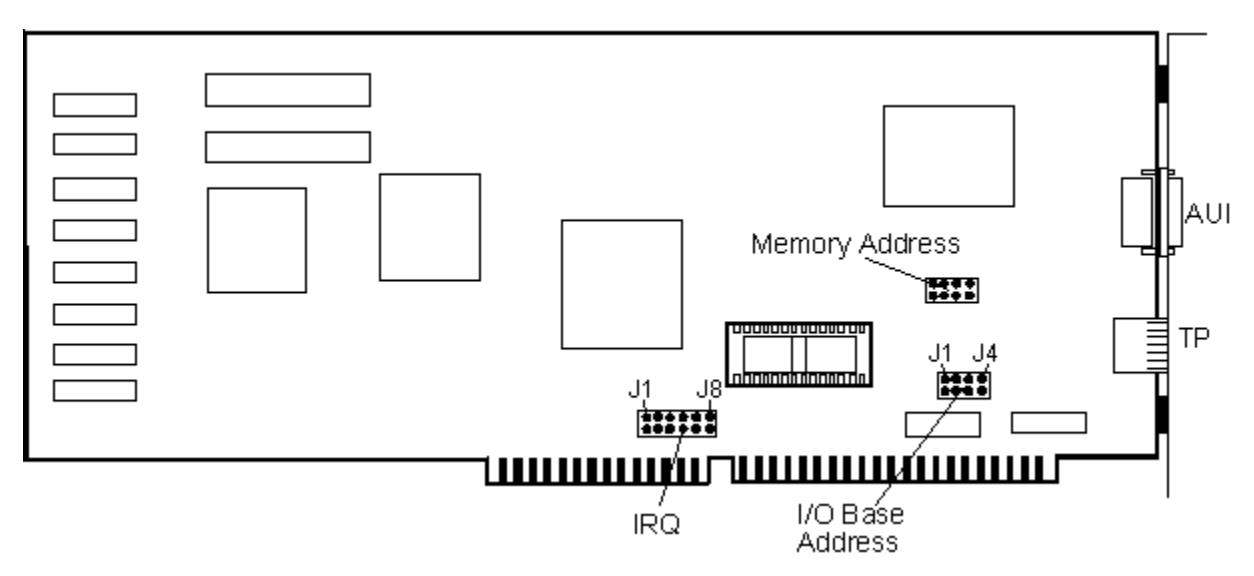

This is the 3Com Tokenlink Network Adapter card shown. Listed below are the possible Interrupt Request Line (IRQ), Base I/O Address, and Base Memory Address jumper/switch configurations:

### **Setup Choice for Windows NT 3.1**

#### **Interrupt Request Line (IRQ)**

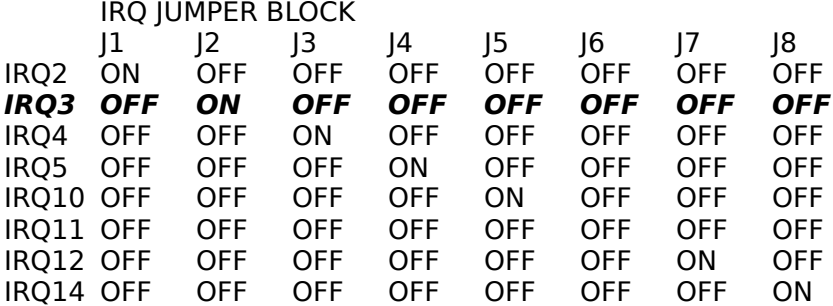

#### **Base I/O Address**

BASE I/O JUMPER BLOCK

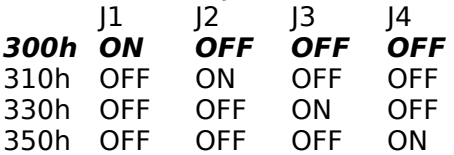

**Base Memory Address**

### **3Com Etherlink III (3C509)**

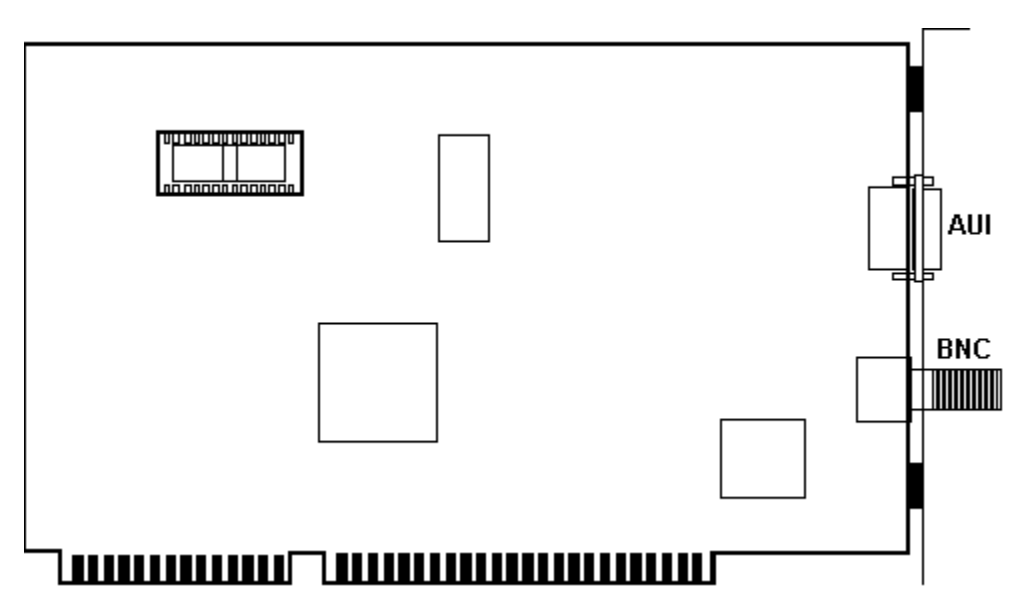

This Network Adapter card can be configured using the software supplied by the manufacturer. Please consult the documentation that came with your Network Adapter or contact the manufacturer of the Network Adapter for further information.

#### **Setup Choice for Windows NT 3.1**

3Com Etherlink III Adapter

**Interrupt Request Line (IRQ) Default - IRQ10**

**Base I/O Address Default - 300h**

**Cabling for this Adapter** Thick Ethernet via AUI Connector Thin Ethernet via BNC Connector

### **3Com Etherlink III - TP (3C509)**

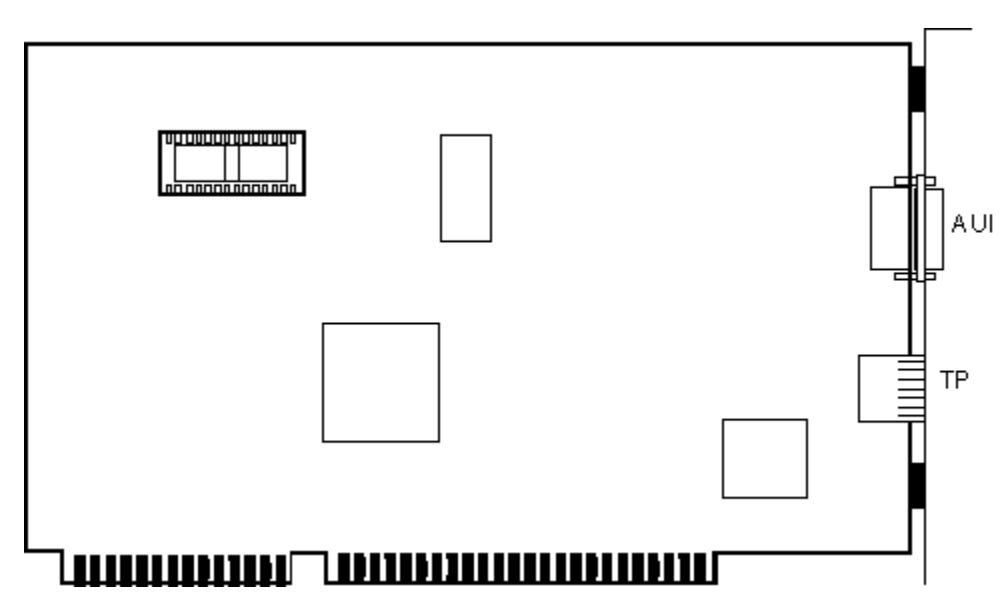

This Network Adapter card can be configured using the software supplied by the manufacturer. Please consult the documentation that came with your Network Adapter or contact the manufacturer of the Network Adapter for further information.

#### **Setup Choice for Windows NT 3.1**

3Com Etherlink III Adapter

**Interrupt Request Line (IRQ) Default - IRQ10**

**Base I/O Address Default - 300h**

**Cabling for this Adapter** Unshielded Twisted Pair via RJ-45 Connector Thin Ethernet via BNC Connector

### **3Com Etherlink III COMBO (3C509)**

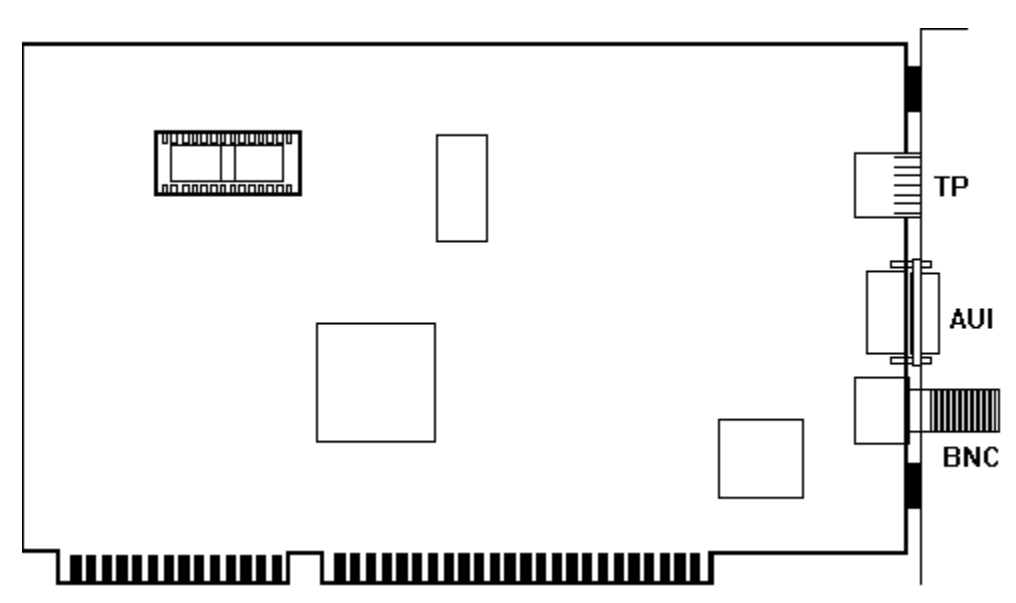

This Network Adapter card can be configured using the software supplied by the manufacturer. Please consult the documentation that came with your Network Adapter or contact the manufacturer of the Network Adapter for further information.

#### **Setup Choice for Windows NT 3.1**

3Com Etherlink III Adapter

**Interrupt Request Line (IRQ) Default - IRQ10**

**Base I/O Address Default - 300h**

# **Cabling for this Adapter**

Unshielded Twisted Pair via RJ-45 Connector Thick Ethernet via AUI Connector Thin Ethernet via BNC Connector

# **Amplicard**

Windows NT Adapter help currently includes the following Amplicard network cards:

Amplicard AC 210/XT Amplicard AC 210/AT

### **Amplicard AC 210/XT**

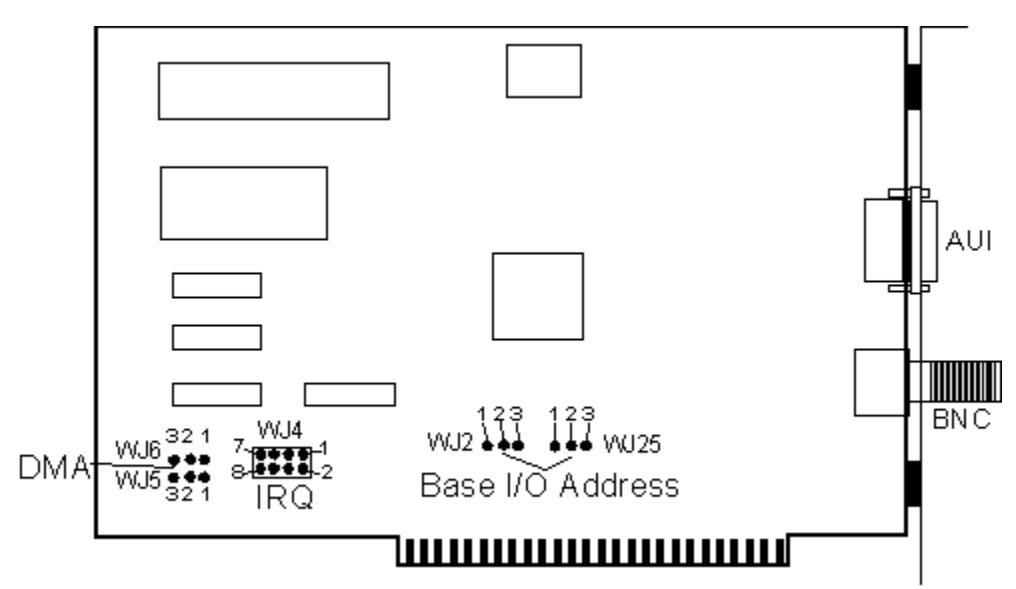

This is the Amplicard AC 210/XT Network Adapter card shown. Listed below are the possible Interrupt Request Line (IRQ), Base I/O Address, and Base Memory Address jumper/switch configurations:

#### **Setup Choice for Windows NT 3.1**

#### **Interrupt Request Line (IRQ)**

WJ4<br>7-8  $IRQ2$ **IRQ3 5-6** IRQ4 3-4 IRQ5 1-2

#### **Base I/O Address**

WJ2 WJ25<br>1-2 1-2 **300h 1-2 1-2** 320h 2-3 1-2 340h 1-2 2-3  $360h$  2-3

#### **Base Memory Address**

SOFTWARE CONFIGURABLE **Default - D000h**

### **Amplicard AC 210/AT**

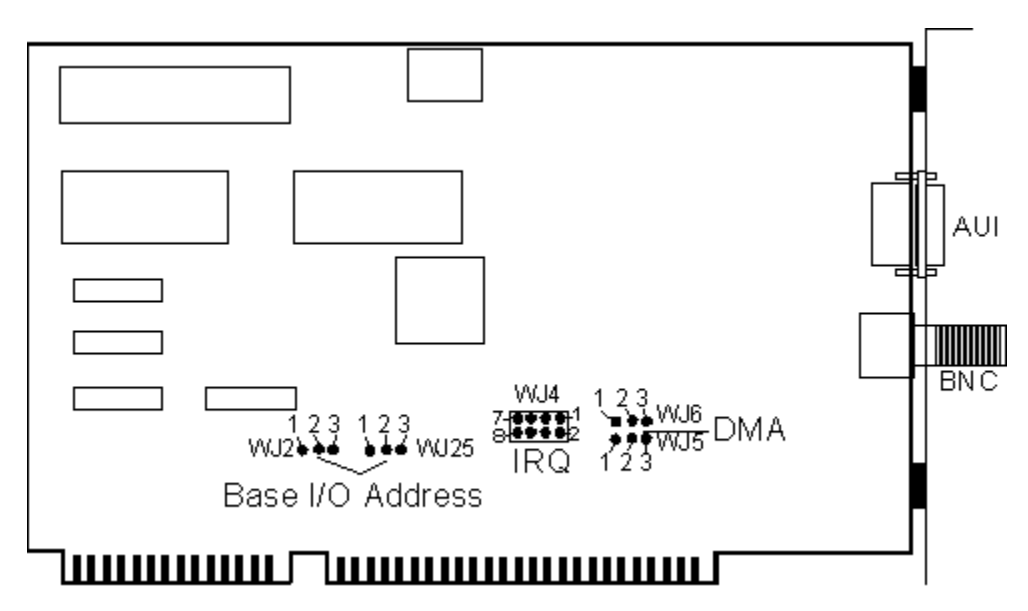

This is the Amplicard AC 210/AT Network Adapter card shown. Listed below are the possible Interrupt Request Line (IRQ), Base I/O Address, and Base Memory Address jumper/switch configurations:

#### **Setup Choice for Windows NT 3.1**

#### **Interrupt Request Line (IRQ)**

WJ4<br>7-8  $IRQ2$ **IRQ3 5-6** IRQ4 3-4 IRQ5 1-2

#### **Base I/O Address**

WJ2 WJ24 **300h 1-2 1-2** 320h 1-2 2-3 340h 2-3 2-3 360h 2-3 1-2

#### **Base Memory Address**

SOFTWARE CONFIGURABLE **Default - D000h**

## **Artisoft**

Windows NT Adapter help currently includes the following Artisoft network cards:

Artisoft AE-1/T (Twisted Pair) Artisoft AE-2/T (Twisted Pair) Artisoft AE-2/C (Thinnet/Coax) Artisoft AE-2 (MCA) or AE-3 (MCA) Artisoft AE-3

### **Artisoft AE-1/T**

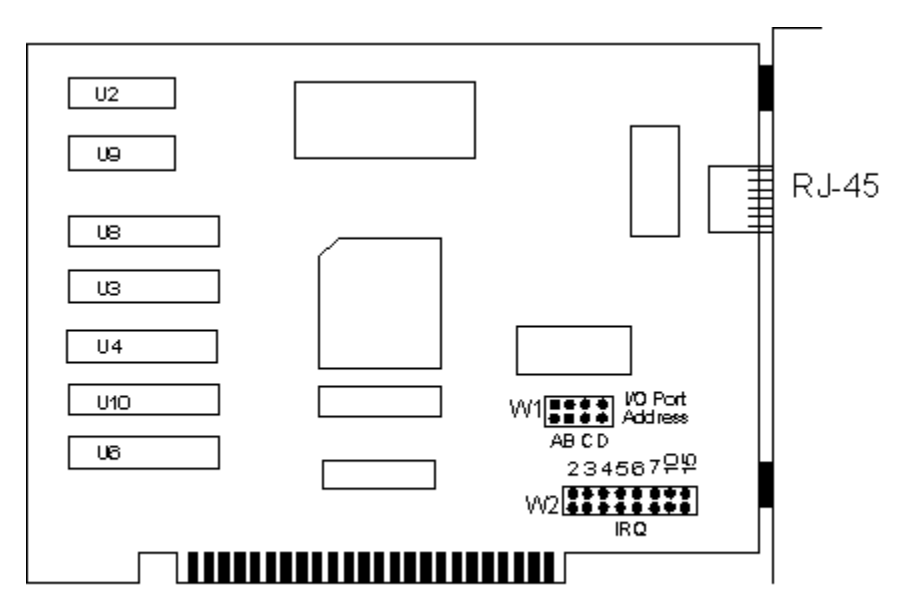

This is the Artisoft AE-1/T Network Adapter card shown. Listed below are the possible Interrupt Request Line (IRQ), Base I/O Address, and Base Memory Address jumper/switch configurations:

#### **Setup Choice for Windows NT 3.1**

#### **Interrupt Request Line (IRQ)**  $\overline{W}$

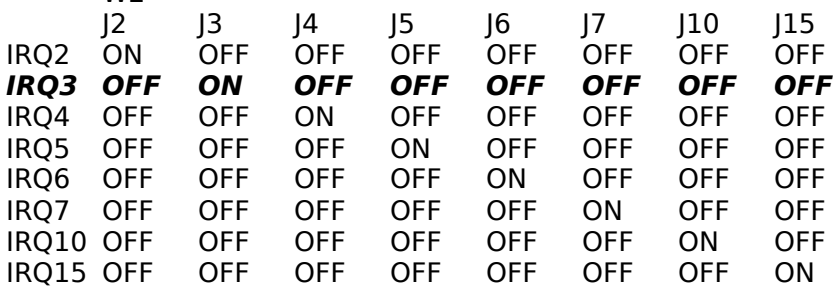

#### **Base I/O Address**

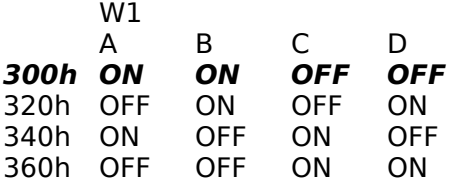

#### **Base Memory Address**

### **Artisoft AE-2/T (Twisted Pair)**

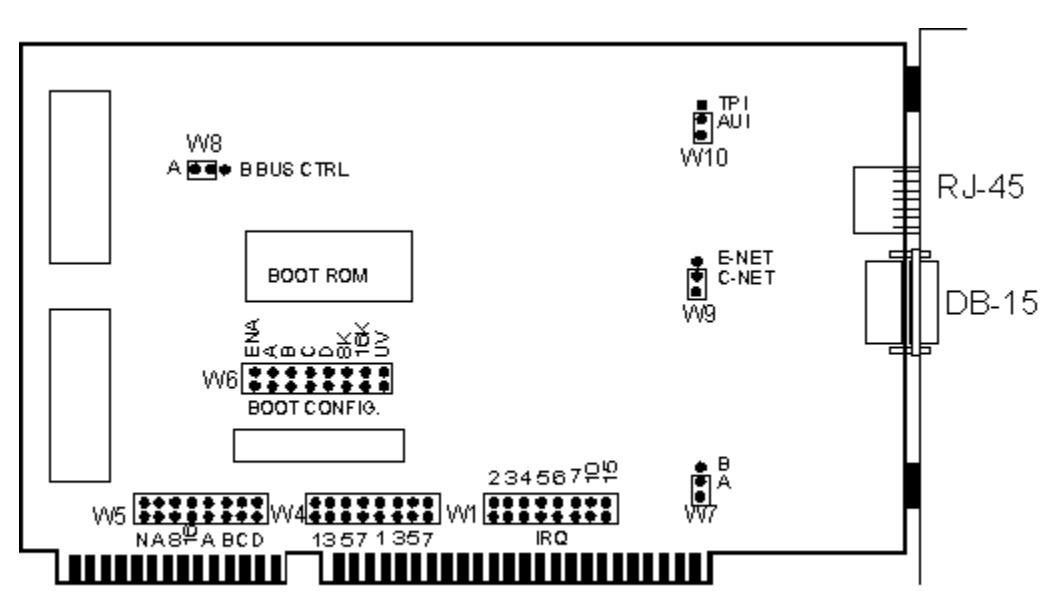

This is the Artisoft AE-2 Card (Twisted Pair) shown. Listed below are the possible Interrupt Request Line (IRQ), Base I/O Address, and Base Memory Address jumper/switch configurations:

#### **Setup Choice for Windows NT 3.1**

#### **Interrupt Request Line (IRQ)**  $\overline{W}$ 1

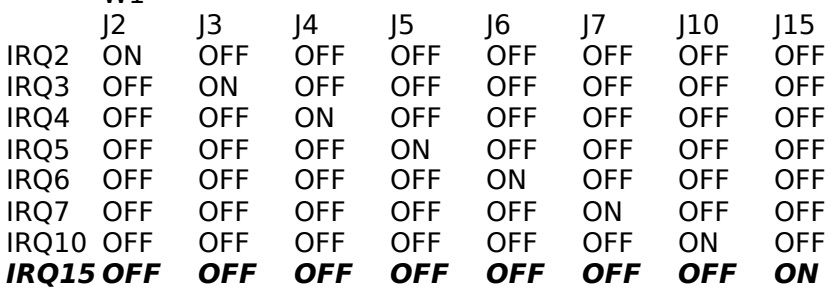

#### **Base I/O Address**

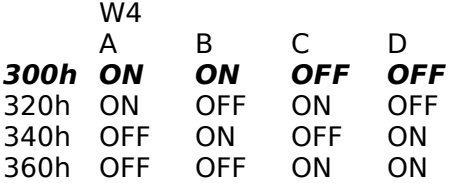

#### **Base Memory Address**

### **Artisoft AE-2/C (Thinnet)**

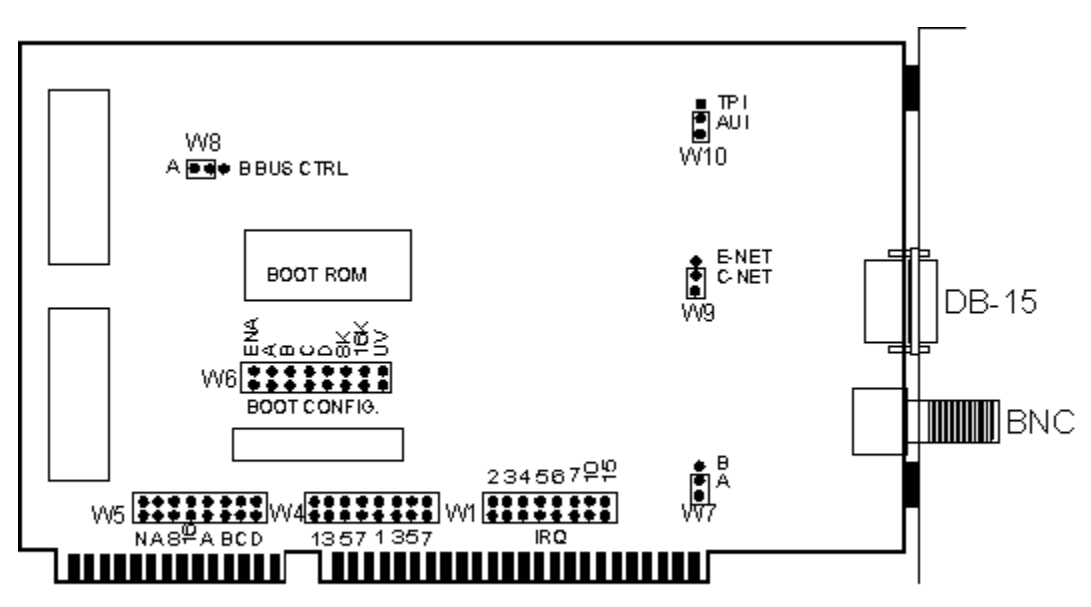

This is the Artisoft AE-2/C Card (Thinnet) shown. Listed below are the possible Interrupt Request Line (IRQ), Base I/O Address, and Base Memory Address jumper/switch configurations:

#### **Setup Choice for Windows NT 3.1**

#### **Interrupt Request Line (IRQ)**  $\overline{W}$ 1

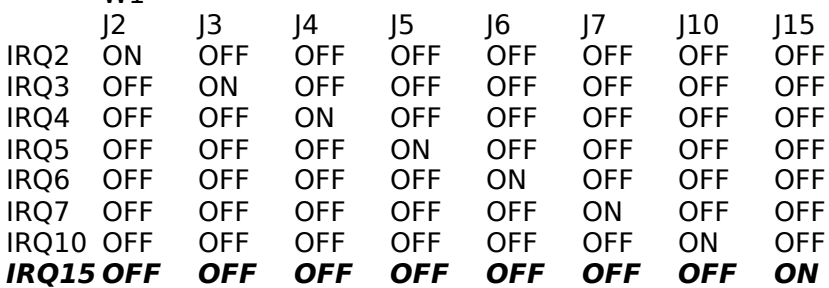

#### **Base I/O Address**

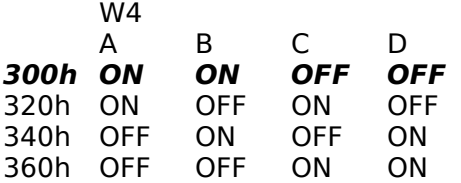

#### **Base Memory Address**

### **Artisoft AE-2 (MCA) or AE-3 (MCA)**

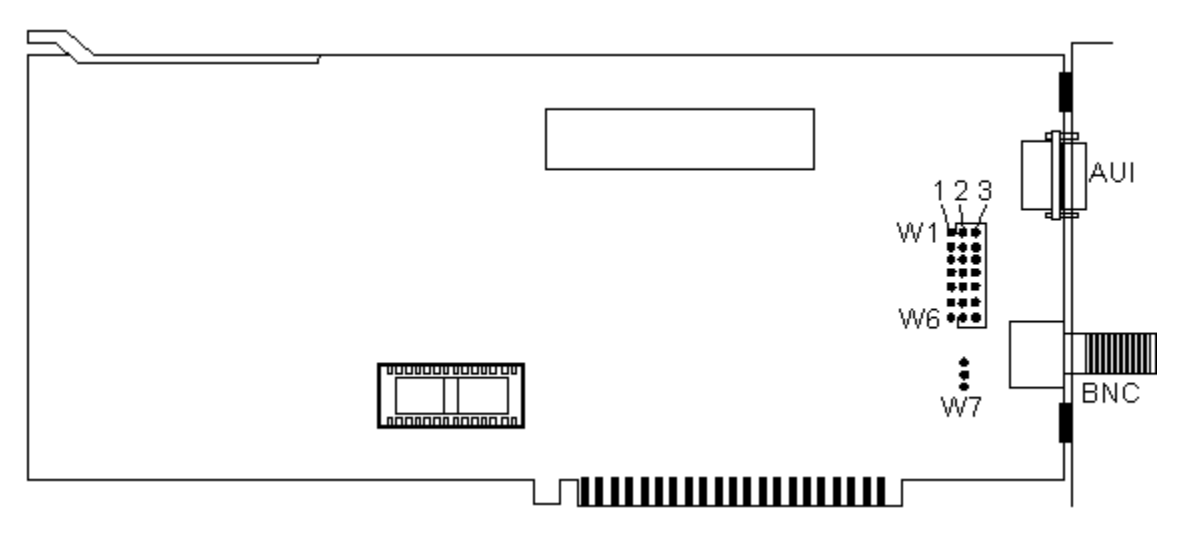

This Network Adapter card is configured using the 'Reference Disk' provided with your Micro-Channel System. For further information consult the documentation provided with the Network Adapter or contact your vendor.

### **Setup Choice for Windows NT 3.1**

### **Artisoft AE-3**

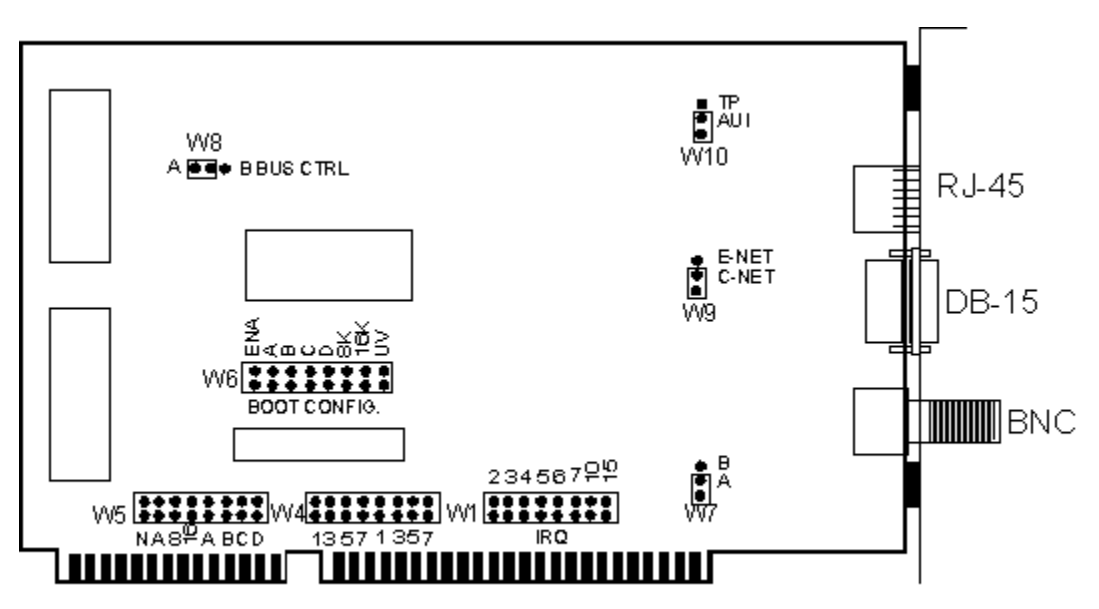

This is the Artisoft AE-3 Network Adapter card shown. Listed below are the possible Interrupt Request Line (IRQ), Base I/O Address, and Base Memory Address jumper/switch configurations:

#### **Setup Choice for Windows NT 3.1**

#### **Interrupt Request Line (IRQ)**  $\overline{W}$ 1

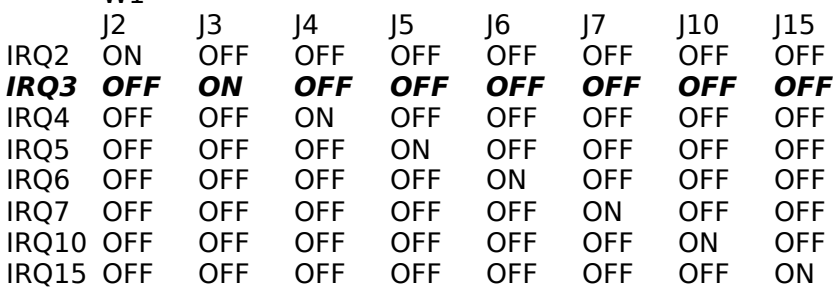

#### **Base I/O Address**  $\frac{1}{1}$

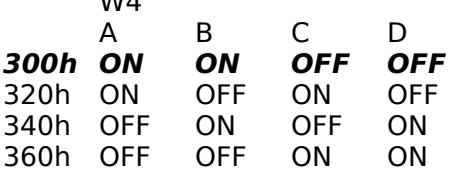

#### **Base Memory Address**

### **Compaq**

Windows NT Adapter help currently includes the following Compaq network cards:

Compaq 32-Bit Dualspeed Token Ring Compaq 32-Bit NetFlex Without Token Ring Compaq 32-Bit NetFlex With Token Ring

### **Compaq 32-Bit Dualspeed Token Ring**

This can be configured using the ECU (EISA Configuration Utility) that ships with most EISA systems. For question about use of the ECU, please consult the documentation that came with your system or contact the manufacturer of the system.

#### **Setup Choice for Windows NT 3.1**

COMPAQ 32-Bit DualSpeed Token-Ring Controller

#### **Cabling for this Adapter**

Unshielded Twisted Pair via RJ-45 Connector Shielded Twisted Pair (IBM Type 1) via DB-9 Connector

### **Compaq 32-Bit NetFlex Without Token Ring**

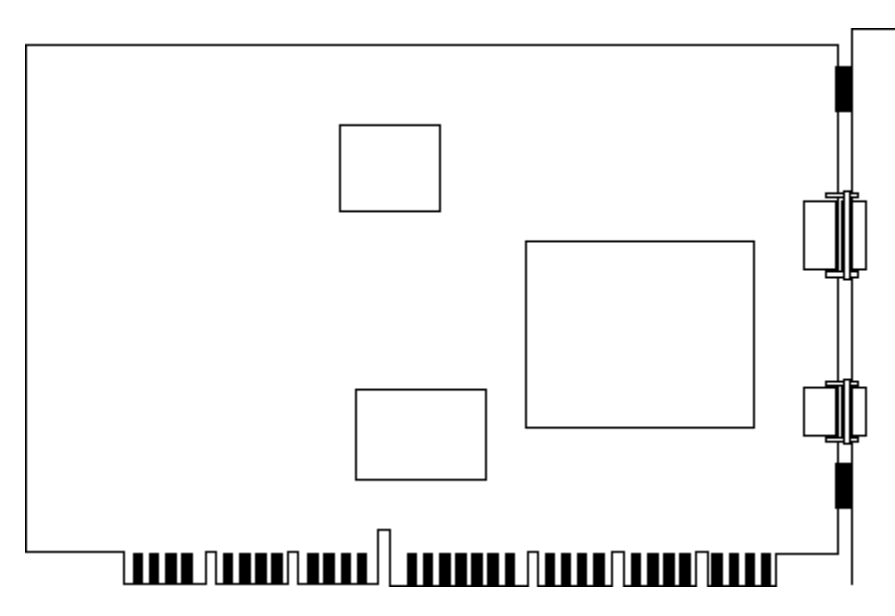

Note: The default setting for the NetFlex is 10BASET (Ethernet). To select Token-Ring, Network Type, and speed, as well as other options, choose View Edit Details in the COMPAQ EISA Configuration Utility

#### **Setup Choice for Windows NT 3.1**

COMPAQ 32-Bit NetFlex Controller

#### **Cabling for this Adapter**

Thick Ethernet via AUI Connector Shielded Twisted Pair (IBM Type 1) via DB-9 Connector

### **Compaq 32-Bit NetFlex With Token Ring**

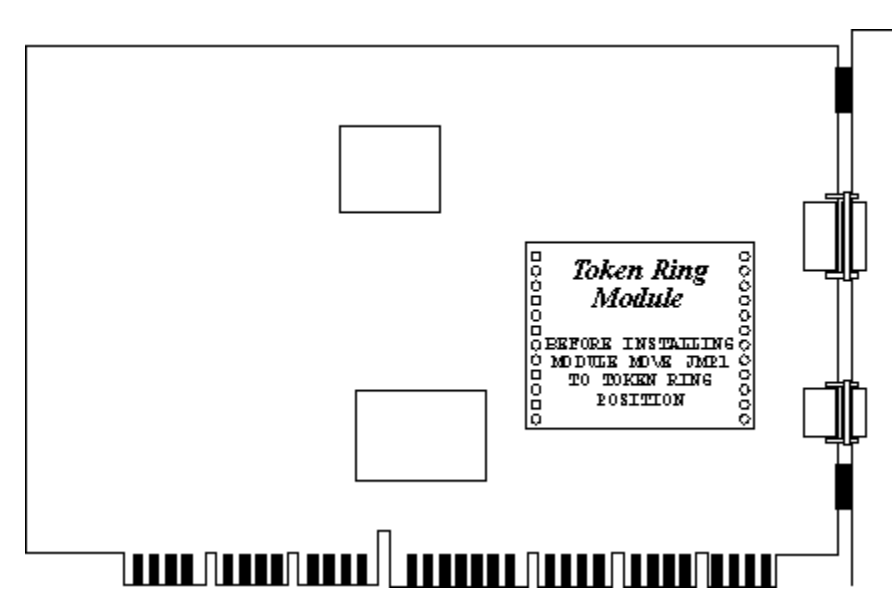

Note: The default setting for the NetFlex is 10BASET (Ethernet). To select Token-Ring, Network Type, and speed, as well as other options, choose View Edit Details in the COMPAQ EISA Configuration Utility

#### **Setup Choice for Windows NT 3.1**

COMPAQ 32-Bit NetFlex Controller

#### **Cabling for this Adapter**

Thick Ethernet via AUI Connector Shielded Twisted Pair (IBM Type 1) via DB-9 Connector

# **DCA**

Windows NT Adapter help currently includes the following DCA network cards:

DCA 10 Mb MCA DCA 10 Mb Twisted Pair

### **DCA 10 Mb MCA**

This Network Adapter card is configured using the 'Reference Disk' provided with your Micro-Channel System. For further information consult the documentation provided with the Network Adapter or contact your vendor.

### **Setup Choice for Windows NT 3.1**

### **DCA 10 Mb Twisted Pair**

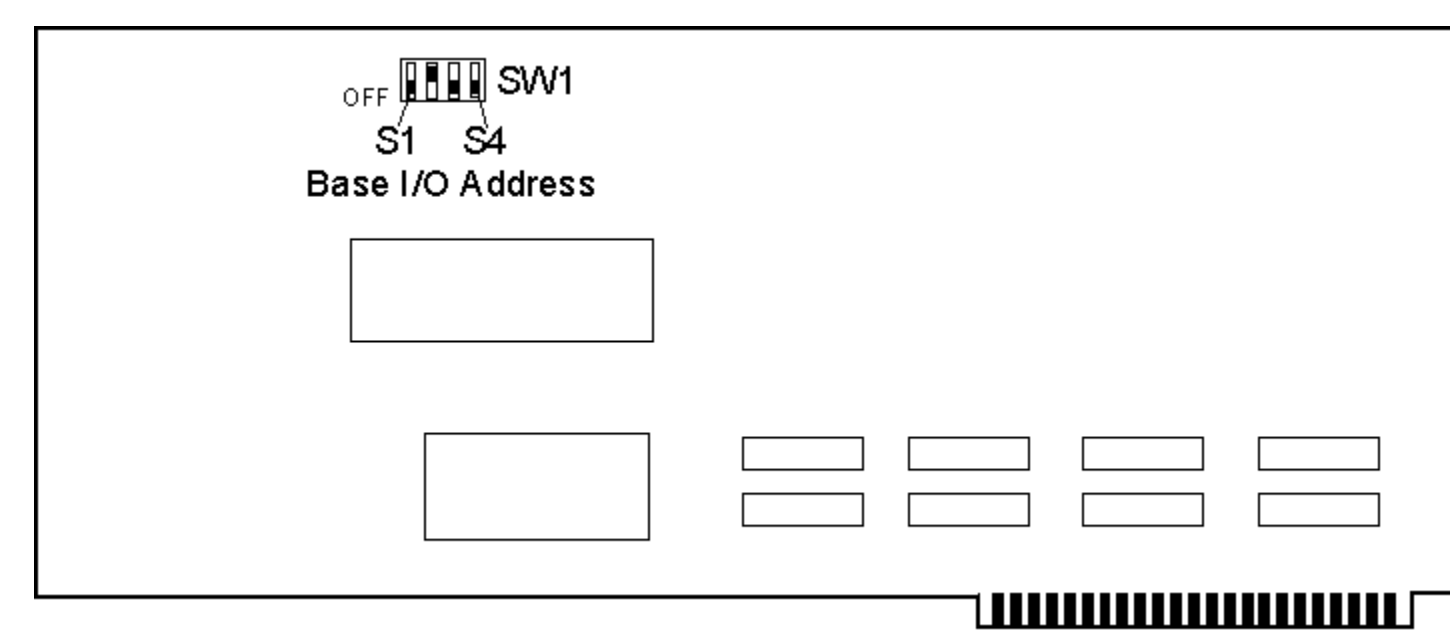

This is the DCA 10 Mb Twisted Pair Network Adapter card shown. Listed below are the possible Interrupt Request Line (IRQ), Base I/O Address, and Base Memory Address jumper/switch configurations:

#### **Setup Choice for Windows NT 3.1**

**Interrupt Request Line (IRQ)** SOFTWARE CONFIGURABLE **Default - IRQ3**

#### **Base I/O Address**

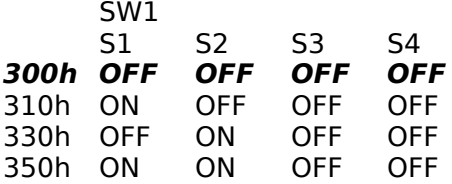

### **Base Memory Address**

SOFTWARE CONFIGURABLE **Default - D000h**

# **DEC**

Windows NT Adapter help currently includes the following DEC network cards:

DEC DEPCA DEC EtherWorks LC DEC EtherWorks LC/TP DEC EtherWorks Turbo DEC EtherWorks Turbo/TP DEC EtherWorks Turbo/TP\_BNC DEC EtherWorks EISA/TP\_BNC

### **DEC Etherworks EISA /TP\_BNC**

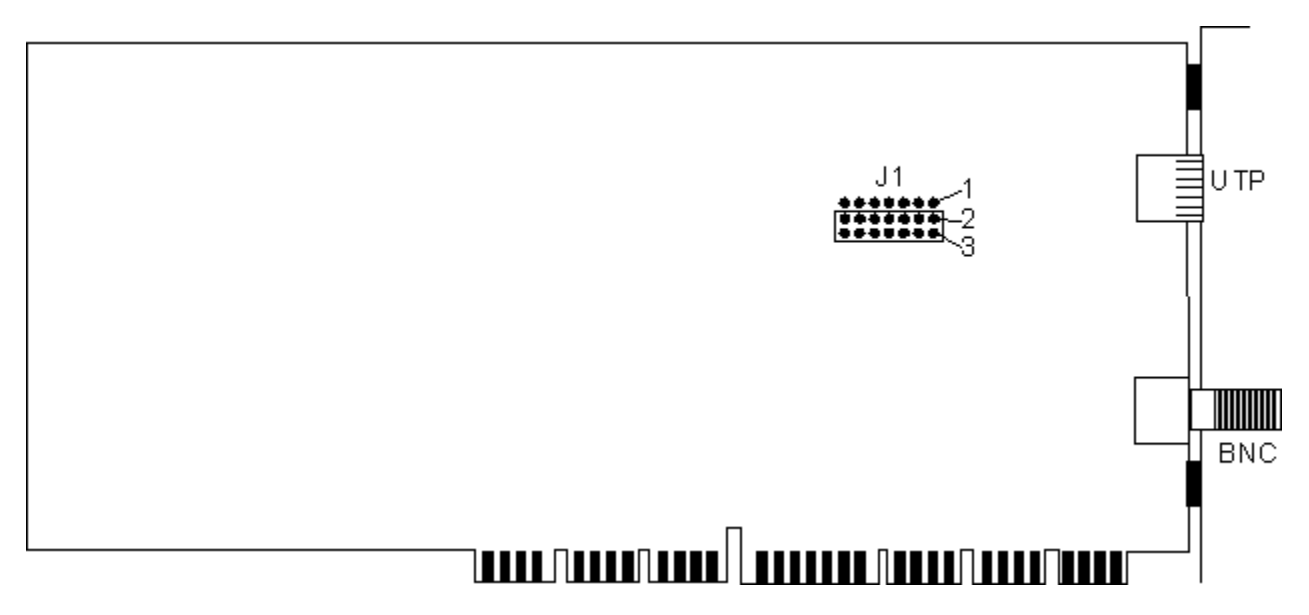

This is the DEC Etherworks EISA/TP\_BNC Network Adapter card shown. Listed below are the possible Interrupt Request Line (IRQ), Base I/O Address, and Base Memory Address jumper/switch configurations:

### **Setup Choice for Windows NT 3.1**

DEC EtherWORKS DEPCA

#### **AUI/TP Jumper J1**

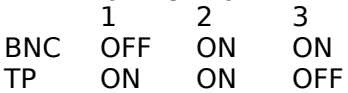

Note - 1, 2, and 3 represent rows of pins that the block jumper fits on (only two of the rows at a time).

#### **Cabling for this Adapter**

Thin Ethernet via BNC Connector Unshielded Twisted Pair via RJ-45 Connector

### **DEC DEPCA**

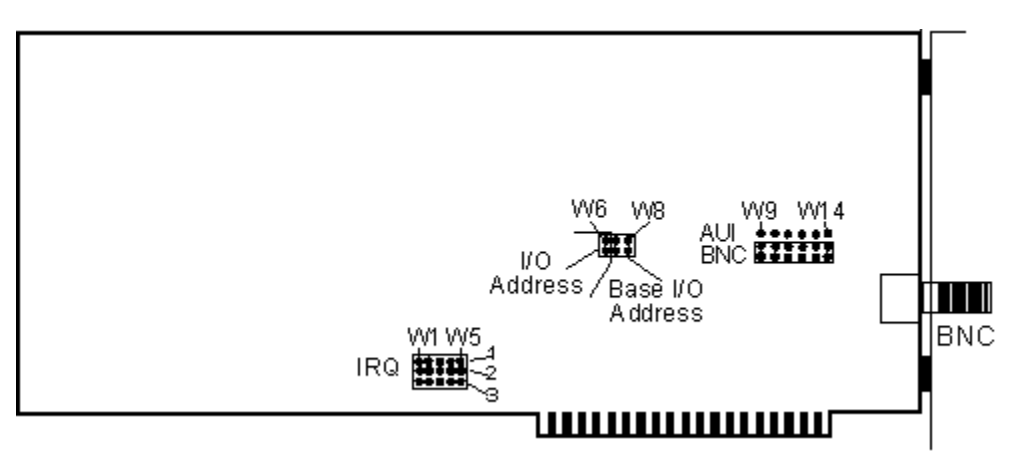

This is the DEC DEPCA Network Adapter card shown. Listed below are the possible Interrupt Request Line (IRQ), Base I/O Address, and Base Memory Address jumper/switch configurations:

#### **Setup Choice for Windows NT 3.1**

DEC EtherWORKS DEPCA

**Note1:** - A DEC EtherWORKS DEPCA network adapter might use conflicting memory addresses, for example addresses might conflict with Adaptec or Future Domain SCSI adapters. This requires re-configuring the hardware by changing jumpers.

#### **Interrupt Request Line (IRQ)**

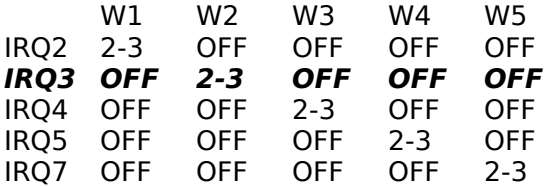

#### **Base I/O Address**

W6 200h OFF **300h ON**

# **Base Memory Address - 64K BUFFER (Rev. E Only)**

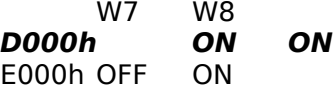

#### **Base Memory Address - 32K BUFFER (Rev. E Only)**

W7 W8<br>OFF OFF  $C800h$  OFF D800h ON OFF

#### **Base Memory Address - 64K BUFFER (Rev. D Only)**

W7 D000h ON E000h OFF

#### **Cabling for this Adapter**

Thin Ethernet via BNC Connector
# **DEC Etherworks LC**

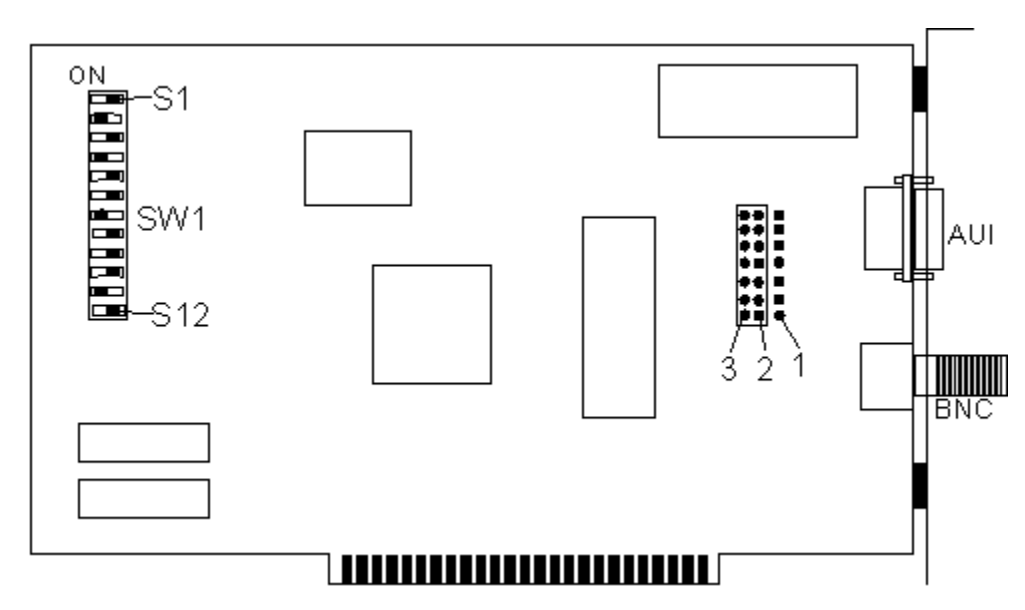

This is the DEC Etherworks LC Network Adapter card shown. Listed below are the possible Interrupt Request Line (IRQ), Base I/O Address, and Base Memory Address jumper/switch configurations:

## **Setup Choice for Windows NT 3.1**

DEC EtherWORKS LC Adapter

**Note1:** - A DEC EtherWORKS LC network adapter might use conflicting memory addresses, for example addresses might conflict with Adaptec or Future Domain SCSI adapters. This requires re-configuring the hardware by changing jumpers.

#### **Interrupt Request Line (IRQ)**

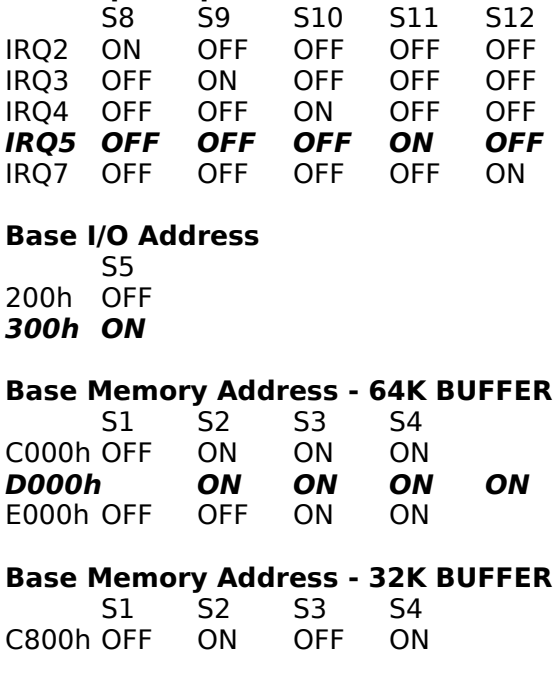

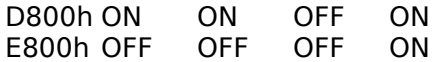

#### **Cabling for this Adapter**

Thick Ethernet via AUI Connector Thin Ethernet via BNC Connector

# **DEC Etherworks LC/TP**

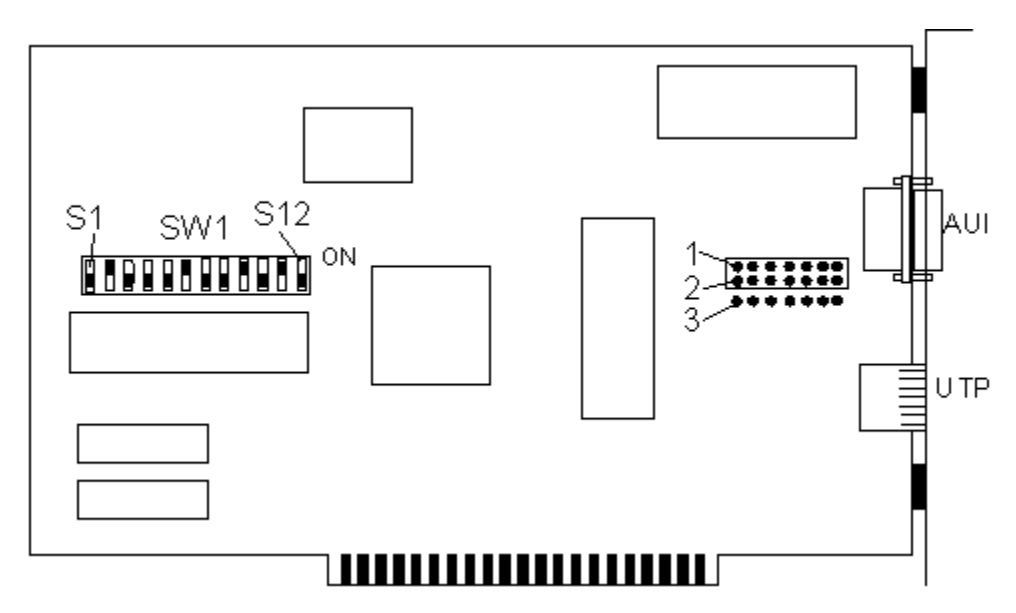

This is the DEC Etherworks LC/TP Network Adapter card shown. Listed below are the possible Interrupt Request Line (IRQ), Base I/O Address, and Base Memory Address jumper/switch configurations:

### **Setup Choice for Windows NT 3.1**

DEC EtherWORKS Turbo/LC Adapter

**Note1:** - A DEC EtherWORKS Turbo /LC network adapter might use conflicting memory addresses, for example addresses might conflict with Adaptec or Future Domain SCSI adapters. This requires re-configuring the hardware by changing jumpers.

#### **Interrupt Request Line (IRQ)**

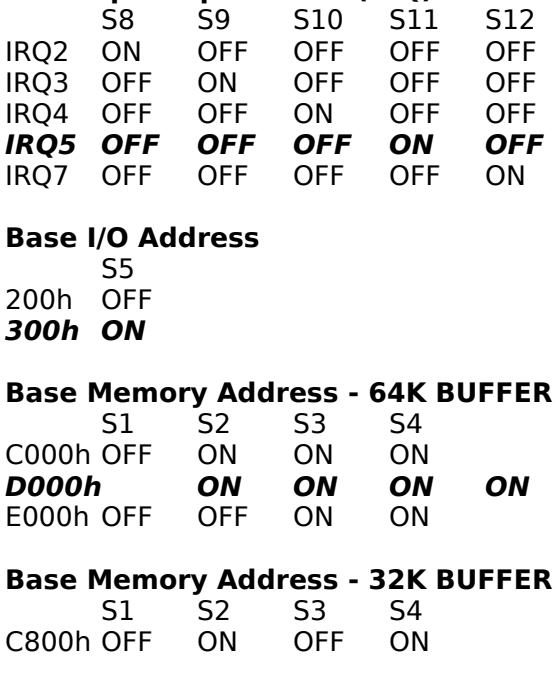

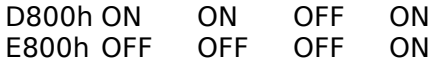

#### **Cabling for this Adapter**

Thick Ethernet via AUI Connector Unshielded Twisted Pair via RJ-45 Connector

# **DEC Etherworks MC**

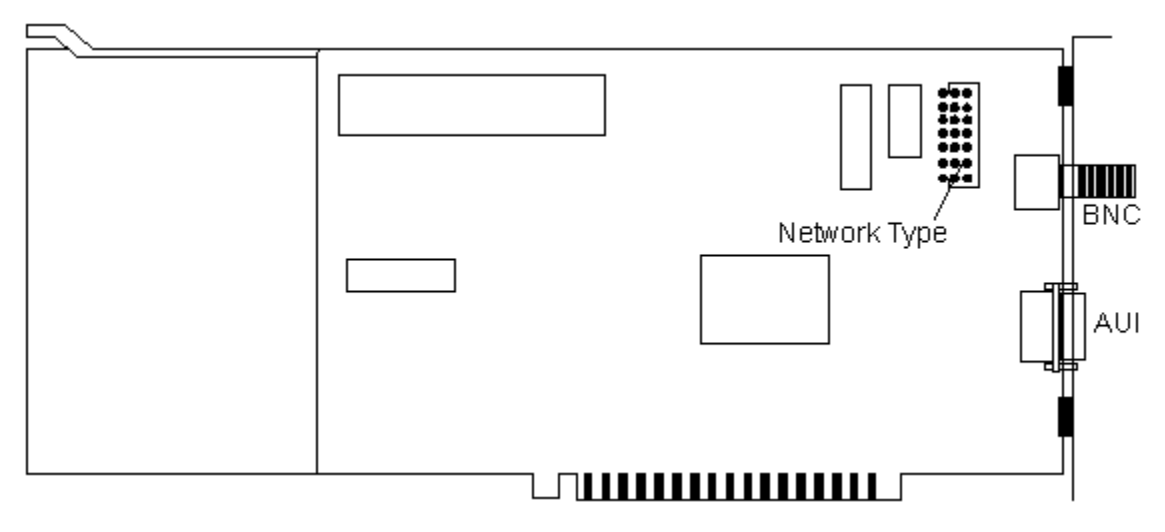

### **Setup Choice for Windows NT 3.1**

This Network Adapter card is configured using the 'Reference Disk' provided with your Micro-Channel System. For further information consult the documentation provided with the Network Adapter or contact your vendor.

# **DEC Etherworks MC/TP\_BNC**

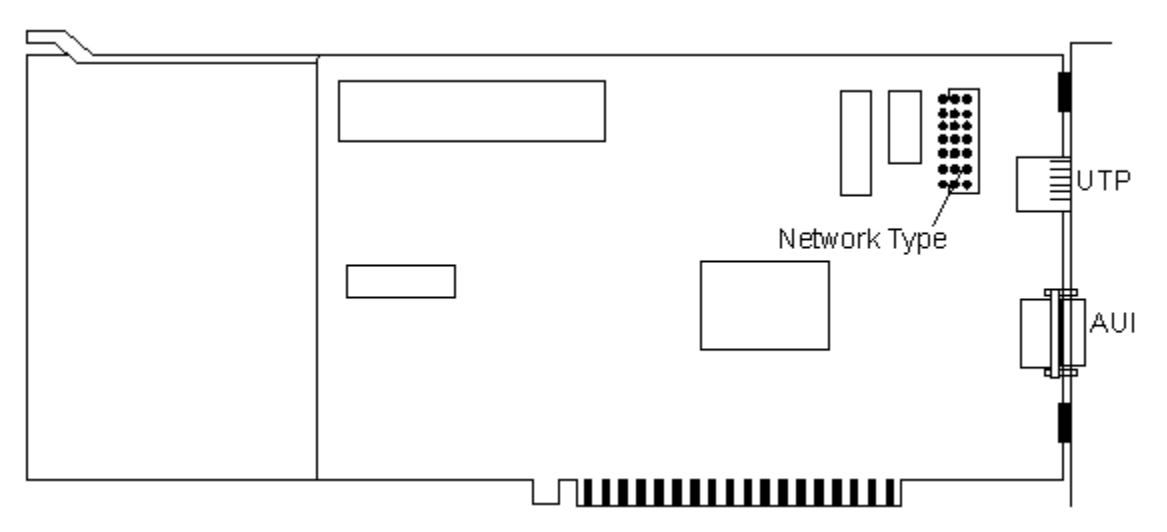

This Network Adapter card is configured using the 'Reference Disk' provided with your Micro-Channel System. For further information consult the documentation provided with the Network Adapter or contact your vendor.

### **Setup Choice for Windows NT 3.1**

# **DEC Etherworks Turbo**

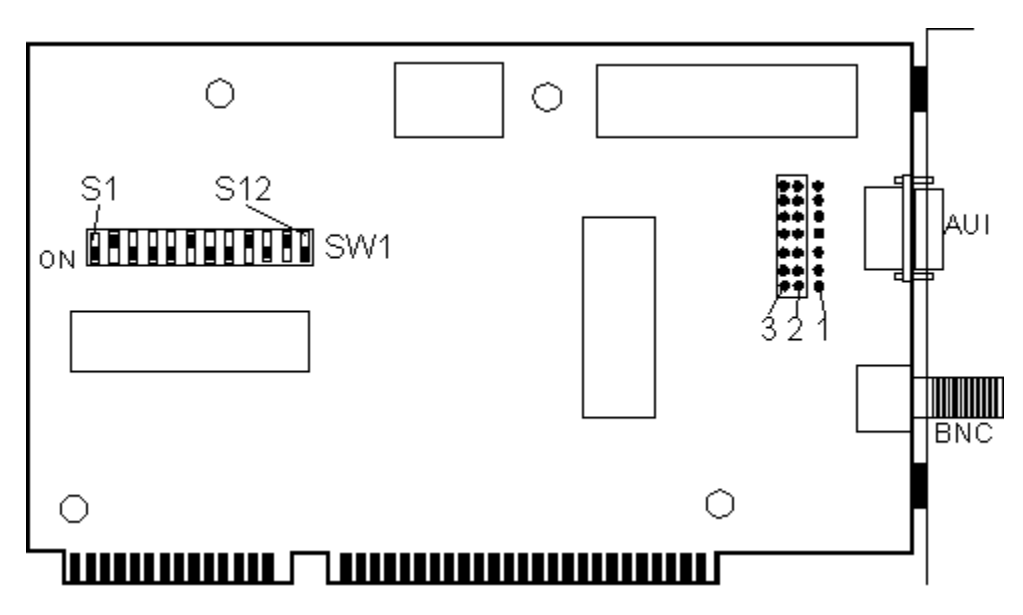

This is the DEC Etherworks Turbo Network Adapter card shown. Listed below are the possible Interrupt Request Line (IRQ), Base I/O Address, and Base Memory Address jumper/switch configurations:

### **Setup Choice for Windows NT 3.1**

DEC EtherWORKS Turbo Adapter

**Note1:** - A DEC EtherWORKS Turbo network adapter might use conflicting memory addresses, for example addresses might conflict with Adaptec or Future Domain SCSI adapters. This requires re-configuring the hardware by changing jumpers.

### **Interrupt Request Line (IRQ)**

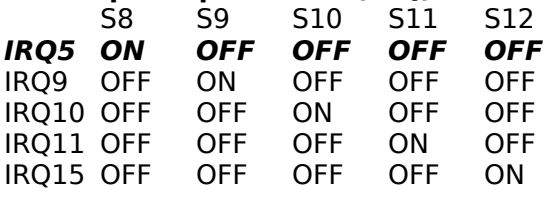

### **Base I/O Address**

S5 200h OFF **300h ON**

#### **Base Memory Address - 64K BUFFER**

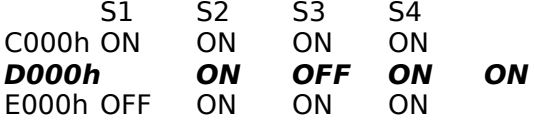

#### **Base Memory Address - 32K BUFFER**

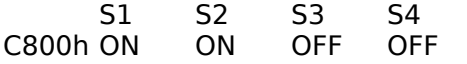

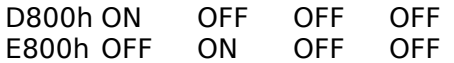

#### **Cabling for this Adapter**

Thick Ethernet via AUI Connector Thin Ethernet via BNC Connector

# **DEC Etherworks Turbo/TP**

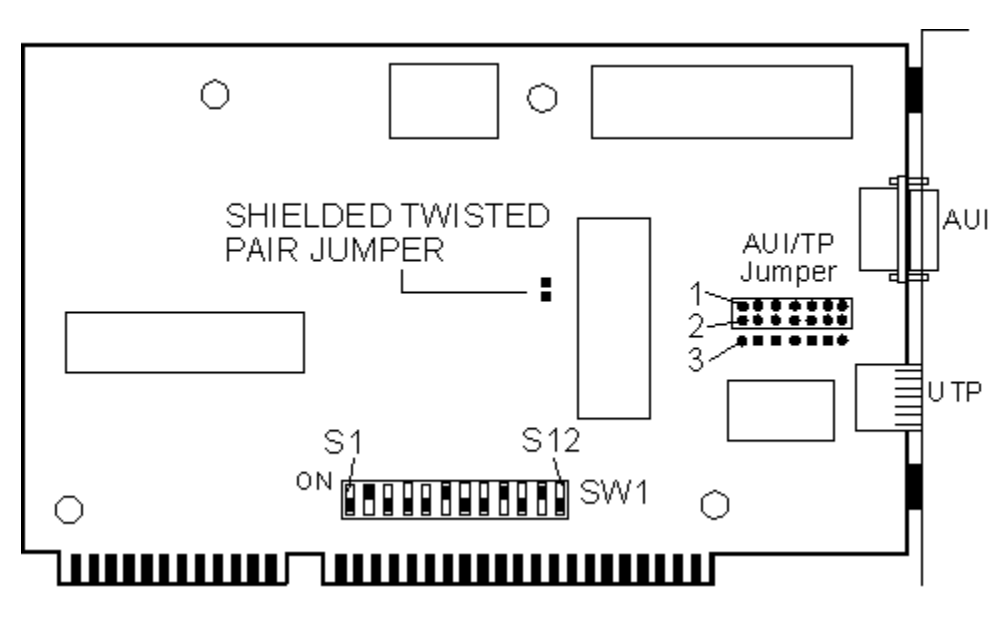

This is the DEC Etherworks Turbo/TP Network Adapter card shown. Listed below are the possible Interrupt Request Line (IRQ), Base I/O Address, and Base Memory Address jumper/switch configurations:

#### **Setup Choice for Windows NT 3.1**

**Note1:** - A DEC EtherWORKS Turbo /TP network adapter might use conflicting memory addresses, for example addresses might conflict with Adaptec or Future Domain SCSI adapters. This requires re-configuring the hardware by changing jumpers.

#### **Interrupt Request Line (IRQ)**

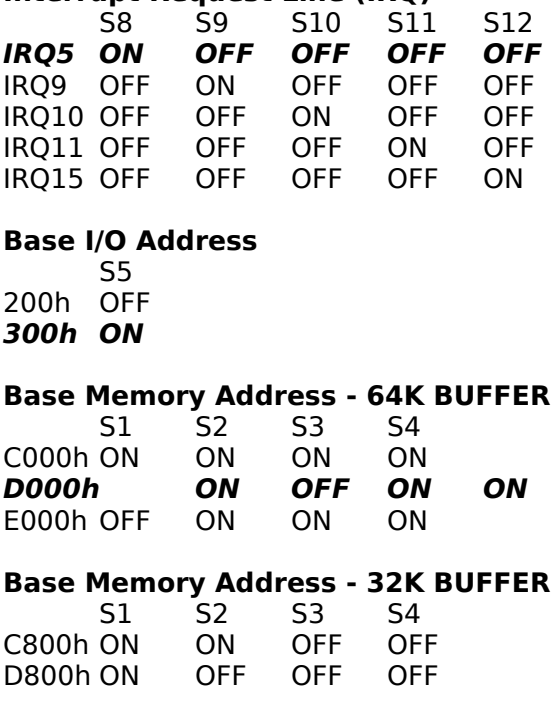

E800h OFF ON OFF OFF

### **AUI/TP Jumper**

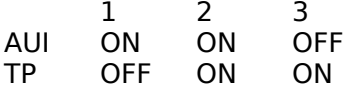

Note - 1, 2, and 3 represent rows of pins that the block jumper fits on (only two of the rows at a time).

#### **Cabling for this Adapter**

Thick Ethernet via AUI Connector Unshielded Twisted Pair via RJ-45 Connector

# **DEC Etherworks Turbo/TP\_BNC**

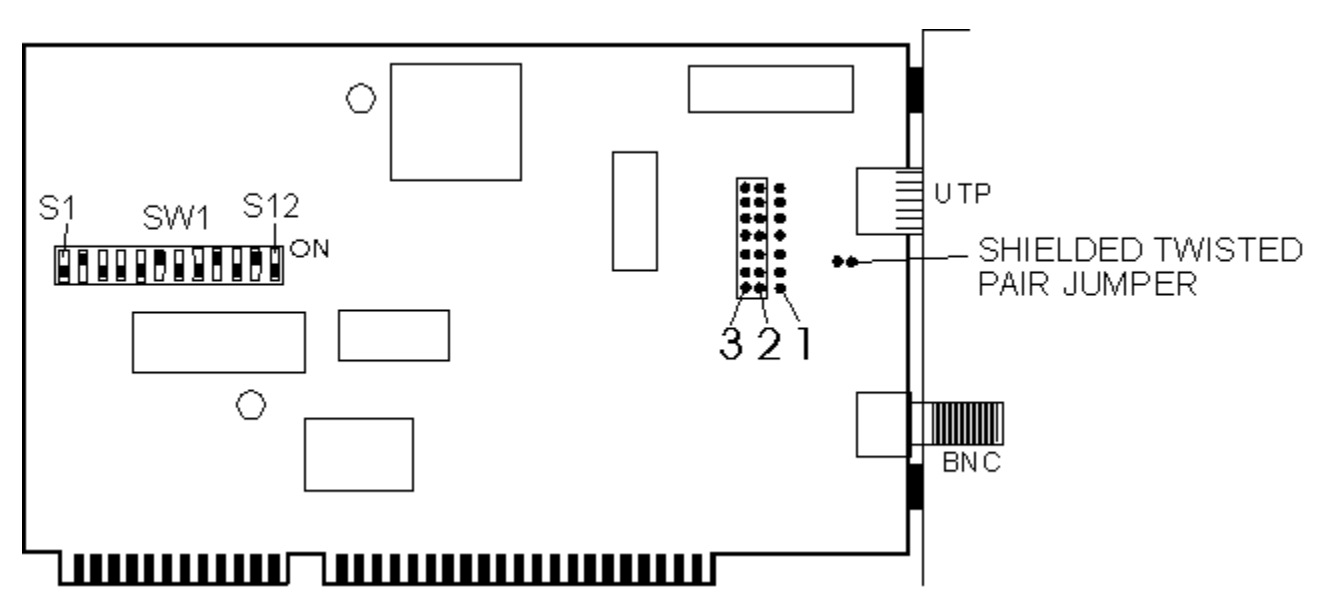

This is the DEC Etherworks Turbo/TP\_BNC Network Adapter card shown. Listed below are the possible Interrupt Request Line (IRQ), Base I/O Address, and Base Memory Address jumper/switch configurations:

**Note1:** - A DEC EtherWORKS Turbo /TP BNC network adapter might use conflicting memory addresses, for example addresses might conflict with Adaptec or Future Domain SCSI adapters. This requires re-configuring the hardware by changing jumpers.

#### **Interrupt Request Line (IRQ)**

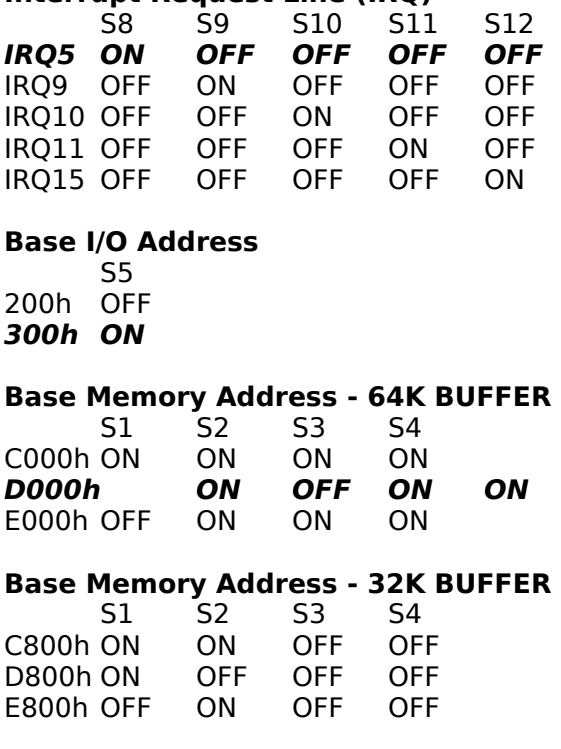

#### **Cabling for this Adapter**

Unshielded Twisted Pair via RJ-45 Connector Thin Ethernet via BNC Connector

# **Everex**

Windows NT Adapter help currently includes the following Everex network cards:

Everex Speedlink /PC16

# **Everex Speedlink /PC16**

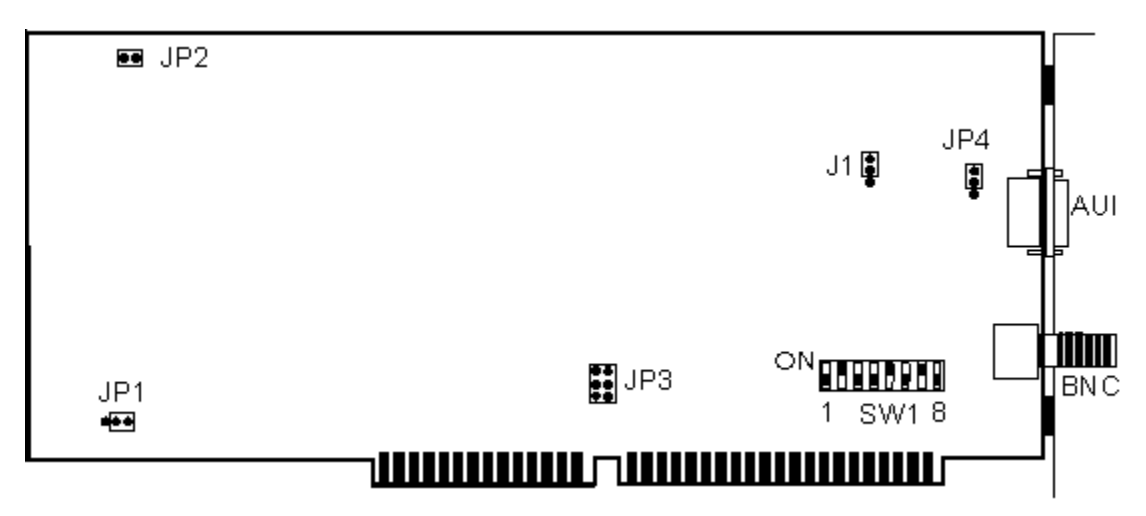

This is the Everex Speedlink /PC16 Network Adapter card shown. Listed below are the possible Interrupt Request Line (IRQ), Base I/O Address, and Base Memory Address jumper/switch configurations:

#### **Setup Choice for Windows NT 3.1**

#### **Interrupt Request Line (IRQ)** SOFTWARE CONFIGURABLE

#### **Interrupt Request Line (IRQ) Default - IRQ4**

#### **I/O BASE ADDRESS**

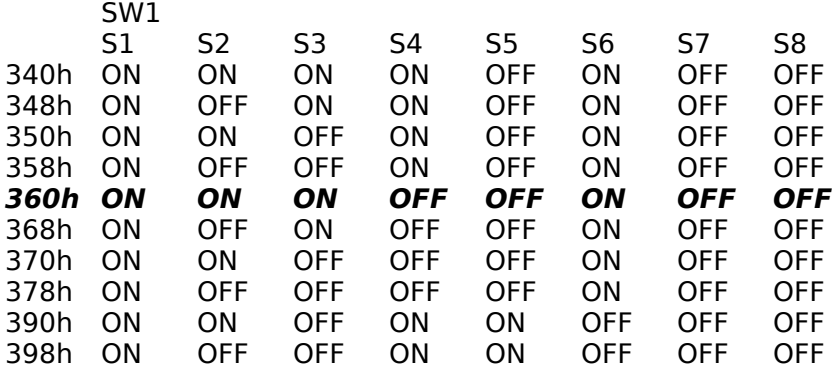

#### **Base Memory Address**

NOT USED

# **HP**

Windows NT Adapter help currently includes the following HP network cards:

HP MC LAN Adapter/16 TP (HP27246A) HP PC LAN Adapter/8 TL (HP27250A) HP PC LAN Adapter/8 TP (HP27245A) HP PC LAN Adapter/16 TP HP(27247A) HP PC LAN Adapter/16 TL Plus (HP27252A) HP PC LAN Adapter/16 TP Plus (HP27247B) HP StarLAN Adapter HP StarLAN MCA Adapter

# **HP MC LAN Adapter/16 TP**

This Network Adapter card is configured using the 'Reference Disk' provided with your Micro-Channel System. For further information consult the documentation provided with the Network Adapter or contact your vendor.

### **Setup Choice for Windows NT 3.1**

## **Cabling for this Adapter**

Unshielded Twisted Pair via RJ-45 Connector

# **HP PC LAN Adapter/8 TL**

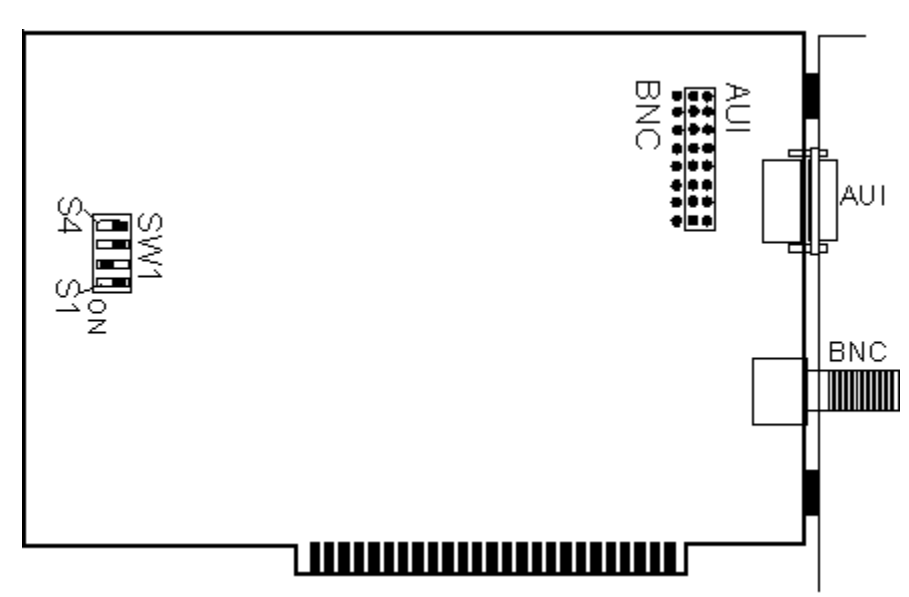

This is the HP PC LAN Adapter/8 TL Network Adapter card shown. Listed below are the possible Interrupt Request Line (IRQ), Base I/O Address, and Base Memory Address jumper/switch configurations:

### **Setup Choice for Windows NT 3.1**

# **Interrupt Request Line (IRQ)**

SOFTWARE CONFIGURABLE **Default - IRQ3**

#### **Base I/O Address**

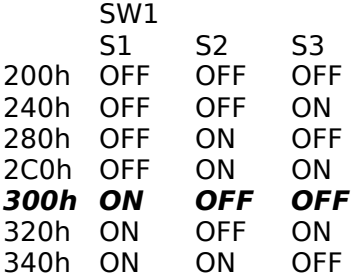

#### **Base Memory Address** NOT USED

#### **Cabling for this Adapter**

Thick Ethernet via AUI Connector Thin Ethernet via BNC Connector

# **HP PC LAN Adapter/8 TP**

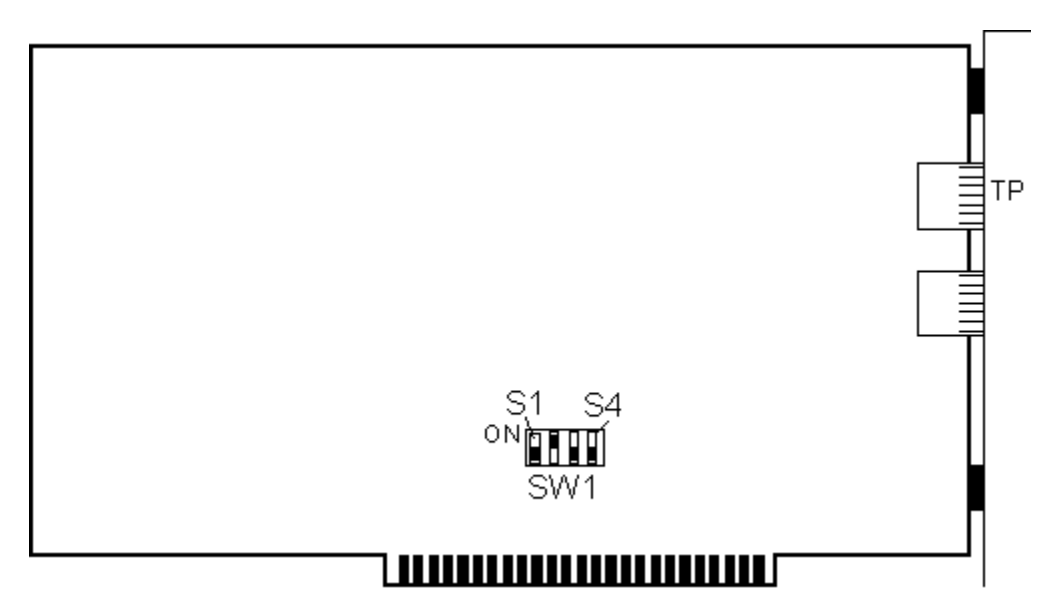

This is the HP PC LAN Adapter/8 TP Network Adapter card shown. Listed below are the possible Interrupt Request Line (IRQ), Base I/O Address, and Base Memory Address jumper/switch configurations:

#### **Setup Choice for Windows NT 3.1**

## **Interrupt Request Line (IRQ)**

SOFTWARE CONFIGURABLE

#### **Base I/O Address**

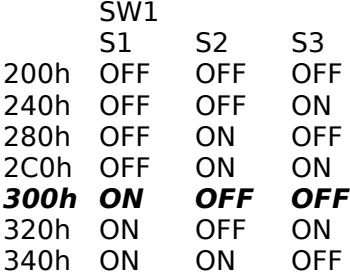

## **Base Memory Address**

NOT USED

#### **Cabling for this Adapter**

Unshielded Twisted Pair via RJ-45 Connector

# **HP PC LAN Adapter/16 TP**

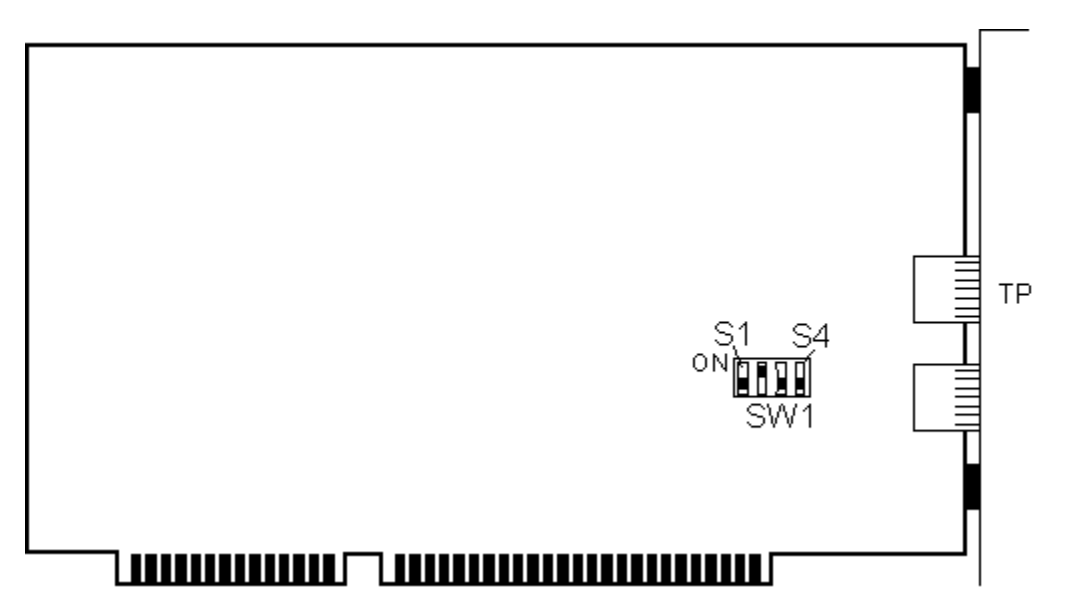

This is the HP PC LAN Adapter/16 TP Network Adapter card shown. Listed below are the possible Interrupt Request Line (IRQ), Base I/O Address, and Base Memory Address jumper/switch configurations:

#### **Setup Choice for Windows NT 3.1**

### **Interrupt Request Line (IRQ)**

SOFTWARE CONFIGURABLE **Default - IRQ3**

#### **Base I/O Address**

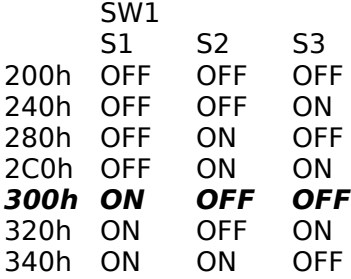

**Base Memory Address** NOT USED

#### **Cabling for this Adapter**

Unshielded Twisted Pair via RJ-45 Connector

# **HP PC LAN Adapter/16 TL Plus**

This Network Adapter card can be configured using the software supplied by the manufacturer. Please consult the documentation that came with your Network Adapter or contact the manufacturer of the Network Adapter for further information.

### **Setup Choice for Windows NT 3.1**

#### **Cabling for this Adapter**

Thick Ethernet via AUI Connector Thin Ethernet via BNC Connector

# **HP PC LAN Adapter/16 TP Plus**

This Network Adapter card can be configured using the software supplied by the manufacturer. Please consult the documentation that came with your Network Adapter or contact the manufacturer of the Network Adapter for further information.

#### **Setup Choice for Windows NT 3.1**

**Interrupt Request Line (IRQ) Default - IRQ3**

**Base I/O Address Default - 300h**

# **Cabling for this Adapter**

Thick Ethernet via AUI Connector Unshielded Twisted Pair via RJ-45 Connector

## **HP StarLAN Adapter**

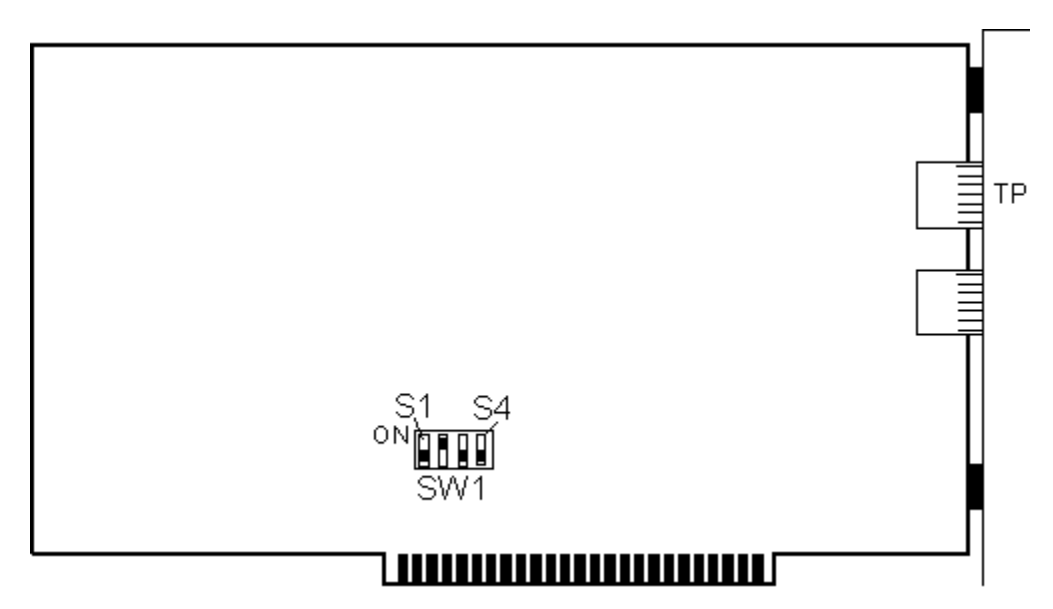

This is the HP StarLAN Adapter Network Adapter card shown. Listed below are the possible Interrupt Request Line (IRQ), Base I/O Address, and Base Memory Address jumper/switch configurations:

#### **Setup Choice for Windows NT 3.1**

## **Interrupt Request Line (IRQ)**

SOFTWARE CONFIGURABLE

#### **Base I/O Address**

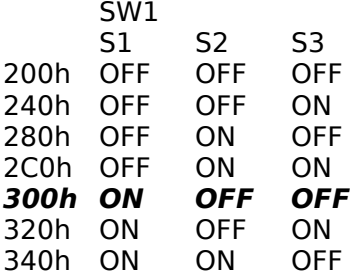

## **Base Memory Address**

NOT USED

#### **Cabling for this Adapter**

Unshielded Twisted Pair via RJ-45 Connector

# **HP StarLAN MCA Adapter**

This Network Adapter card is configured using the 'Reference Disk' provided with your Micro-Channel System. For further information consult the documentation provided with the Network Adapter or contact your vendor.

#### **Setup Choice for Windows NT 3.1**

**Interrupt Request Line (IRQ) Default - IRQ3**

**Base I/O Address Default - 400h**

**Cabling for this Adapter** Unshielded Twisted Pair via RJ-45 Connector

# **IBM**

Windows NT Adapter help currently includes the following IBM network cards:

IBM Token Ring 16/4Mbs IBM Token Ring 16/4Mbs (MCA)

# **IBM PC Network Adapter II**

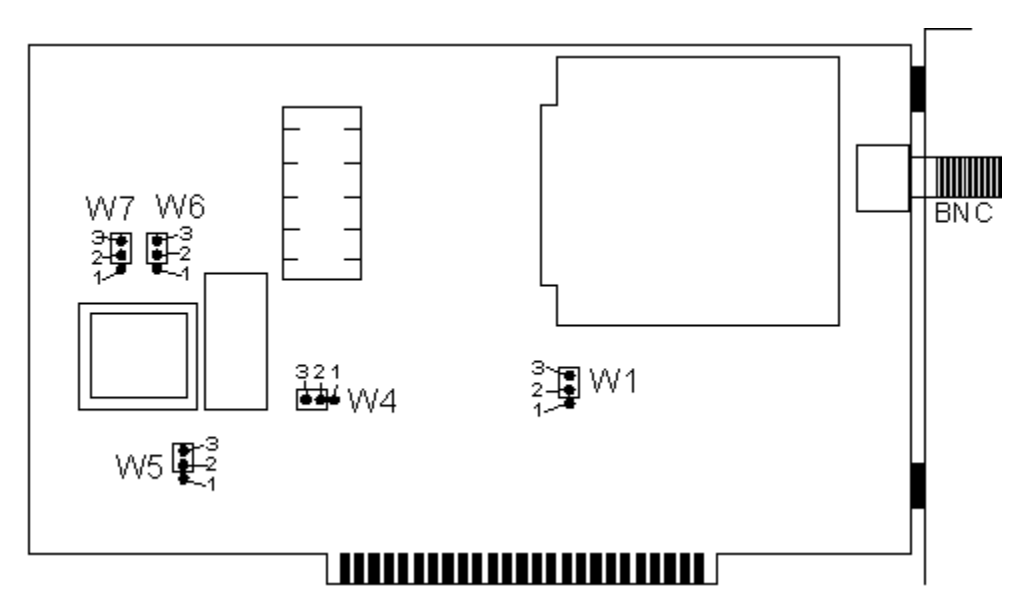

This is the IBM PC Network Adapter II Network Adapter card shown. Listed below are the possible Interrupt Request Line (IRQ), Base I/O Address, and Base Memory Address jumper/switch configurations:

### **Setup Choice for Windows NT 3.1**

#### **Interrupt Request Line (IRQ)**

W1<br>1-2  $IRQ2$ IRQ3 2-3

### **Base I/O Address**

W4 620h 1-2 628h 2-3

#### **Base Memory Address**

W5 CC00h 1-2 DC00h 2-3

# **IBM PC Network Adapter II/A**

This Network Adapter card is configured using the 'Reference Disk' provided with your Micro-Channel System. For further information consult the documentation provided with the Network Adapter or contact your vendor.

### **Setup Choice for Windows NT 3.1**

# **IBM PC Network Baseband Adapter**

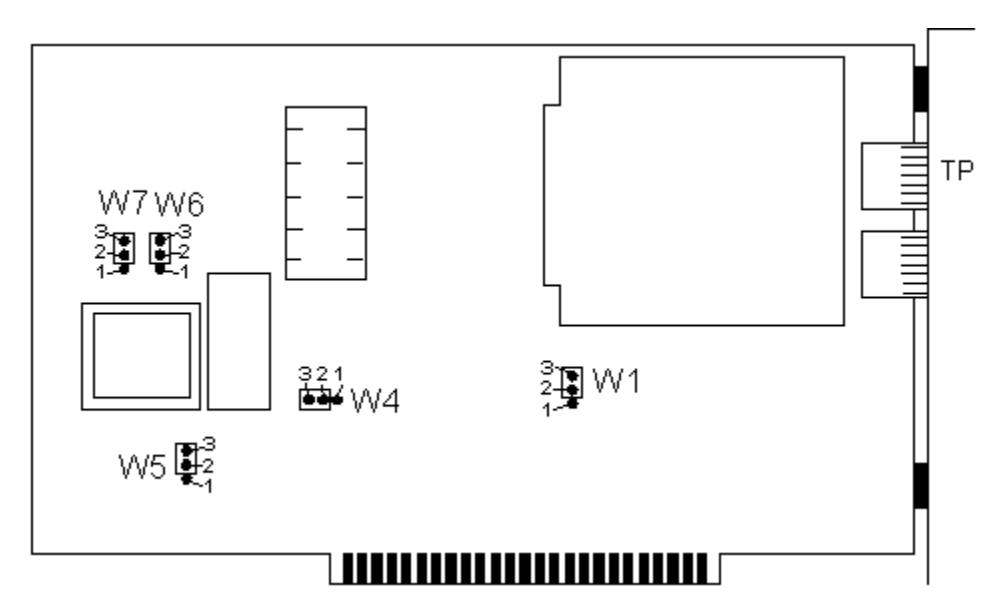

This is the IBM PC Network Baseband Network Adapter card shown. Listed below are the possible Interrupt Request Line (IRQ), Base I/O Address, and Base Memory Address jumper/switch configurations:

### **Setup Choice for Windows NT 3.1**

#### **Interrupt Request Line (IRQ)**

W1 IRQ2 1-2 IRQ3 2-3

### **Base I/O Address**

W4 620h 1-2 628h 2-3

#### **Base Memory Address**

W5 CC00h 1-2 DC00h 2-3

# **IBM PC Network Baseband Adapter/A**

This Network Adapter card is configured using the 'Reference Disk' provided with your Micro-Channel System. For further information consult the documentation provided with the Network Adapter or contact your vendor.

### **Setup Choice for Windows NT 3.1**

# **IBM Token Ring**

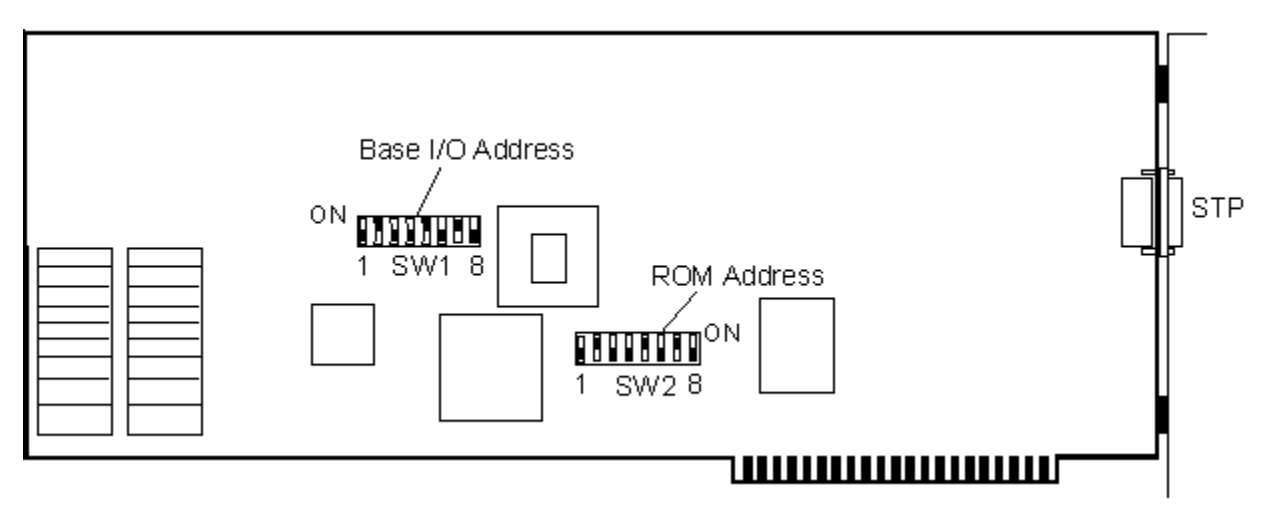

This is the IBM Token Ring Network Adapter card shown. Listed below are the possible Interrupt Request Line (IRQ), Base I/O Address, and Base Memory Address jumper/switch configurations:

### **Setup Choice for Windows NT 3.1**

### **Interrupt Request Line (IRQ)**

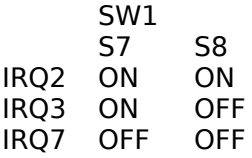

#### **Base I/O Address**

SW2 S2 0A20h OFF 0A24h ON

**Base Memory Address**

NOT USED

# **IBM Token Ring (MCA)**

This Network Adapter card is configured using the 'Reference Disk' provided with your Micro-Channel System. For further information consult the documentation provided with the Network Adapter or contact your vendor.

### **Setup Choice for Windows NT 3.1**

# **IBM Token Ring II**

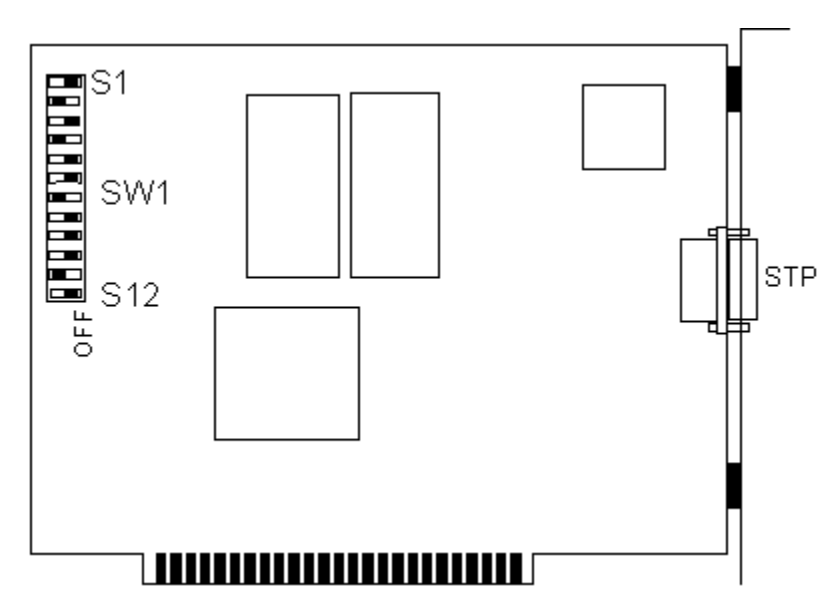

This is the IBM Token Ring II Network Adapter card shown. Listed below are the possible Interrupt Request Line (IRQ), Base I/O Address, and Base Memory Address jumper/switch configurations:

### **Setup Choice for Windows NT 3.1**

### **Interrupt Request Line (IRQ)**

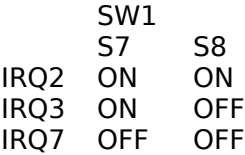

#### **Base I/O Address**

SW1 S9 0A20h ON 0A24h OFF

### **Base Memory Address**

SOFTWARE CONFIGURABLE

# **IBM Token Ring 16/4Mbs**

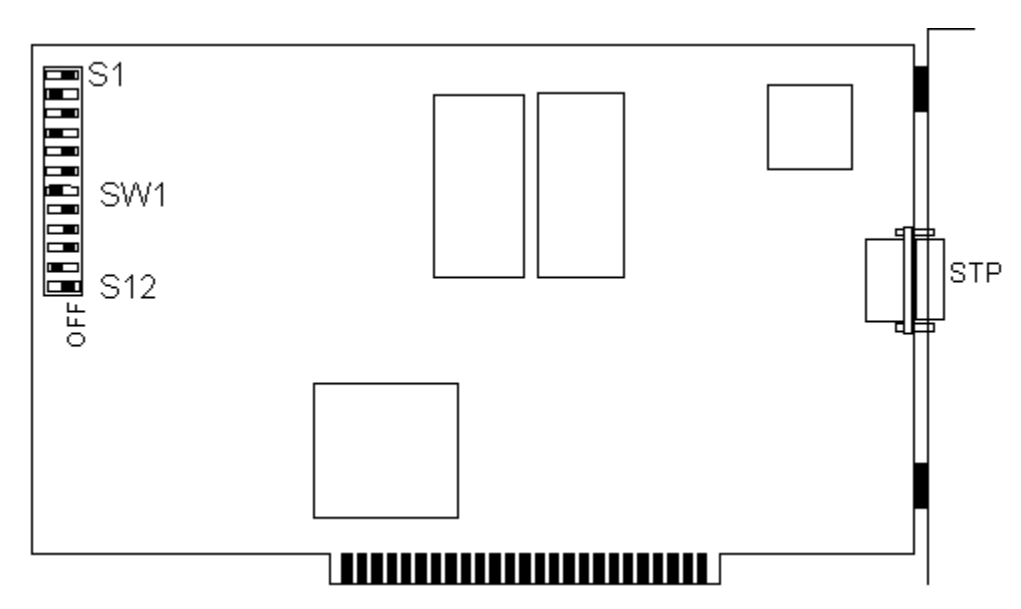

This is the IBM Token Ring 16/4Mbs Network Adapter card shown. Listed below are the possible Interrupt Request Line (IRQ), Base I/O Address, and Base Memory Address jumper/switch configurations:

**Note1:** - The Base Memory Address is the beginning of shared memory. The adapter will then use the next 0x2000 bytes. Skip to a memory boundary that is aligned with Memory Size.

IE. 64K of shared space and setting the base address to 0xD8000. The MMIO region (the 0x2000) will go from 0xD8000-0xD9FFF. 0xDA000 is not 64K aligned. The next 64K boundary is at 0xE0000, so the 64K of shared ram will go from 0xE0000-0xEFFFF. Thus the IBMTOK uses \*2\* mapped regions.

#### **Setup Choice for Windows NT 3.1**

IBM Token Ring Adapter

#### **Interrupt Request Line (IRQ)**

SW1 S7 S8<br>ON ON IRQ2 ON IRQ3 ON OFF IRQ6 OFF ON IRQ7 OFF OFF

#### **Base I/O Address**

SW1 S9 0A20h ON 0A24h OFF

#### **Base Memory Address**

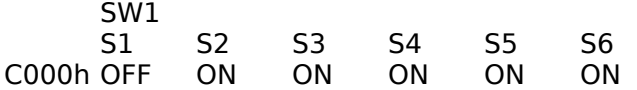

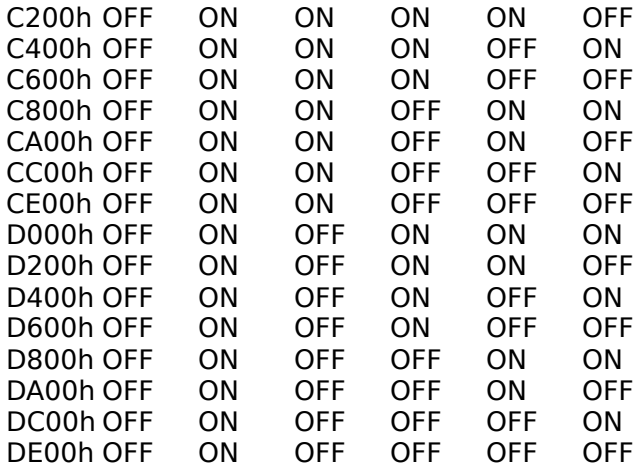

#### **Cabling for this Adapter**

Shielded Twisted Pair (IBM Type 1) via DB-9 Connector

# **IBM Token Ring 16/4Mbs (MCA)**

This Network Adapter card is configured using the 'Reference Disk' provided with your Micro-Channel System. For further information consult the documentation provided with the Network Adapter or contact your vendor.

**Note1:** - The Base Memory Address is the beginning of shared memory. The adapter will then use the next 0x2000 bytes. Skip to a memory boundary that is aligned with Memory Size.

IE. 64K of shared space and setting the base address to 0xD8000. The MMIO region (the 0x2000) will go from 0xD8000-0xD9FFF. 0xDA000 is not 64K aligned. The next 64K boundary is at 0xE0000, so the 64K of shared ram will go from 0xE0000-0xEFFFF. Thus the IBMTOK uses \*2\* mapped regions.

### **Setup Choice for Windows NT 3.1**

IBM Token Ring Adapter /A

#### **Cabling for this Adapter**

Shielded Twisted Pair (IBM Type 1) via DB-9 Connector

# **Intel**

Windows NT Adapter help currently includes the following Intel network cards:

Intel EtherExpress 16

### **Intel EtherExpress 16**

The Intel EtherExpress 16 is software configurable and may be configured through Windows NT Control Panel, Network section. Please consult the installation instructions that came with your Network Adapter for more information.

#### **Setup Choice for Windows NT 3.1**

Intel Ether Express 16 LAN Adapter

**Note1:** - In some cases, selecting "early" in the I/O Channel Ready box can stop the network adapter card from functioning correctly and may require re-configuring with the Intel SoftSet utility. If you are unsure whether your system can take advantage of this network setting, consult your hardware vendor.

#### **Cabling for this Adapter**

Thick Ethernet via AUI Connector Thin Ethernet via BNC Connector

or

Thick Ethernet via AUI Connector Unshielded Twisted Pair via RJ-45 Connector on the Intel EtherExpress 16TP
## **Intel EtherExpress 32**

This Network Adapter card can be configured using the software supplied by the manufacturer. Please consult the documentation that came with your Network Adapter or contact the manufacturer of the Network Adapter for further information.

## **Intel TokenExpress EISA 16/4**

This can be configured using the ECU (EISA Configuration Utility) that ships with most EISA systems. For question about use of the ECU, please consult the documentation that came with your system or contact the manufacturer of the system.

### **Intel TokenExpress ISA 16/4**

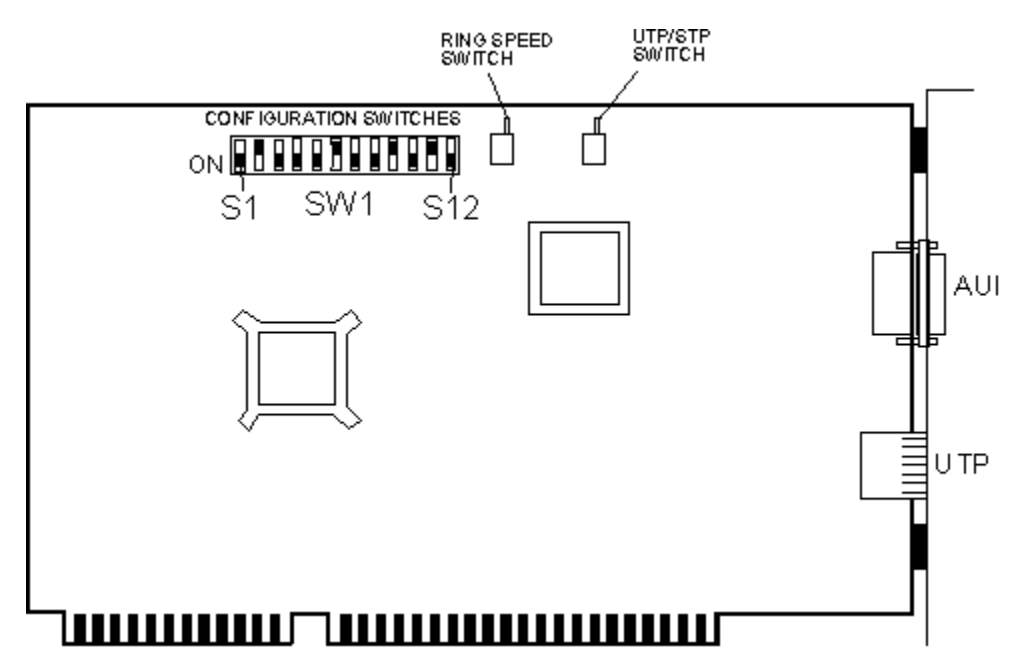

This is the Intel TokenExpress ISA 16/4 Network Adapter card shown. Listed below are the possible Interrupt Request Line (IRQ), Base I/O Address, and Base Memory Address jumper/switch configurations:

#### **Setup Choice for Windows NT 3.1**

#### **Interrupt Request Line (IRQ)**

S7 S8<br>ON ON IRQ2/9 ON ON<br>IRQ3 ON OFF IRQ3 ON IRQ10 OFF ON IRQ11 OFF OFF

#### **Base I/O Address**

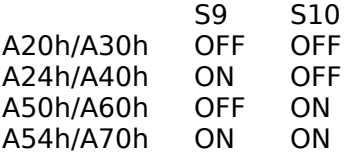

#### **Base Memory Address**

NOT USED

## **Intel TokenExpress MCA 16/4**

This Network Adapter card is configured using the 'Reference Disk' provided with your Micro-Channel System. For further information consult the documentation provided with the Network Adapter or contact your vendor.

## **Madge**

Windows NT Adapter help currently includes the following Madge network cards:

Madge Networks Smart 16/4 XT RingNode Madge Networks Smart 16/4 AT RingNode Madge Networks Smart 16/4 EISA RingNode Madge Networks Smart 16/4 MC RingNode

### **Madge Networks Smart 16/4 XT RingNode**

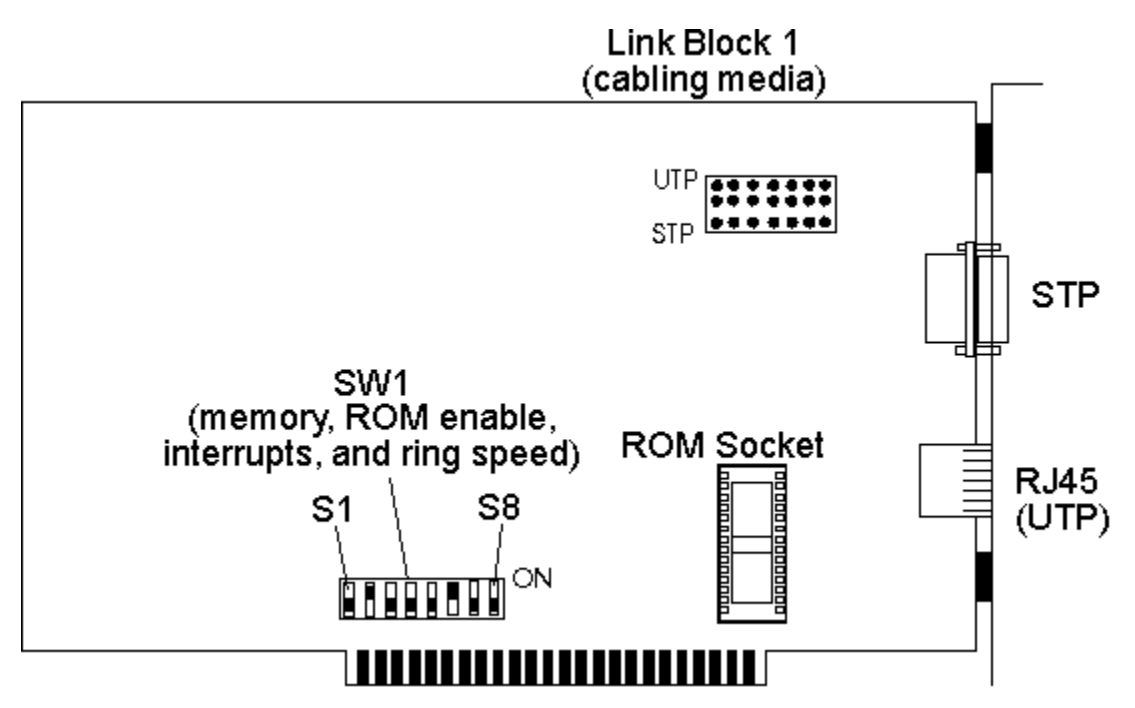

This is the Madge Networks Smart 16/4 XT RingNode Network Adapter card shown.    Listed below are the possible Interrupt Request Line (IRQ), Base I/O Address, and Base Memory Address jumper/switch configurations:

#### **Setup Choice for Windows NT 3.1**

#### **Interrupt Request Line (IRQ)**

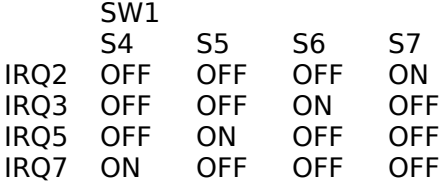

#### **Base I/O Address**

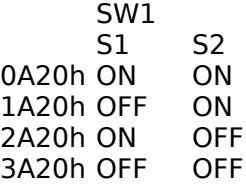

**Base Memory Address** NOT USED

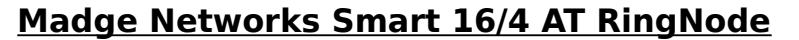

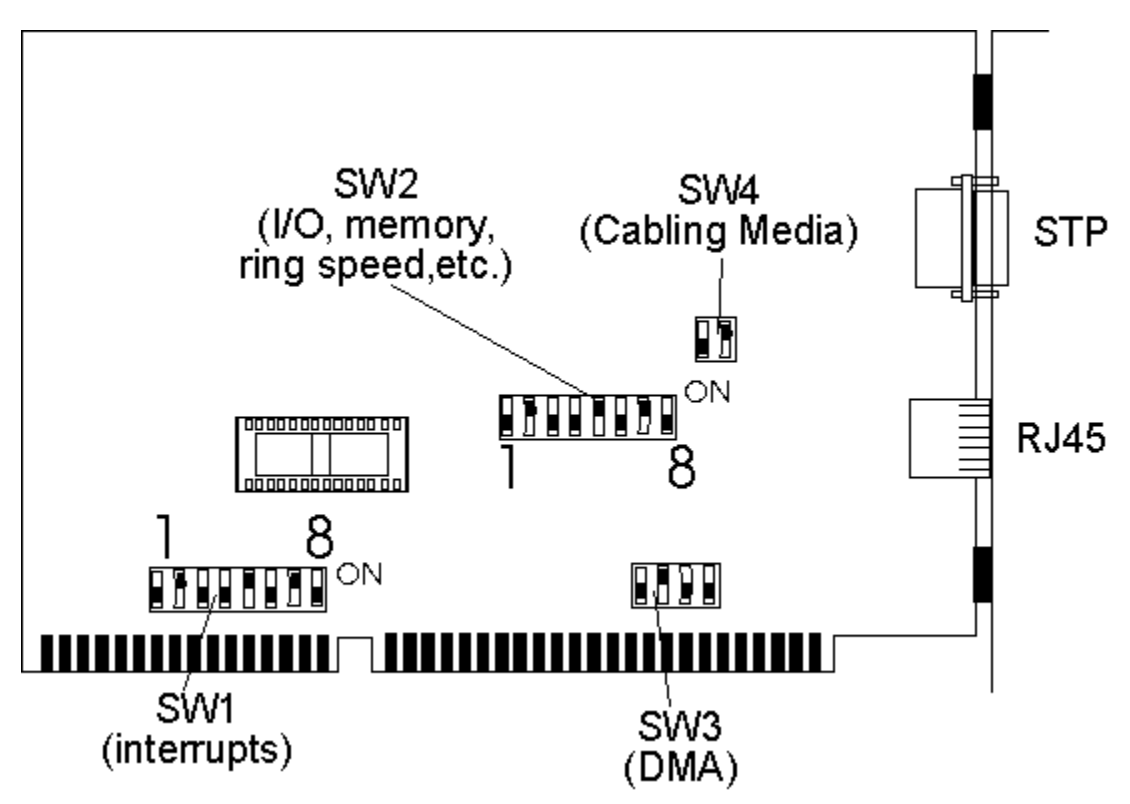

This is the Madge Networks Smart 16/4 AT RingNode Network Adapter card shown.    Listed below are the possible Interrupt Request Line (IRQ), Base I/O Address, and Base Memory Address jumper/switch configurations:

#### **Setup Choice for Windows NT 3.1**

#### **Interrupt Request Line (IRQ)** SW1

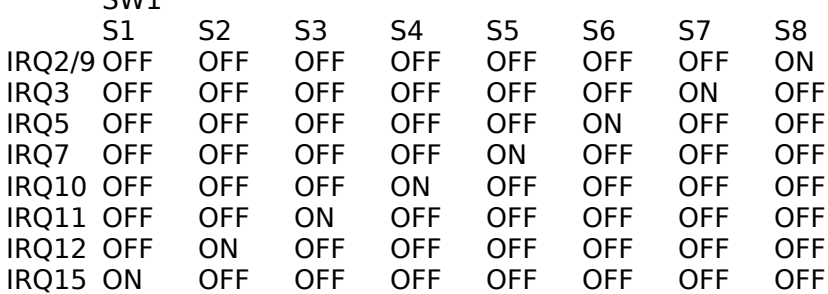

#### **Base I/O Address**

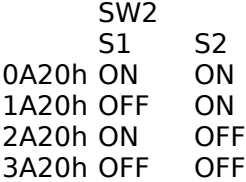

#### **Base Memory Address**

NOT USED

## **Madge Networks Smart 16/4 EISA RingNode**

This can be configured using the ECU (EISA Configuration Utility) that ships with most EISA systems. For question about use of the ECU, please consult the documentation that came with your system or contact the manufacturer of the system.

### **Madge Networks Smart 16/4 MC RingNode**

This Network Adapter card is configured using the 'Reference Disk' provided with your Micro-Channel System. For further information consult the documentation provided with the Network Adapter or contact your vendor.

# **NCR**

Windows NT Adapter help currently includes the following NCR network cards:

NCR WaveLan AT Adapter NCR WaveLan MC Adapter

### **NCR WaveLan AT Adapter**

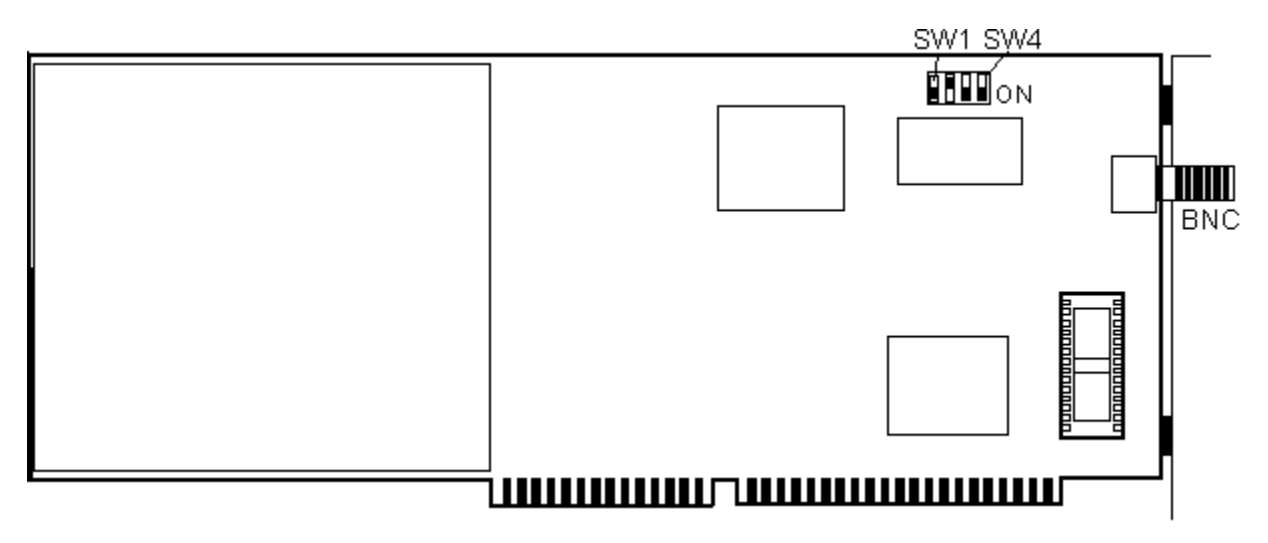

This is the NCR WaveLan AT Adapter Network Adapter card shown. Listed below are the possible Interrupt Request Line (IRQ), Base I/O Address, and Base Memory Address jumper/switch configurations:

#### **Setup Choice for Windows NT 3.1**

#### **Interrupt Request Line (IRQ)** NOT USED

#### **Base I/O Address**

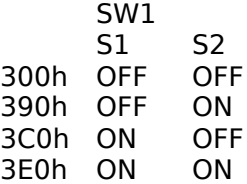

#### **Base Memory Address**

NOT USED

### **NCR WaveLan MC Adapter**

This Network Adapter card is configured using the 'Reference Disk' provided with your Micro-Channel System. For further information consult the documentation provided with the Network Adapter or contact your vendor.

## **Networth**

Windows NT Adapter help currently includes the following Networth network cards:

Networth EtherneXt 16-bit UTP Networth EtherneXt 16-bit UTP (MCA)

## **Networth EtherneXt 16-bit UTP**

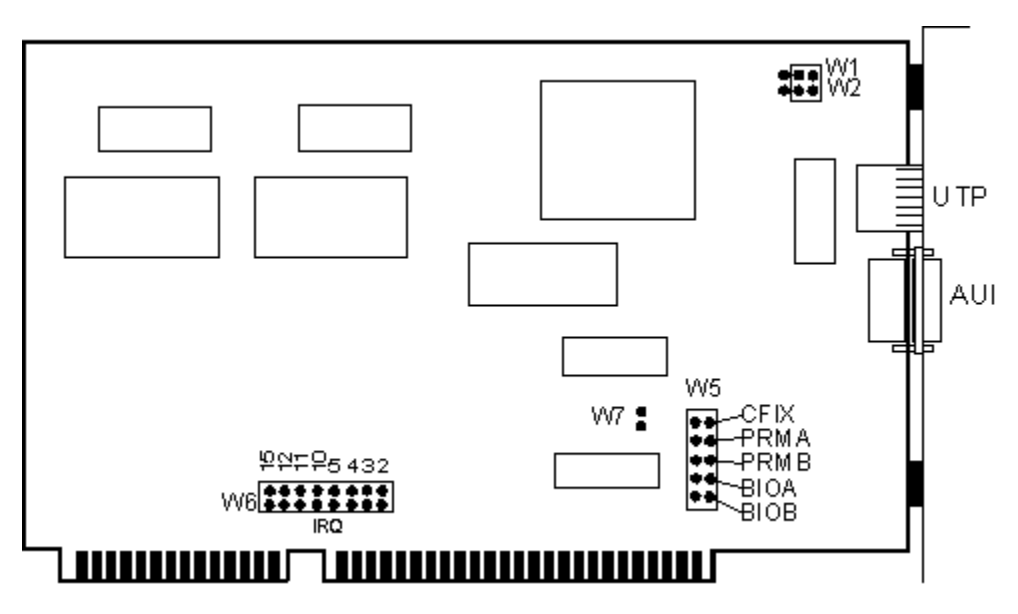

This is the Networth EtherneXt 16-bit UTP Network Adapter card shown. Listed below are the possible Interrupt Request Line (IRQ), Base I/O Address, and Base Memory Address jumper/switch configurations:

#### **Setup Choice for Windows NT 3.1**

#### **Interrupt Request Line (IRQ)**

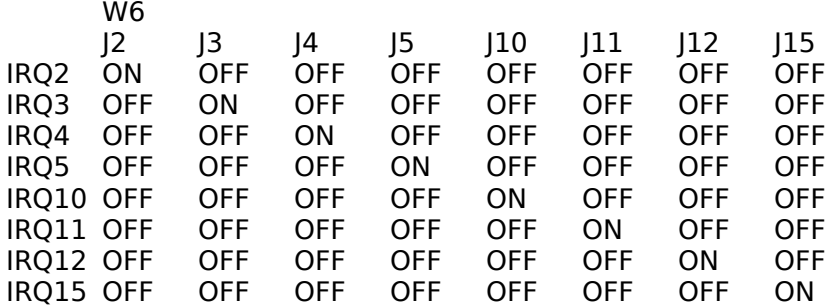

#### **Base I/O Address**

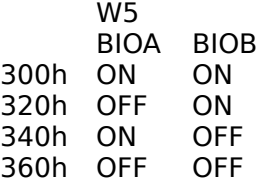

**Base Memory Address**

NOT USED

# **Networth EtherneXt 16-bit UTP (MCA)**

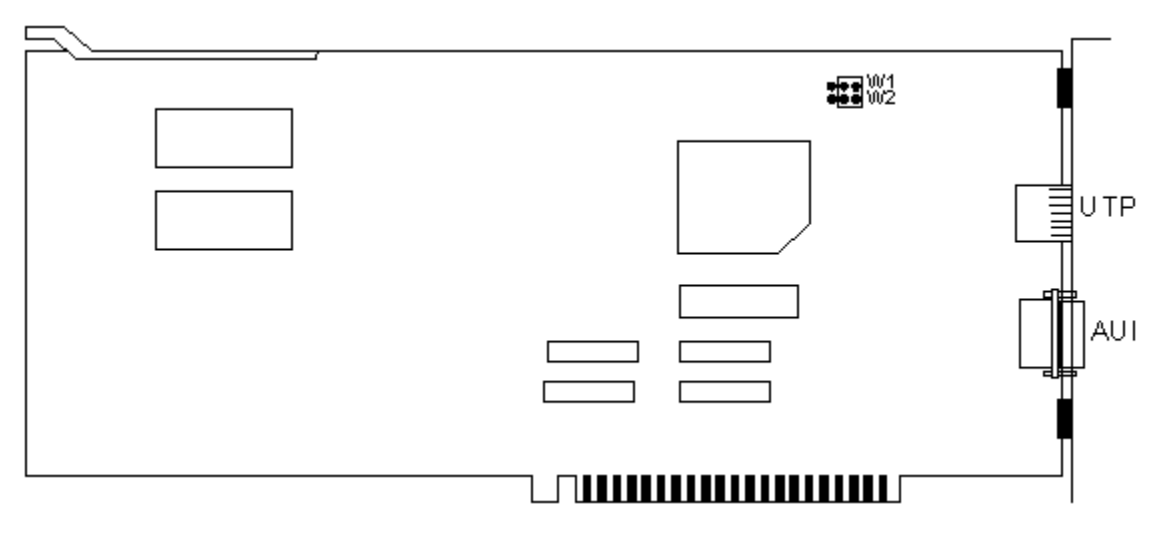

This Network Adapter card is configured using the 'Reference Disk' provided with your Micro-Channel System. For further information consult the documentation provided with the Network Adapter or contact your vendor.

## **Novell**

Windows NT Adapter help currently includes the following Novell network cards:

Novell-Anthem NE1000 (Assy. 950-054401) Novell-Anthem NE1000 (Assy. 810-160-001) Novell-Anthem NE2000 Novell NE3200

### **Novell-Anthem NE1000 (Assy. 950-054401)**

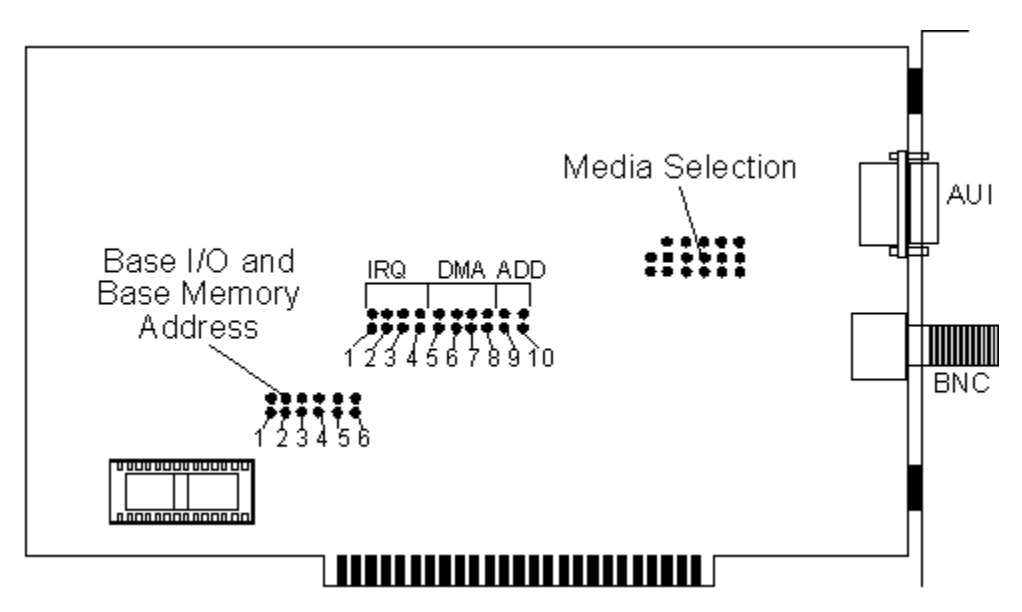

This is the Novell-Anthem NE1000 Card (Assy. 950-054401) shown. Listed below are the possible Interrupt Request Line (IRQ), Base I/O Address, and Base Memory Address jumper/switch configurations:

#### **Setup Choice for Windows NT 3.1**

Novell NE1000 Adapter

#### **Interrupt Request Line (IRQ)**

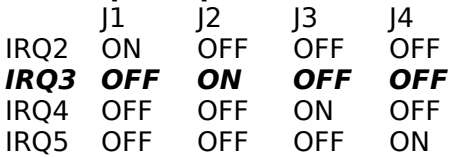

#### **Base I/O Address**

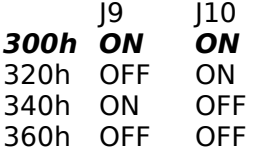

**Base Memory Address** NOT USED

#### **Cabling for this Adapter**

### **Novell-Anthem NE1000 (Assy. 810-160-001)**

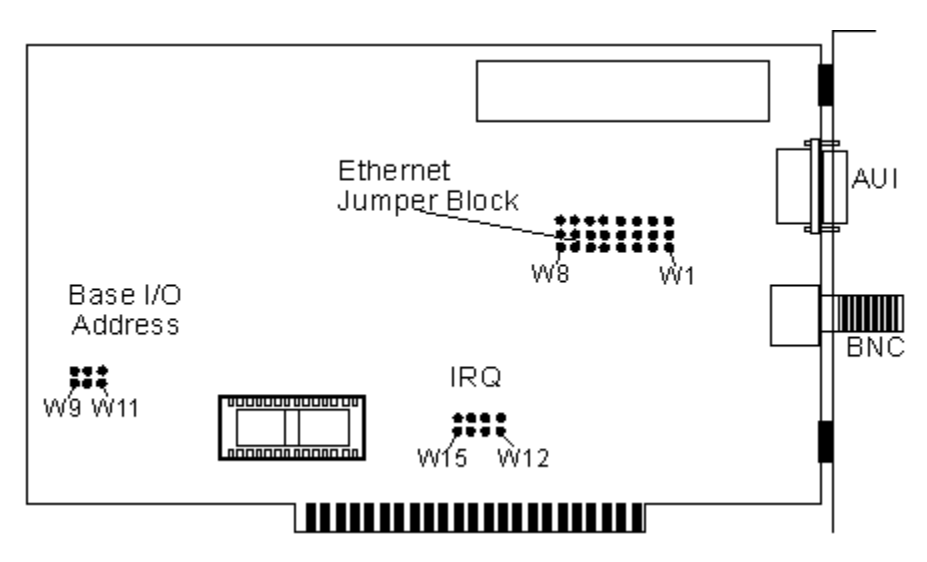

This is the Novell-Anthem NE1000 Card (Assy. 810-160-001) shown. Listed below are the possible Interrupt Request Line (IRQ), Base I/O Address, and Base Memory Address jumper/switch configurations:

#### **Setup Choice for Windows NT 3.1**

Novell NE1000 Adapter

#### **Interrupt Request Line (IRQ)**

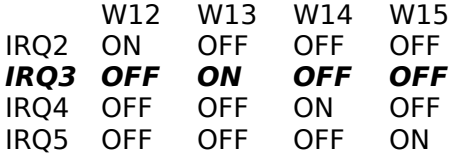

#### **Base I/O Address**

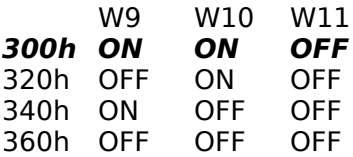

#### **Base Memory Address**

NOT USED

#### **Cabling for this Adapter**

### **Novell-Anthem NE2000**

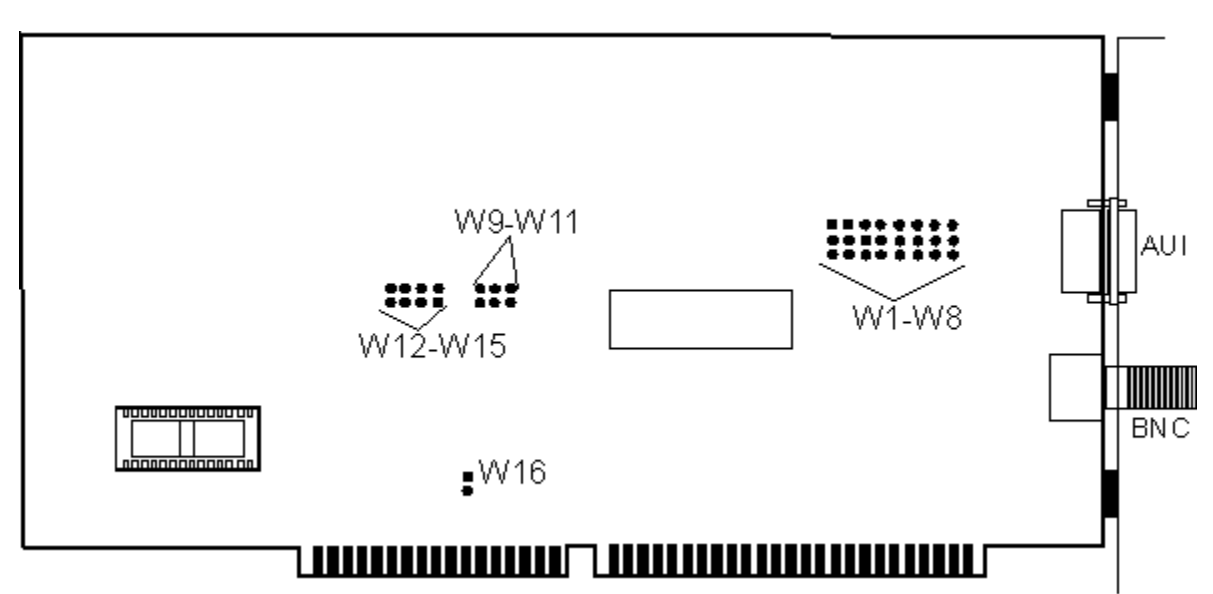

This is the Novell-Anthem NE2000 Network Adapter card shown. Listed below are the possible Interrupt Request Line (IRQ), Base I/O Address, and Base Memory Address jumper/switch configurations:

#### **Setup Choice for Windows NT 3.1**

Novell NE2000 Adapter

#### **Interrupt Request Line (IRQ)**

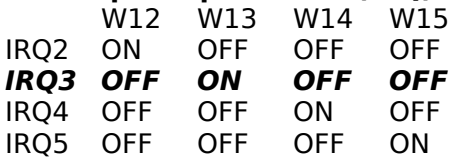

#### **Base I/O Address**

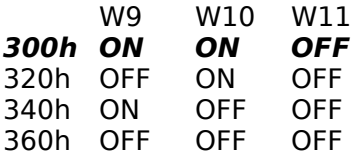

# **Base Memory Address**

NOT USED

#### **Cabling for this Adapter**

## **Novell-Anthem NE-2**

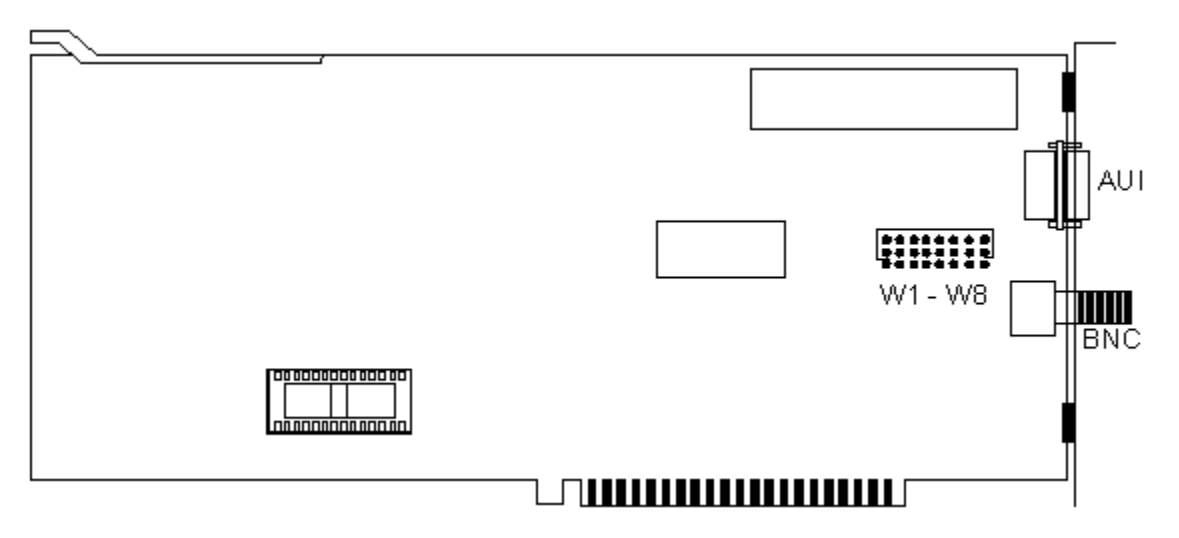

This Network Adapter card is configured using the 'Reference Disk' provided with your Micro-Channel System. For further information consult the documentation provided with the Network Adapter or contact your vendor.

## **Setup Choice for Windows NT 3.1**

Novell NE2000 Adapter

**Interrupt Request Line (IRQ) Default - IRQ3**

**Base I/O Address Default - 1000h**

### **Novell NE3200**

This can be configured using the ECU (EISA Configuration Utility) that ships with most EISA systems. For question about use of the ECU, please consult the documentation that came with your system or contact the manufacturer of the system.

#### **Setup Choice for Windows NT 3.1**

Novell NE3200 EISA Adapter

#### **Cabling for this Adapter**

## **Olicom**

Windows NT Adapter help currently includes the following Olicom network cards:

Olicom 16-4 Token Ring Adapter (ISA) Olicom 16-4 Token Ring Adapter (MCA) Olicom 16-4 Token Ring Adapter (EISA)

### **Olicom 16-4 Token Ring Adapter**

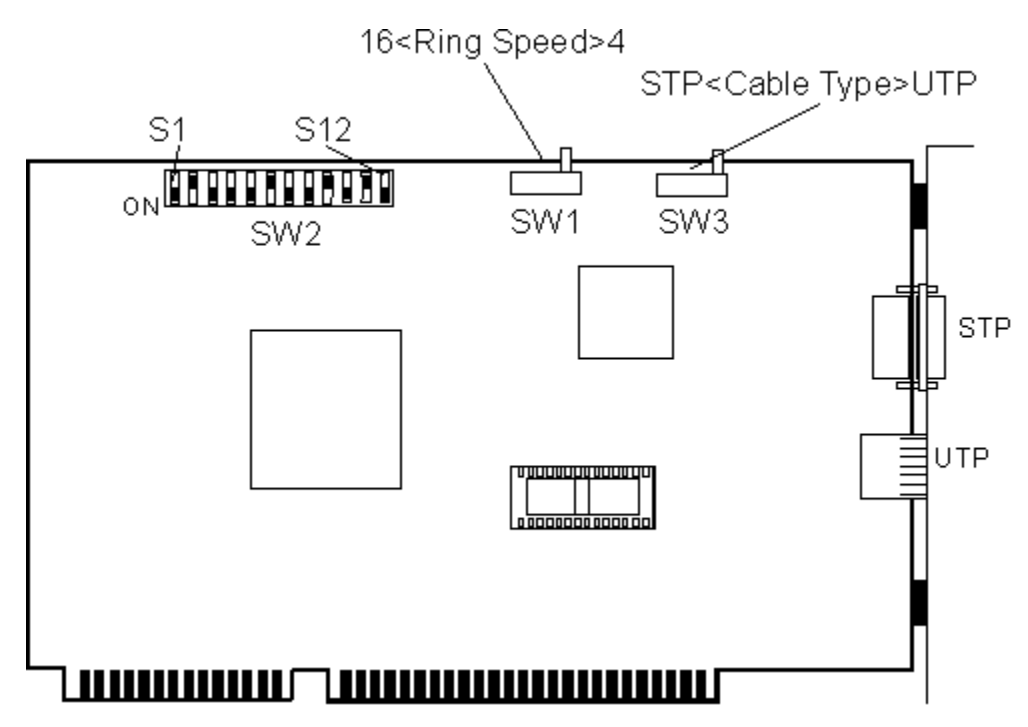

This is the Olicom 16/4 Token Ring Adapter shown. Listed below are the possible Interrupt Request Line (IRQ), Base I/O Address, and Base Memory Address jumper/switch configurations:

#### **Setup Choice for Windows NT 3.1**

#### **Interrupt Request Line (IRQ)**

SW2<br>S7 S8<br>ON IRQ2/9 ON ON<br>IRO3 ON OFF IRO3 ON IRQ10 OFF ON<br>IRO11 OFF OFF IRQ11 OFF

#### **Base I/O Address**

SW<sub>2</sub> S10 0A20h OFF OFF<br>0A24h ON OFF 0A24h ON OFF<br>0A50h OFF ON 0A50h OFF 0A54h ON ON

**Base Memory Address**

NOT USED

## **Olicom 16-4 Token Ring Adapter (MCA)**

This Network Adapter card is configured using the 'Reference Disk' provided with your Micro-Channel System. For further information consult the documentation provided with the Network Adapter or contact your vendor.

## **Olicom 16-4 Token Ring Adapter (EISA)**

This can be configured using the ECU (EISA Configuration Utility) that ships with most EISA systems. For question about use of the ECU, please consult the documentation that came with your system or contact the manufacturer of the system.

## **Proteon**

Windows NT Adapter help currently includes the following Proteon network cards:

Proteon Token Ring (P1390) Proteon EISA Token Ring

### **Proteon EISA Token Ring**

This can be configured using the ECU (EISA Configuration Utility) that ships with most EISA systems. For question about use of the ECU, please consult the documentation that came with your system or contact the manufacturer of the system.

#### **Setup Choice for Windows NT 3.1**

#### **Cabling for this Adapter**

Unshielded Twisted Pair via RJ-45 Connector Shielded Twisted Pair (IBM Type 1) via DB-9 Connector

### **Proteon Token Ring (P1390)**

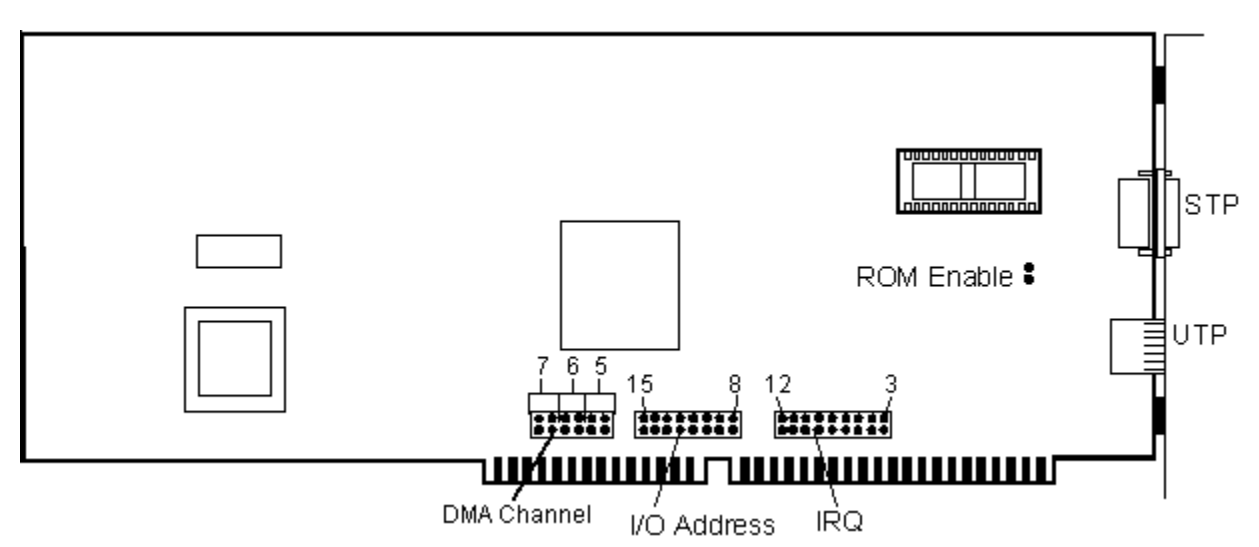

This is the Proteon Token Ring (P1390) Network Adapter card shown. Listed below are the possible Interrupt Request Line (IRQ), Base I/O Address, and Base Memory Address jumper/switch configurations:

#### **Setup Choice for Windows NT 3.1**

Proteon p1390 Adapter

#### **DMA Channel**

To select a DMA Channel (5,6,or 7), install the jumpers over the pair of DMA channel pins. If    you use an 8-bit slot, you must use pseudo DMA. Pseudo DMA provides a form of software controlled DMA. Pseudo DMA is not as fast as DMA provided by hardware, but it is helpful if a 16-bit slot is not available.

If your computer does not have a standard ISA bus, it may be necessary to use pseudo DMA even though you are using a 16-bit slot. To use pseudo DMA remove all DMA jumpers.

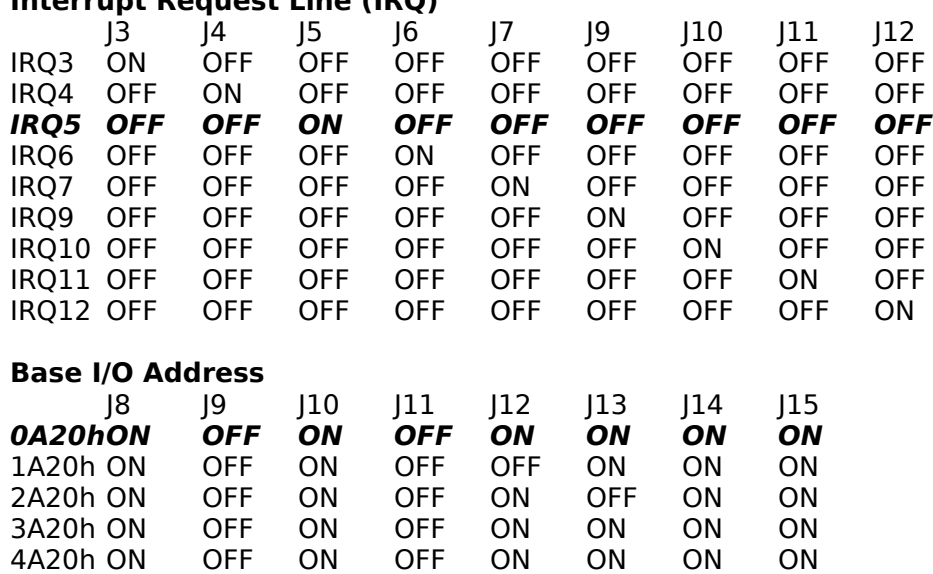

### **Interrupt Request Line (IRQ)**

5A20h ON OFF ON OFF ON ON ON ON

**Base Memory Address**

NOT USED

#### **Cabling for this Adapter**

Unshielded Twisted Pair via RJ-45 Connector Shielded Twisted Pair (IBM Type 1) via DB-9 Connector

## **Proteon Token Ring (P1392)**

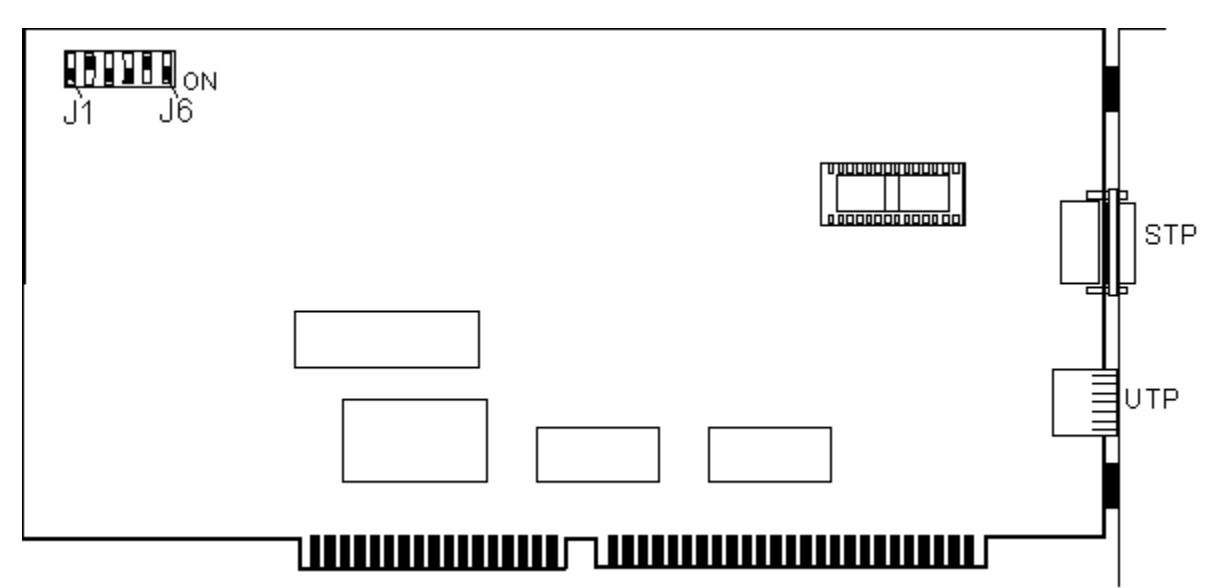

This is the Proteon Token Ring (P1392) Network Adapter card shown. Listed below are the possible Interrupt Request Line (IRQ), Base I/O Address, and Base Memory Address jumper/switch configurations:

#### **Setup Choice for Windows NT 3.1**

## **Interrupt Request Line (IRQ)**

NOT USED

#### **Base I/O Address**

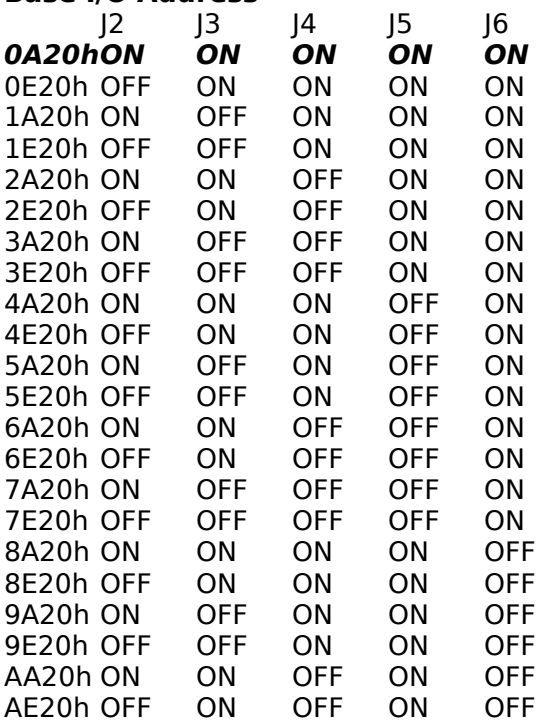

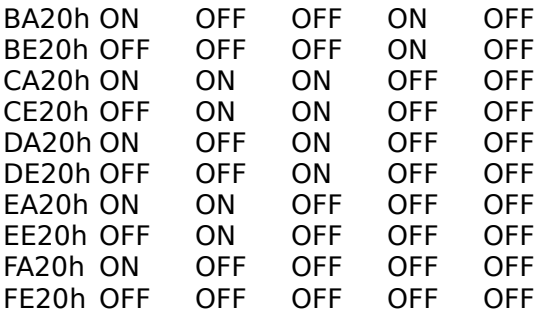

#### **Base Memory Address**

NOT USED

#### **Cabling for this Adapter**

Unshielded Twisted Pair via RJ-45 Connector Shielded Twisted Pair (IBM Type 1) via DB-9 Connector

## **Proteon ISA Token Ring (P1340)**

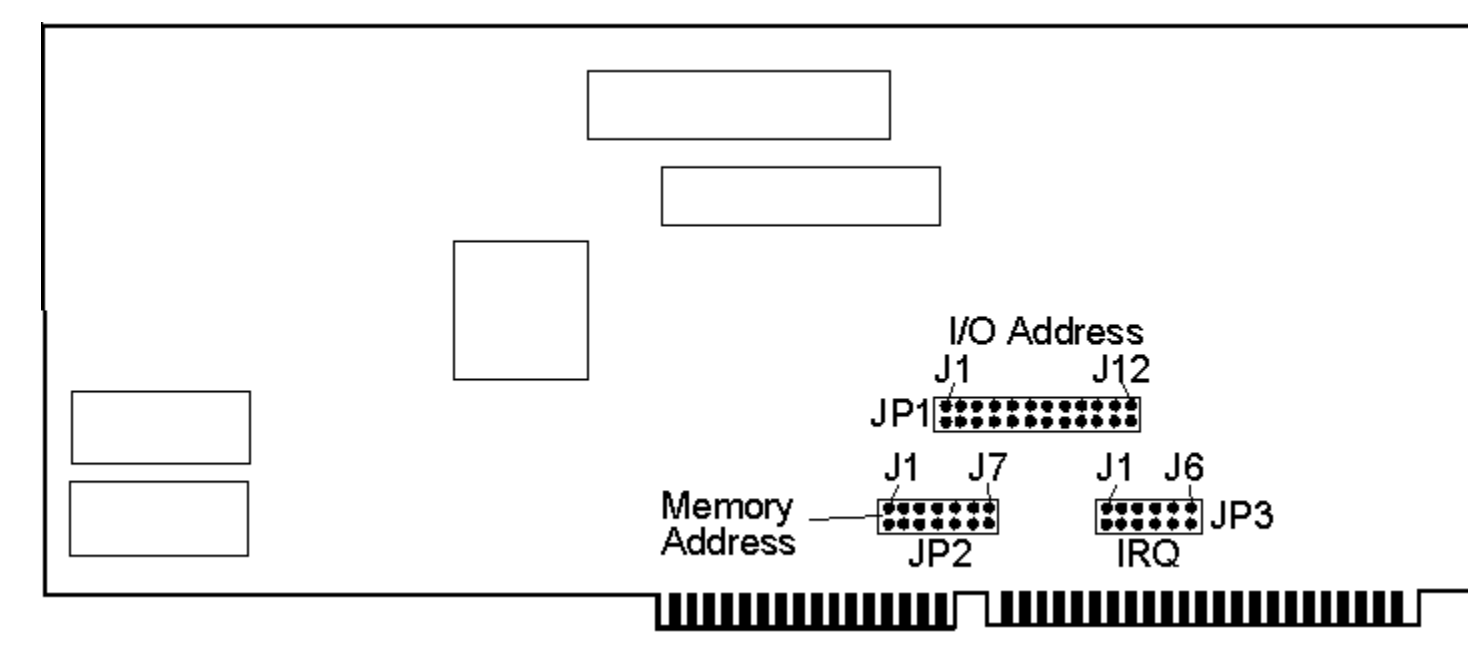

This is the Proteon ISA Token Ring (P1340) Network Adapter card shown. Listed below are the possible Interrupt Request Line (IRQ), Base I/O Address, and Base Memory Address jumper/switch configurations:

#### **Setup Choice for Windows NT 3.1**

#### **Interrupt Request Line (IRQ)** JP3

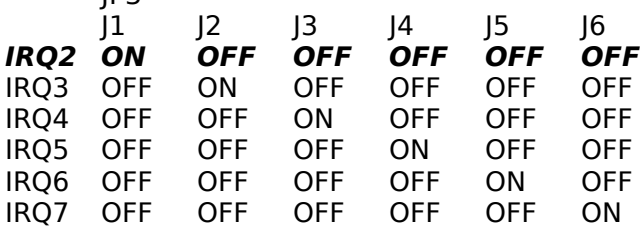

#### **Base I/O Address** .<br>JD1

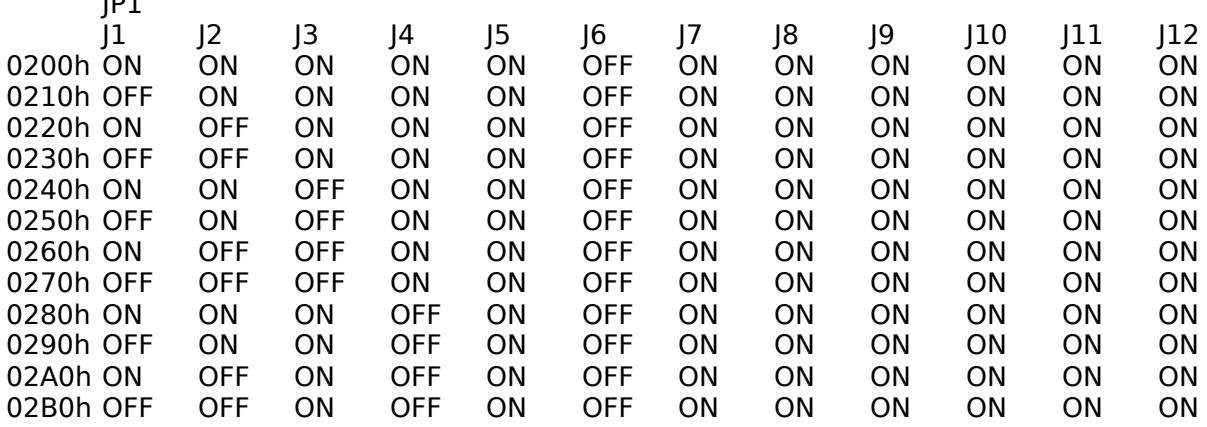

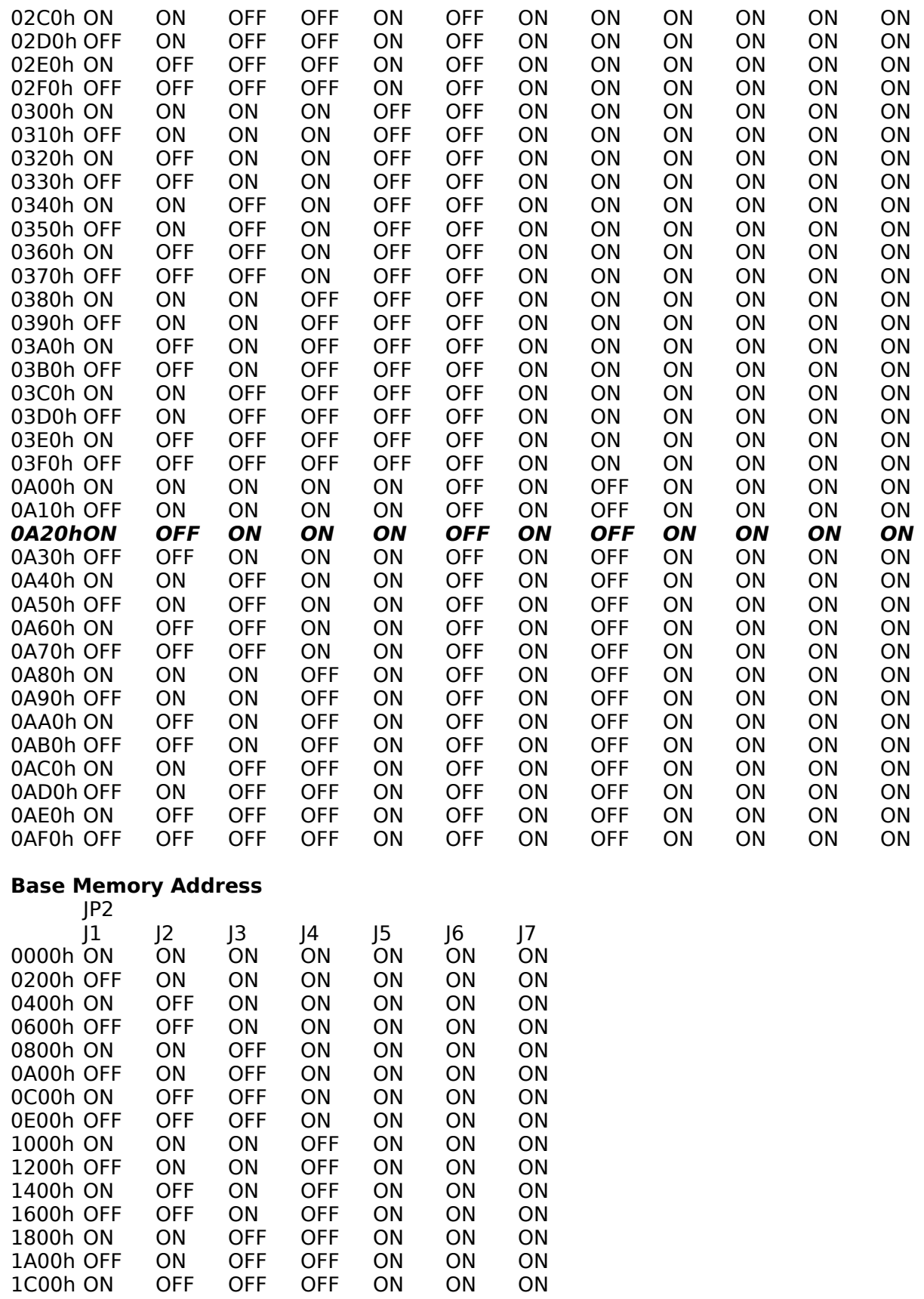

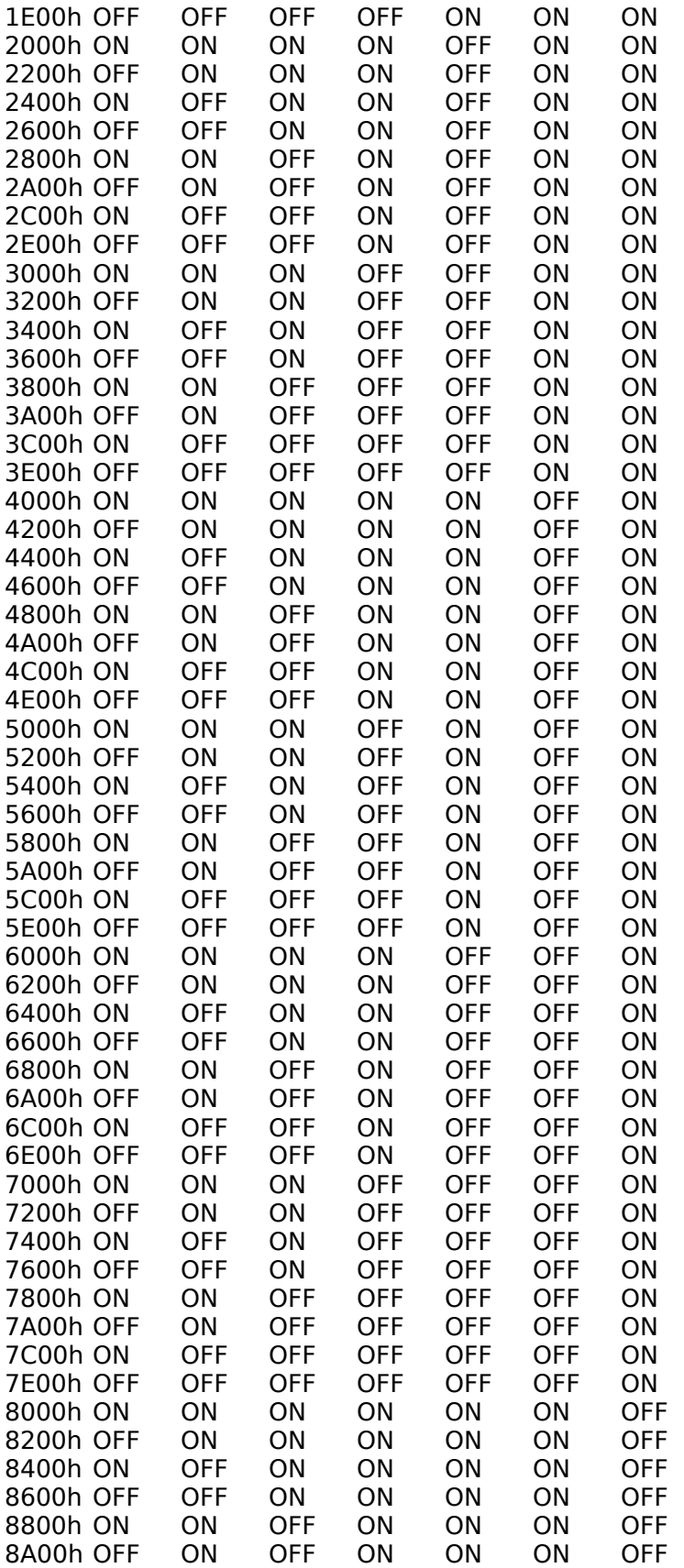

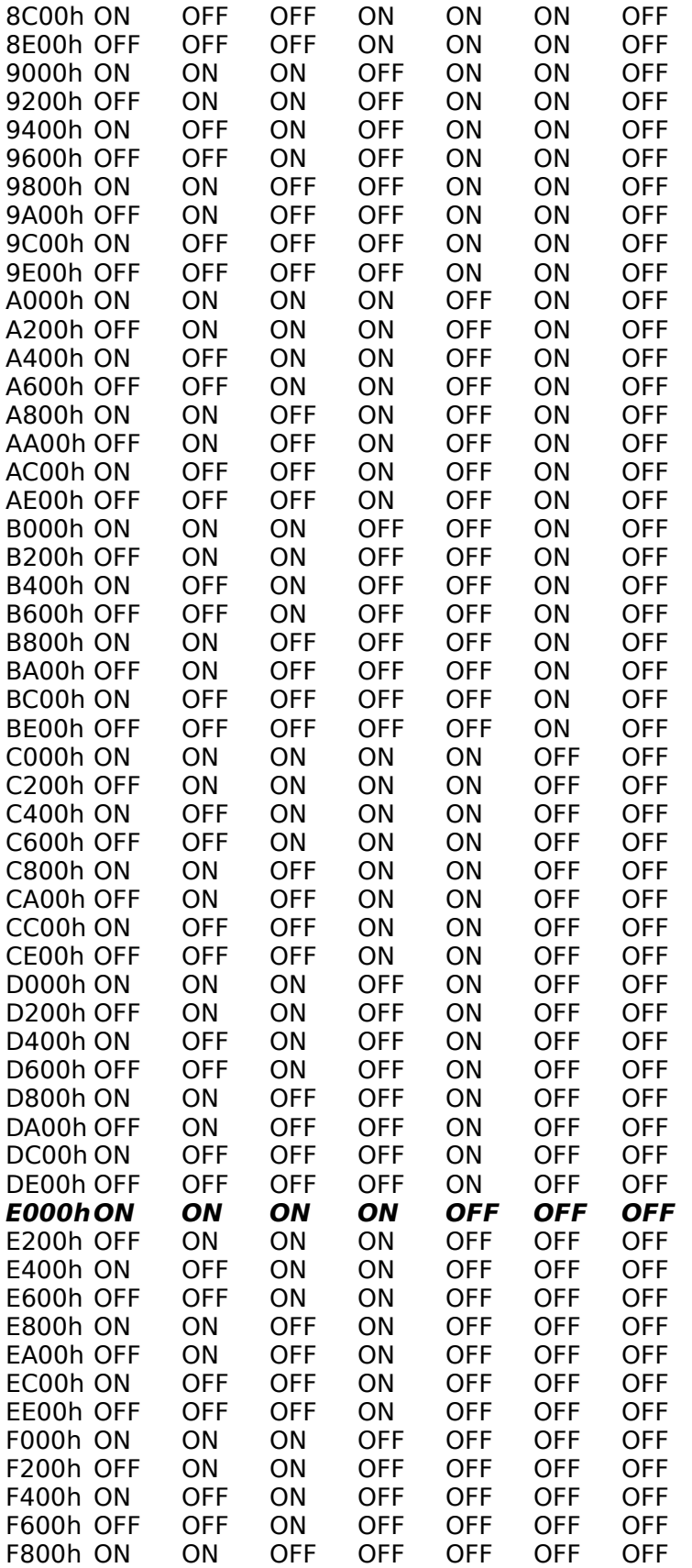
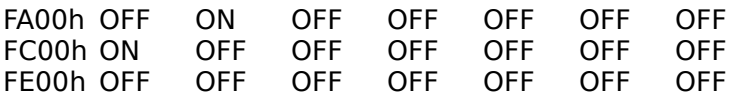

## **Pure Data**

Windows NT Adapter help currently includes the following Pure Data network cards:

Pure Data PDI9025-16 (Token Ring) Pure Data PDE9025-32 (Token Ring) Pure Data PDuC9025 (Token Ring) Pure Data PDI508+ (ArcNet) Pure Data PDI516+ (ArcNet)

## **Pure Data PDI9025-16 (Token Ring)**

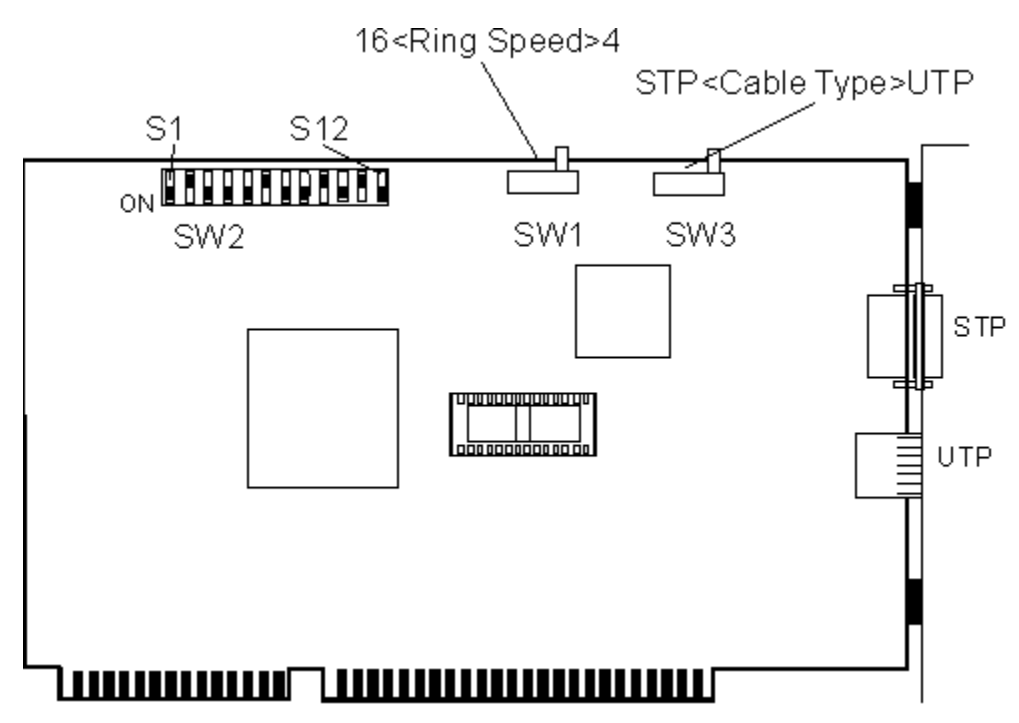

This is the Pure Data PDI9025-16 (Token Ring) Network Adapter card shown. Listed below are the possible Interrupt Request Line (IRQ), Base I/O Address, and Base Memory Address jumper/switch configurations:

### **Setup Choice for Windows NT 3.1**

#### **Interrupt Request Line (IRQ)**

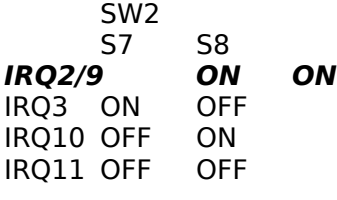

### **Base I/O Address**

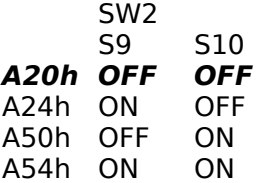

**Base Memory Address**

NOT USED

### **Pure Data PDE9025-32 (Token Ring)**

This can be configured using the ECU (EISA Configuration Utility) that ships with most EISA systems. For question about use of the ECU, please consult the documentation that came with your system or contact the manufacturer of the system.

### **Setup Choice for Windows NT 3.1**

**Interrupt Request Line (IRQ) Default - IRQ2**

**Base I/O Address Default - A20h**

### **Pure Data PDuC9025 (Token Ring)**

This Network Adapter card is configured using the 'Reference Disk' provided with your Micro-Channel System. For further information consult the documentation provided with the Network Adapter or contact your vendor.

#### **Setup Choice for Windows NT 3.1**

**Interrupt Request Line (IRQ) Default - IRQ2**

**Base I/O Address Default - A20h**

### **Pure Data PDI508+(ArcNet)**

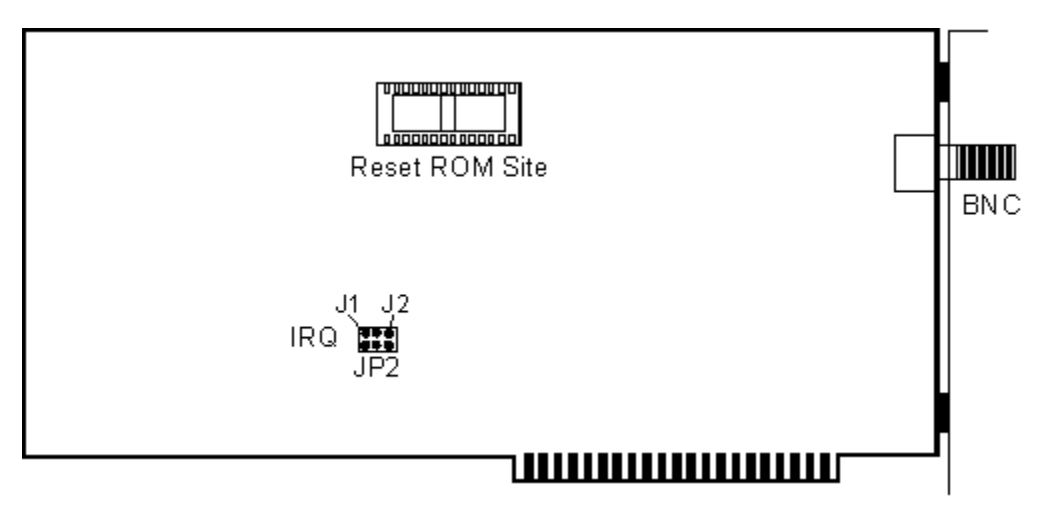

This is the Pure Data PDI508+ (ArcNet) Network Adapter card shown. Listed below are the possible Interrupt Request Line (IRQ), Base I/O Address, and Base Memory Address jumper/switch configurations:

### **Setup Choice for Windows NT 3.1**

#### **Interrupt Request Line (IRQ)**

JP2<br>J1  $J2$   $J3$ **IRQ2 SOFTWARE** IRQ3 SOFTWARE IRQ4 SOFTWARE<br>IRO5 ON OFF IRQ5 ON OFF OFF<br>IRQ6 OFF ON OFF IRQ6 OFF ON<br>IRQ7 OFF OFF IRQ7 OFF OFF ON

#### **Base I/O Address**

SOFTWARE CONFIGURABLE **Default - 2E0h**

### **Base Memory Address**

SOFTWARE CONFIGURABLE **Default - D000h**

### **Pure Data PDI516+(ArcNet)**

This Network Adapter card can be configured using the software supplied by the manufacturer. Please consult the documentation that came with your Network Adapter or contact the manufacturer of the Network Adapter for further information.

#### **Setup Choice for Windows NT 3.1**

**Interrupt Request Line (IRQ) Default - IRQ2**

**Base I/O Address Default - 2E0h**

**Base Memory Address Default - D000h**

# **Racal**

Windows NT Adapter help currently includes the following Racal network cards:

Racal NI5210-8 Racal NI5210-16

### **Racal NI5210-8**

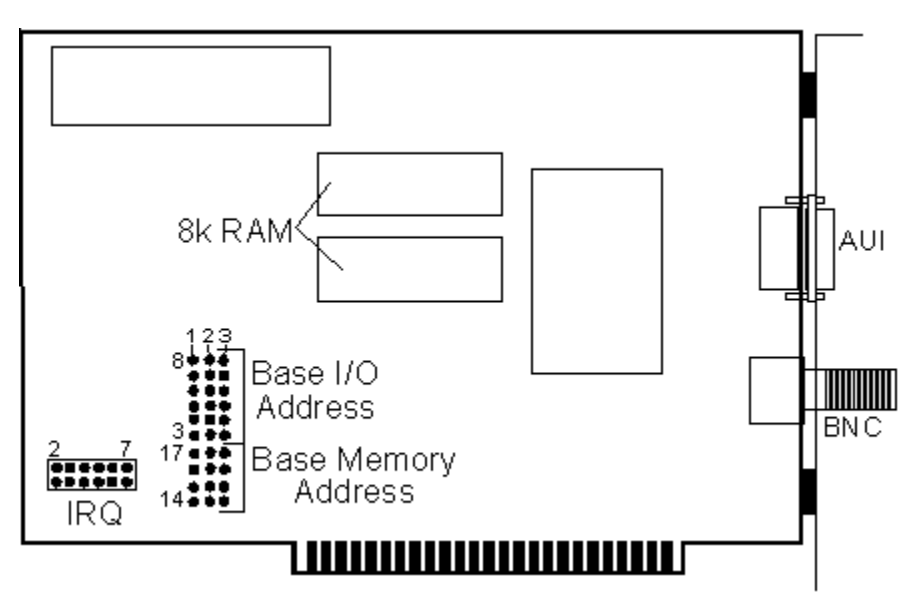

This is the Racal NI5210-8 Network Adapter card shown. Listed below are the possible Interrupt Request Line (IRQ), Base I/O Address, and Base Memory Address jumper/switch configurations:

### **Setup Choice for Windows NT 3.1**

#### **Interrupt Request Line (IRQ)**

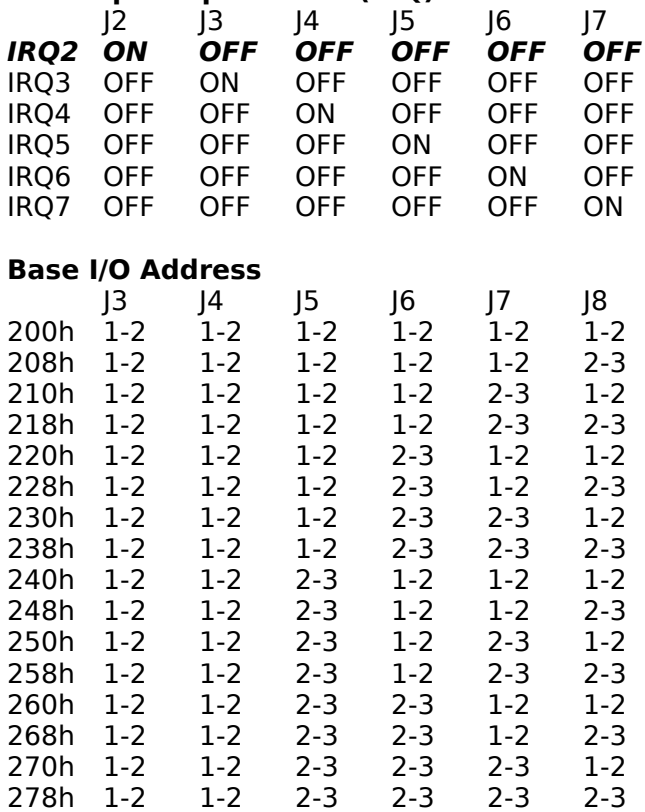

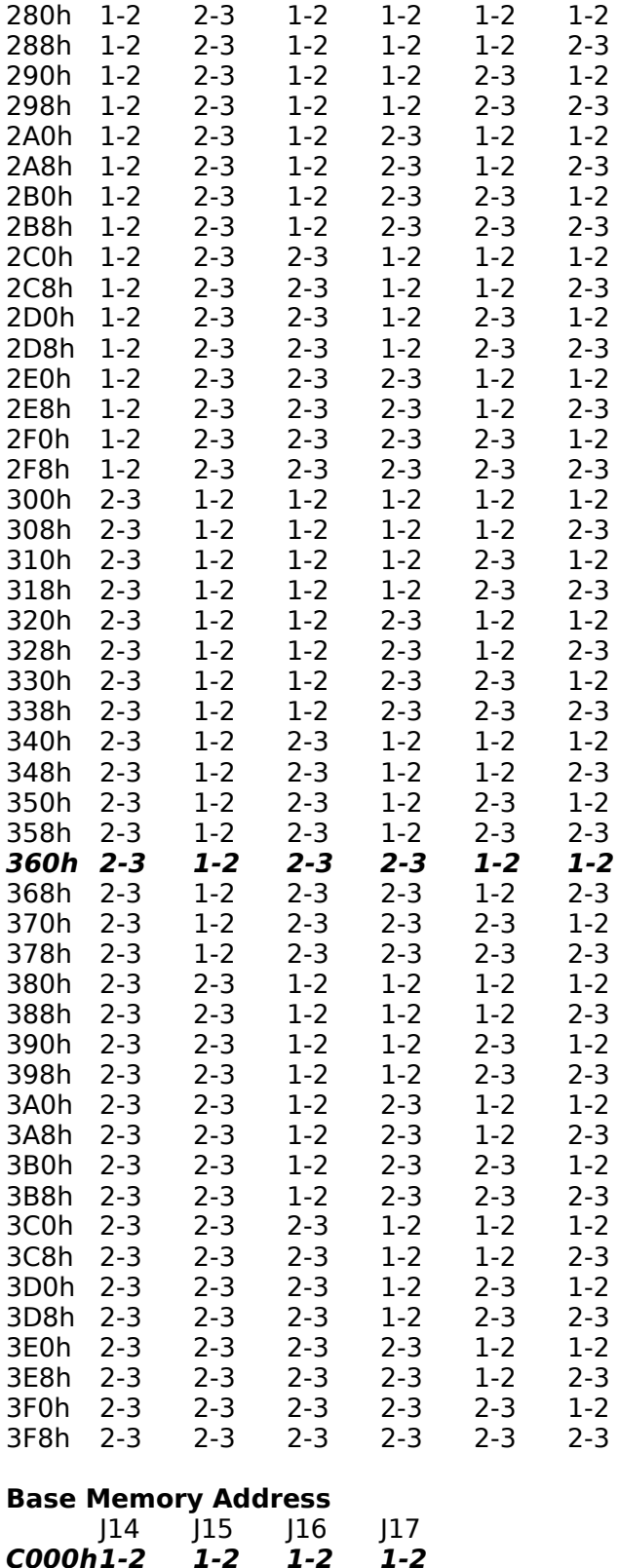

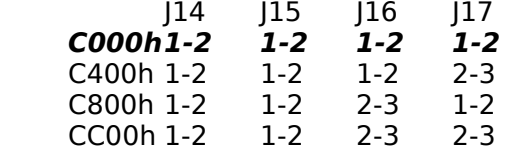

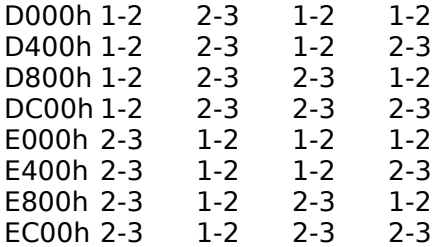

## **Racal NI5210-16**

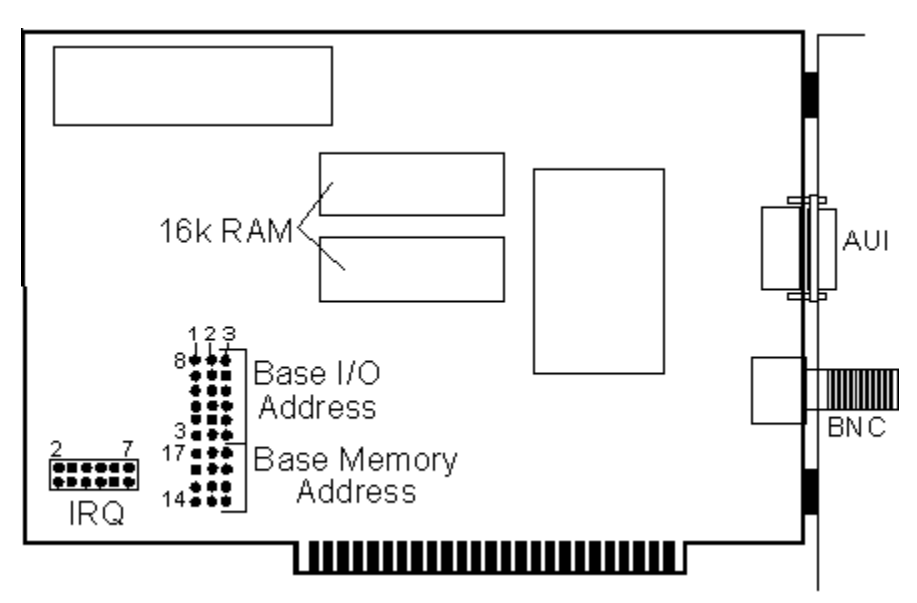

This is the Racal NI5210-16 Network Adapter card shown. Listed below are the possible Interrupt Request Line (IRQ), Base I/O Address, and Base Memory Address jumper/switch configurations:

### **Setup Choice for Windows NT 3.1**

#### **Interrupt Request Line (IRQ)**

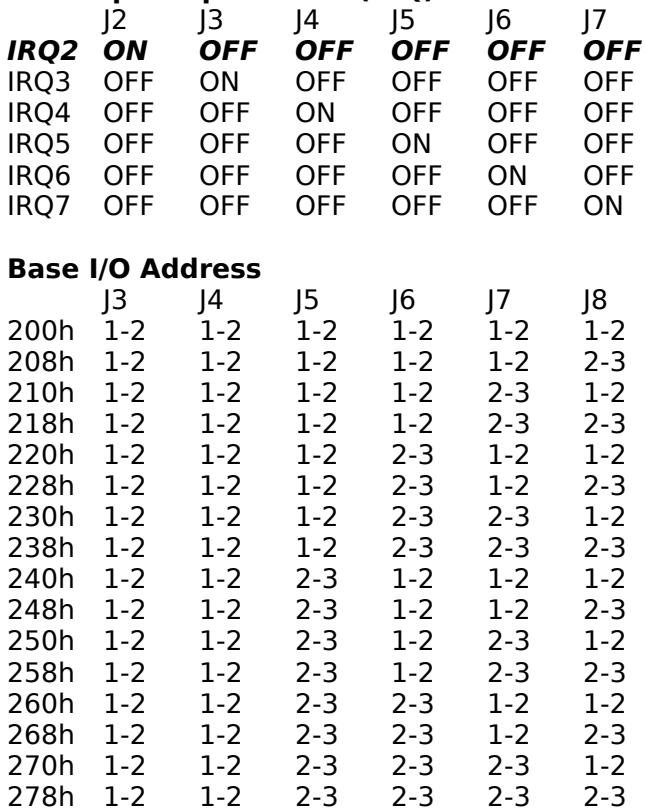

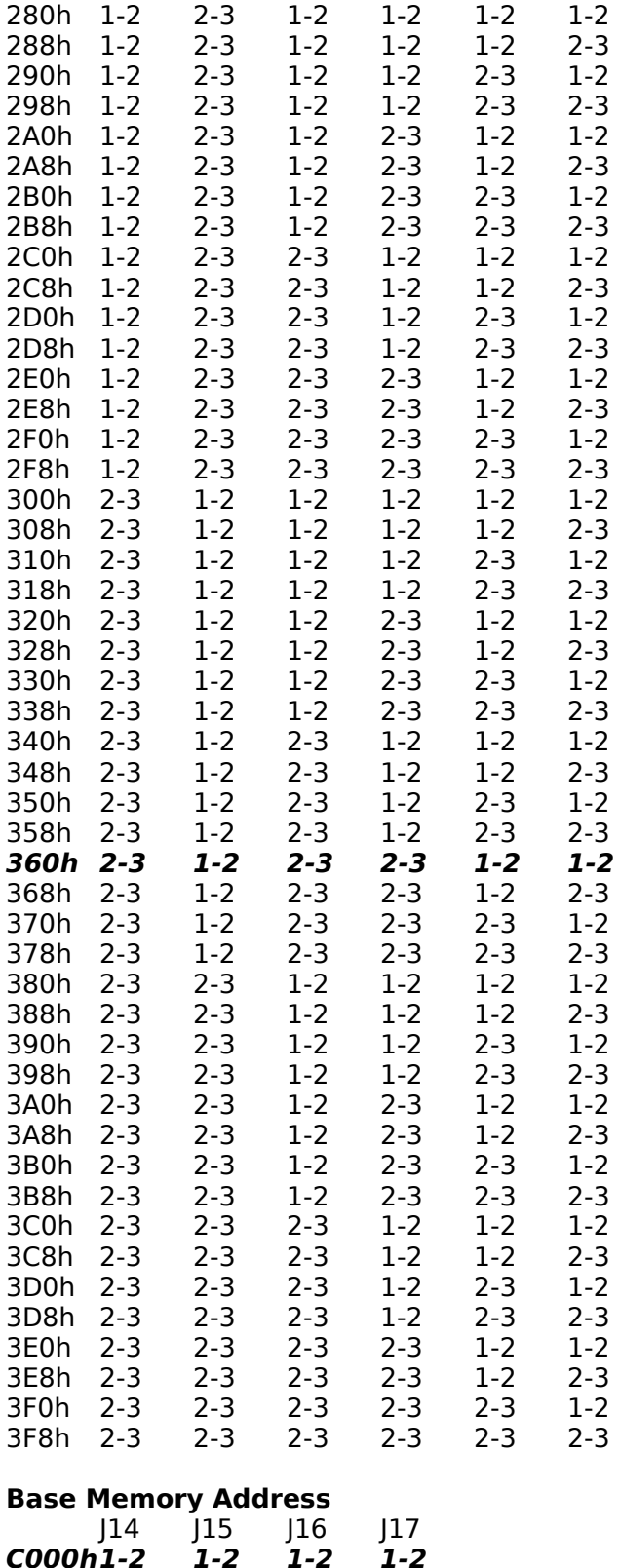

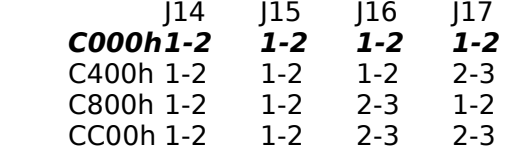

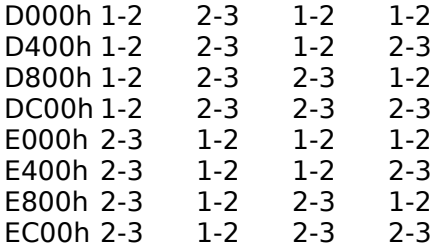

## **Racore Computer**

Windows NT Adapter help currently includes the following Racore Computer network cards:

Racore Computer M8113 16-4 Token Ring Racore Computer M8114 16-4 Token Ring Racore Computer M8115 16-4 Token Ring

### **Racore Computer M8113 16-4 Token Ring**

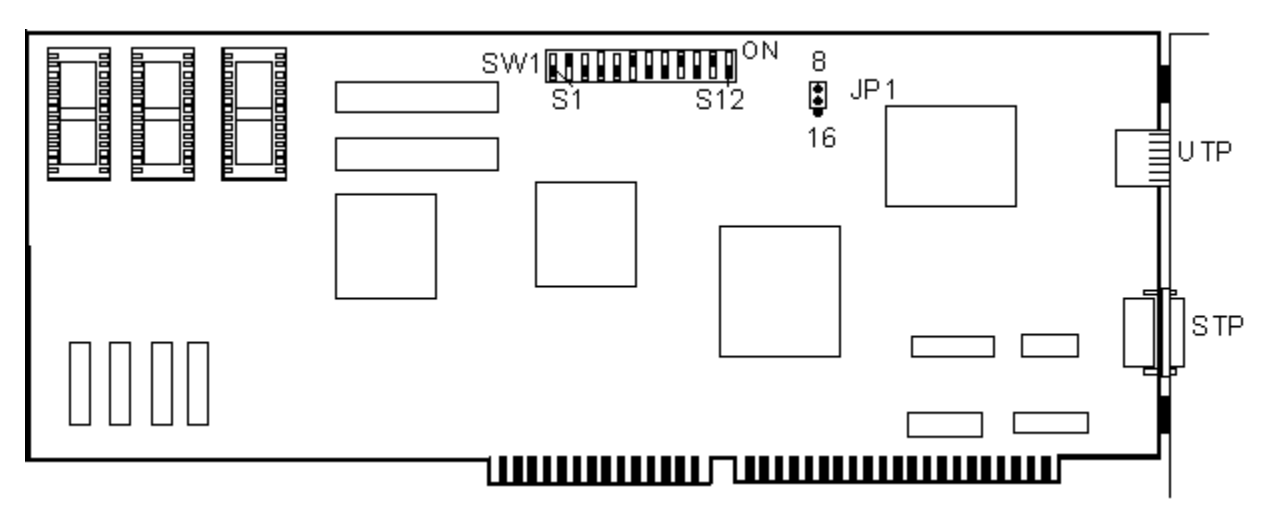

This is the Racore Computer M8113 16-4 Token Ring Network Adapter card shown.    Listed below are the possible Interrupt Request Line (IRQ), Base I/O Address, and Base Memory Address jumper/switch configurations:

### **Setup Choice for Windows NT 3.1**

### **Interrupt Request Line (IRQ)**

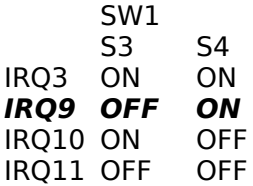

#### **Base I/O Address**

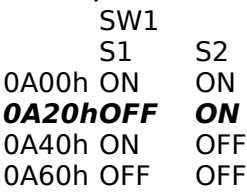

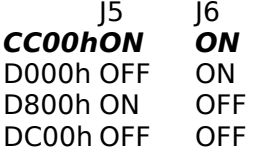

### **Racore Computer M8114 16-4 Token Ring**

This Network Adapter card is configured using the 'Reference Disk' provided with your Micro-Channel System. For further information consult the documentation provided with the Network Adapter or contact your vendor.

#### **Setup Choice for Windows NT 3.1**

**Interrupt Request Line (IRQ) Default - IRQ2**

**Base I/O Address Default - A20h**

**Base Memory Address Default - CC00h**

### **Racore Computer M8115 16-4 Token Ring**

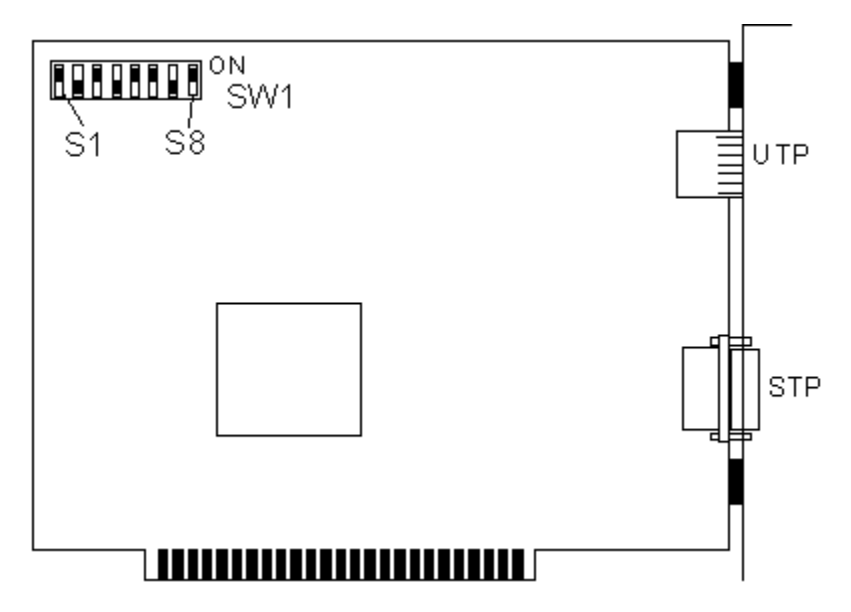

This is the Racore Computer M8115 16-4 Token Ring Network Adapter card shown.    Listed below are the possible Interrupt Request Line (IRQ), Base I/O Address, and Base Memory Address jumper/switch configurations:

### **Setup Choice for Windows NT 3.1**

### **Interrupt Request Line (IRQ)** SW1 S2 **IRQ2 OFF** IRQ3 ON **Base I/O Address** SW1 S1 **0A20hON** 0A60h OFF **Base Memory Address** SW1 S3 **CC00hON** DC00h OFF

## **SMC ARCNET**

Windows NT Adapter help currently includes the following SMC ARCNET network cards:

SMC ARCNETPC SMC ARCNET PC100 SMC ARCNET PC110 SMC ARCNET PC130-E SMC ARCNET PC220-120 SMC ARCNET PC270-E SMC ARCNET PC500 SMC ARCNET PC550 SMC ARCNET PC600

### **SMC ARCNETPC**

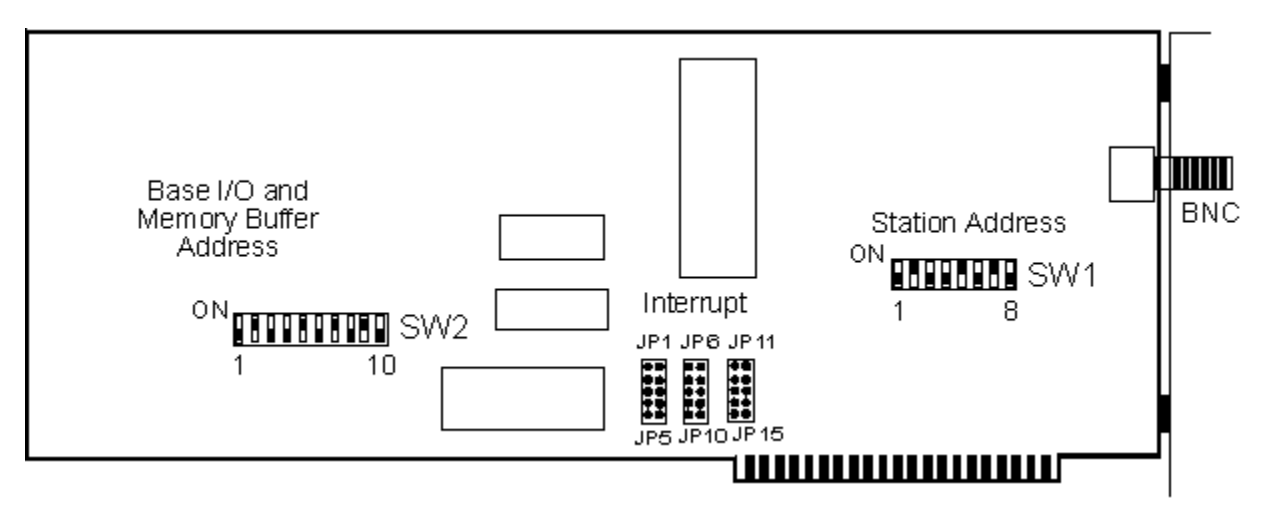

This is the SMC ARCNETPC Network Adapter card shown. Listed below are the possible Interrupt Request Line (IRQ), Base I/O Address, and Base Memory Address jumper/switch configurations:

### **Setup Choice for Windows NT 3.1**

#### **Interrupt Request Line (IRQ)**

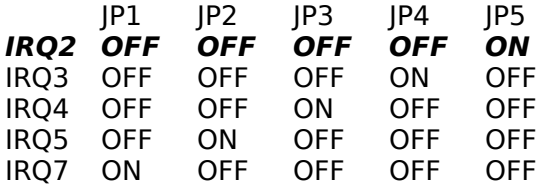

#### **Base I/O Address**

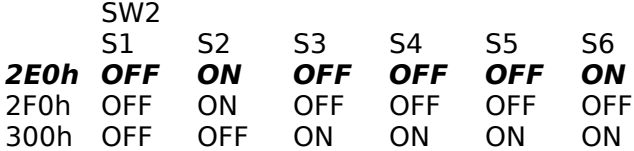

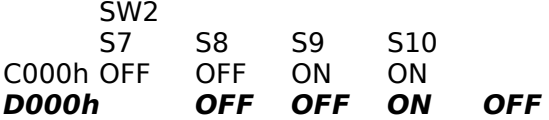

### **SMC ARCNET PC100**

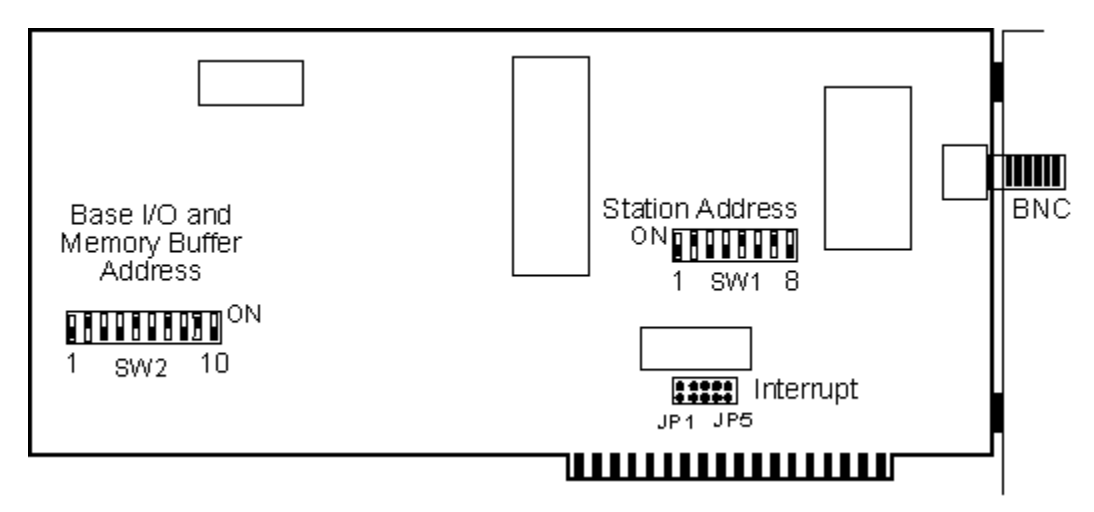

This is the SMC ARCNET PC100 Network Adapter card shown. Listed below are the possible Interrupt Request Line (IRQ), Base I/O Address, and Base Memory Address jumper/switch configurations:

### **Setup Choice for Windows NT 3.1**

#### **Interrupt Request Line (IRQ)**

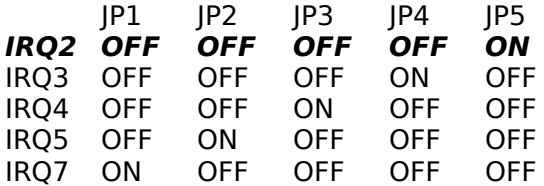

### **Base I/O Address**

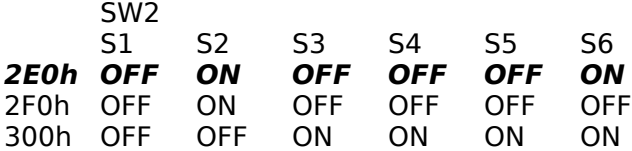

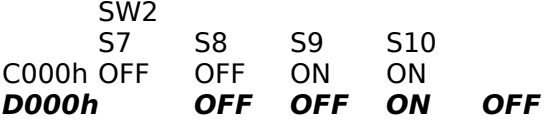

### **SMC ARCNET PC110**

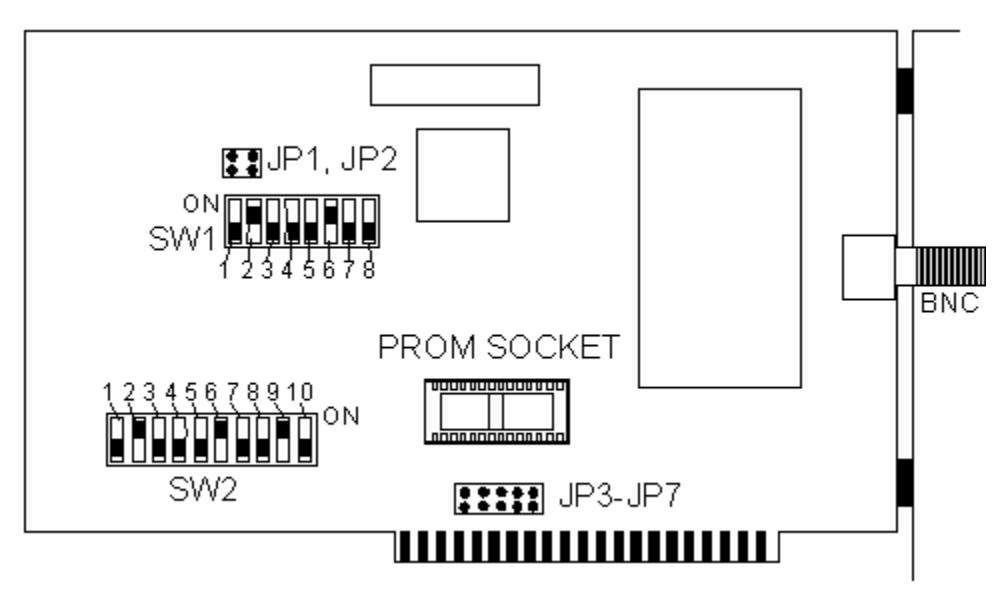

This is the SMC ARCNET PC 110 Network Adapter card shown. Listed below are the possible Interrupt Request Line (IRQ), Base I/O Address, and Base Memory Address jumper/switch configurations:

### **Setup Choice for Windows NT 3.1**

#### **Interrupt Request Line (IRQ)**

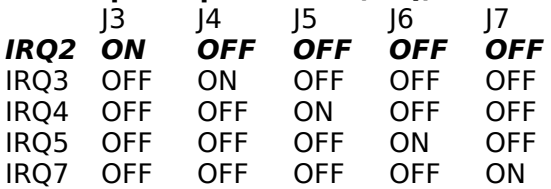

#### **Base I/O Address**  $\sim$

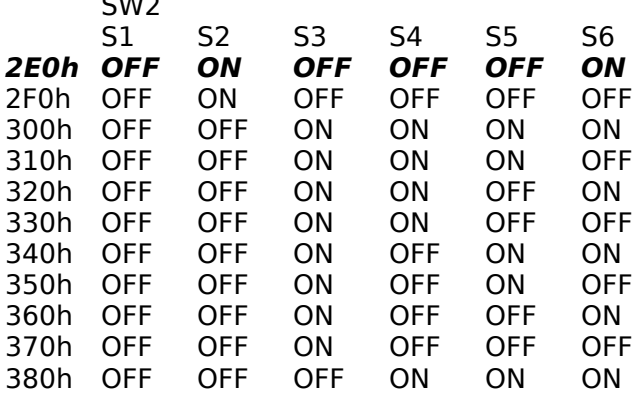

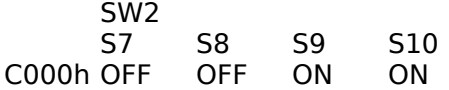

D000h OFF OFF ON OFF

## **SMC ARCNET PC130-E**

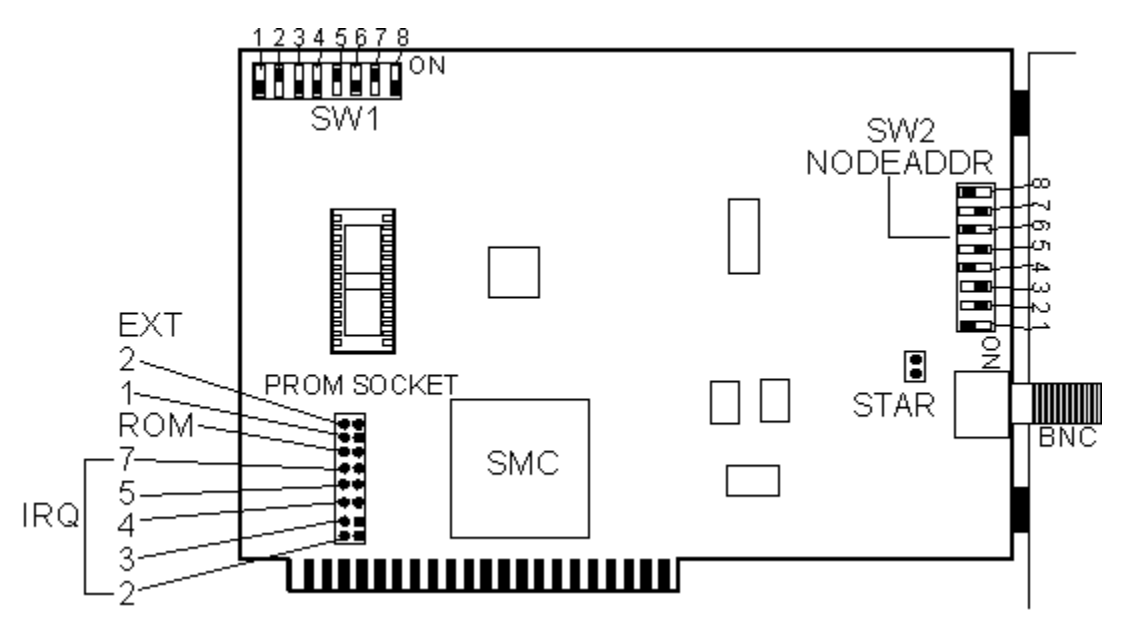

This is the SMC ARCNET PC130 E Network Adapter card shown. Listed below are the possible Interrupt Request Line (IRQ), Base I/O Address, and Base Memory Address jumper/switch configurations:

#### **Setup Choice for Windows NT 3.1**

#### **Interrupt Request Line (IRQ)**

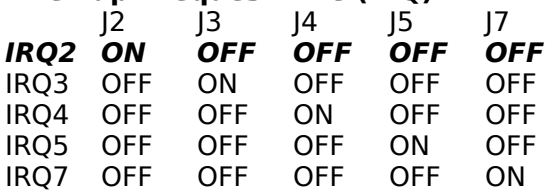

#### **Base I/O Address**

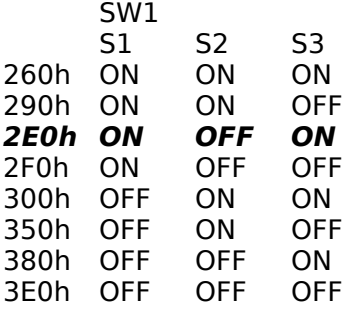

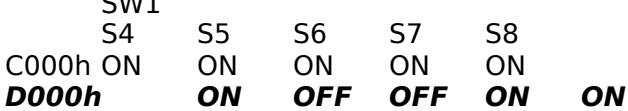

## **SMC ARCNET PC220-120**

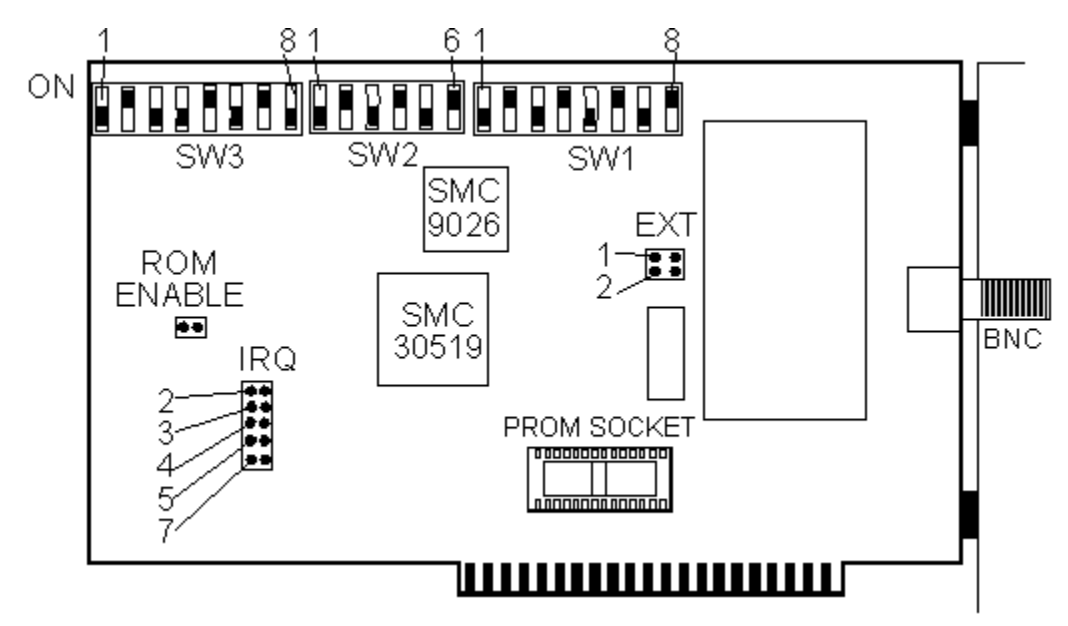

This is the SMC ARCNET PC220-120 Network Adapter card shown. Listed below are the possible Interrupt Request Line (IRQ), Base I/O Address, and Base Memory Address jumper/switch configurations:

### **Setup Choice for Windows NT 3.1**

#### **Interrupt Request Line (IRQ)**

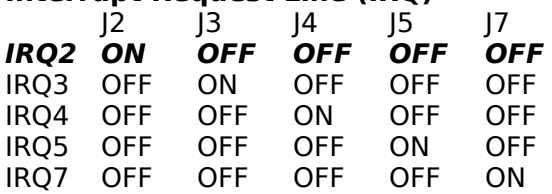

#### **Base I/O Address**

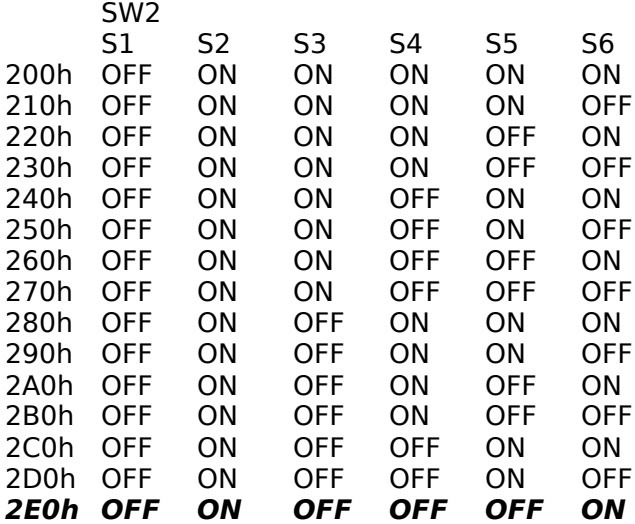

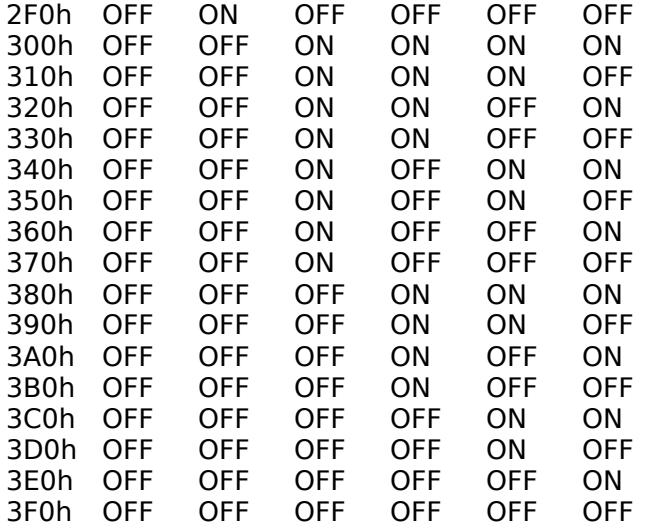

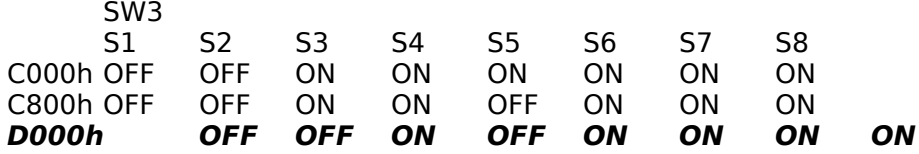

## **SMC ARCNET PC270-E**

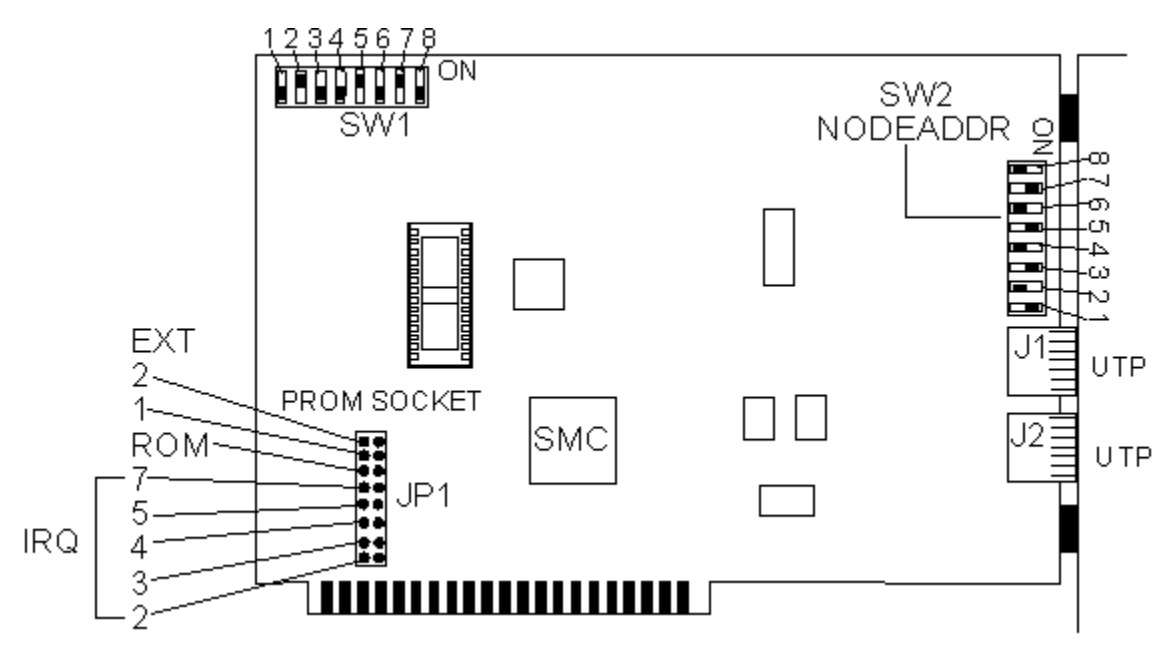

This is the SMC ARCNET PC270-E Network Adapter card shown. Listed below are the possible Interrupt Request Line (IRQ), Base I/O Address, and Base Memory Address jumper/switch configurations:

### **Setup Choice for Windows NT 3.1**

### **Interrupt Request Line (IRQ)**

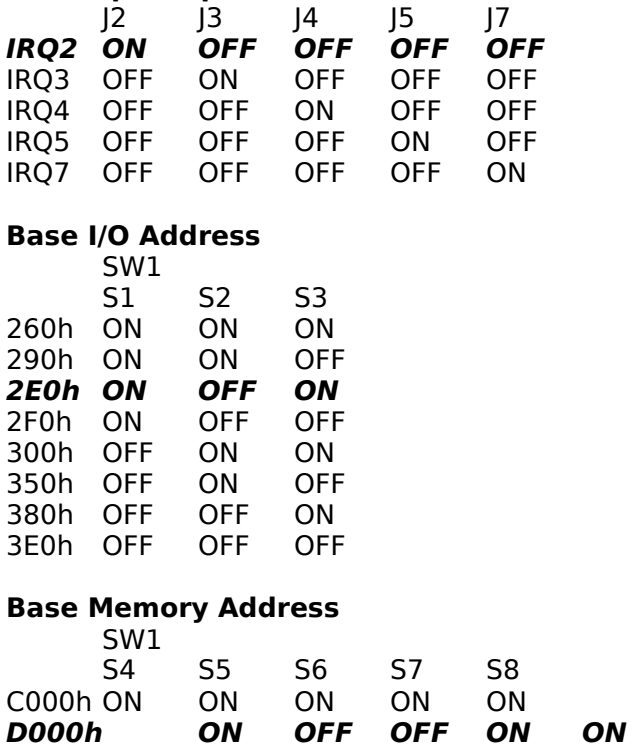

### **SMC ARCNET PC500**

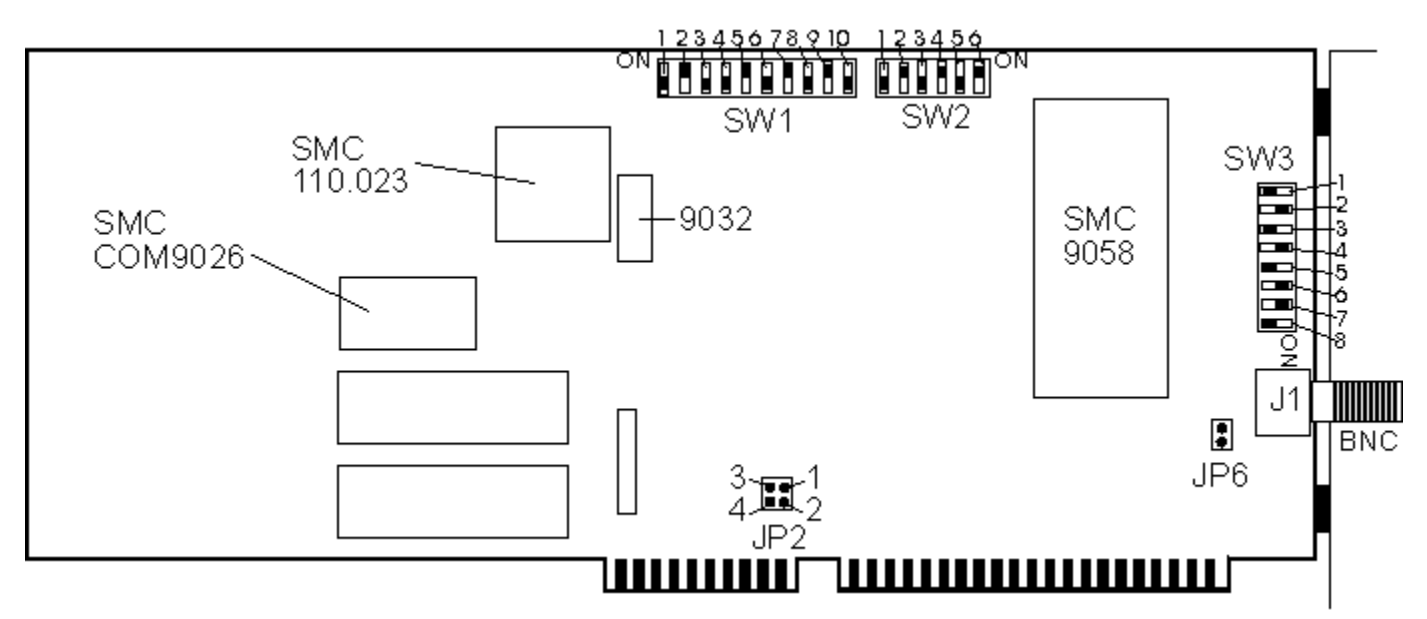

This is the SMC ARCNET PC500 Network Adapter card shown. Listed below are the possible Interrupt Request Line (IRQ), Base I/O Address, and Base Memory Address jumper/switch configurations:

### **Setup Choice for Windows NT 3.1**

### **Interrupt Request Line (IRQ)**

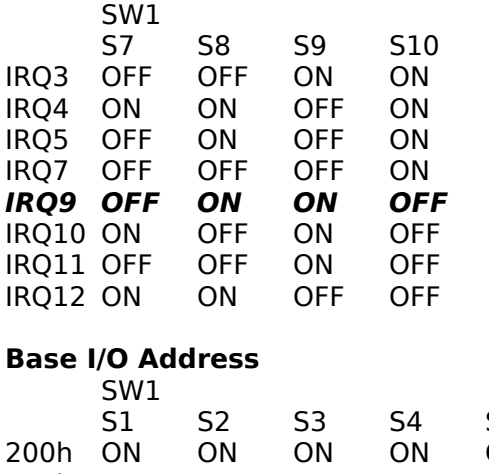

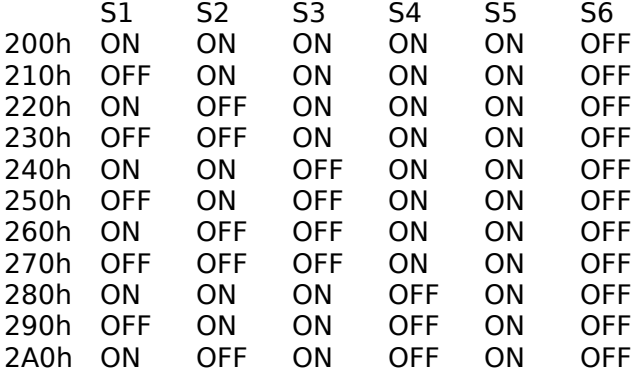

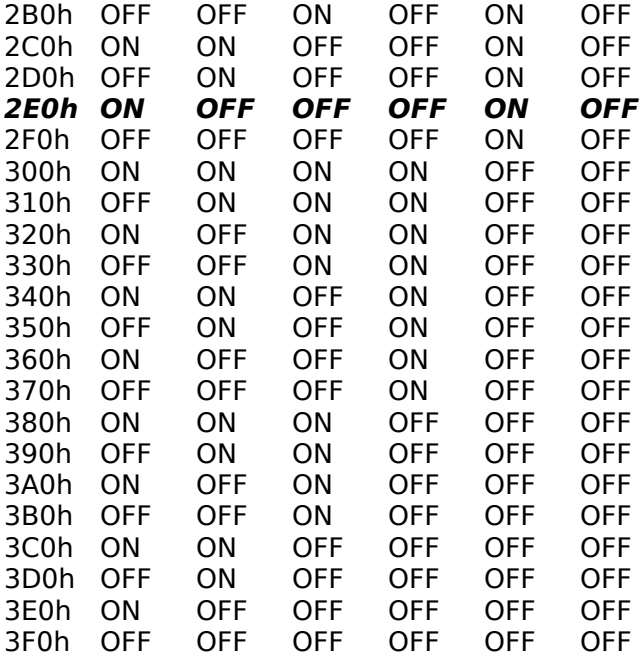

**Base Memory Address**

NOT USED

## **SMC ARCNET PC550**

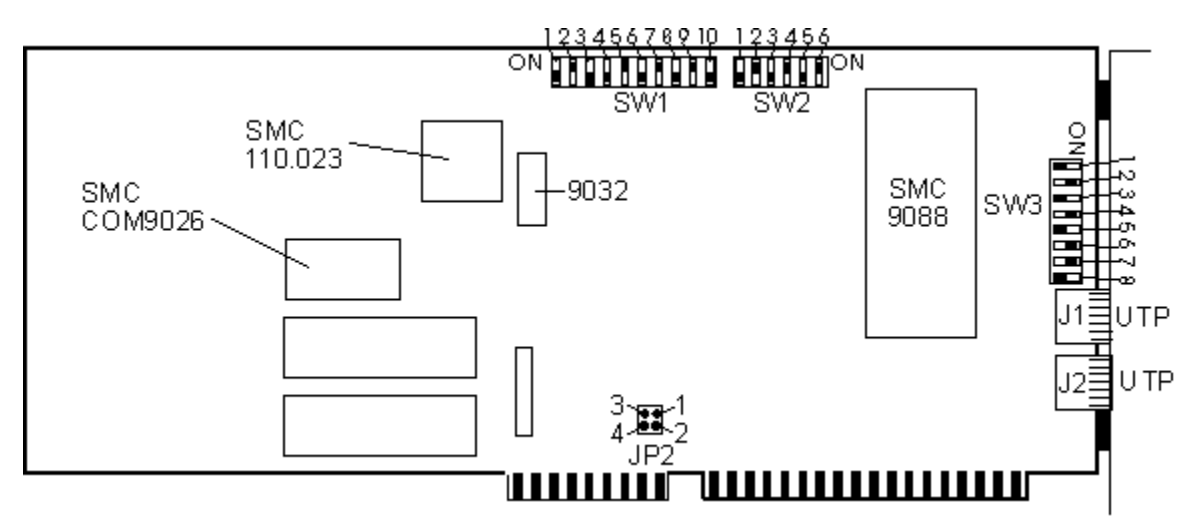

This is the SMC ARCNET PC550 Network Adapter card shown. Listed below are the possible Interrupt Request Line (IRQ), Base I/O Address, and Base Memory Address jumper/switch configurations:

### **Setup Choice for Windows NT 3.1**

### **Interrupt Request Line (IRQ)**

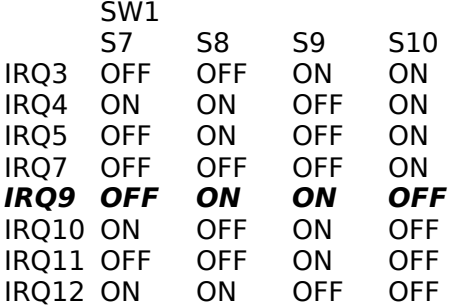

#### **Base I/O Address**  $\overline{\text{C}}$ <sub>M1</sub>

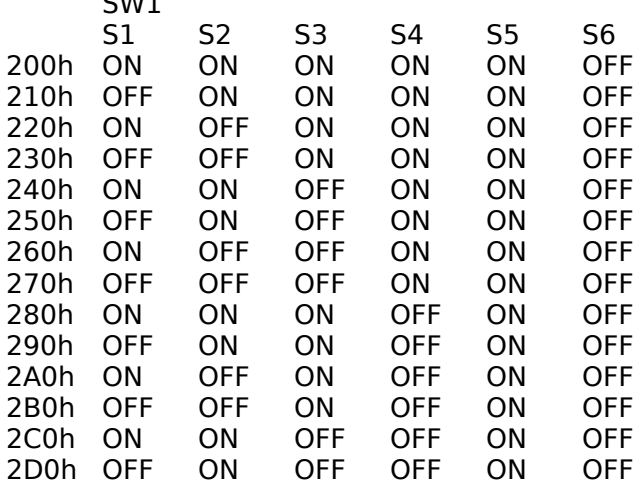

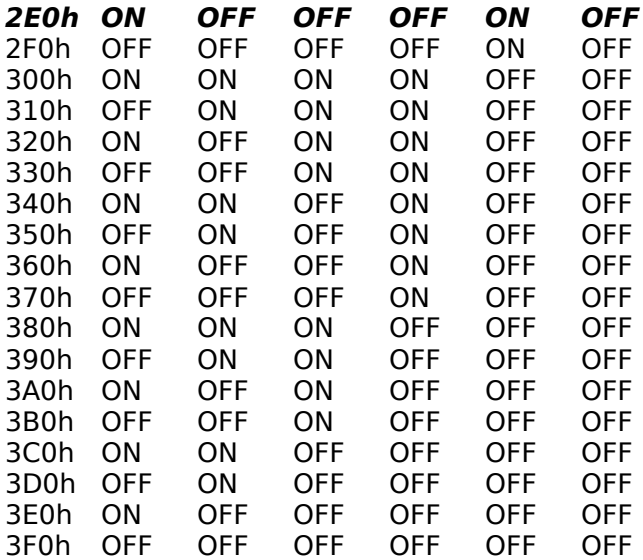

**Base Memory Address**

NOT USED

## **SMC ARCNET PC600**

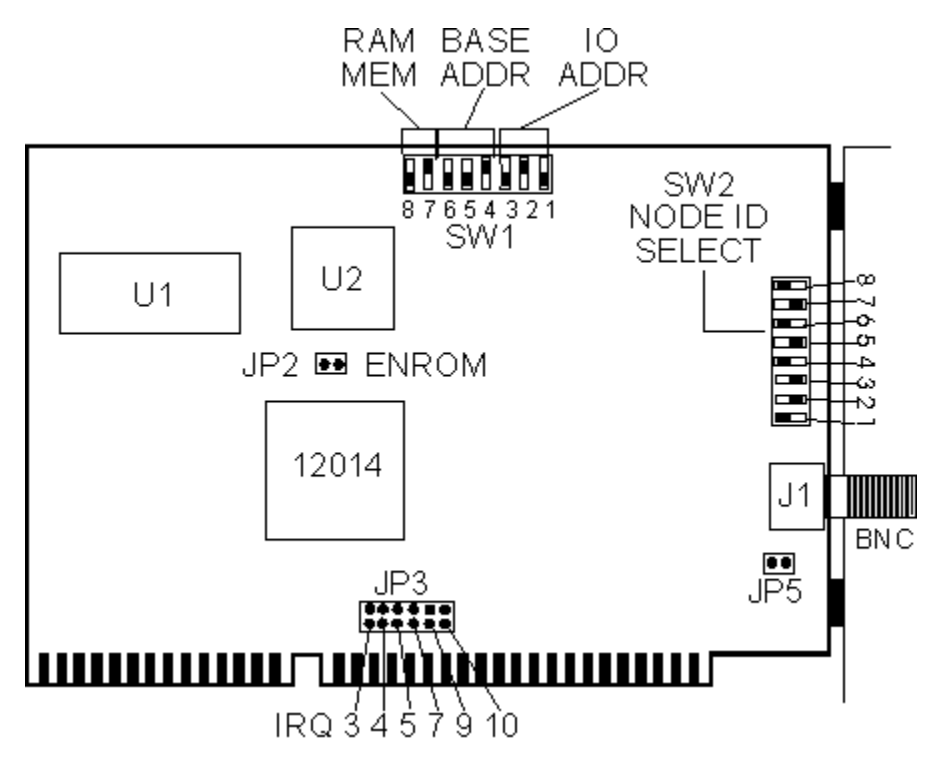

This is the SMC ARCNET PC600 Network Adapter card shown. Listed below are the possible Interrupt Request Line (IRQ), Base I/O Address, and Base Memory Address jumper/switch configurations:

### **Setup Choice for Windows NT 3.1**

#### **Interrupt Request Line (IRQ)** JP3

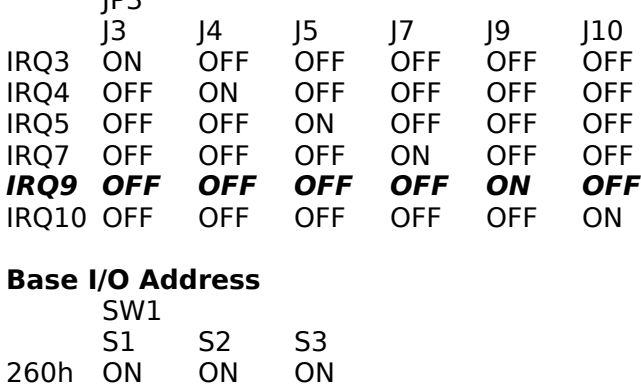

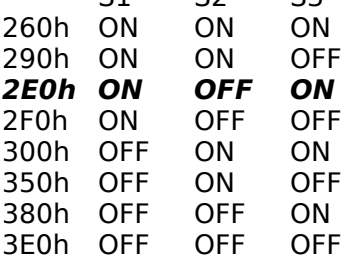
### **Base Memory Address**

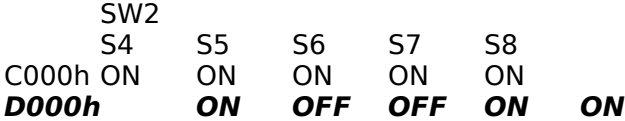

# **Thomas Conrad**

Windows NT Adapter help currently includes the following Thomas Conrad network cards:

TC6045 TC6142 TC6145 TC6242 TC6245

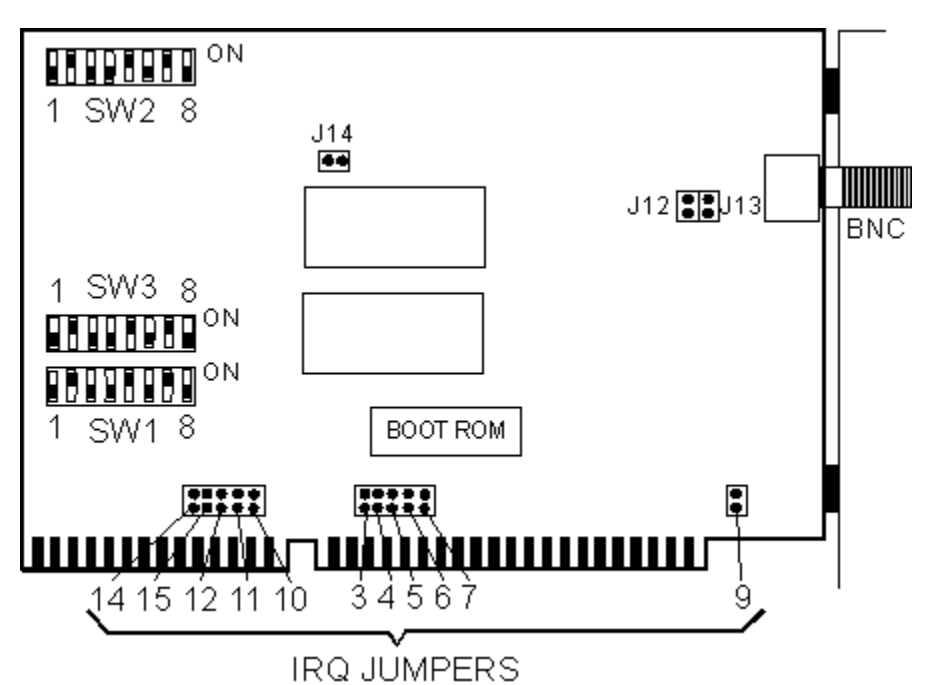

This is the Thomas Conrad TC6045 Network Adapter card shown. Listed below are the possible Interrupt Request Line (IRQ), Base I/O Address, and Base Memory Address jumper/switch configurations:

### **Setup Choice for Windows NT 3.1**

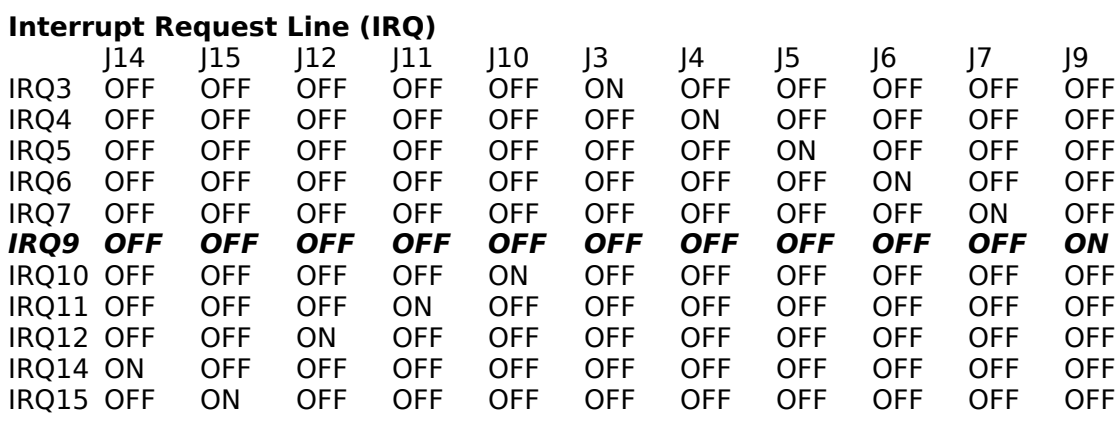

### **Base I/O Address**

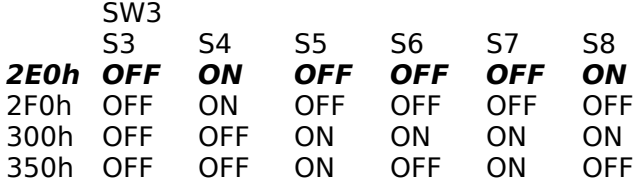

# **Base Memory Address**

SW1 SW3

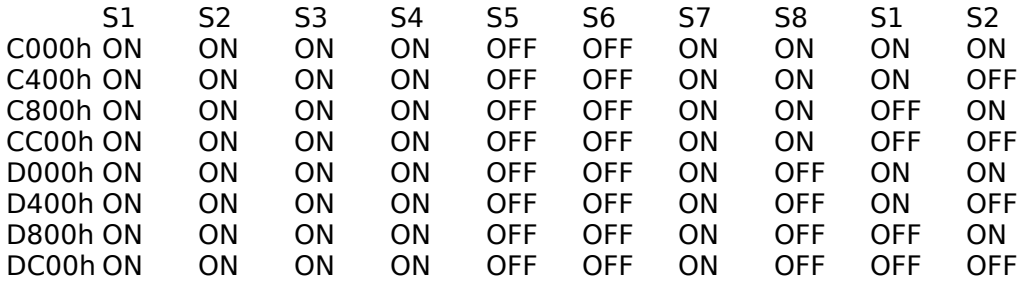

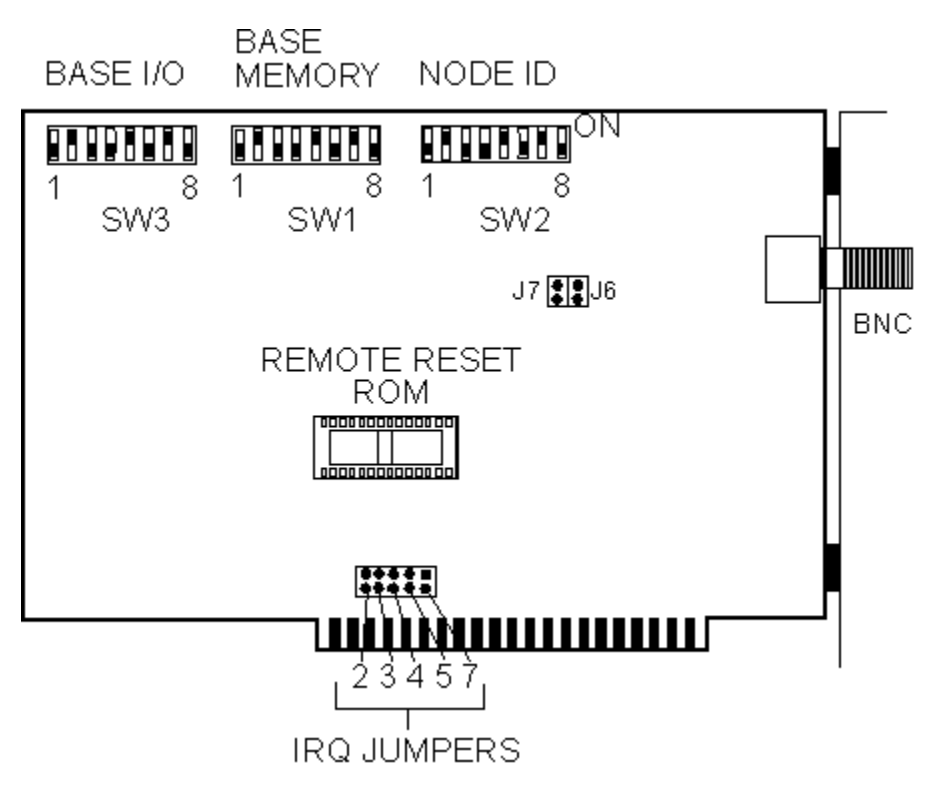

This is the Thomas Conrad TC6142 Network Adapter card shown. Listed below are the possible Interrupt Request Line (IRQ), Base I/O Address, and Base Memory Address jumper/switch configurations:

### **Setup Choice for Windows NT 3.1**

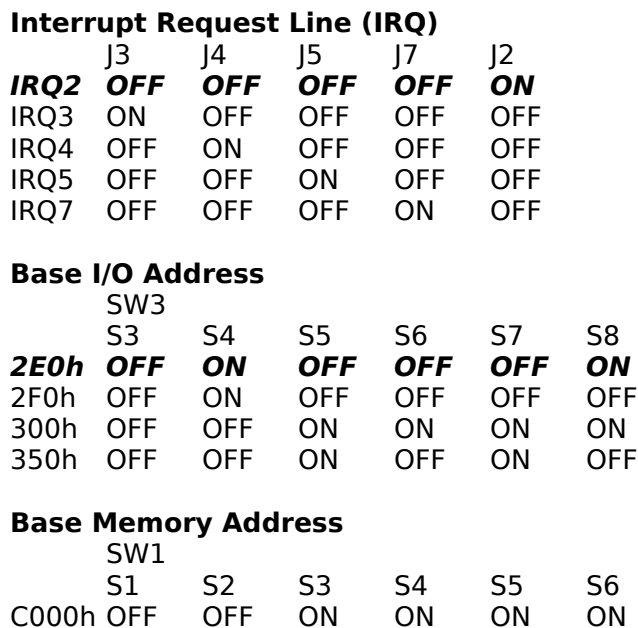

C400h OFF OFF ON ON ON OFF

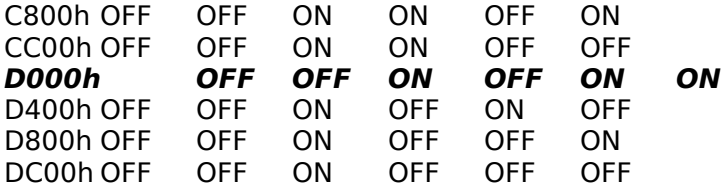

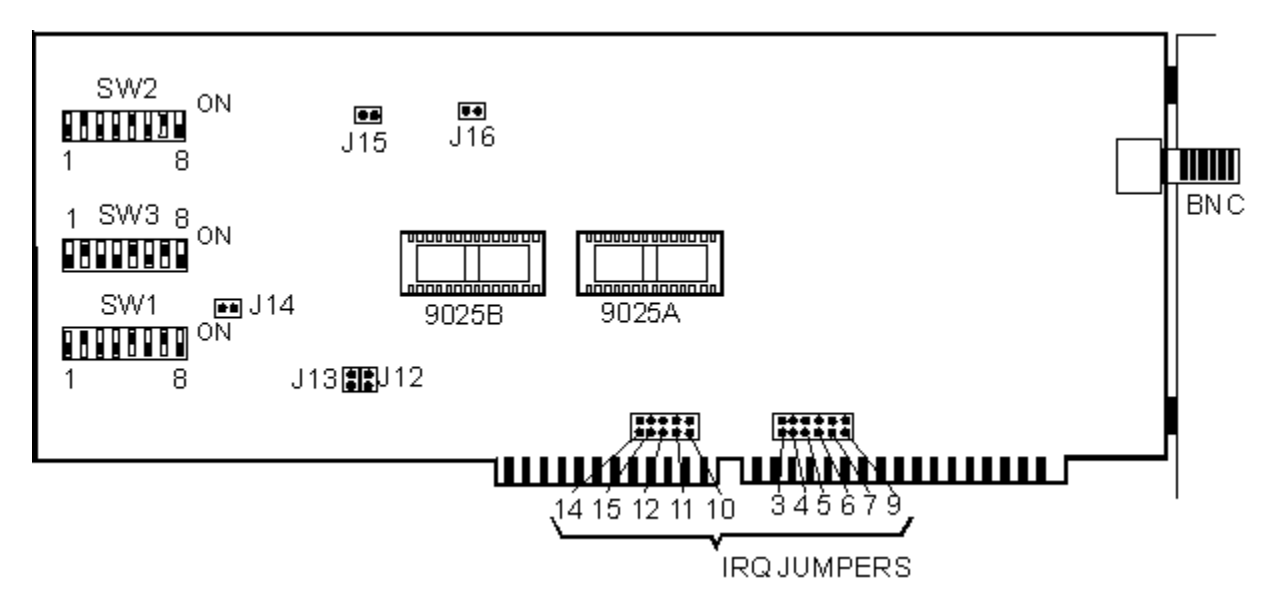

This is the Thomas Conrad TC6145 Network Adapter card shown. Listed below are the possible Interrupt Request Line (IRQ), Base I/O Address, and Base Memory Address jumper/switch configurations:

### **Setup Choice for Windows NT 3.1**

### **Interrupt Request Line (IRQ)**

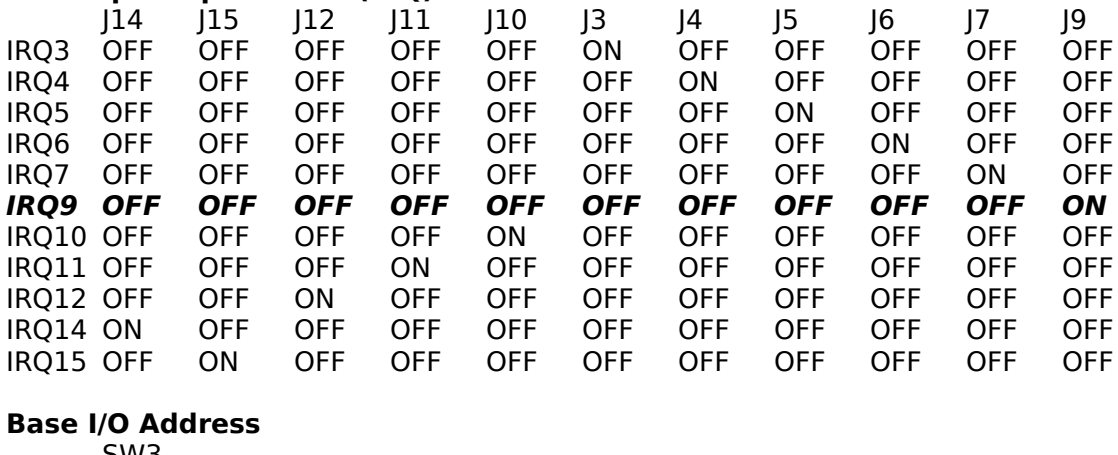

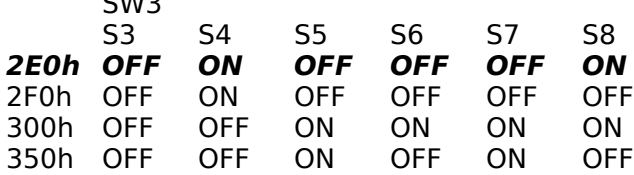

# **Base Memory Address**

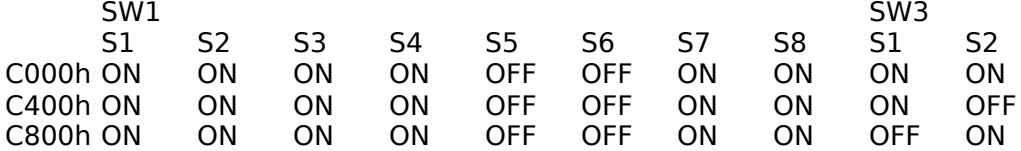

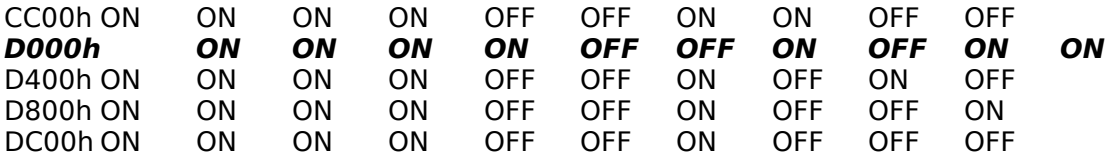

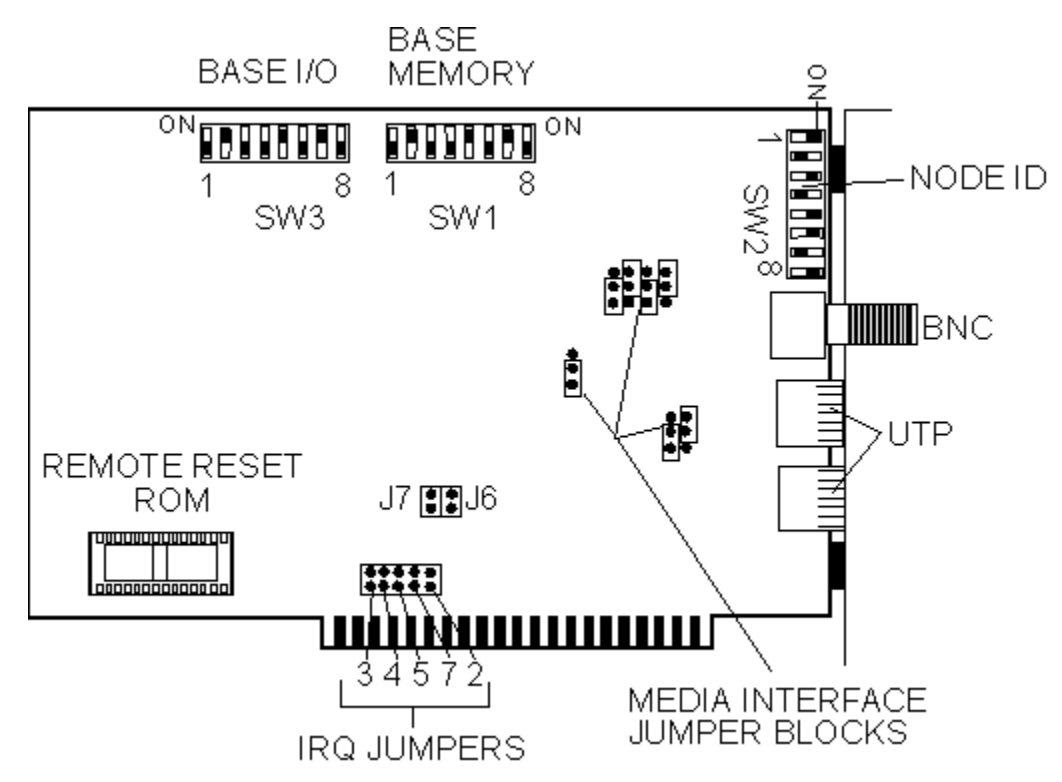

This is the Thomas Conrad TC6242 Network Adapter card shown. Listed below are the possible Interrupt Request Line (IRQ), Base I/O Address, and Base Memory Address jumper/switch configurations:

### **Setup Choice for Windows NT 3.1**

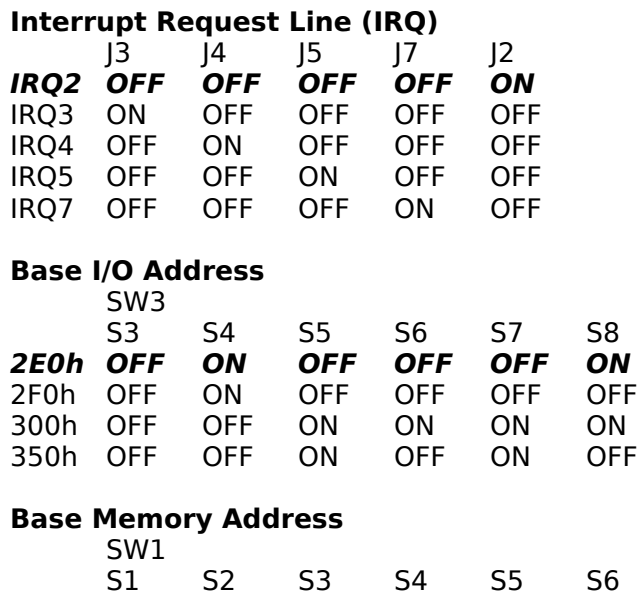

C000h OFF OFF ON ON ON ON C400h OFF OFF ON ON ON OFF

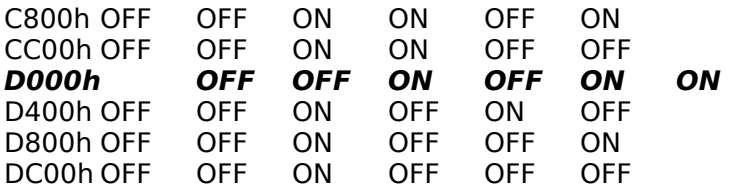

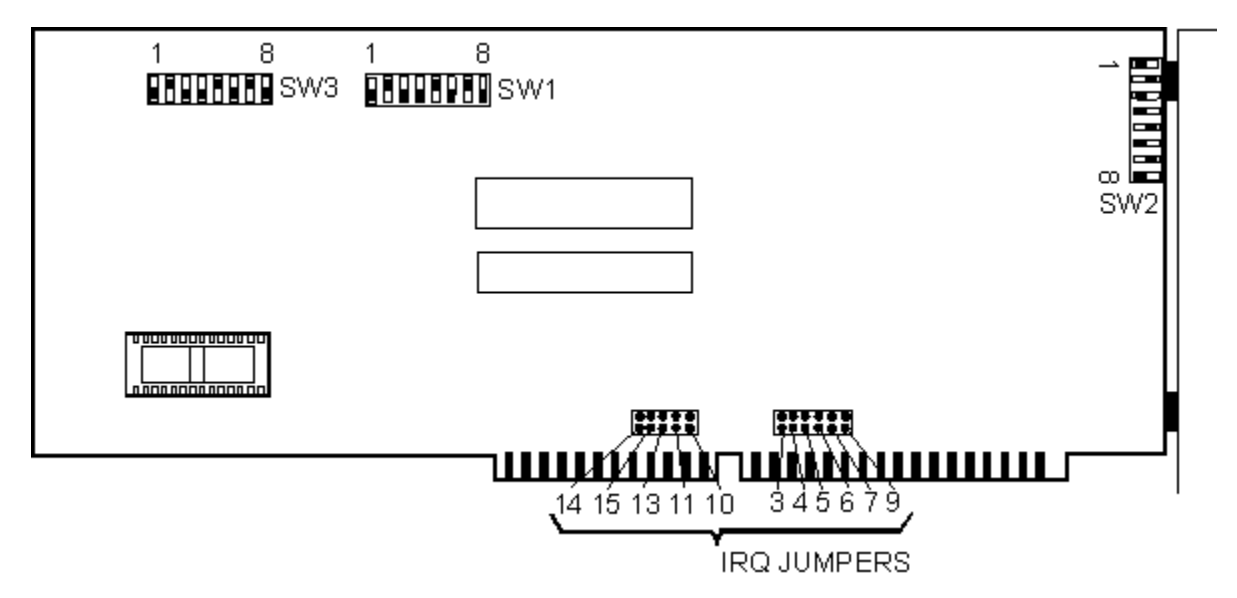

This is the Thomas Conrad TC6245 Network Adapter card shown. Listed below are the possible Interrupt Request Line (IRQ), Base I/O Address, and Base Memory Address jumper/switch configurations:

### **Setup Choice for Windows NT 3.1**

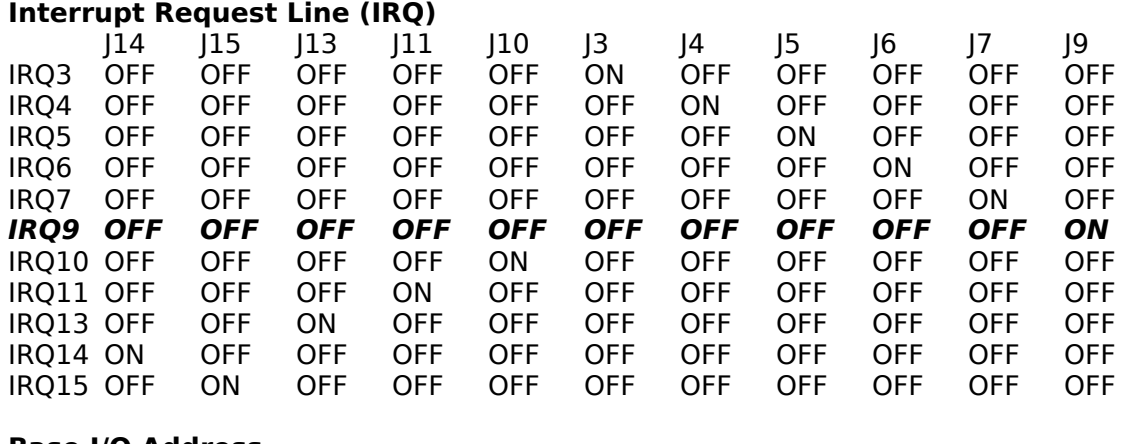

#### **Base I/O Address** SW3

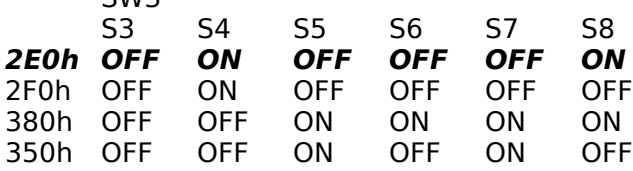

#### **Base Memory Address**  $CIM1$

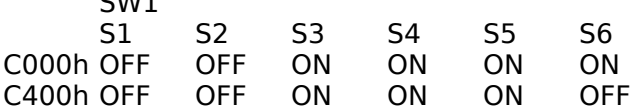

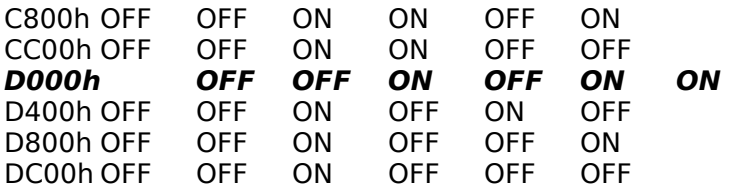

# **Toshiba**

Windows NT Adapter help currently includes the following Toshiba network cards:

ToshibaLan Laptop ToshibaLan Desktop

# **ToshibaLan Laptop**

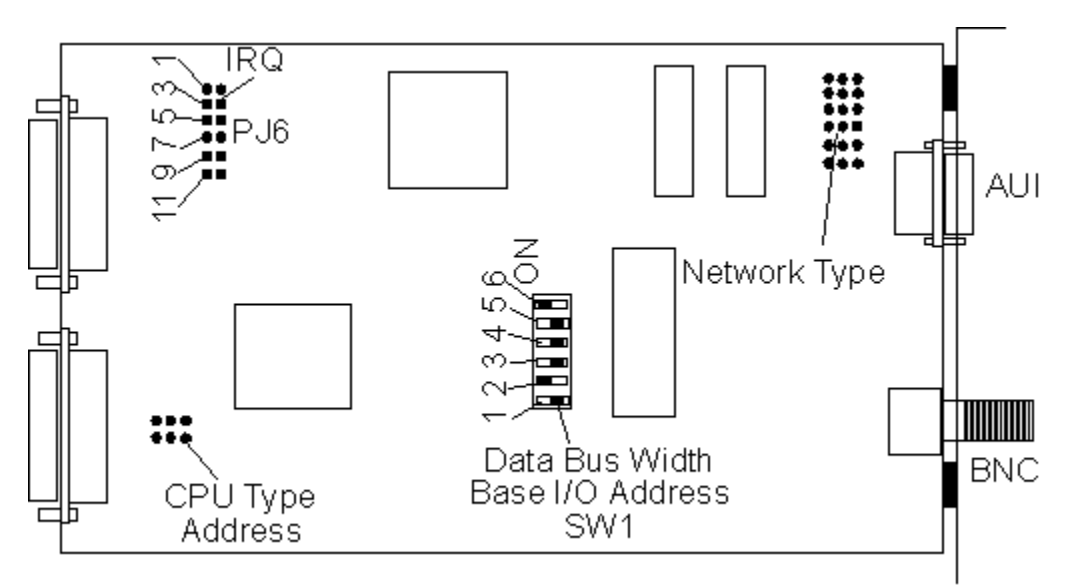

This is the Toshiba ToshibaLan Laptop Network Adapter card shown. Listed below are the possible Interrupt Request Line (IRQ), Base I/O Address, and Base Memory Address jumper/switch configurations:

### **Interrupt Request Line (IRQ)**

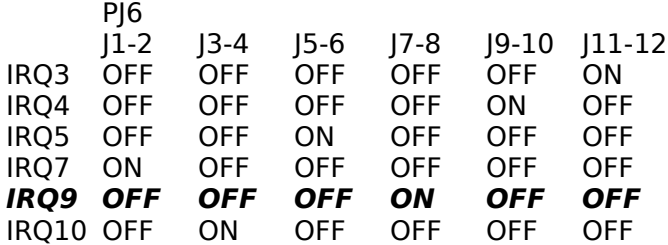

### **Base I/O Address**

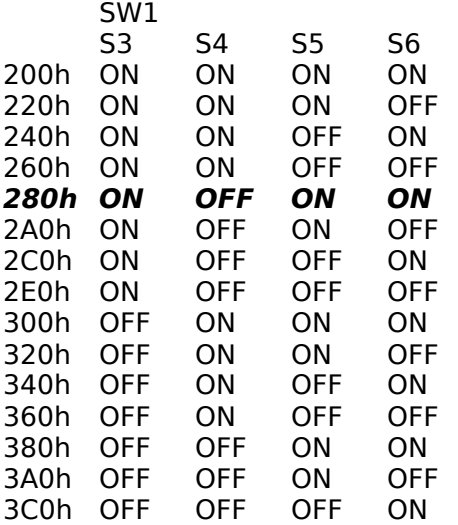

3E0h OFF OFF OFF OFF

**Base Memory Address** SOFTWARE CONFIGURABLE

# **ToshibaLan Desktop**

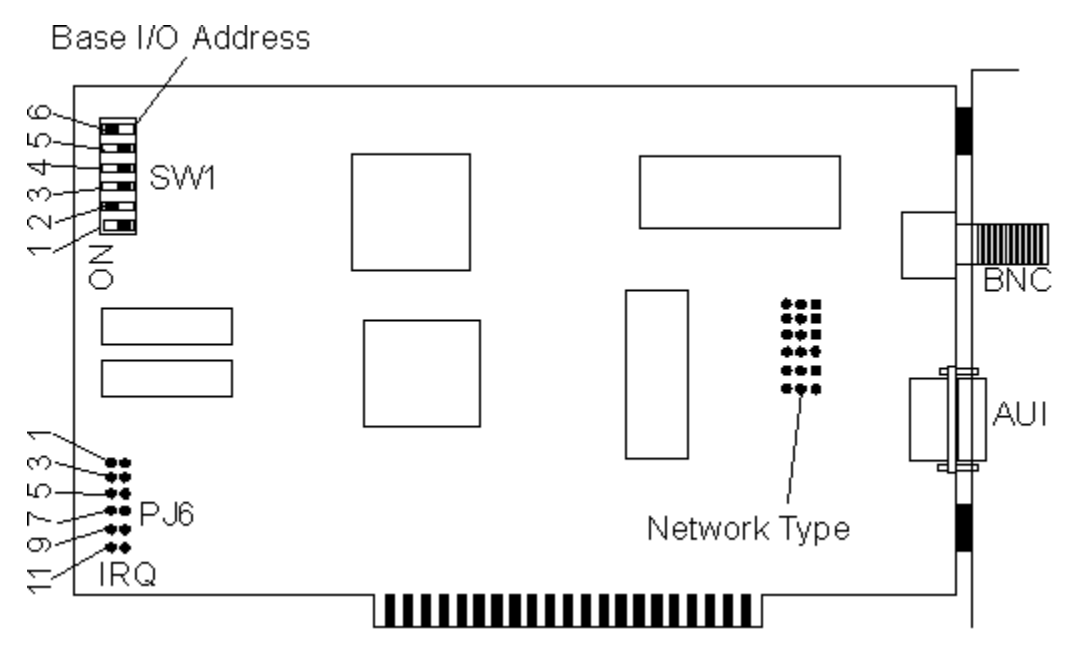

This is the Toshiba ToshibaLan Desktop Network Adapter card shown. Listed below are the possible Interrupt Request Line (IRQ), Base I/O Address, and Base Memory Address jumper/switch configurations:

### **Interrupt Request Line (IRQ)**

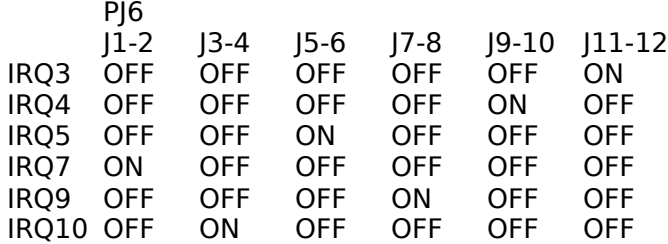

### **Base I/O Address**

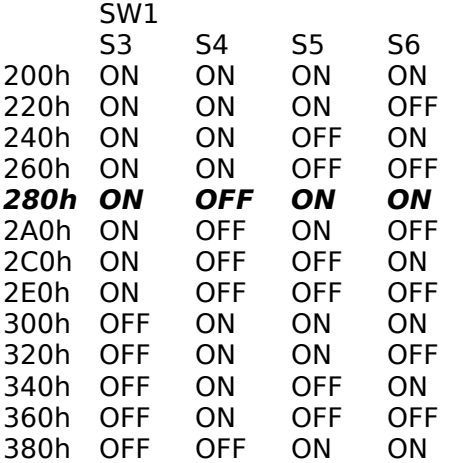

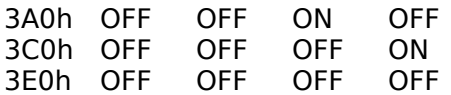

#### **Base Memory Address**

SOFTWARE CONFIGURABLE

# **Ungerman Bass (UB)**

Windows NT Adapter help currently includes the following Ungerman Bass network cards:

UB NIUpc UB NIU ps UB NIUpc EOTP

# **UB Network Adapter/ps**

This Network Adapter card can be configured using the software supplied by the manufacturer. Please consult the documentation that came with your Network Adapter or contact the manufacturer of the Network Adapter for further information.

### **Setup Choice for Windows NT 3.1**

### **UB NIUpc**

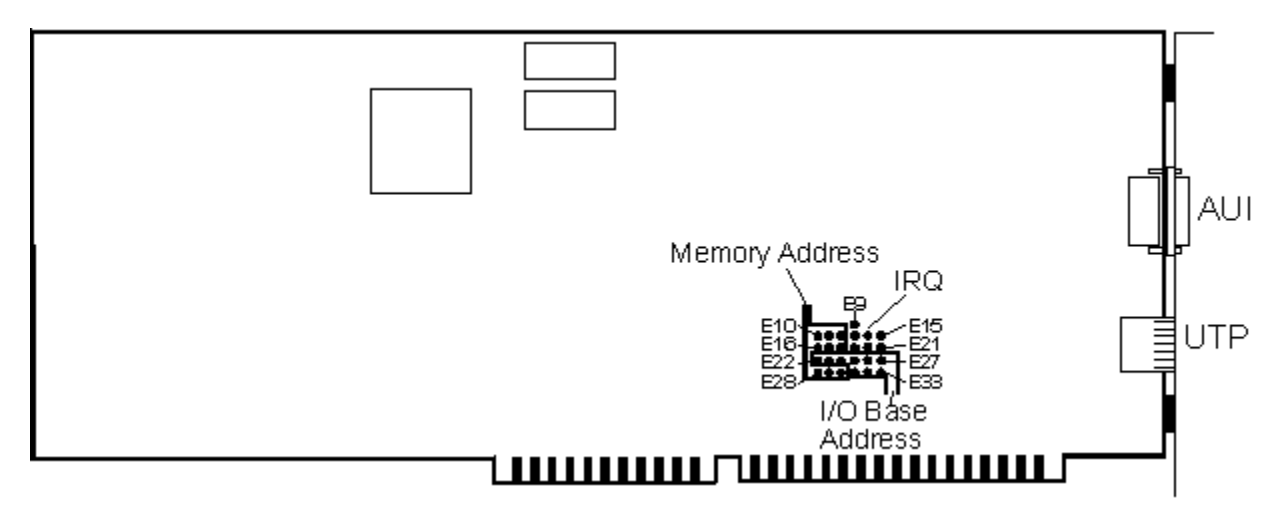

This is the Ungermann-Bass NIUpc Network Adapter card shown. Listed below are the possible Interrupt Request Line (IRQ), Base I/O Address, and Base Memory Address jumper/switch configurations:

### **Setup Choice for Windows NT 3.1**

Ungermann-Bass Ethernet NIUpc Adapter

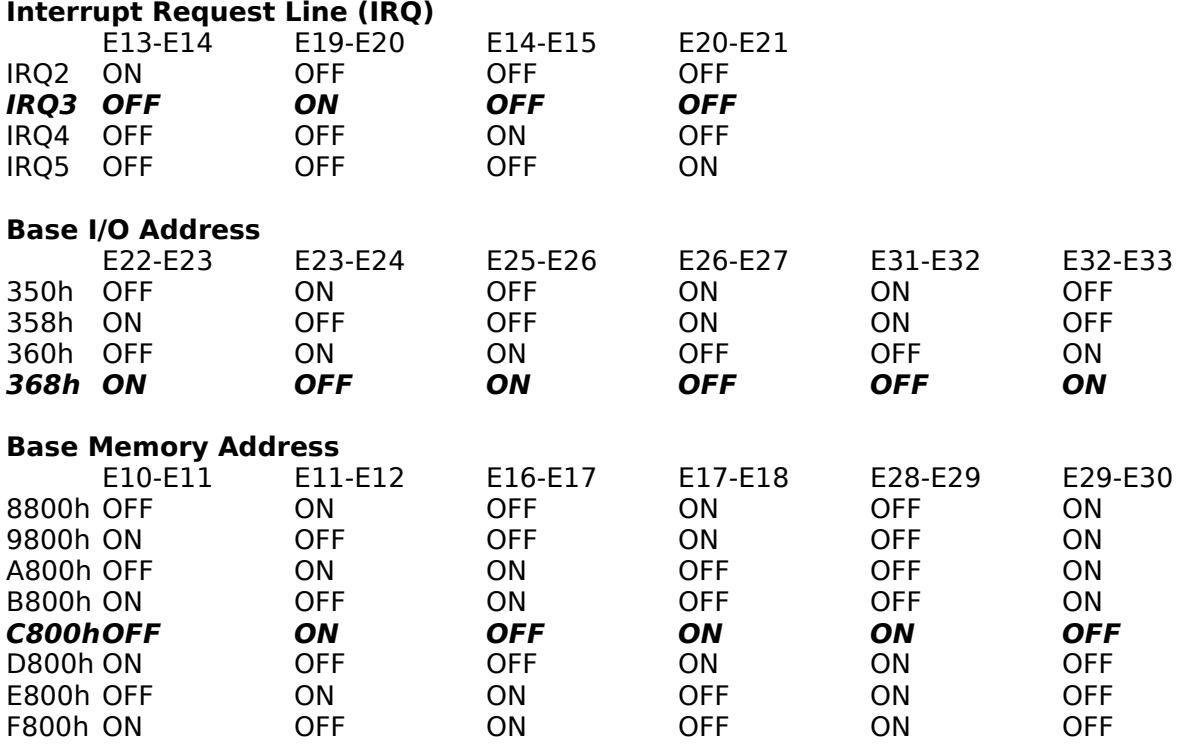

### **Cabling for this Adapter**

Unshielded Twisted Pair via RJ-45 Connector Thick Ethernet via AUI Connector

# **UB NIUpc 3270**

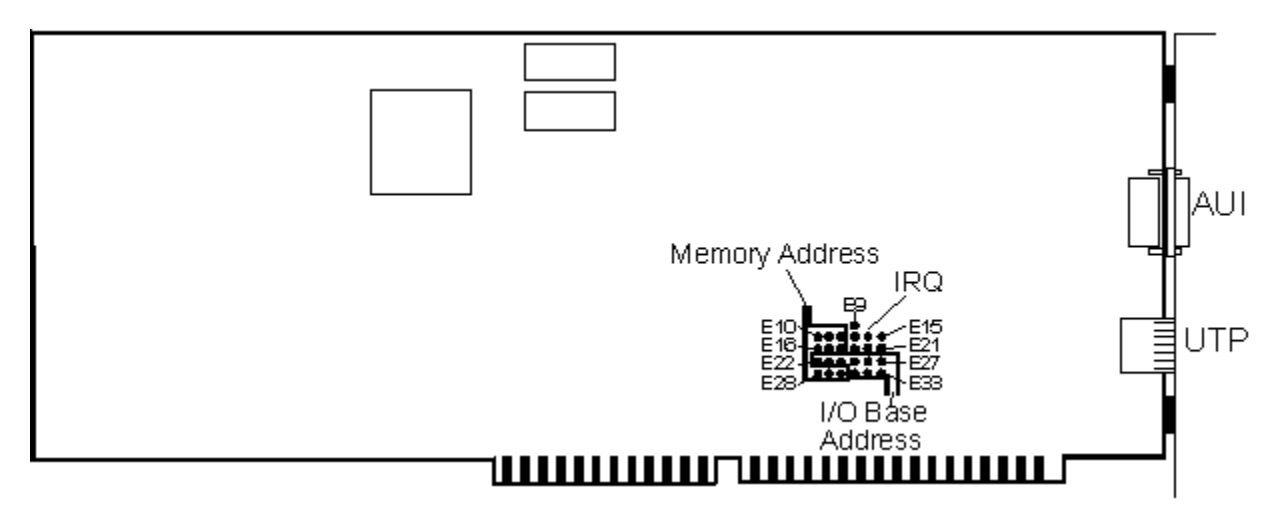

This is the Ungermann-Bass NIUpc3270 Network Adapter card shown. Listed below are the possible Interrupt Request Line (IRQ), Base I/O Address, and Base Memory Address jumper/switch configurations:

### **Setup Choice for Windows NT 3.1**

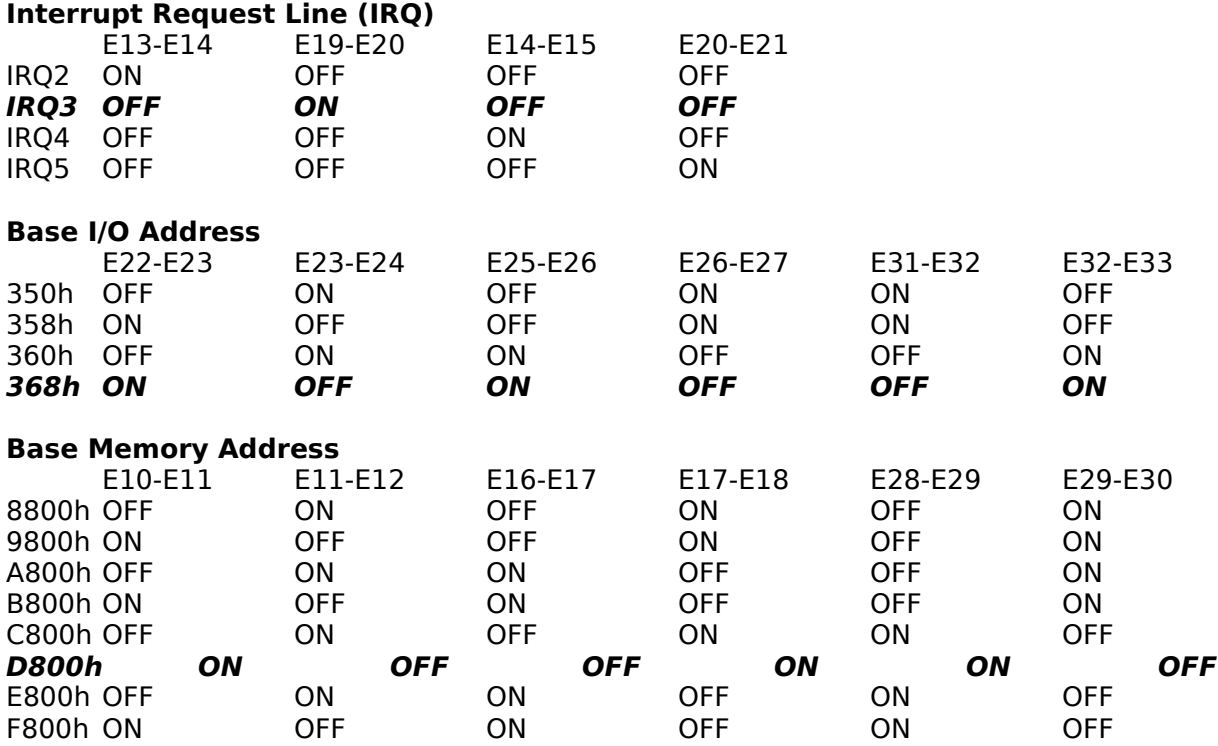

# **UB NIUpc EOTP**

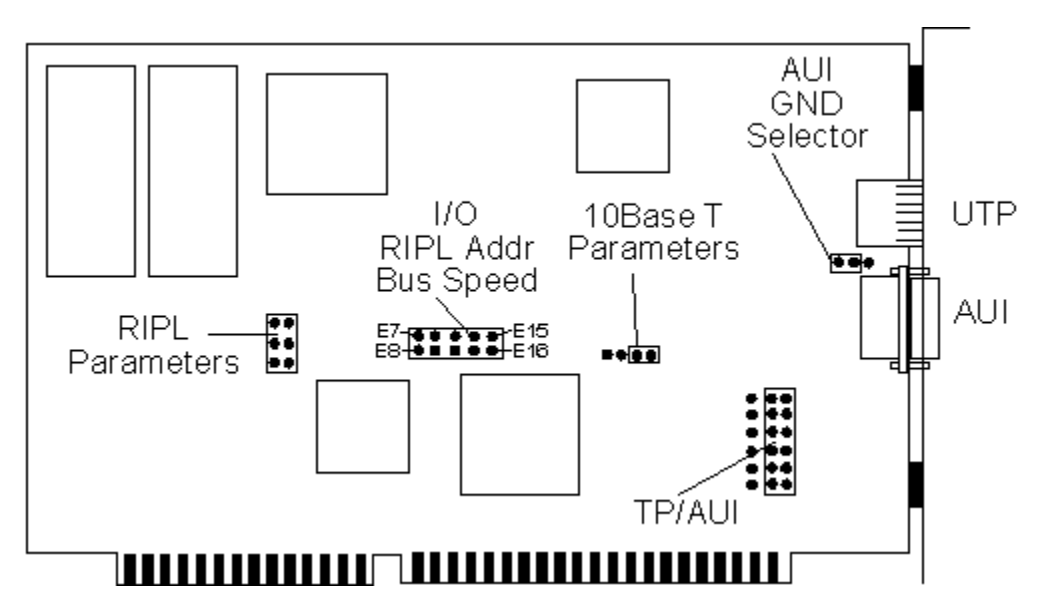

This is the Ungermann-Bass NIUpc EOTP Network Adapter card shown. Listed below are the possible Interrupt Request Line (IRQ), Base I/O Address, and Base Memory Address jumper/switch configurations:

### **Setup Choice for Windows NT 3.1**

Ungermann-Bass Ethernet NIUpc/EOTP Adapter

**Note1:** - If problems with booting Windows NT occur when this card is configured on an EISA-bus system, run the configuration utility and then remove the configuration information for this card.

### **Interrupt Request Line (IRQ)**

SOFTWARE CONFIGURABLE

### **Base I/O Address**

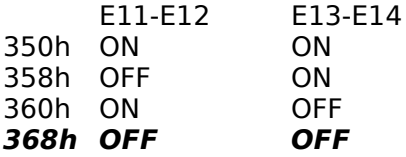

### **Base Memory Address**

SOFTWARE CONFIGURABLE

### **TP/AUI**

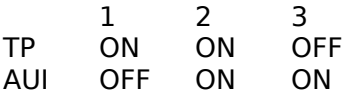

### **Cabling for this Adapter**

Thick Ethernet via AUI Connector Unshielded Twisted Pair via RJ-45 Connector

### **UB NIU ps**

This Network Adapter card is configured using the 'Reference Disk' provided with your Micro-Channel System. For further information consult the documentation provided with the Network Adapter or contact your vendor.

### **Setup Choice for Windows NT 3.1**

Ungermann-Bass Ethernet NIUps Adapter

#### **Cabling for this Adapter**

For Token-Ring, Shielded Twisted Pair (IBM Type 1) via DB-9 Connector For Ethernet, Thick Ethernet via AUI Connector

## **UB pcNIU**

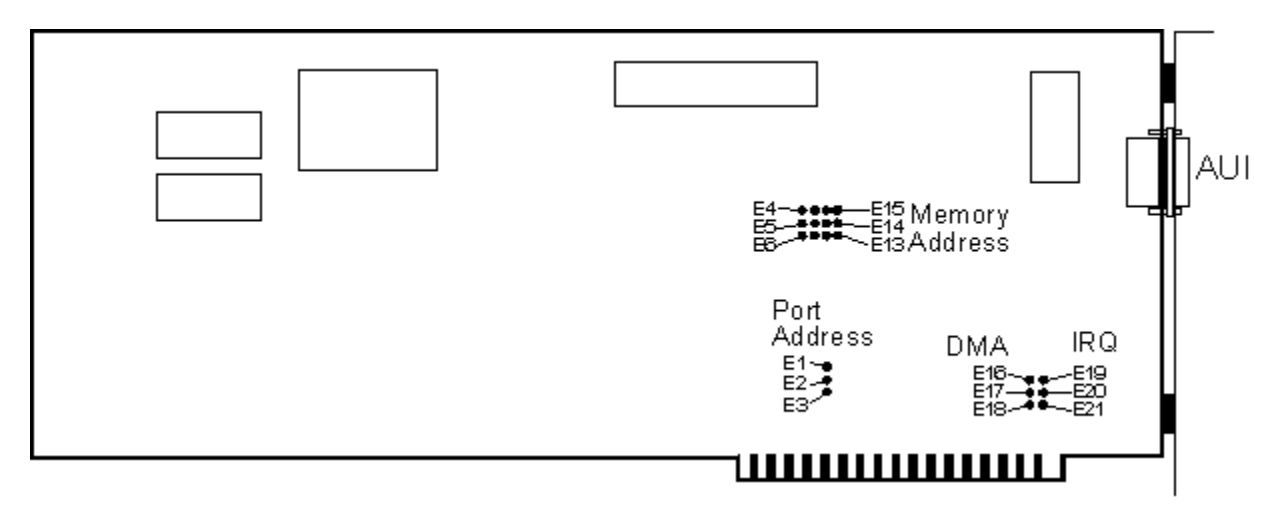

This is the Ungermann-Bass pcNIU Network Adapter card shown. Listed below are the possible Interrupt Request Line (IRQ), Base I/O Address, and Base Memory Address jumper/switch configurations:

### **Setup Choice for Windows NT 3.1**

Ungermann-Bass Ethernet NIUpc Adapter

#### **Interrupt Request Line (IRQ)**

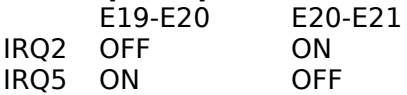

#### **Base I/O Address**

E1-E2 E2-E3 360h ON OFF 368h OFF ON

#### **Base Memory Address**

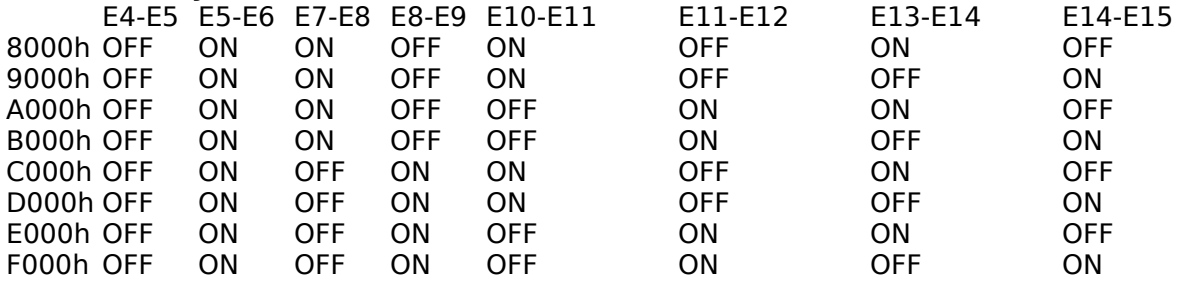

### **UB pcNIU ex 128K**

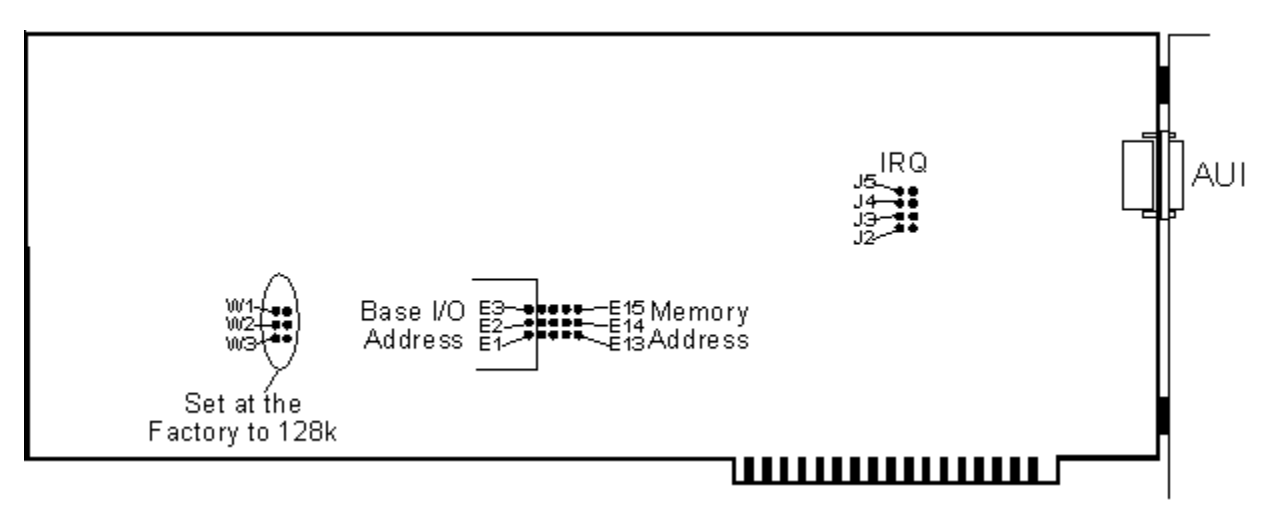

This is the Ungermann-Bass pcNIU ex 128K Network Adapter card shown. Listed below are the possible Interrupt Request Line (IRQ), Base I/O Address, and Base Memory Address jumper/switch configurations:

### **Setup Choice for Windows NT 3.1**

### **Interrupt Request Line (IRQ)**

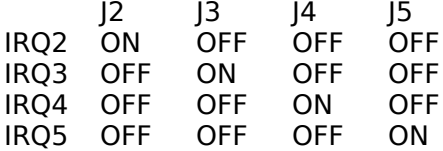

### **Base I/O Address**

E1-E2 E2-E3 360h OFF ON 368h ON

### **Base Memory Address (32K WINDOW)**

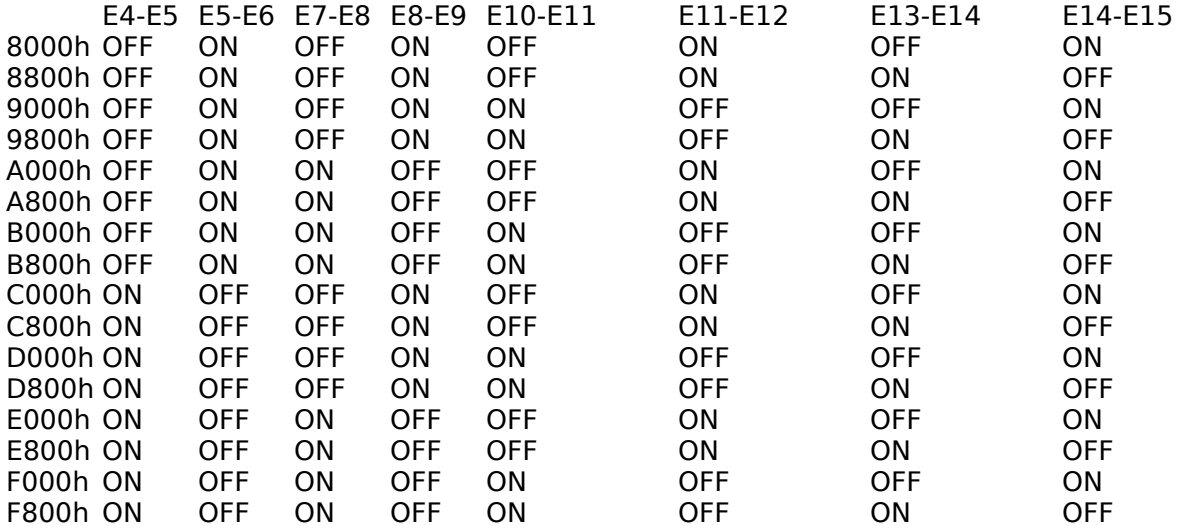

### **Base Memory Address (64K WINDOW)**

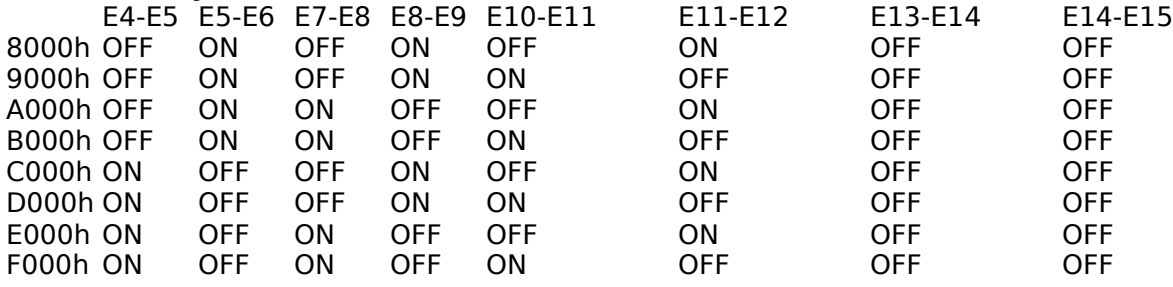

### **UB pcNIU ex 512K**

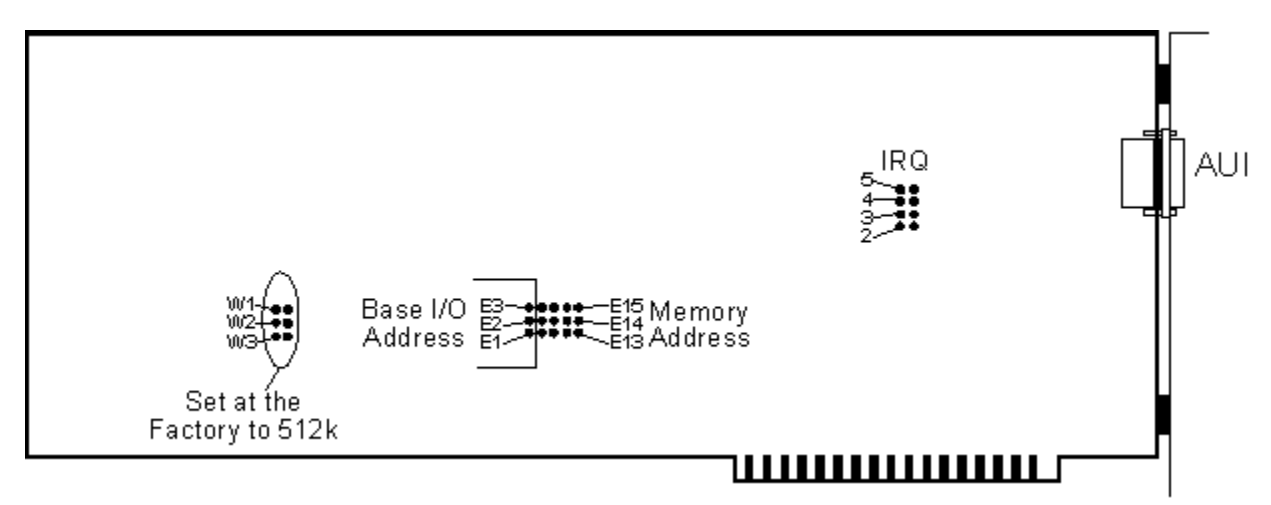

This is the Ungermann-Bass pcNIU ex 512K Network Adapter card shown. Listed below are the possible Interrupt Request Line (IRQ), Base I/O Address, and Base Memory Address jumper/switch configurations:

### **Setup Choice for Windows NT 3.1**

### **Interrupt Request Line (IRQ)**

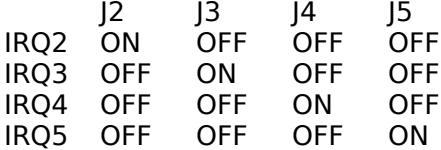

### **Base I/O Address**

E1-E2 E2-E3 360h OFF ON 368h ON

### **Base Memory Address (32K WINDOW)**

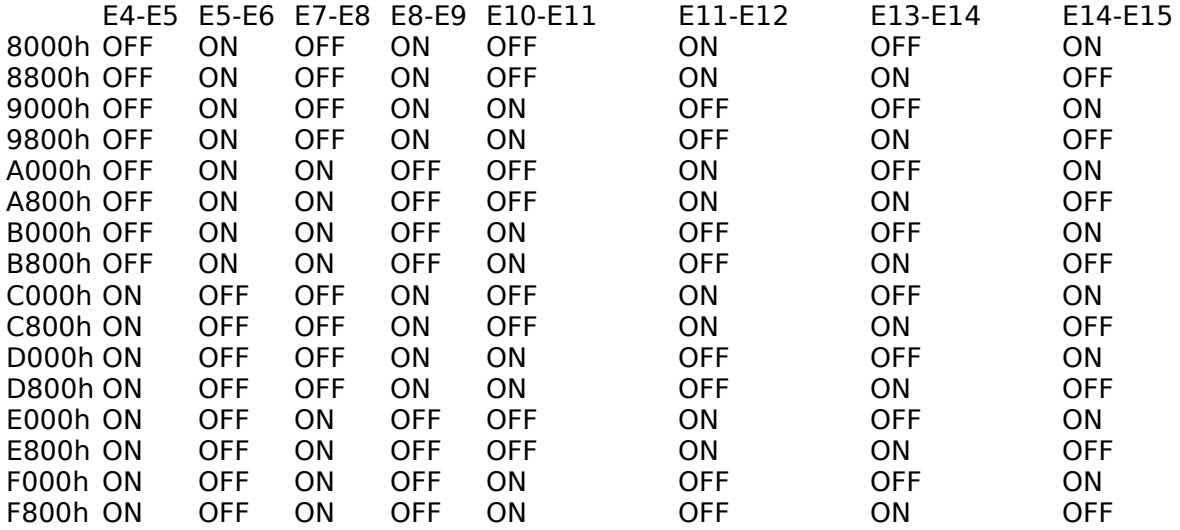

### **Base Memory Address (64K WINDOW)**

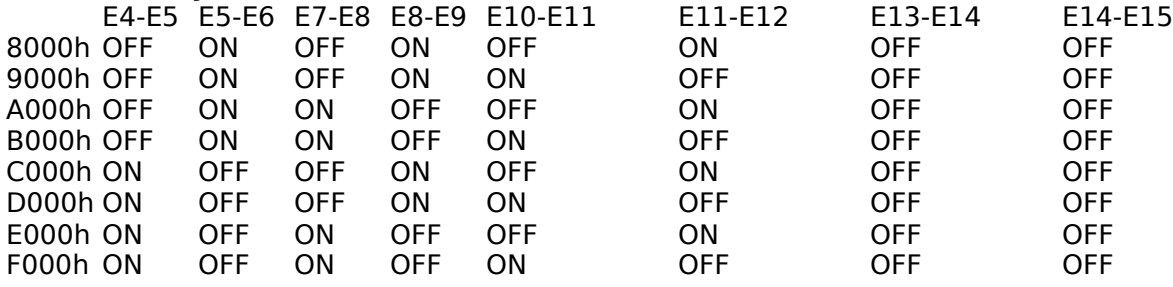

# **SMC (WD)**

Windows NT Adapter help currently includes the following SMC (WD) network cards:

SMC (WD) EtherCard PLUS SMC (WD) EtherCard PLUS 10T/A for MicroChannel SMC (WD) EtherCard PLUS/A for MicroChannel SMC (WD) EtherCard PLUS Elite 16 for MicroChannel SMC (WD) EtherCard PLUS Elite SMC (WD) EtherCard PLUS Elite 16 SMC (WD) EtherCard PLUS Elite 16T SMC (WD) EtherCard PLUS Elite 16 Combo

# **SMC (WD) EtherCard PLUS**

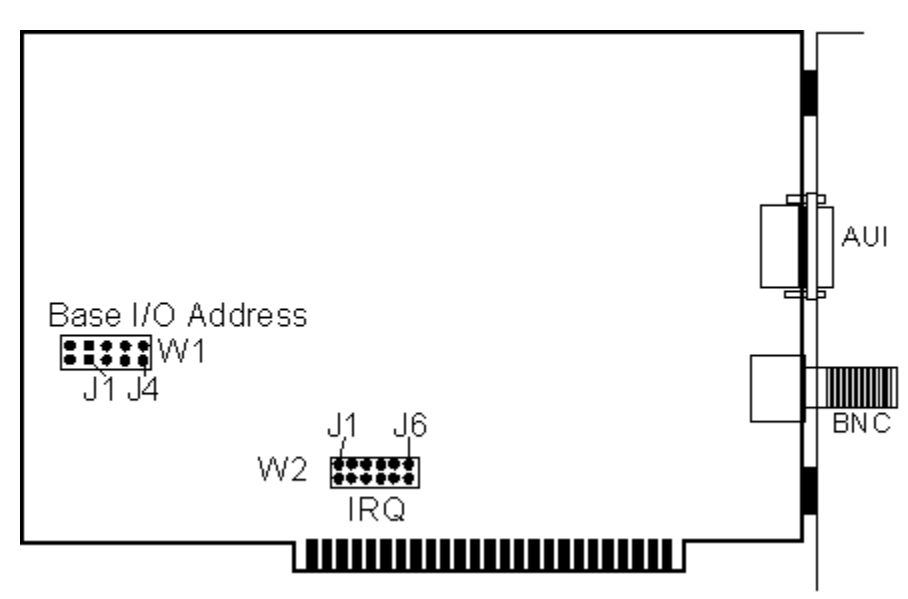

This is the SMC (WD) EtherCard PLUS Network Adapter card shown. Listed below are the possible Interrupt Request Line (IRQ), Base I/O Address, and Base Memory Address jumper/switch configurations:

### **Setup Choice for Windows NT 3.1**

### **Interrupt Request Line (IRQ)**

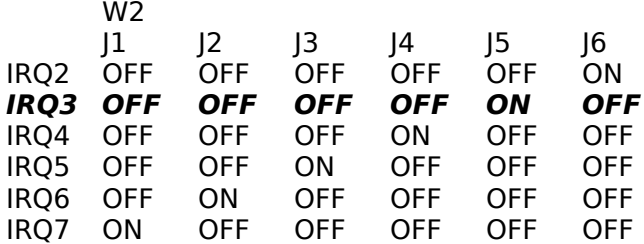

### **Base I/O Address**

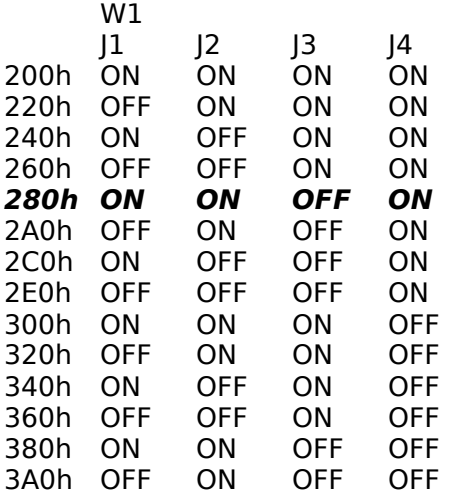

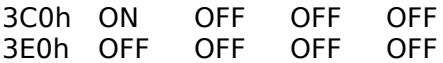

### **Base Memory Address**

SOFTWARE CONFIGURABLE: Run the Softset utility that shipped with this adapter to configure Base Memory Address **Default - C400h**

#### **Cabling for this Adapter**

Thick Ethernet via AUI Connector Thin Ethernet via BNC Connector

# **SMC (WD) EtherCard PLUS 10T/A for MicroChannel**

This Network Adapter card is configured using the 'Reference Disk' provided with your Micro-Channel System. For further information consult the documentation provided with the Network Adapter or contact your vendor.

# **Setup Choice for Windows NT 3.1**

SMC (WD) 8003W /A

### **Cabling for this Adapter**

Thick Ethernet via AUI Connector Unshielded Twisted Pair via RJ-45 Connector

# **SMC (WD) EtherCard PLUS/A for MicroChannel**

This Network Adapter card is configured using the 'Reference Disk' provided with your Micro-Channel System. For further information consult the documentation provided with the Network Adapter or contact your vendor.

**Setup Choice for Windows NT 3.1** SMC (WD) 8003E /A

### **Cabling for this Adapter**

Thick Ethernet via AUI Connector Thin Ethernet via BNC Connector

# **SMC (WD) EtherCard PLUS Elite 16 for MicroChannel**

This Network Adapter card is configured using the 'Reference Disk' provided with your Micro-Channel System. For further information consult the documentation provided with the Network Adapter or contact your vendor.

### **Cabling for this Adapter**

Thick Ethernet via AUI Connector Thin Ethernet via BNC Connector
# **SMC (WD) EtherCard PLUS Elite**

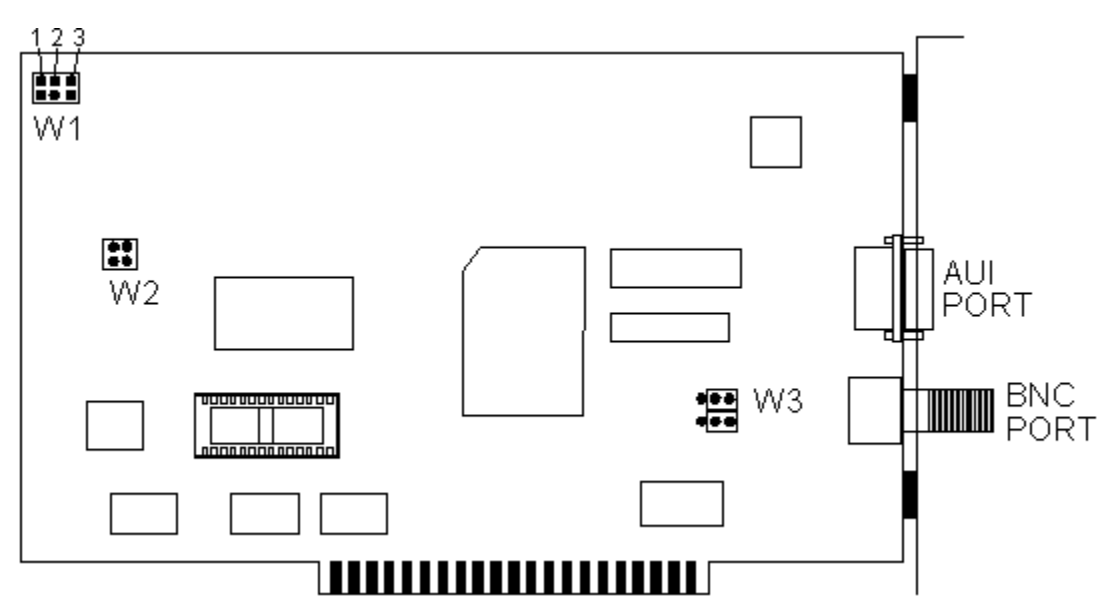

This is the SMC (WD) EtherCard PLUS Elite Network Adapter card shown. Listed below are the possible Interrupt Request Line (IRQ), Base I/O Address, and Base Memory Address jumper/switch configurations:

**Note1:** - If the SOFT setting is chosen by the Jumpers on the adapter, run the Softset utility that comes with this adapter to choose the desired settings.

### **Setup Choice for Windows NT 3.1**

SMC (WD) 8003E /A

#### **Interrupt Request Line (IRQ)**

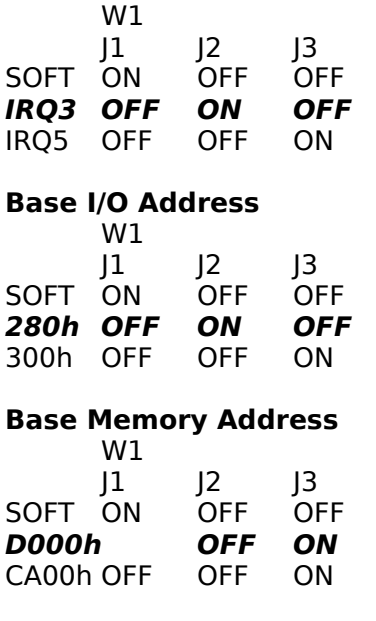

### **Cabling for this Adapter**

Thick Ethernet via AUI Connector

**D000h OFF ON OFF**

Thin Ethernet via BNC Connector

## **SMC (WD) EtherCard PLUS Elite 16**

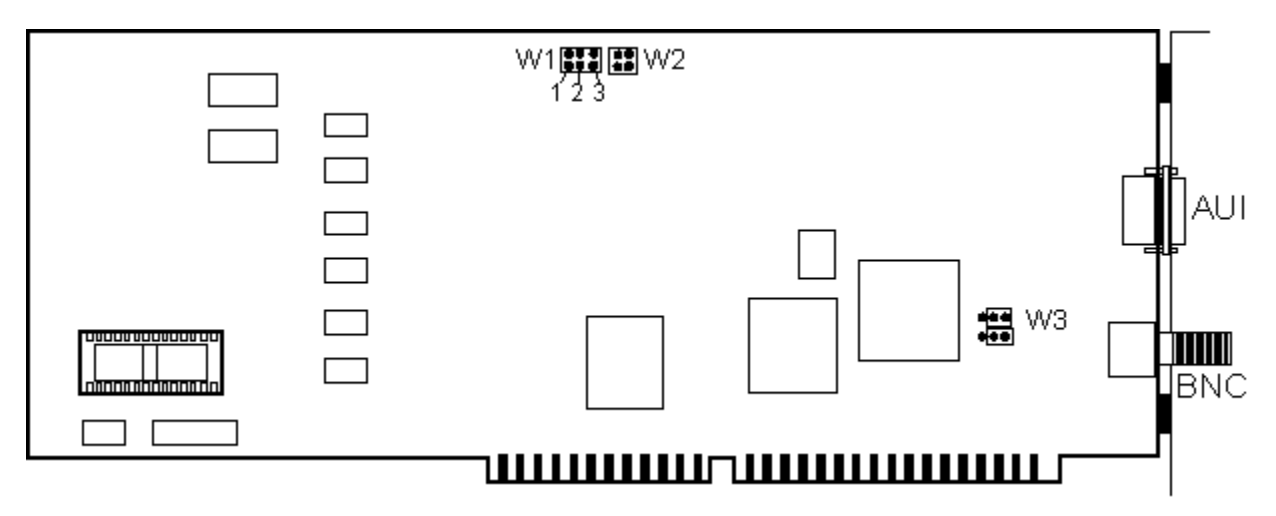

This is the SMC (WD) EtherCard PLUS Elite 16 Network Adapter card shown. Listed below are the possible Interrupt Request Line (IRQ), Base I/O Address, and Base Memory Address jumper/switch configurations:

**Note1:** - If the SOFT setting is chosen by the Jumpers on the adapter, run the Softset utility that comes with this adapter to choose the desired settings.

### **Setup Choice for Windows NT 3.1**

SMC (WD) 8013EP /A

#### **Interrupt Request Line (IRQ)**

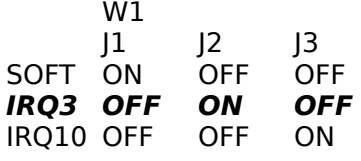

### **Base I/O Address**

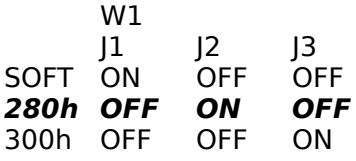

#### **Base Memory Address**

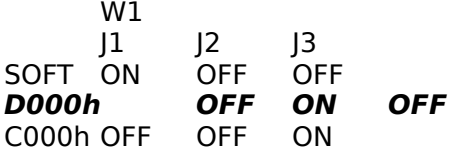

### **Cabling for this Adapter**

Thick Ethernet via AUI Connector Thin Ethernet via BNC Connector

## **SMC (WD) EtherCard PLUS Elite 16T**

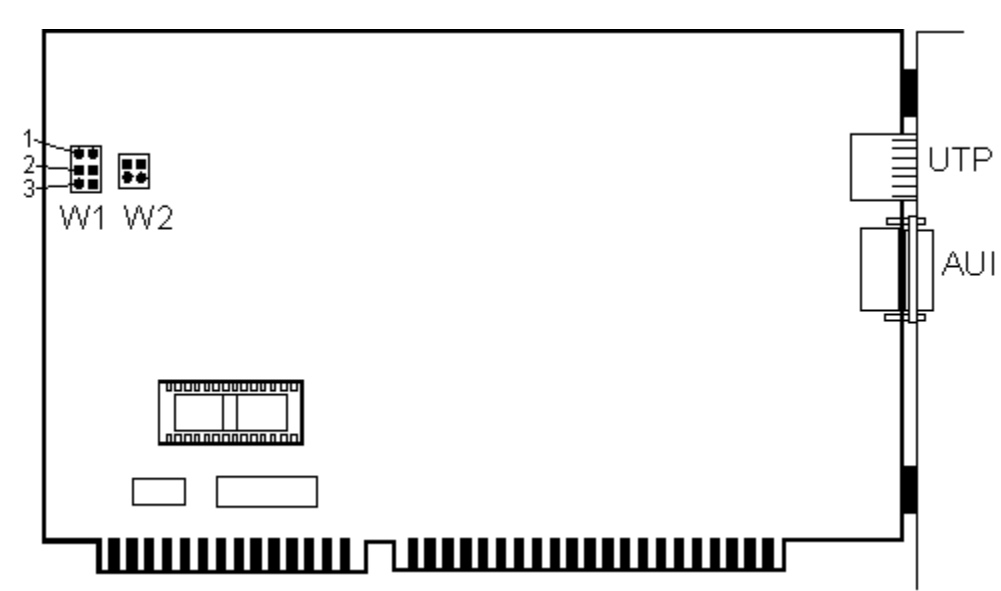

This is the SMC (WD) EtherCard PLUS Elite 16T Network Adapter card shown. Listed below are the possible Interrupt Request Line (IRQ), Base I/O Address, and Base Memory Address jumper/switch configurations:

**Note1:** - If the SOFT setting is chosen by the Jumpers on the adapter, run the Softset utility that comes with this adapter to choose the desired settings.

### **Setup Choice for Windows NT 3.1**

SMC (WD) 8013WP /A

#### **Interrupt Request Line (IRQ)**

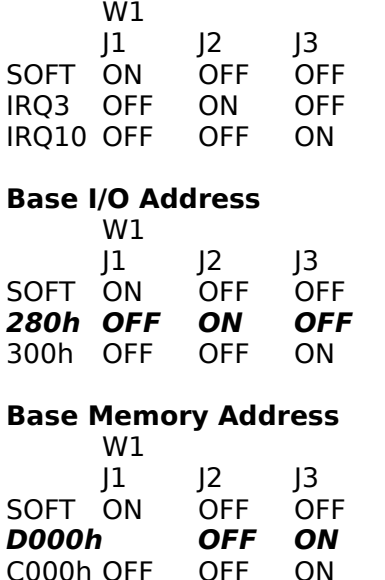

#### **Cabling for this Adapter**

Thick Ethernet via AUI Connector

**D000h OFF ON OFF**

Unshielded Twisted Pair via RJ-45 Connector

# **SMC (WD) EtherCard PLUS Elite 16 Combo**

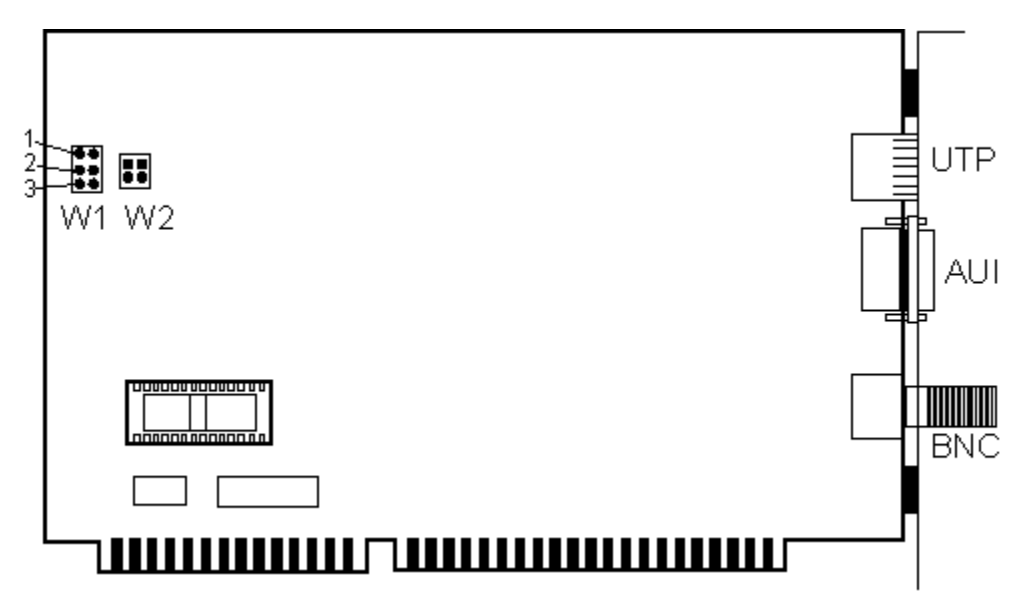

This is the SMC (WD) EtherCard PLUS Elite 16 Combo Network Adapter card shown.    Listed below are the possible Interrupt Request Line (IRQ), Base I/O Address, and Base Memory Address jumper/switch configurations:

**Note1:** - If the SOFT setting is chosen by the Jumpers on the adapter, run the Softset utility that comes with this adapter to choose the desired settings.

### **Setup Choice for Windows NT 3.1**

SMC (WD) 8013EP /A

#### **Interrupt Request Line (IRQ)**

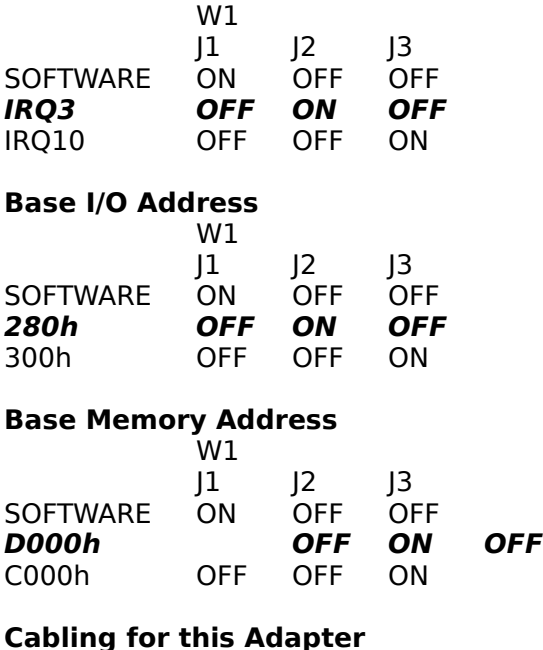

Thick Ethernet via AUI Connector

Thin Ethernet via BNC Connector Unshielded Twisted Pair via RJ-45 Connector

# **About The Great Team That Wrote The NT Adapter Setup Helpfile**

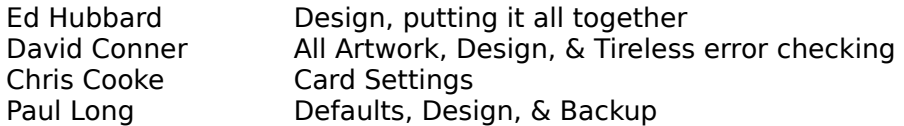

### **Original Team Members (from WFW):**

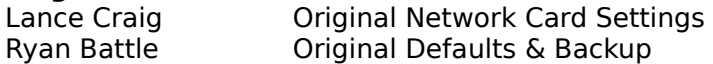

#### **Special Thanks to:**

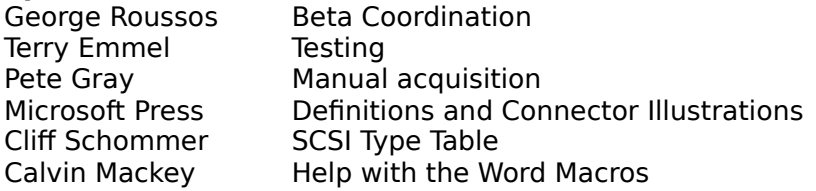

# **Direct Memory Access (DMA)**

Memory access that does not involve the microprocessor, frequently employed for data transfer directly between memory and an "intelligent' peripheral device such as a disk drive.

# **General Information**

The Following Network Adapters have been tested for use with both x86 and MIPS platforms

3Com 3C503 EtherLink II (Coax & TP) 3Com 3C503/16 EtherLink II/16 (Coax & TP) 3Com 3C507 EtherLink 16 (Coax & TP) 3Com 3C509 EtherLink III Parallel Tasking Adapter - ISA (Coax, TP and Combo) 3Com 3C579 EtherLink III Parallel Tasking Adapter - EISA (Coax & TP) COMPAQ 32-Bit Dualspeed Token Ring Controller DEC DE100 EtherWORKS LC DEC DE101 EtherWORKS LC/TP DEC DE200 EtherWORKS Turbo DEC DE201 EtherWORKS Turbo/TP DEC DE202 EtherWORKS Turbo TP/BNC DEC DE422 EtherWORKS EISA TP/BNC IBM Token Ring Adapter 16/4 Intel EtherExpress 16 PCLA8110 Intel EtherExpress 16C PCLA8100 Intel EtherExpress 16TP PCLA8120 Intel EtherExpress FlashC PCLA8105 Network Peripherals NP-EISA/S FDDI Novell/Eagle Technology NE2000 Novell/Eagle Technology NE3200 Proteon ProNET-4/16 p1390 ISA Adapter Standard Microsystems 8003EP EtherCard PLUS Standard Microsystems 8013EBT EtherCard PLUS16 Standard Microsystems 8013EP EtherCard PLUS Elite16 Standard Microsystems 8013EPC EtherCard (R) PLUS Elite16 Standard Microsystems 8013EW EtherCard PLUS EliteCombo Standard Microsystems 8013EWC EtherCard PLUS EliteCombo Standard Microsystems 8013W EtherCard PLUS Elite16T Standard Microsystems 8013WB EtherCard PLUS Standard Microsystems 8013WC EtherCard PLUS Elite16T Ungermann-Bass NIUpc/EOTP

# **Interrupt Request Line (IRQ)**

Hardware lines over which devices such as input/output ports, the keyboard, and disk drives can send interrupts (requests for service) to the microprocessor. Interrupt request lines are assigned different levels of priority so that the microprocessor can determine the relative importance of incoming service requests.

### **Hardware Interrupt Chart**

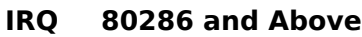

- 0 System Timer<br>1 Keyboard
- 1 Keyboard<br>2 Gateway f
- 2 Gateway from IRQ 8-15 (Tie to IRQ 9)<br>3 COM2:. COM4:
- 3 COM2:, COM4:
- 4 COM1:, COM3:
- 5 Open, (LPT2: on IBM PC/AT)<br>6 Floppy Disk Controller
- 6 Floppy Disk Controller<br>7 LPT1:. LPT2:. LPT3:. (LP
- LPT1:, LPT2:, LPT3:, (LPT1 on IBM PC/AT)
- 8 Real Time Clock<br>9 Test link to IRO 2
- 9 Test link to IRQ 2<br>10 Open
- 10 Open
- 11 Open<br>12 PS/2 t
- PS/2 type mouse port
- 13 Math Co-Processor<br>14 Hard Disk Controlle
- Hard Disk Controller
- 15 Open

# **RAM Base Address**

In relation to memory locations, the portion of a two-part address that remains constant and provides a reference point, or base, from which the location of a byte of data can be calculated. A base address is accompanied by an offset value that is added to the base to determine the exact location (the absolute address) of the information. The concept is similar to a street address system and to the Dewey decimal system. For example, 2010 Main Street consists of a base (the 2000 block of Main Street) plus an offset (10 from the beginning); the book number PB 587 in the Dewey decimal system consists of a base (the subject PB, which indicates the psychology section of a library) and an offset (the number 587, which is the location of the book in the section). Base addresses are known as segment addresses in IBM and compatible computers. Data in these computers is identified by its position as a relative offset from the start of the segment.

# **SCSI (Small Computer System Interface)**

Pronounced 'scuzzy'; acronym for small computer system interface, a standard high-speed parallel interface defined by the X3T9.2 committee of the American National Standards Institute (ANSI). A SCSI Host Adapter is used for connecting microcomputers to peripheral devices, such as hard disks and printers, and other computers and local area networks. Up to seven devices, not including the computer, can be attached through a single SCSI connection (port) through sequential connections called a daisy chain. Each device has an address (priority number). Only one device at a time can transmit through the port; priority is given to the device with the highest address.

# **SCSI Tape Troubleshooting Tips**

1. Check to make sure the drive is recognize on the SCSI Bus by checking the registry.

1a. Under Hardware\devicemap\scsi\ is a list of the recognized devices.

1b. Check to see if a driver claimed the device. A device number value will be present if it was

2. Check the termination on the SCSI Bus. There should be one terminator on each end of the bus.

3. Check the cable connections. Sometimes a loose cable is the cause of a problem.

4. Check to make sure the correct type of media is in the tape drive. An example of a mad match is a 2.0 Gig 1/4 inch tape in a 150 Meg tape drive.

5. Start with a new tape. Some drive will lock up if they have been used by a more featured drive.

6. Try the tape drive on its own controller. Sometimes problems are caused by conflicts between different devices on the same bus.

7. Try a different type of controller.

# **CD ROM Troubleshooting Tips**

### **1) GENERAL**

-Is the device plugged in and powered on? -Are the CD-ROM and the Adapter on the HCL. -Is it a SCSI CD-ROM or do you have a Windows NT driver for your non-SCSI CD-ROM? -Is the Media clean and not scratched? -Check cables. -Double-check for conflicting scsi id's

### **2) If setup can not see the CD.**

-Is the adapter found during the device scan? (If not check for I/O port, SCSI ID, IRQ, memory -If

      you have multiple CD's on the system make sure that the media is in the lowest device number,

-Is the media inserted correctly (ie. not upside down) -Is the cabling correct?

### **3) Setup can not copy files.**

-Check for loose cables. -Is the destination device full? -Is there all ready a file by the same name that may be READ/ONLY? -Run CHKDSK /F on the destination device. -If on a SCSI BUS, Check Termination, termination power, and device ID's.

#### **4) If you all of a sudden see 6 extra drives in the Windows NT file manager** (that you really don't have)

-Double check the SCSI id's. You likely have two devices using the same id.

## **SCSI Termination Defined**

Terminators are a set of resistors placed at each end of a transmission line, such as a SCSI bus. Terminators help prevent reflections at the ends of a transmission line and ensure the signal on the line quickly reaches its desired state. A correctly terminated SCSI bus allows for faster and more reliable operation. There should be one SCSI terminator at each physical end of the SCSI bus.

Physically, there are two types of terminators: internal and external. There is no electrical difference between these two types of terminators. External terminators look like a SCSI bus connector with no cable attached. Internal terminators are normally 2 or 3 resistor SIPs (Single In-line Package). On some of the newer SCSI devices, the internal terminator is controlled by a switch or jumper on the device. The documentation for the device should be consulted for information about internal termination. **Beware:** some external devices, such as disks, come with internal terminators installed. The only way to detect these is to open the cabinet and inspect the device for internal terminators. Internal terminators should be removed from external devices.

Electrically, there are two types of terminators: passive and active. Passive terminators were defined in SCSI-I and are in wide use today. A passive terminator is just a set of resistors. It you don't know what type terminator you have and it is not marked, it is most likely passive. Active terminators contain active components, i.e. transistors, as well as resistors. Active terminators were added in the SCSI-II standard and are fairly new. They were defined to provide better termination response so that the SCSI bus could be made faster and more reliable. Some of the newer and faster controllers should have active terminators. The Adaptec aha154xC requires active terminators. Active terminators are a simple hardware change that solves many SCSI bus problems.   

Terminators require power from the SCSI bus to work correctly. This power is refereed to as Term Power. This is typically supplied by the host adapter and the other devices on the SCSI bus. Ideally term power should be supplied by the last device on each end of the SCSI bus.    In any case at least one device on the bus must supply term power. In most configurations term power is not a problem. However, some of the older FD8xx adapters did not supply term power; however these adapter were shipped with SCSI devices that did supply term power. Term power is normally controlled by a jumper or switch on the SCSI device. Consult your hardware documentation for information on how enable term power. Term power is one reason that all devices hooked to the SCSI bus should be powered on.

The quality of the SCSI cables also affects the reliability and usability of the SCSI system.    The SCSI-II specification defined the characteristics for good cable. These are 100% shielded round cable with 25 twisted pairs. Each pair should have a characteristic impedance between 90 and 110 ohms. The wire gauge should be 26 or 28. Most SCSI cables do not meet these requirements. Adaptec recommends always using these cables with the aha154xC. If more than three devices are connected to a SCSI bus, it is good idea to use high quality SCSI cables.

The reason that some configurations work using DOS but not using Windows NT is that Windows NT uses SCSI more aggressively. Windows NT typically transfers large data blocks and uses faster data transfer modes than DOS. Also since Windows NT supports more devices on a SCSI bus issues like termination become more important.   

# **COAX Cable**

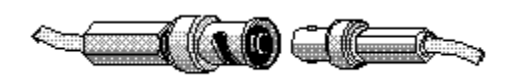

# **Serial Connectors**

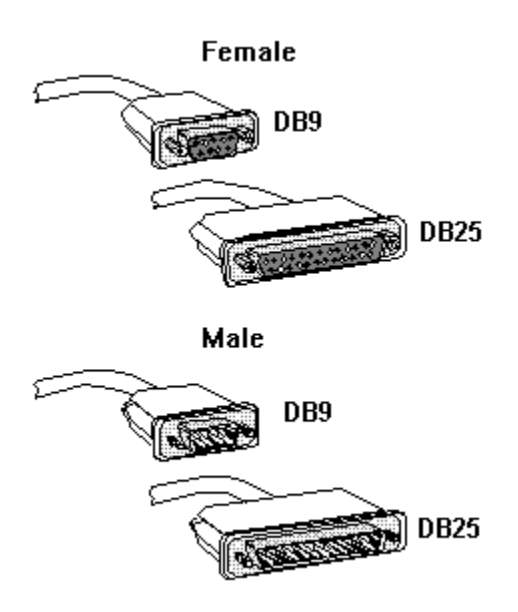

### **SCSI Types**

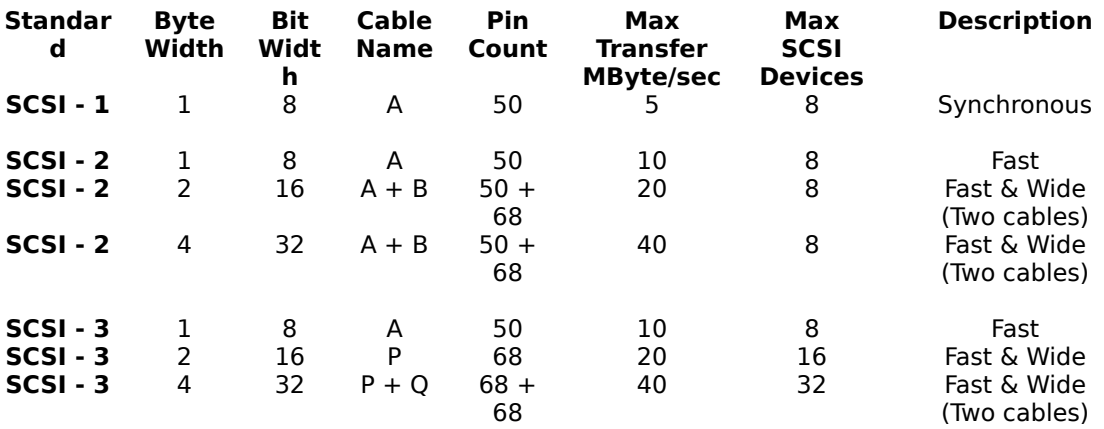

#### **Single-Ended    and Differential**

There are two different ways a SCSI bus can be terminated. The most common way is by implementing the Single-Ended method. Single-Ended termination is putting terminators on both ends of the SCSI bus. Most controller boards on the market today use this method. The other method is Differential termination. With Differential termination the device itself is terminated and the SCSI bus isn't terminated.

#### **SCSI - 1**

Supports General, Direct Access, Sequential Access, Printer, Write Once, and Processor devices.

#### **SCSI - 2**

Supports all of SCSI - 1 devices and the following: CD-ROM, Scanner, Optical Memory, Medium Changer, and Communications.

#### **SCSI - 3**

Supports all of the SCSI - 1 and SCSI - 2, with the addition of being modular. Any new technology will be able to make use of this interface.

# **SCSI Connectors**

Low Density Shielded SCSI Connector Low Density Unshielded SCSI Connector High Density Shielded SCSI Connector High Density Unshielded SCSI Connector

# **SCSI Terminators**

Single Inline Package (SIP) Dual Inline Package (DIP)

**Single Inline Package (SIP)**

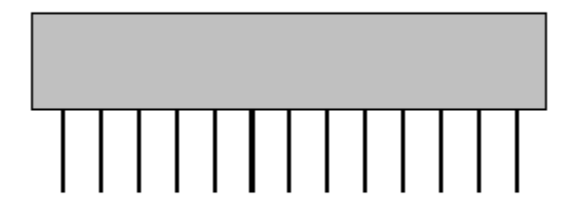

**Dual Inline Package (DIP)**

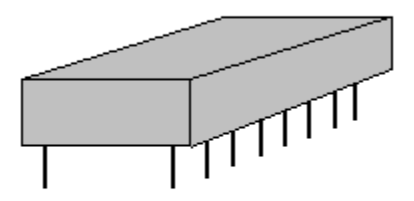

# **Low Density Shielded SCSI Connector**

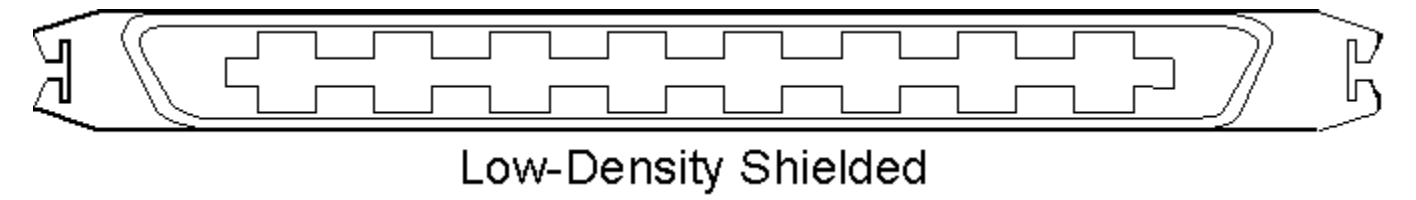

# **Low Density Unshielded SCSI Connector**

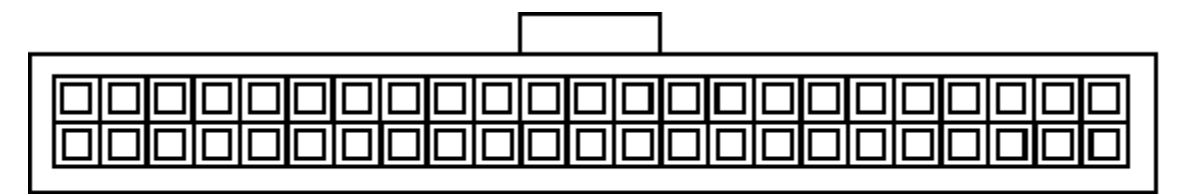

Low-Density Unshielded
**High Density Shielded SCSI Connector**

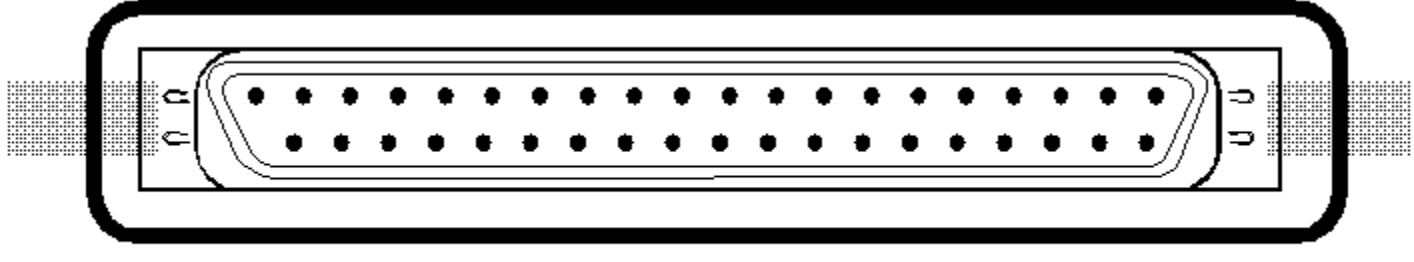

**High-Density Shielded** 

**High Density Unshielded SCSI Connector**

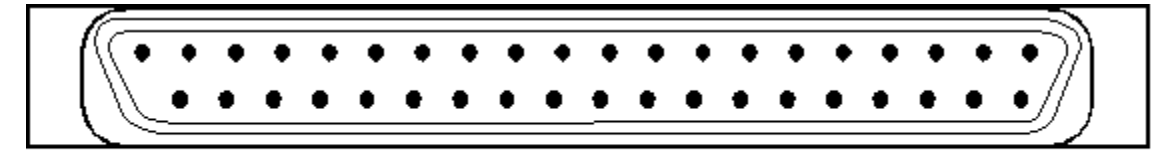

**High-Density Unshielded** 

# **Always**

Windows NT Adapter help currently includes the following Always SCSI interface cards:

Always IN-2000

## **Always IN-2000**

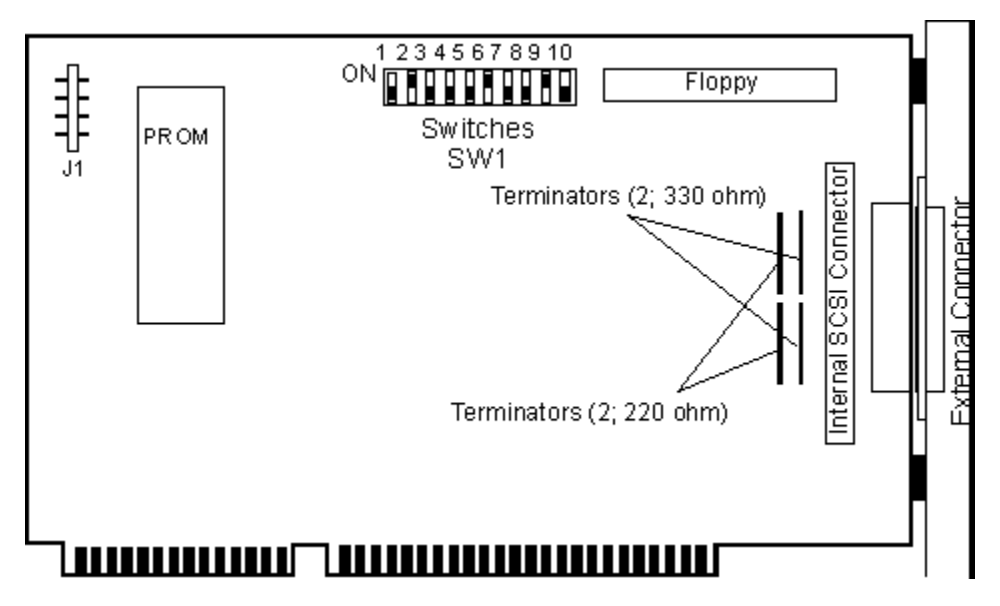

This is the Always IN-2000 SCSI adapter shown. Listed below are the possible Interrupt Request Line (IRQ), Base I/O Address, Base Memory Address, and other jumper/switch configurations:

# **Setup Choice for Windows NT 3.1**

Always IN-2000

### **Type of External SCSI Connector**

25-Pin "Normal"

### **SW1**

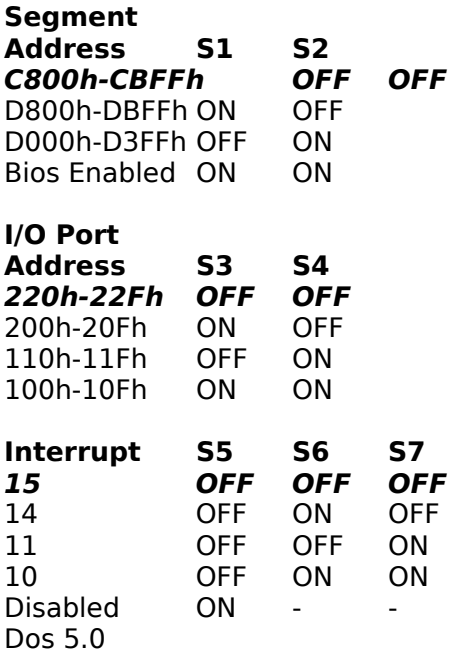

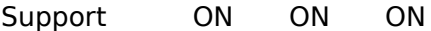

**Synch/Asynch Operations S8 Asynchronous OFF** Synchronous ON

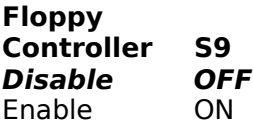

## **Adaptec**

Windows NT Adapter help currently includes the following Adaptec SCSI interface cards:

Adaptec 1510 Adaptec 1520/1522 Adaptec 1540B/1542B Adaptec 1540C/1542C Adaptec 1640 Adaptec 1740/1744 Adaptec 1740(A)/1742(A) Adaptec Notes

## **Adaptec 1510**

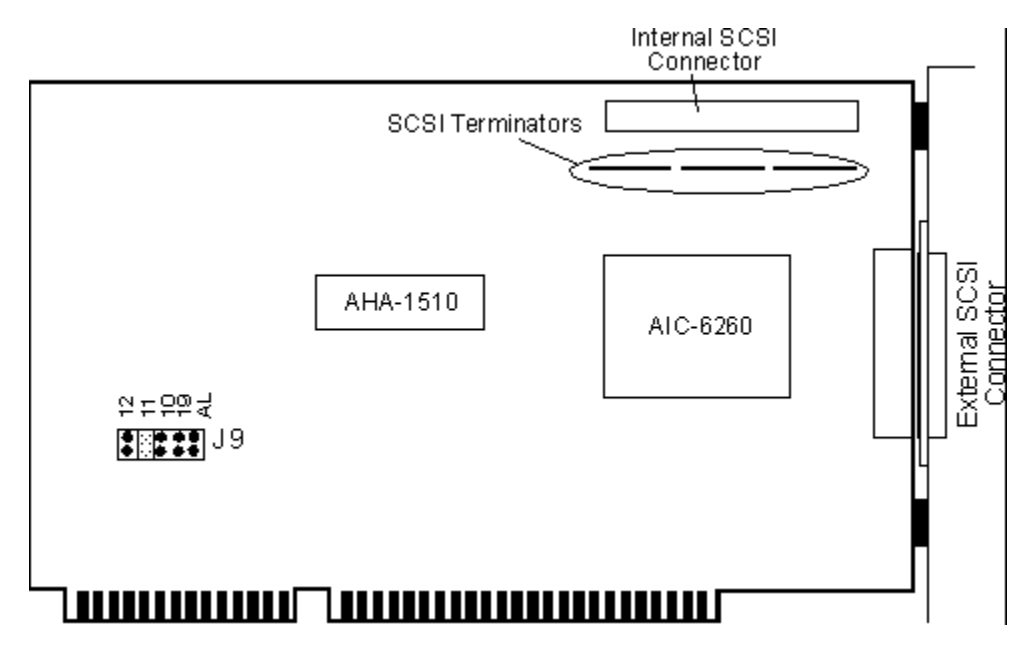

This is the Adaptec 1510 SCSI adapter shown. Listed below are the possible Interrupt Request Line (IRQ), Base I/O Address, Base Memory Address, and other jumper/switch configurations:

### **Setup Choice for Windows NT 3.1**

Adaptec 151x/152x / AIC 6260/6360

### **Type of External SCSI Connector**

Low Density Shielded

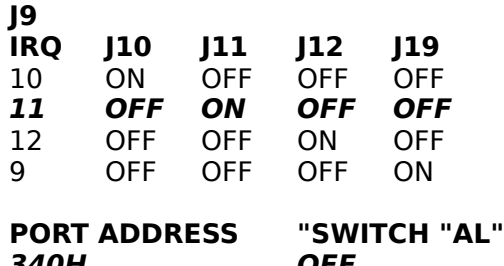

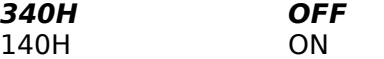

## **Adaptec 1520/1522**

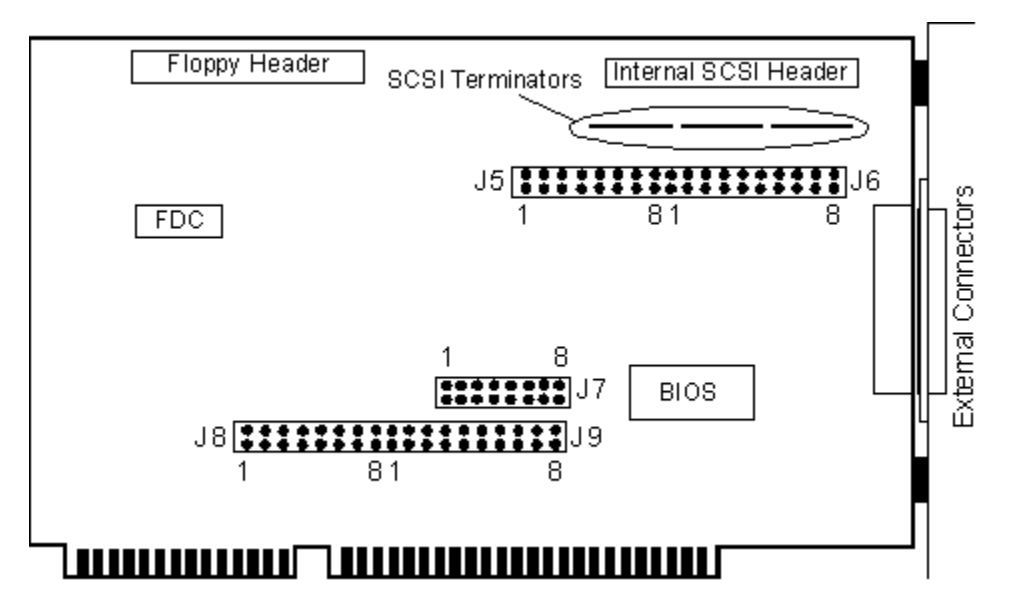

This is the Adaptec 1520 SCSI adapter shown. Listed below are the possible Interrupt Request Line (IRQ), Base I/O Address, Base Memory Address, and other jumper/switch configurations:

### **Setup Choice for Windows NT 3.1**

Adaptec 151x/152x / AIC 6260/6360

### **Type of External SCSI Connector**

Low Density Shielded

### **JUMPER BLOCK J5**

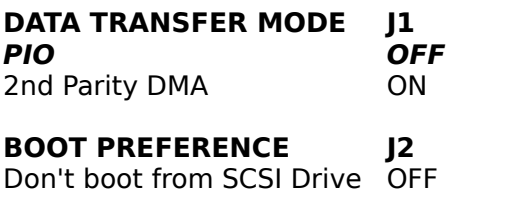

# **Boot From SCSI Drive ON**

#### **BOOT UP MESSAGES J3 J4 Display Adaptec header and error messages OFF OFF**

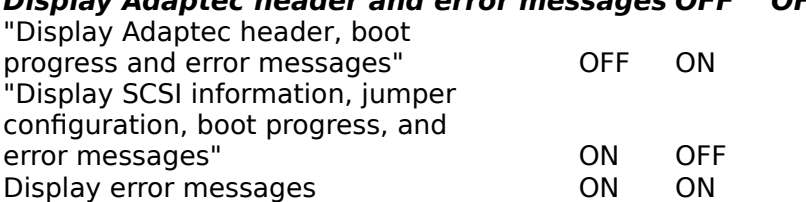

**J5** Synchronous Negotiation **Enable**/Disable

- **J6** Disconnection by Target SCSI Device **Enable**/Disable
- **J7** Not Used
- **J8** Not Used

### **JUMPER BLOCK J6**

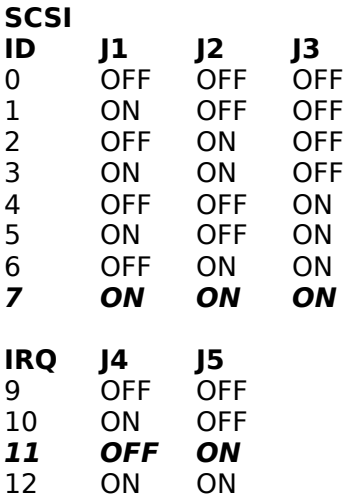

**J6/J7** Both are left off to place card at DMA Channel 0 (The only channel supported by Adaptec)

**J8** Parity Checking **Enable**/Disable

### **JUMPER BLOCK J7 (Adaptec 1522 Only)**

**J1** Floppy Controller on Host Adapter **Enable**/Disable

### **FLOPPY**

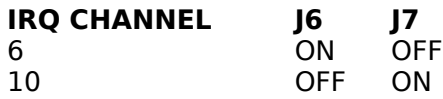

**J8** Support for Floppy Drives with Dual Speed Spindle Enable/Disable

### **JUMPER BLOCK J8**

Jumpers 4 & 8 should be on. This selects DMA Channel 0. All Other Jumpers are Reserved

### **JUMPER BLOCK J9**

**IRQ**

**(Must match settings on Jumper Block J6)**

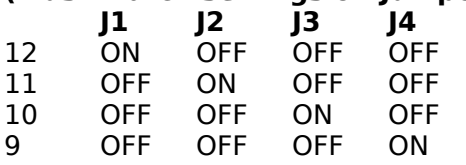

## **PORT**

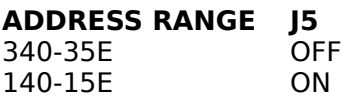

### **BIOS**

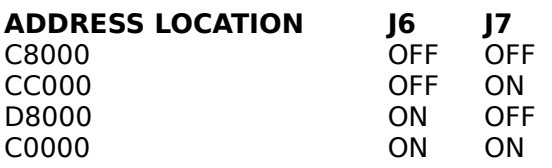

**J8** Host Adapter Bios Enable/Disable

## **Adaptec 1540B/1542B**

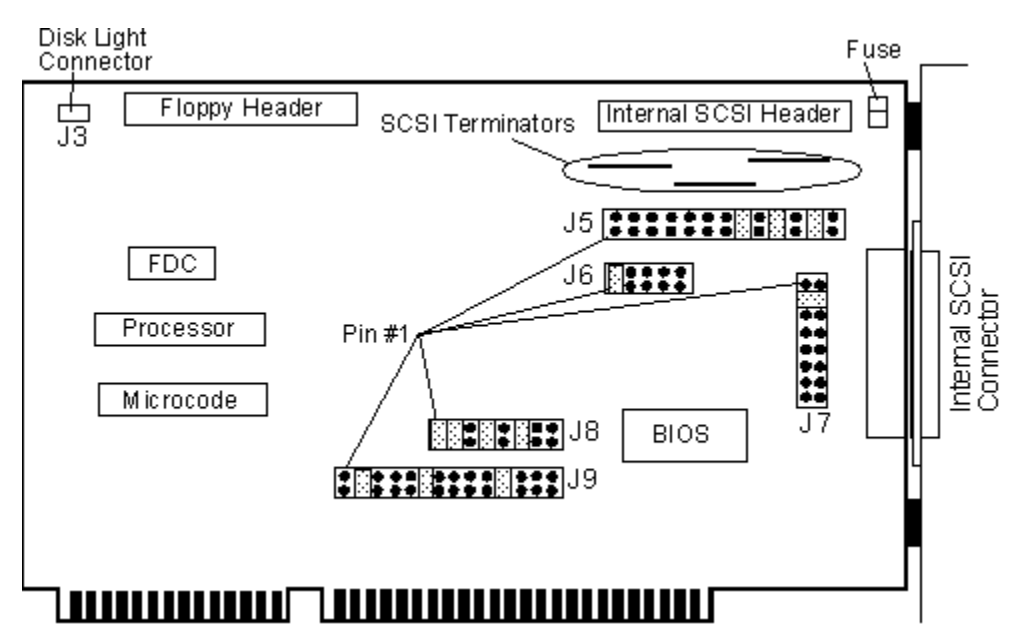

This is the Adaptec 1540B/1542B SCSI adapter shown. Listed below are the possible Interrupt Request Line (IRQ), Base I/O Address, Base Memory Address, and other jumper/switch configurations:

### **Setup Choice for Windows NT 3.1**

Adaptec 154x

### **Type of External SCSI Connector**

Low Density Shielded

**Note:** The 1540B and the 1542B were tested with firmware revisions 3.10 and 3.20.

### **J5    - GENERAL CONTROLS**

**PIN 1** SYNCHRONOUS TRANSFER NEGOTIATION ENABLE/DISABLE

**PIN 2** DIAGNOSTICS (USED ONLY AT ADAPTEC)

**PIN 3** SCSI PARITY **ENABLE**/DISABLE

**SCSI** 

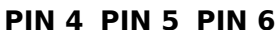

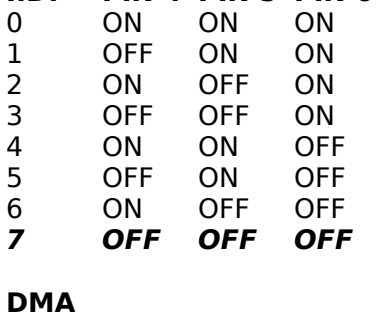

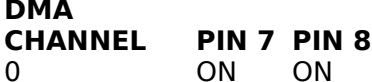

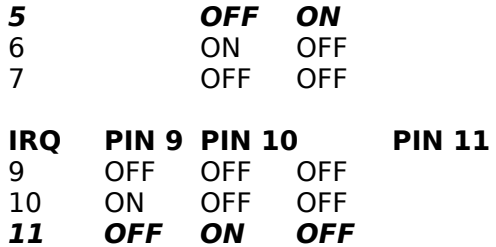

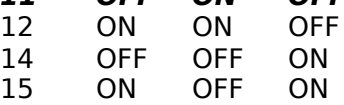

### **DMA**

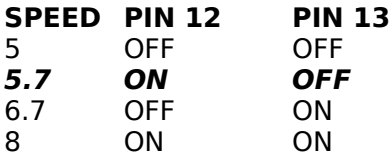

#### **J6 - BIOS/AUTO SENSE CONTROL**

**PIN 1 BIOS ENABLE PIN 2** NOT USED **PIN 3** NOT USED **PIN 4** NOT USED **PIN 5** AUTO SENSE DISABLE

### **J7 - ADDRESS SELECTION**

**PIN 1** FLOPPY SECONDARY ADDRESS SELECT (1542B ONLY)

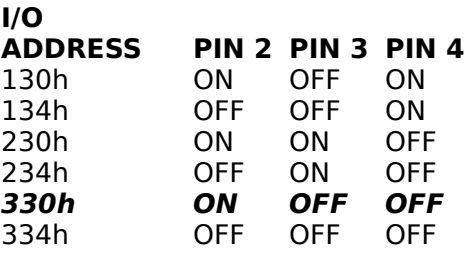

**BIOS WAIT**

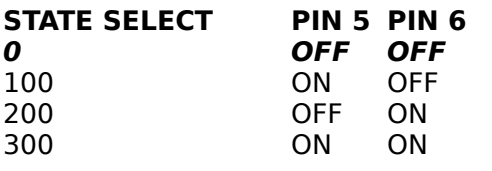

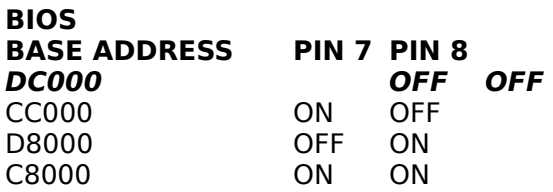

**J8 - FLOPPY DISK SELECTION (AHA-1542B ONLY)**

Note - On 1542BS100 series, if the floppy enable is removed, remove all jumpers from J8.

**PIN 1 FLOPPY ENABLE PIN 2 DMA REQUEST 2 PIN 3** DMA REQUEST 3 **PIN 4 DMA ACK 2 PIN 5** DMA ACK 3 **PIN 6 INT REQUEST 6 PIN 7** INT REQUEST 10 **PIN 8** DUAL SPEED ENABLE

#### **J9 - DMA/INTERRUPT SELECTION**

**PIN 1** DMA REQUEST 0 **PIN 2 DMA REQUEST 5 PIN 3** DMA REQUEST 6 **PIN 4** DMA REQUEST 7 **PIN 5** DMA ACK 0 **PIN 6 DMA ACK 5 PIN 7** DMA ACK 6 **PIN 8** DMA ACK 7 **PIN 9** INT REQUEST 9 **PIN 10** INT REQUEST 10<br>**PIN 11** INT REQUEST 1. **PIN 11 INT REQUEST 11**<br>**PIN 12** INT REQUEST 12 **INT REQUEST 12 PIN 13** INT REQUEST 14 **PIN 14** INT REQUEST 15

## **Adaptec 1540C/1542C**

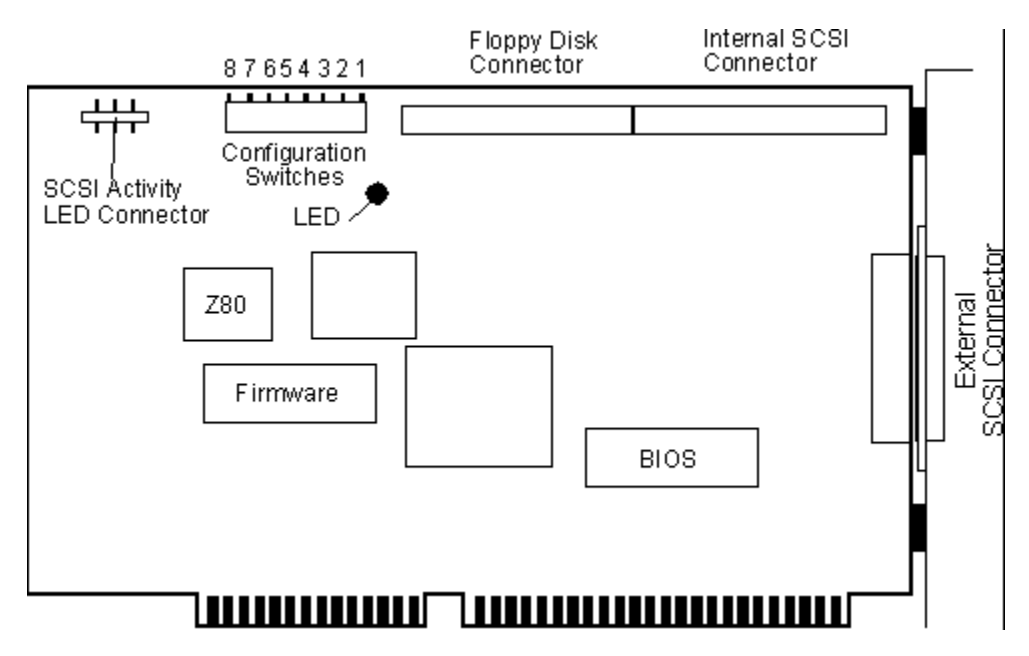

This is the Adaptec 1540C/1542C SCSI adapter shown. Listed below are the possible Interrupt Request Line (IRQ), Base I/O Address, Base Memory Address, and other jumper/switch configurations:

# **Setup Choice for Windows NT 3.1**

Adaptec 154x

### **Type of External SCSI Connector**

Low Density Shielded

**Note1:** - The 1542C requires an active terminator for proper performance

**Note2:** - The Denon DRD-253 is not supported for use with the Adaptec AHA-1542c.

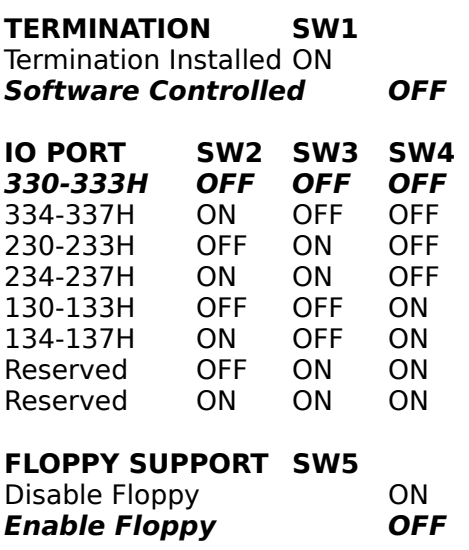

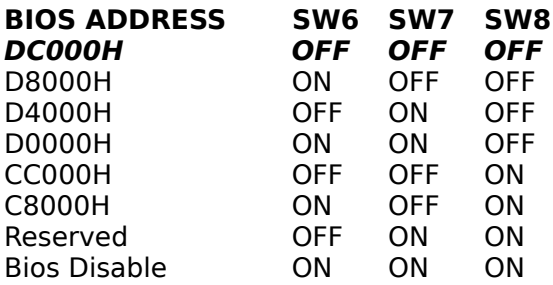

The remaining settings for this SCSI interface card can be configured using the software supplied by the manufacturer. Please consult the documentation that came with your SCSI interface card or contact the manufacturer of the SCSI interface card for further information.

## **Adaptec 1640**

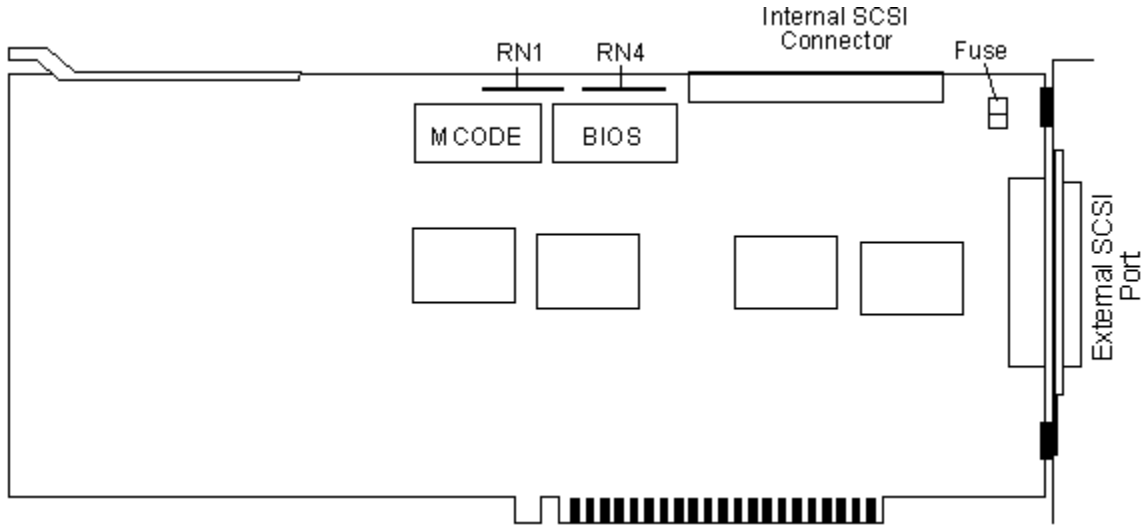

This SCSI interface card can be configured using the software supplied by the manufacturer. Please consult the documentation that came with your SCSI interface card or contact the manufacturer of the SCSI interface card for further information.

### **Setup Choice for Windows NT 3.1**

Adaptec 164x

### **Type of External SCSI Connector**

High Density Shielded

**Note1:** - These (TAPE) drive(s) are not supported with the Adaptec AHA-1640 adapter.       ArchiveST 2000DAT (4520NP, EAX4350)       Hewlett-Packard C2224c, 35470a, C1503a, and C1503a

**Note2:** - The Adaptec AHA-1640 and Ultrastor 24f support only a single disk when used with the Pioneer DRM-600 CD-ROM drive.   

## **Adaptec 1740/1744**

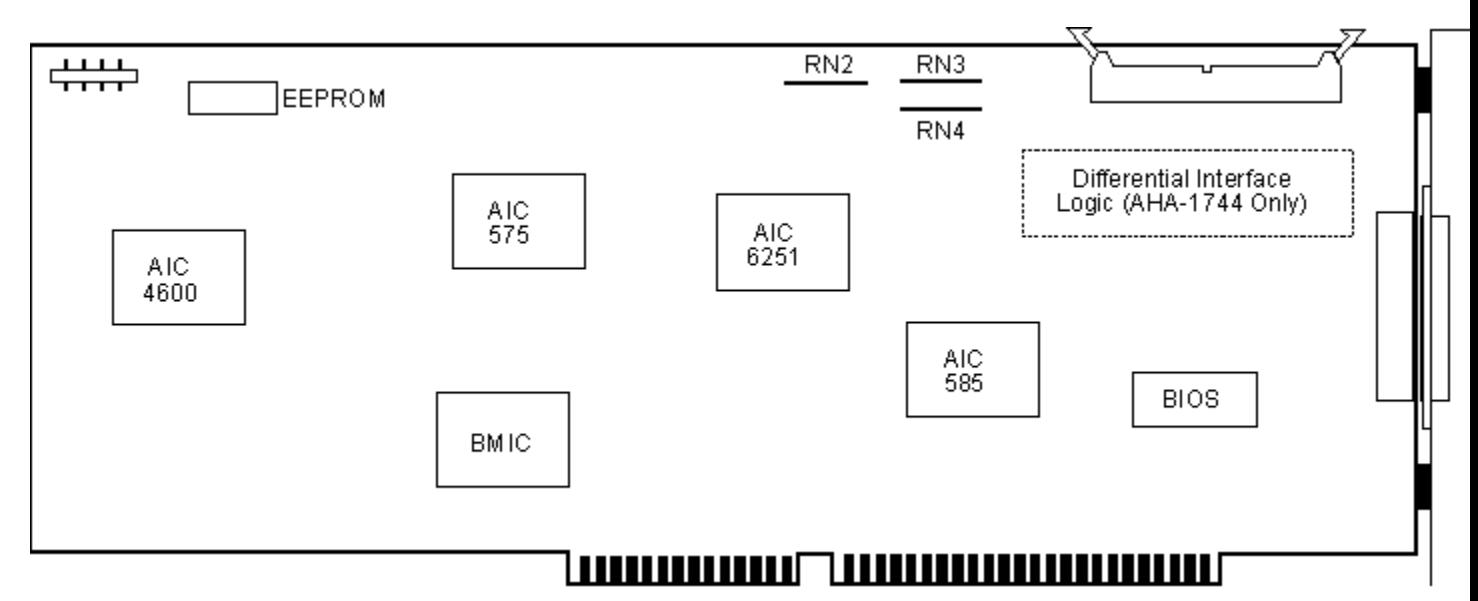

This SCSI interface card can be configured using the software supplied by the manufacturer. Please consult the documentation that came with your SCSI interface card or contact the manufacturer of the SCSI interface card for further information.

## **Setup Choice for Windows NT 3.1**

Adaptec 174x

### **Type of External SCSI Connector**

High Density Shielded

**Note1:** - Terminators are RN2, RN3, and RN4. Remove if the adapter is not the first or last device on the SCSI bus.

**Note2:** - The 1744 is a differential controller. While the firmware & BIOS are the same as that of the 1740/1742, the electrical interface is different. It should NEVER be connected to any single ended SCSI devices as you may damage either the host adapter or your SCSI devices.

**Note3:** - The 1740 must be configured for 5 MB/second asynchronous I/O to work with listed CD-ROM drives from NEC.

## **Adaptec 1740A/1742A**

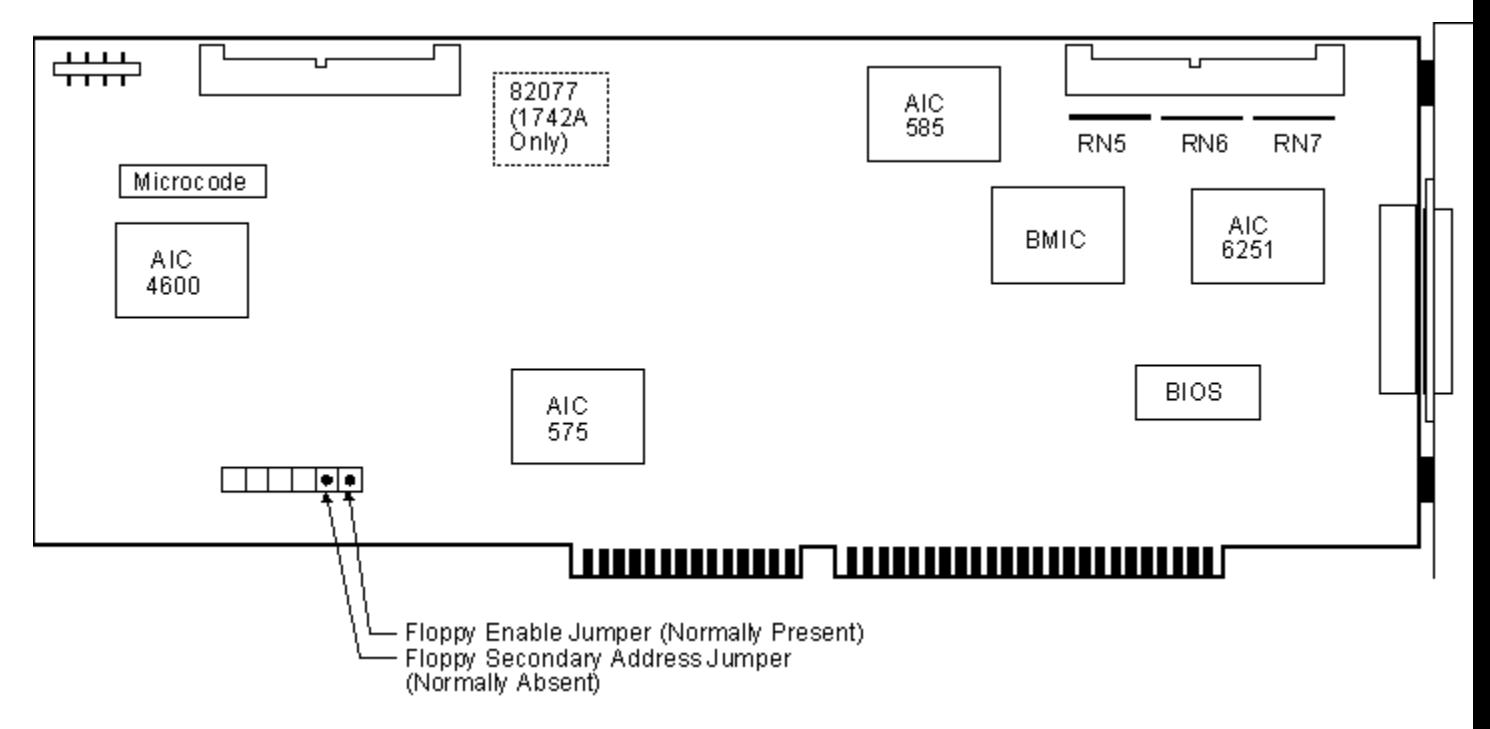

This SCSI interface card can be configured using the software supplied by the manufacturer. Please consult the documentation that came with your SCSI interface card or contact the manufacturer of the SCSI interface card for further information.

### **Setup Choice for Windows NT 3.1**

Adaptec 174x

### **Type of External SCSI Connector**

High Density Shielded

**Note1:** The only manually configurable jumpers are documented on the illustration above.    Terminators are RN5, RN6, and RN7. Remove if the adapter is not the first or last device on the SCSI bus.

**Note2:** - The 1744 is a differential controller. While the firmware & BIOS are the same as that of the 1740/1742, the electrical interface is different. It should NEVER be connected to any single ended SCSI devices as you may damage either the host adapter or your SCSI devices.

**Note3:** - The 1740A must be configured for 5 MB/second asynchronous I/O to work with listed CD-ROM drives from Chinon, Hitachi and NEC.

## **Adaptec Notes**

An Adaptec adapter might use conflicting memory addresses with other cards such as network adapters. This requires re-configuring the hardware by changing jumpers.

DMA speed cannot be set on an Adaptec 154x SCSI controller. Currently the AHA154X.SYS driver supports a DMA transfer rate of 5.0 MB.

The Adaptec AHA154xC card is extremely sensitive to termination and cabling. Systems with this card should use SCSI-II cables and/or SCSI-II active terminators. SCSI-II cables are available from Amphenol Quintec and Icontec. If these recommendations are not followed, unreliable operation, including data corruption, is possible.

The Adaptec AHA-1542C and Denon DRD-253 are incompatible under Windows NT. The AHA-1542C requires active termination and the Denon DRD-253 CD-ROM has built in passive termination.

The Adaptec 1640 Micro Channel adapter does not support the Maynard 2000 or 1300 DAT drives in this release. The 1640 adapter is not supported on IBM PS/2 Model 70 computers.

The 1988 version 3.08 Adaptec 154x BIOS has a problem with the Scatter/Gather feature. This problem is detected by the Adaptec driver and the feature is disabled. If you have this BIOS version a message is displayed informing you that the Scatter/Gather feature has been disabled. If you get this message, you can contact the Adaptec Technical Support at (408) 945- 2550 for information on the most recent version, 3.20, of the BIOS. BIOS versions after 3.08 do not have this problem. The latest 154x BIOS also supports drives that are larger than 1 GB under both BIOS/MS-DOS and Windows NT. Windows NT will be able to access drives larger than 1 GB

even without this upgrade provided and extended partition is used.

The Adaptec 1640 adapter/driver combination will log an extraneous error condition when NTBACKUP is in use on an attached Tape device. The error log entries look like :

7/10/93 2:41:40 AM            XXXXXX Error      None        11            N/A [MachineName] The driver detected a controller error on \Device\ScsiPort1.

This error log entry may be safely ignored.

# **BusLogic**

Windows NT Adapter help currently includes the following BusLogic SCSI interface cards:

BT-445S BT-542B BT-542D BT-542S BT-545S BT-640A BT-646S/646D BT-742A BT-747S/747D

## **BusLogic BT-445S**

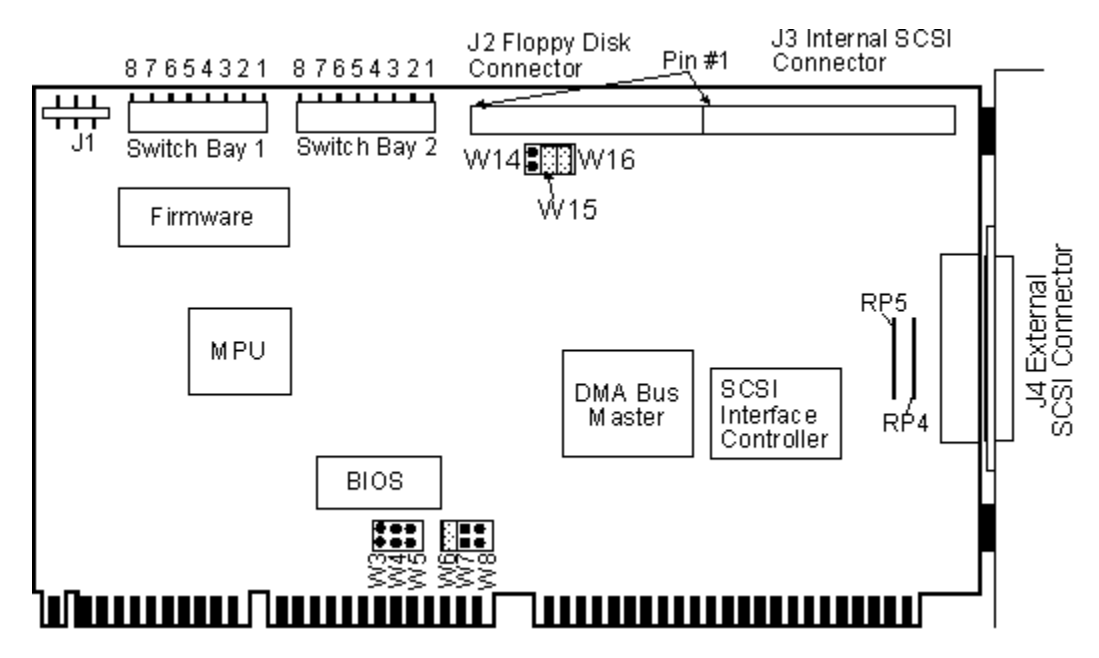

This is the BusLogic 445S SCSI adapter shown. Listed below are the possible Interrupt Request Line (IRQ), Base I/O Address, Base Memory Address, and other jumper/switch configurations:

## **Setup Choice for Windows NT 3.1**

BusLogic Family

#### **Type of External SCSI Connector**

High Density Shielded

### **Switch Bay 1**

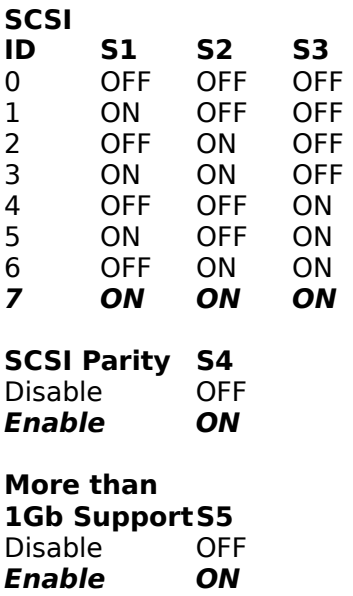

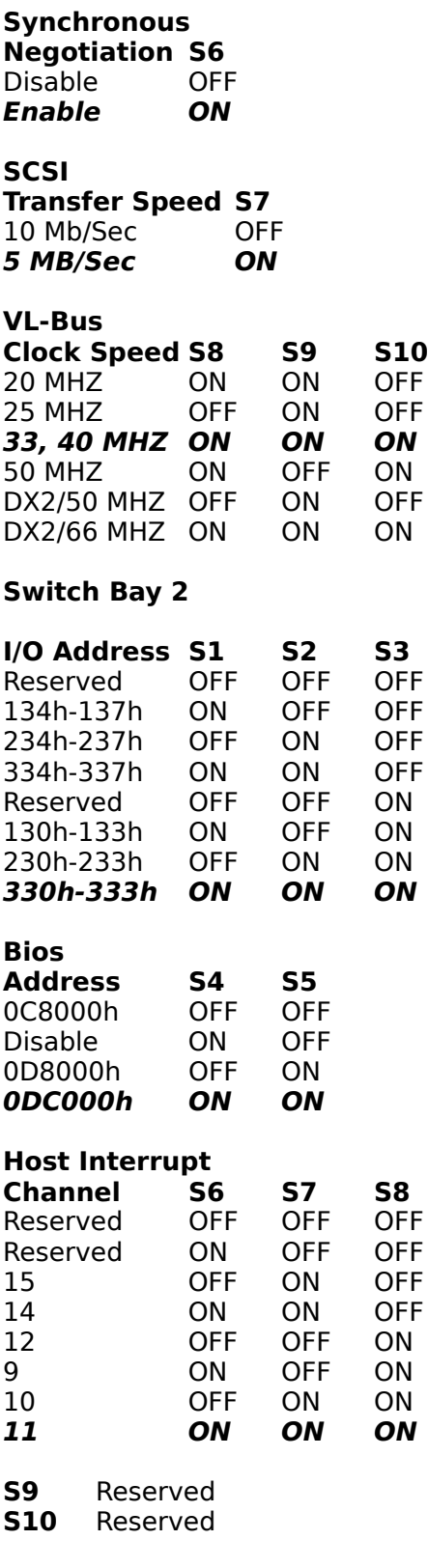

## **JUMPERS**

**Host Interrupt**

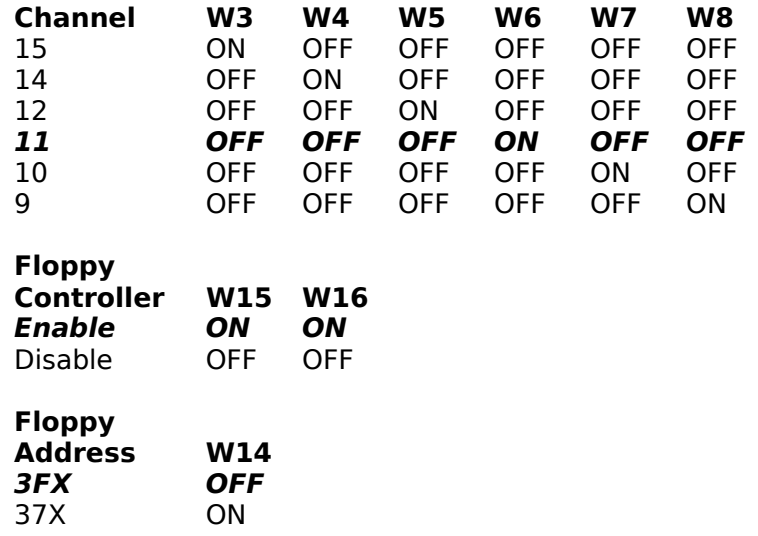

## **BusLogic BT-542B**

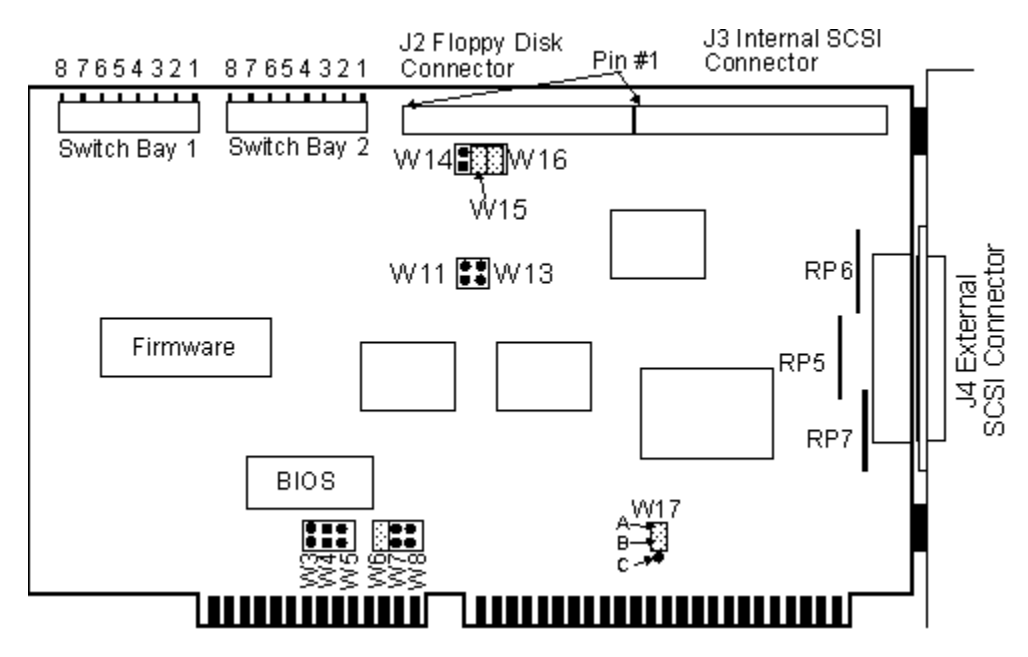

This is the BusLogic 542B SCSI adapter shown. Listed below are the possible Interrupt Request Line (IRQ), Base I/O Address, Base Memory Address, and other jumper/switch configurations:

## **Setup Choice for Windows NT 3.1**

BusLogic Family

### **Type of External SCSI Connector**

Low Density Shielded

#### **SWITCH BAY 1**

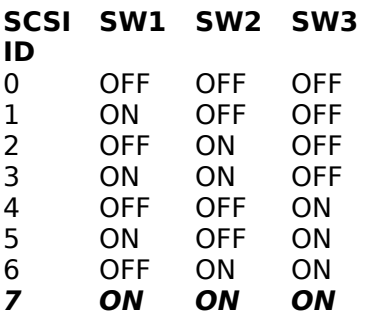

#### **SW4**

SCSI PARITY **ENABLE**/DISABLE

### **SW5**

DISK > 1GB and not SCO UNIX ENABLE/**DISABLE**

### **SW6**

SCSI SYNCHRONIZATION NEGOTIATION ENABLE/**DISABLE**

#### **DMA CHANNEL SW7 SW8** DISABLE OFF OFF<br>5 ON ON **5 ON**<br>
6<br>
7 ON<br>
ON OFF ON<br>ON OFF ON

## **SWITCH BAY 2**

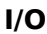

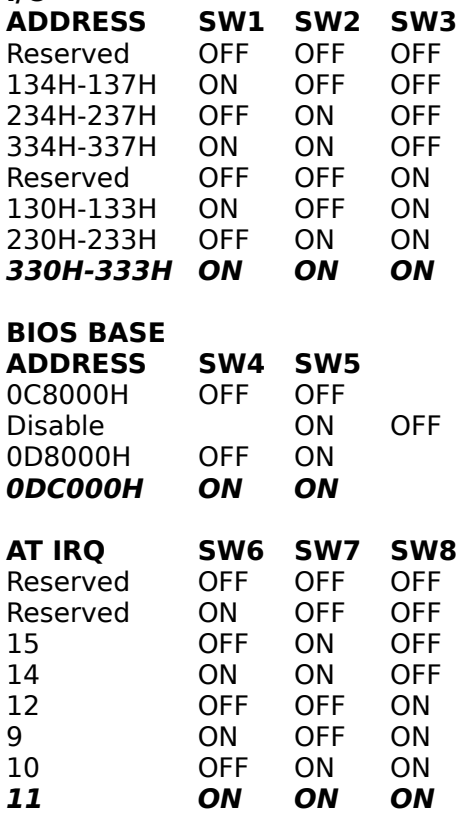

## **JUMPER SETTINGS**

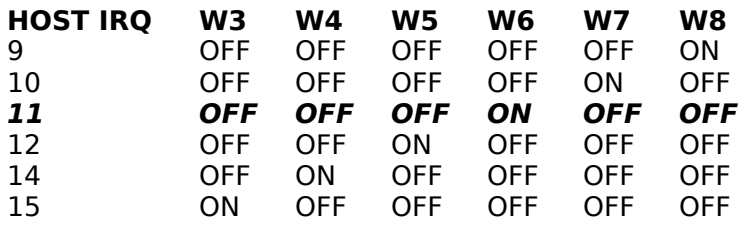

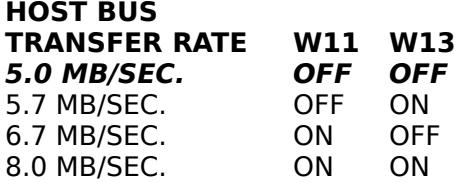

HOST I/O CNANNEL READY **ENABLE**/DISABLE

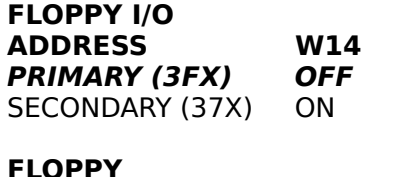

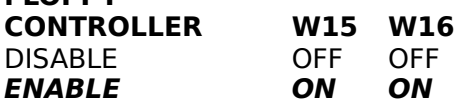

## **BusLogic BT-542D**

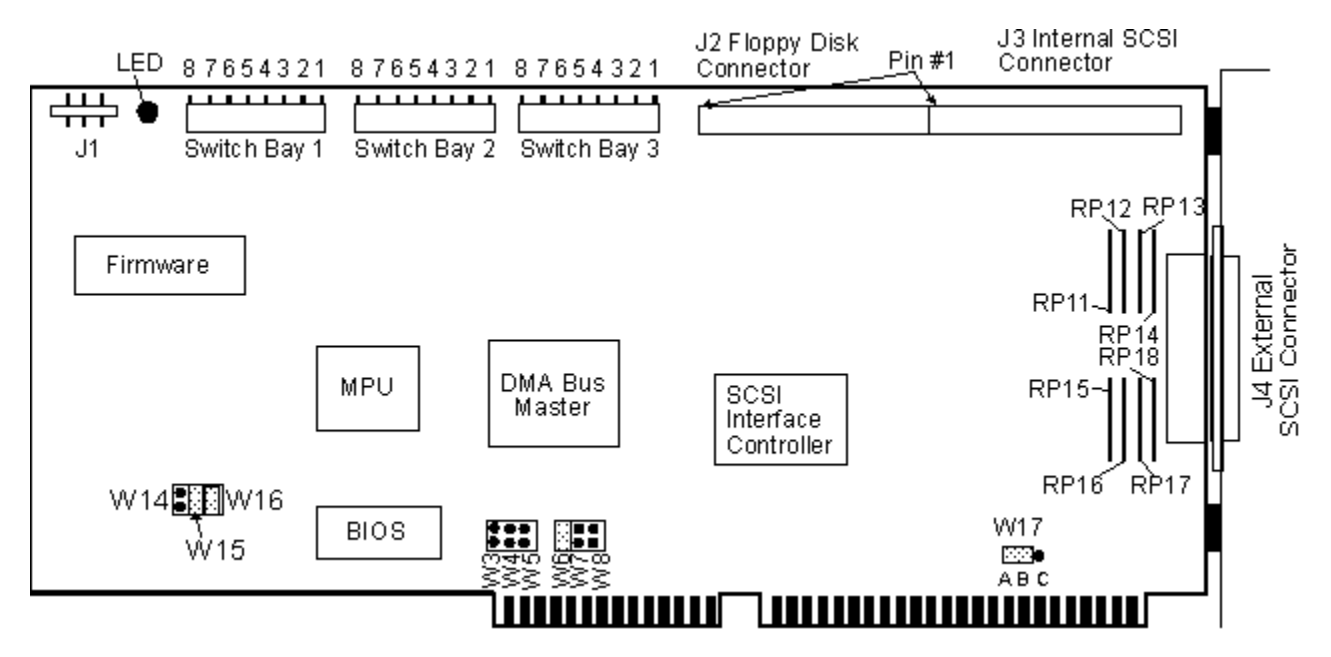

This is the BusLogic 542D SCSI adapter shown. Listed below are the possible Interrupt Request Line (IRQ), Base I/O Address, Base Memory Address, and other jumper/switch configurations:

## **Setup Choice for Windows NT 3.1**

BusLogic Family

### **Type of External SCSI Connector**

Low Density Shielded

### **SWITCH BAY 1**

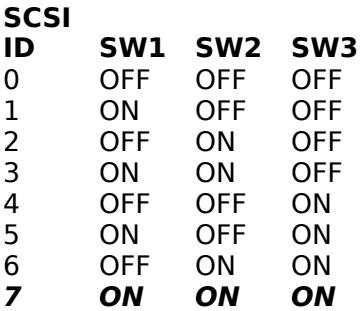

### **SW4**

SCSI PARITY **ENABLE**/DISABLE

### **SW5**

DISK > 1GB and not SCO UNIX ENABLE/**DISABLE**

### **SW6**

SCSI SYNCHRONIZATION NEGOTIATION ENABLE/**DISABLE**

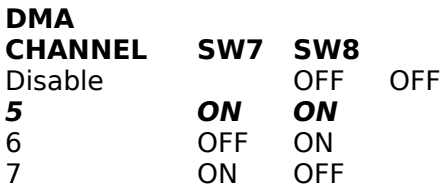

#### **SWITCH BAY 2**

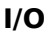

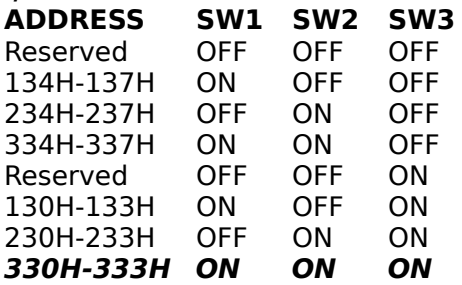

## **AT**

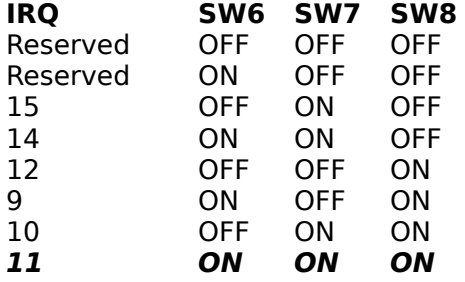

#### **SWITCH BAY 3**

## **BIOS**

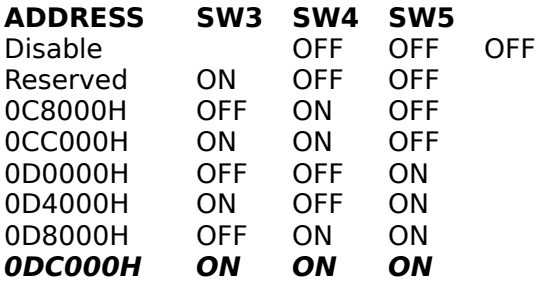

## **MAXIMUM SYNCHRONOUS DATA RATE SW6**

10.0 MB/SEC. OFF **5 MB/SEC. ON**

## **SW7**

Reserved

## **SW8**

Reserved

## **HOST BUS TRANSFER RATE SW1 SW2** 8.0 MB/SEC. OFF OFF

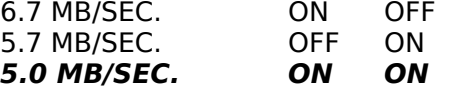

### **JUMPER SETTINGS**

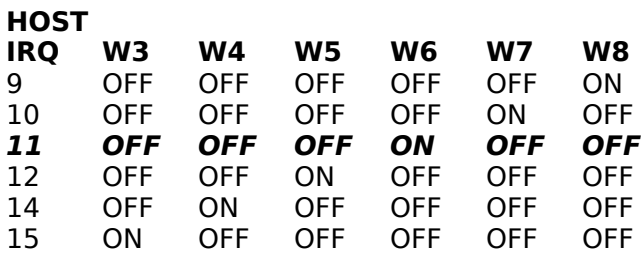

## **W17**

HOST I/O CNANNEL READY **ENABLE**/DISABLE

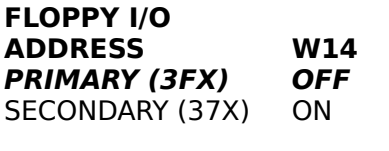

## **FLOPPY**

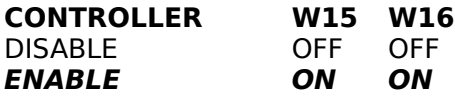

## **BusLogic BT-542S**

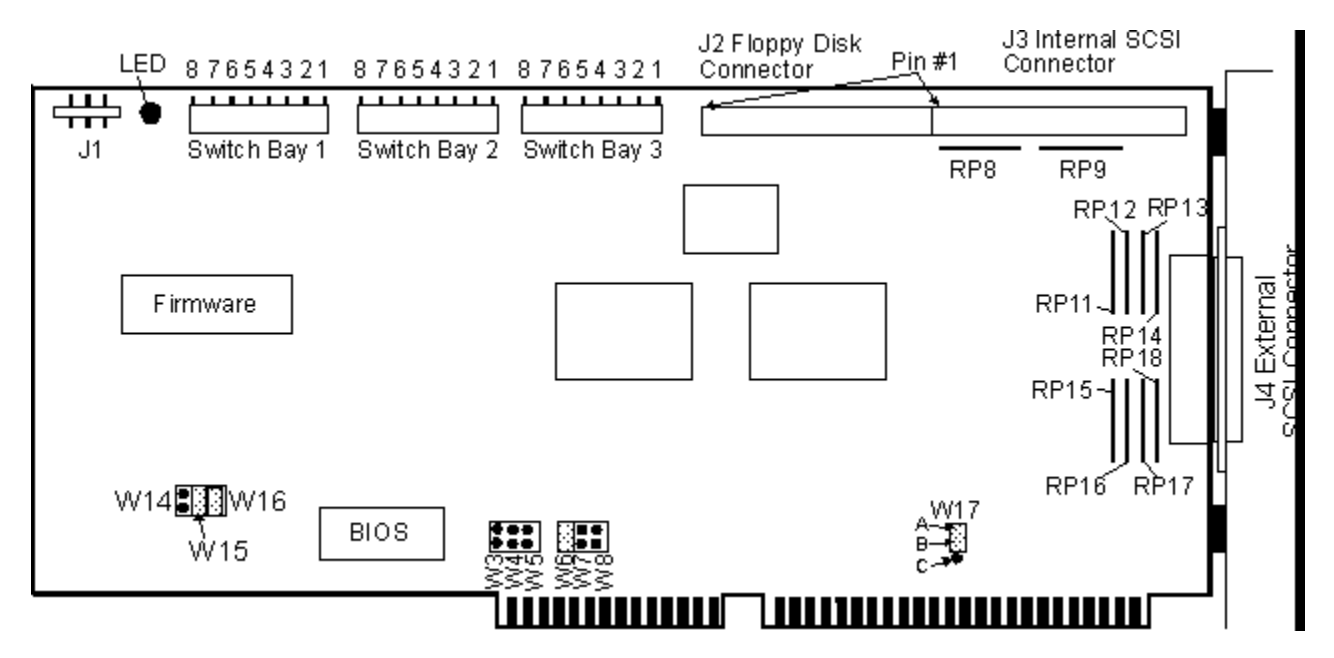

This is the BusLogic 542S SCSI adapter shown. Listed below are the possible Interrupt Request Line (IRQ), Base I/O Address, Base Memory Address, and other jumper/switch configurations:

## **Setup Choice for Windows NT 3.1**

BusLogic Family

### **Type of External SCSI Connector**

High Density Shielded

### **SWITCH BAY 1**

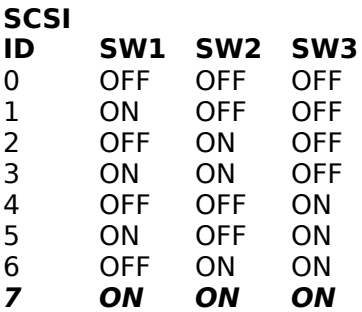

### **SW4**

SCSI PARITY **ENABLE**/DISABLE

### **SW5**

DISK > 1GB and not SCO UNIX ENABLE/**DISABLE**

### **SW6**

SCSI SYNCHRONIZATION NEGOTIATION ENABLE/**DISABLE**

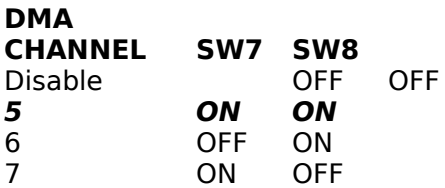

#### **SWITCH BAY 2**

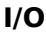

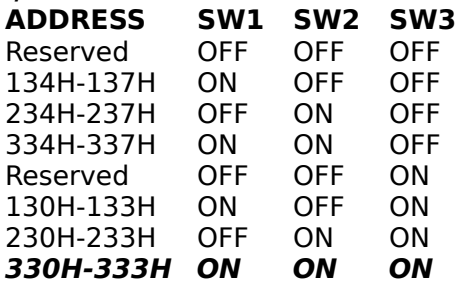

## **AT**

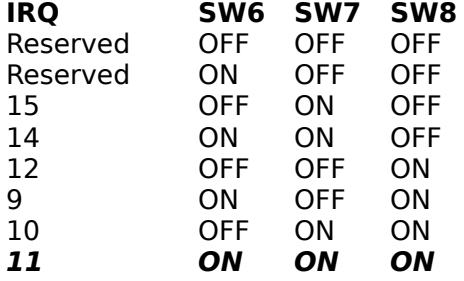

#### **SWITCH BAY 3**

### **BIOS**

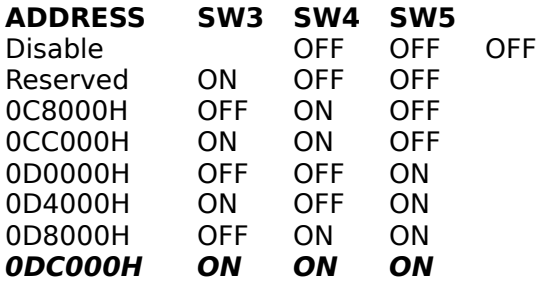

### **SW6**

Reserved

## **SW7**

Reserved

## **SW8**

Reserved

**HOST BUS TRANSFER RATE SW1 SW2**

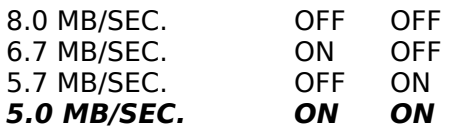

## **JUMPER SETTINGS**

## **HOST**

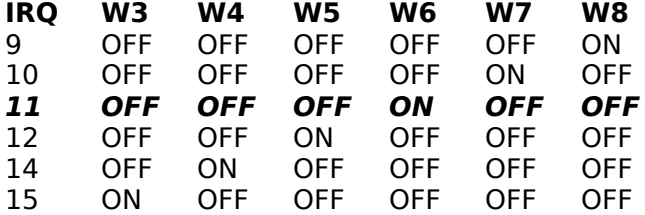

## **W17**

HOST I/O CNANNEL READY **ENABLE**/DISABLE

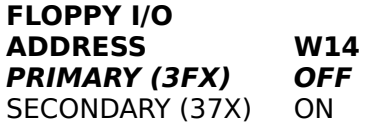

## **FLOPPY**

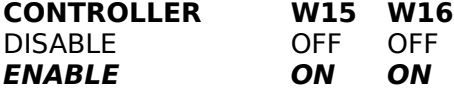

## **BusLogic BT-545S**

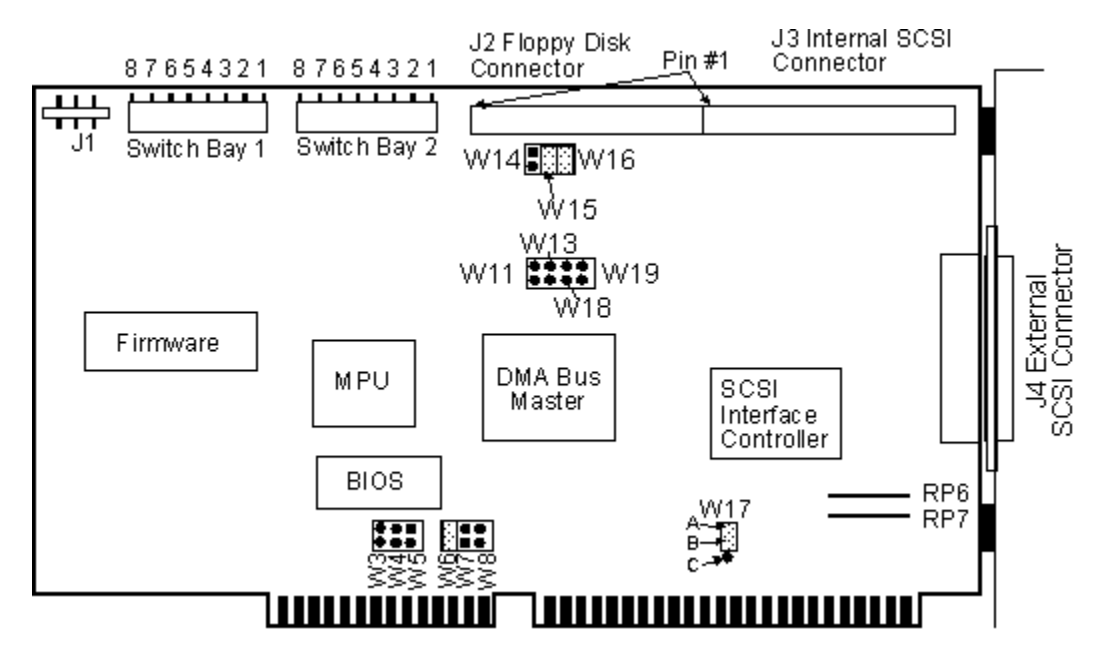

This is the BusLogic 545S SCSI adapter shown. Listed below are the possible Interrupt Request Line (IRQ), Base I/O Address, Base Memory Address, and other jumper/switch configurations:

## **Setup Choice for Windows NT 3.1**

BusLogic Family

### **Type of External SCSI Connector**

High Density Shielded

### **Switch Bay 1**

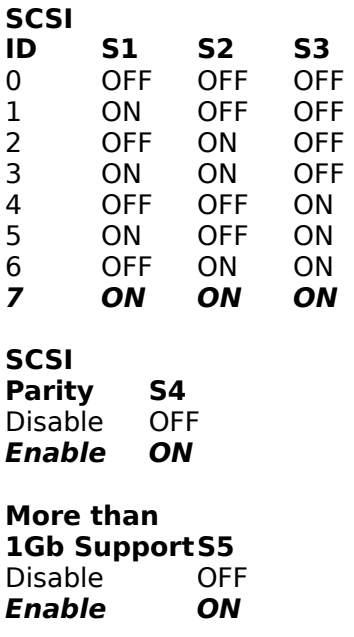

## **Synchronous**

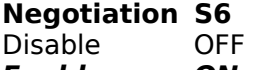

**Enable ON**

### **DMA**

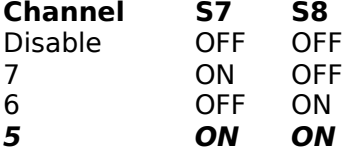

## **Switch Bay 2**

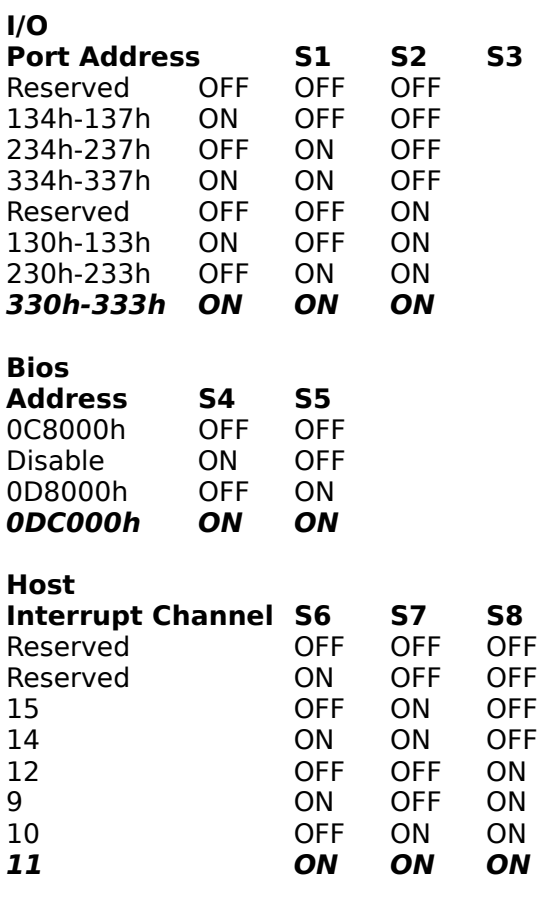

## **Jumpers**

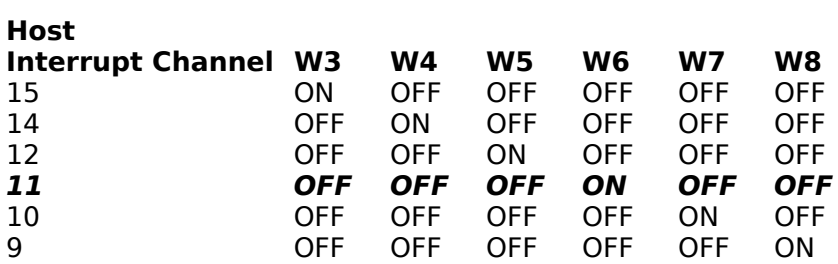

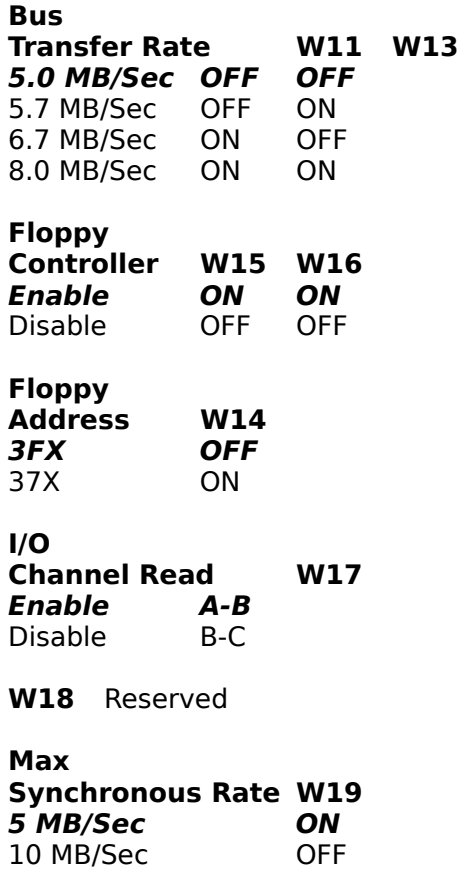

## **BusLogic BT-640A**

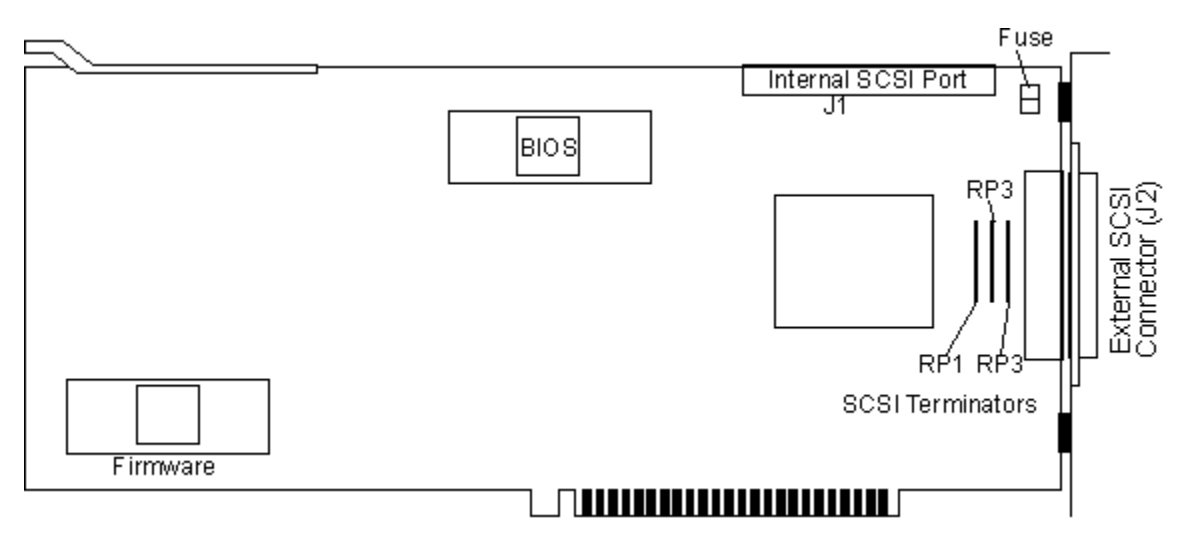

This SCSI interface card can be configured using the software supplied by the manufacturer. Please consult the documentation that came with your SCSI interface card or contact the manufacturer of the SCSI interface card for further information.

#### **Setup Choice for Windows NT 3.1**

BusLogic Family

**Type of External SCSI Connector** High Density Shielded

**BIOS Address Default - DC00h**

**I/O Port Address Default - 330h**

**Arbitration Level Default - Level 5**

**Arbitration Firmware Default - ON**

**IRQ Default - 15**

**SCSI ID Default - 7**

**Adapter Sync Default - ON**

**Adapter SCSI parity checking Default - ON**
# **BusLogic BT-646S/646D**

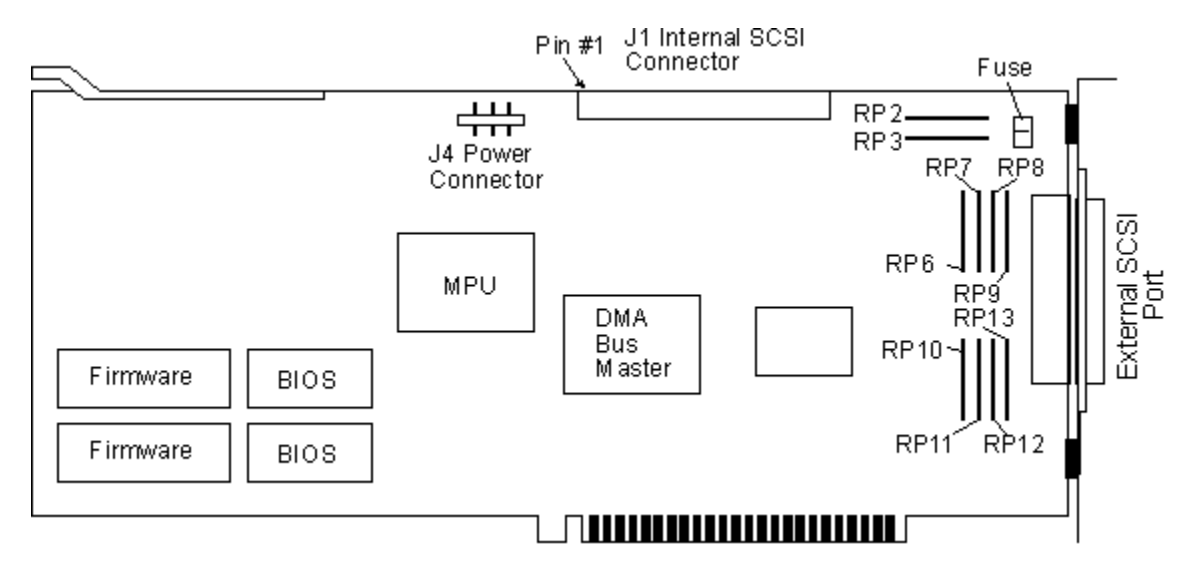

This SCSI interface card can be configured using the software supplied by the manufacturer. Please consult the documentation that came with your SCSI interface card or contact the manufacturer of the SCSI interface card for further information.

#### **Setup Choice for Windows NT 3.1**

BusLogic Family

#### **Type of External SCSI Connector**

High Density Shielded

**Note1:** - The BT-746S supports the single-ended SCSI interface with active termination.    The BT-746D supports the differential SCSI interface.

**BIOS Address Default - DC00h**

**I/O Port Address Default - 330h**

**Arbitration Level Default - Level 5**

**Arbitration Fairness Default - ON**

**IRQ Default - 15**

**SCSI ID Default - 7**

**Adapter Sync Default - ON**

**Adapter SCSI parity checking Default - ON**

# **BusLogic BT-742A**

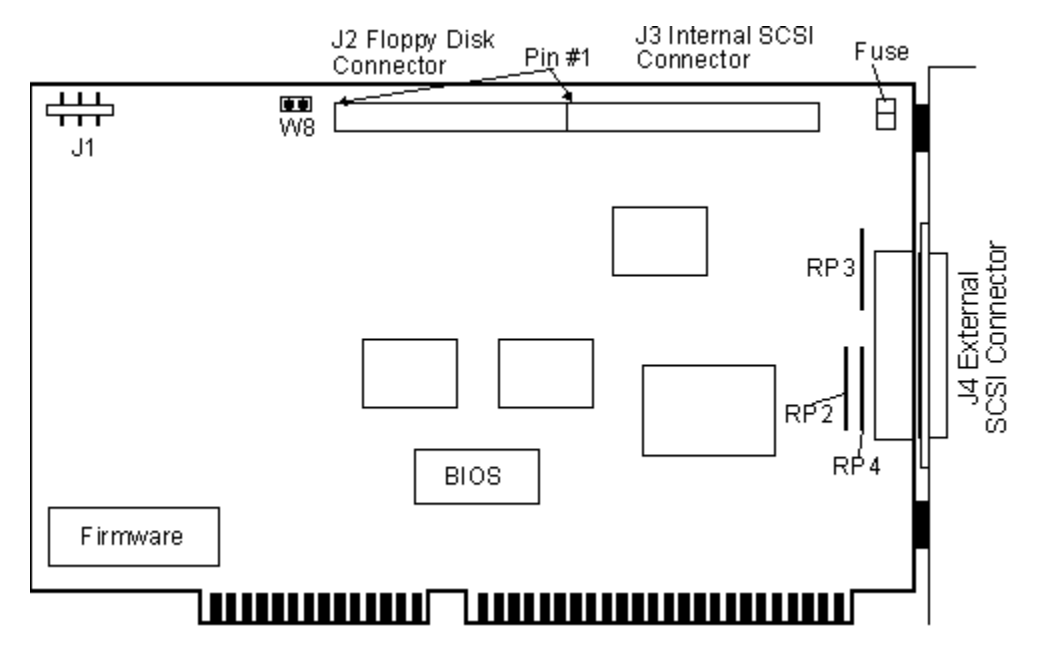

#### **Setup Choice for Windows NT 3.1**

BusLogic Family

#### **Type of External SCSI Connector**

Low Density Shielded

#### **W8**

Floppy enable/disable

The remaining settings for this SCSI interface card can be configured using the software supplied by the manufacturer. Please consult the documentation that came with your SCSI interface card or contact the manufacturer of the SCSI interface card for further information.

Note: Terminators are RN2, RN3, and RN4. Remove if the adapter is not the first or last device on the SCSI bus.

#### **BIOS Address Default - DC00h 16K**

**I/O Port Address Default - 330h**

**IRQ Default - 11**

**SCSI ID Default - 7**

**Adapter Sync Default - OFF**

**Adapter SCSI parity checking Default - ON**

**DMA Channel Default - 5**

# **BusLogic BT-747S/747D**

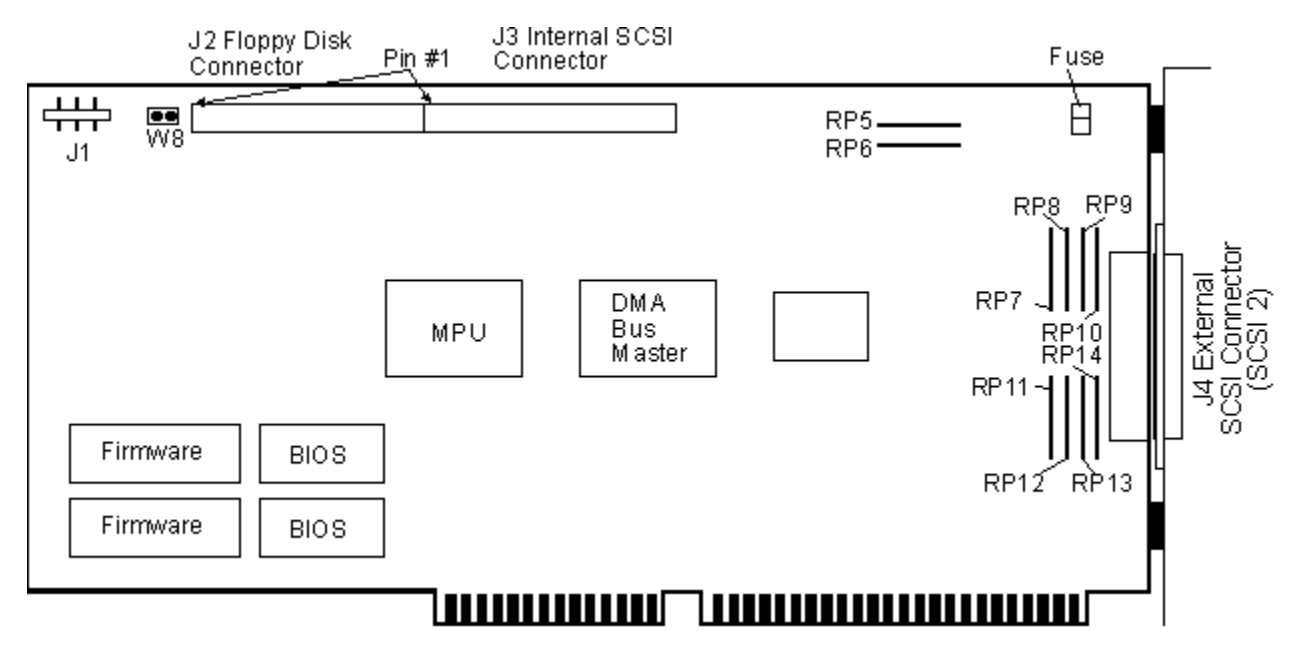

#### **Setup Choice for Windows NT 3.1**

BusLogic Family

#### **Type of External SCSI Connector**

High Density Shielded

**Note1:** When using a Buslogic 747 SCSI adapter with an AST Manhattan SMP computer, you must disable the BIOS on the adapter. For more information on disabling the BIOS, refer to the adapter's documentation. **W8**

Floppy enable/disable

**BIOS Address Default - DC00h 16K**

**I/O Port Address Default - 330h**

**IRQ Default - 11**

**SCSI ID Default - 7**

**Adapter Sync Default - OFF**

**Adapter SCSI parity checking Default - ON**

**DMA Channel Default - 5**

Note - The BT-747S supports the single-ended SCSI interface with active termination. The BT-747D supports the differential SCSI interface.

The remaining settings for this SCSI interface card can be configured using the software supplied by the manufacturer. Please consult the documentation that came with your SCSI interface card or contact the manufacturer of the SCSI interface card for further information.

# **DPT**

Windows NT Adapter help currently includes the following DPT SCSI cards:

PM2011 PM2012

# **DPT PM2012**

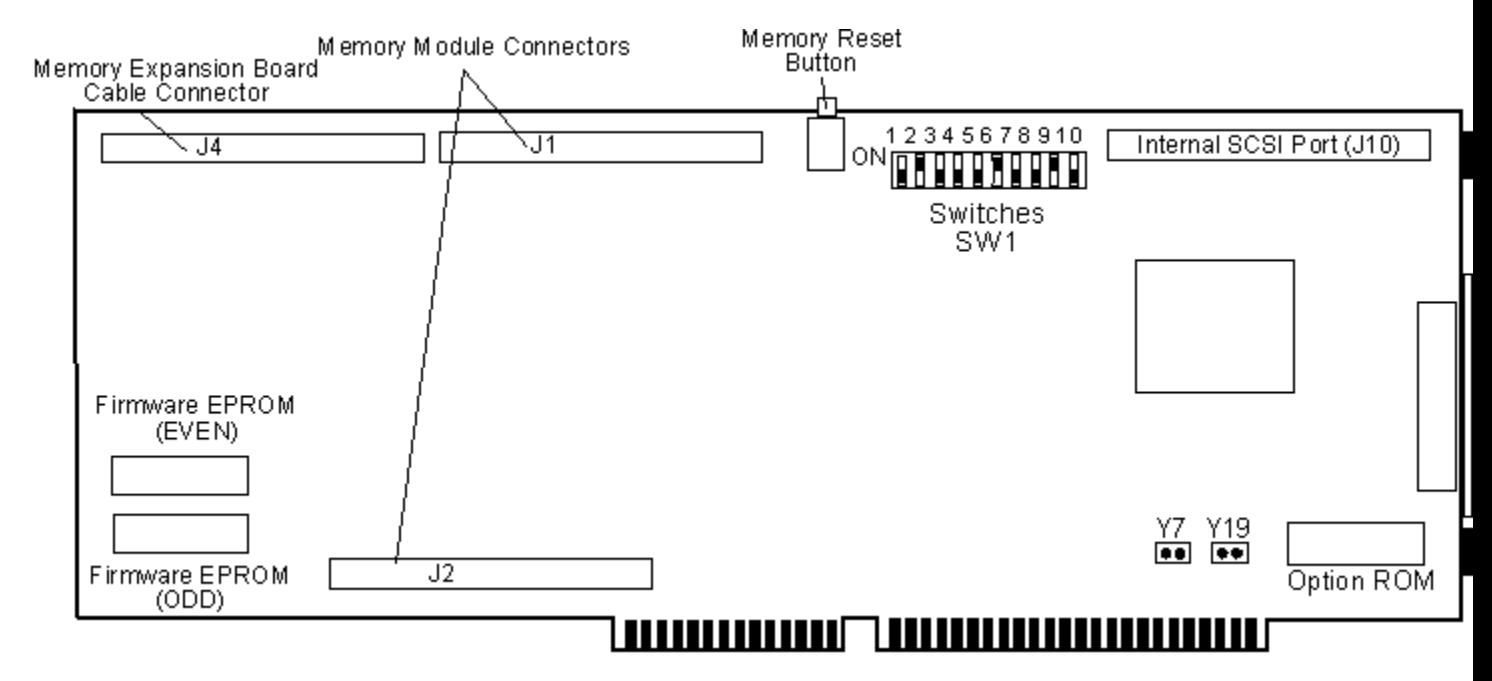

This is the DPT PM2012 SCSI adapter shown. Listed below are the possible Interrupt Request Line (IRQ), Base I/O Address, Base Memory Address, and other jumper/switch configurations:

#### **Setup Choice for Windows NT 3.1** DPT PM201x

#### **Type of External SCSI Connector**

Low Density Shielded

**Note1:** - Removable media drives are not supported with cache module installed.

#### **SWITCH BAY 1**

**SW1**

Busy

**SW2** Computer bus transfer to controller

#### **SW3**

Computer bus transfer from controller

**SW4**

Cache hit

**SW5** Disk read-ahead active

**SW6** Disk read

#### **SW7**

Disk write

**SW8**

Controller reset

#### **SW9**

Controller interrupt pending to computer

#### **SW10**

DAQ asserted to computer

#### **JUMPERS**

**W7** DPT ROM **ENABLE**/DISABLE

#### **DPT ROM**

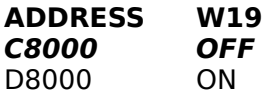

The remaining settings for this SCSI interface card can be configured using the software supplied by the manufacturer. Please consult the documentation that came with your SCSI interface card or contact the manufacturer of the SCSI interface card for further information.

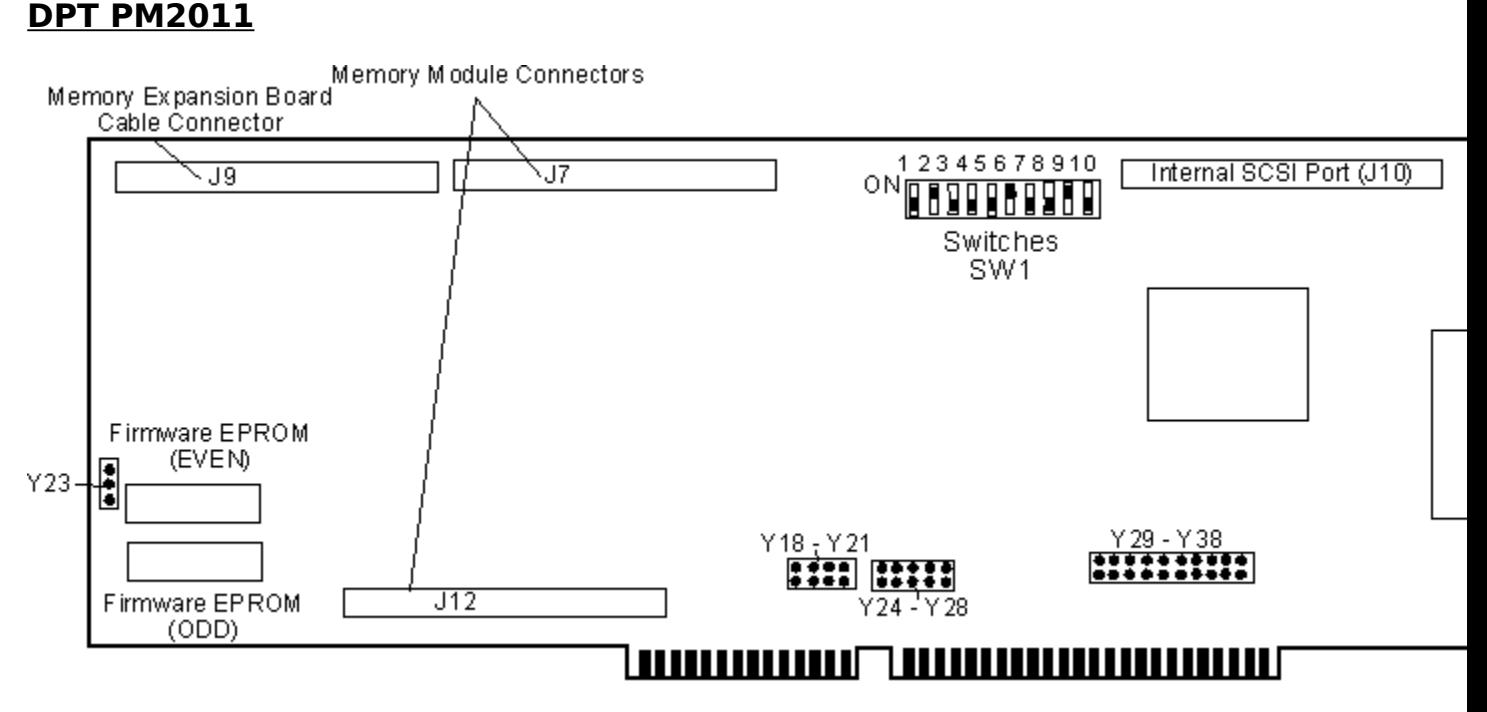

This is the DPT PM2011 SCSI adapter shown. Listed below are the possible Interrupt Request Line (IRQ), Base I/O Address, Base Memory Address, and other jumper/switch configurations:

#### **Setup Choice for Windows NT 3.1** DPT PM201x

#### **Type of External SCSI Connector**

Low Density Shielded

**Floppy DriveY20**

**Note1:** - Removable media drives are not supported with cache module installed.

**Jumpers**

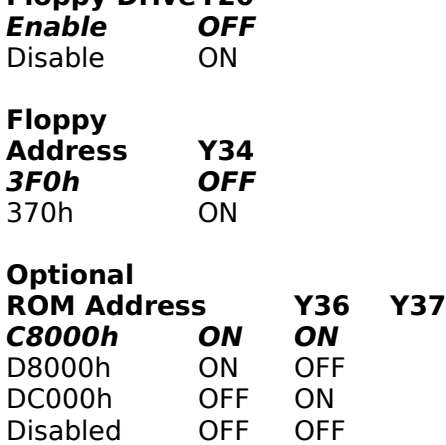

**SCSI**

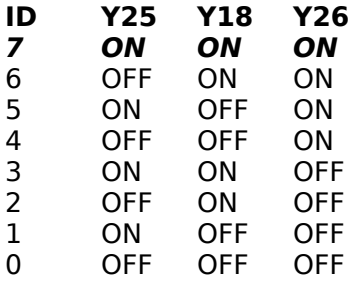

#### **MEMCS16**

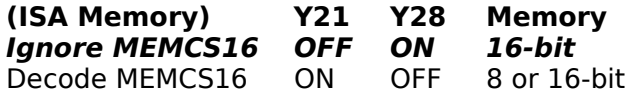

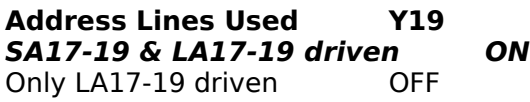

#### **DMA Speed Y27**

**4 MB/Sec ON** 5 MB/Sec OFF

# **Bus Mastering Y24** Enabled OFF<br>**Disabled ON**

 $Disabled$ 

## **EPROM Size**

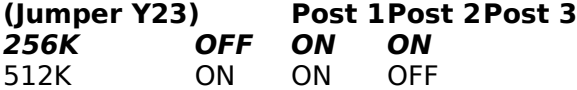

# **DTC**

Windows NT Adapter help currently includes the following DTC SCSI cards:

DTC 3192 DTC 3292

# **DTC 3192**

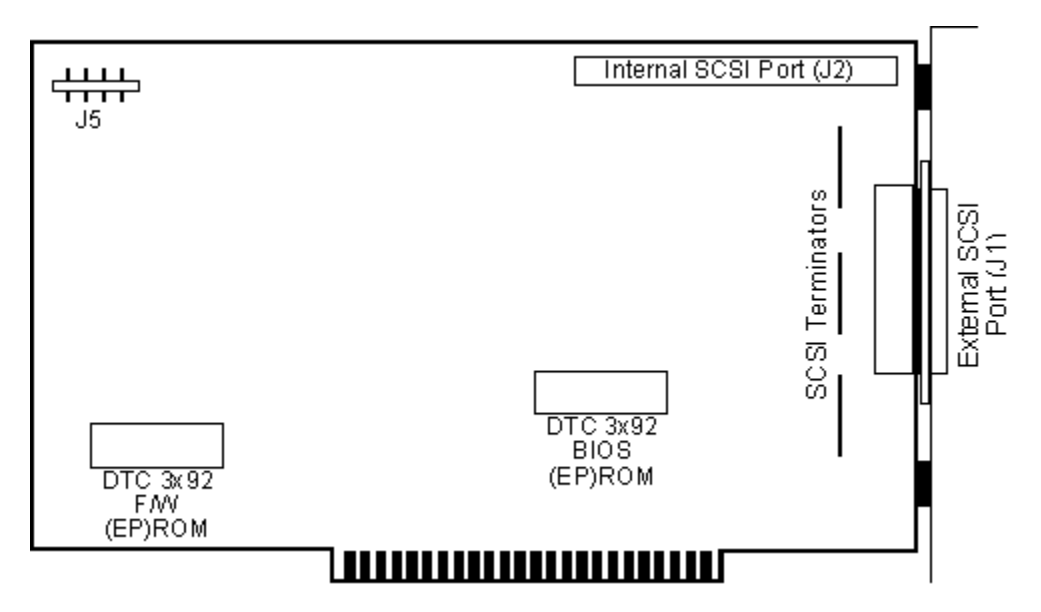

This SCSI interface card can be configured using the software supplied by the manufacturer. Please consult the documentation that came with your SCSI interface card or contact the manufacturer of the SCSI interface card for further information.

#### **Setup Choice for Windows NT 3.1**

**Type of External SCSI Connector** High Density Shielded

**BIOS Address Default - D800h**

**I/O Port Address Default - 330h**

**IRQ Default - 11**

**SCSI ID Default - 7**

**Adapter SCSI parity checking Default - OFF**

**Floppy Disk Controller Default - ON**

**SCSI Cold Boot Delay Default - 10sec**

**Start SCSI Delay Default - OFF**

**SCSI Auto Synchronous Negotiation Default - OFF**

# **DTC 3292**

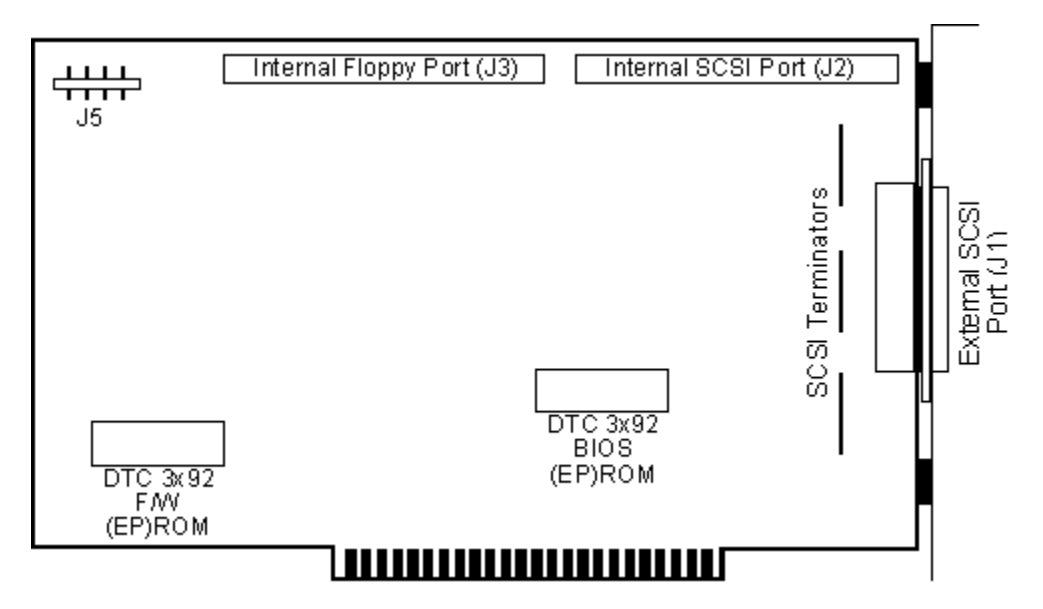

This SCSI interface card can be configured using the software supplied by the manufacturer. Please consult the documentation that came with your SCSI interface card or contact the manufacturer of the SCSI interface card for further information.

#### **Setup Choice for Windows NT 3.1**

DTC 329X

#### **Type of External SCSI Connector**

High Density Shielded

**Note1:** - CD-audio, tape drives and scanners are not supported on this controller.

**BIOS Address Default - D800h**

**I/O Port Address Default - 330h**

**IRQ Default - 11**

**SCSI ID Default - 7**

**Adapter SCSI parity checking Default - OFF**

**Floppy Disk Controller Default - ON**

**SCSI Cold Boot Delay Default - 10sec**

**Start SCSI Delay Default - OFF**

**SCSI Auto Synchronous Negotiation Default - OFF**

# **Future Domain**

Windows NT Adapter help currently includes the following Future Domain SCSI cards:

MCS-600 MCS-700 TMC-845 TMC-850-M TMC-860M/885M TMC-1650 TMC-1660 TMC-1670 TMC-1680 TMC-7000EX Future Domain Notes

# **Future Domain MCS-600**

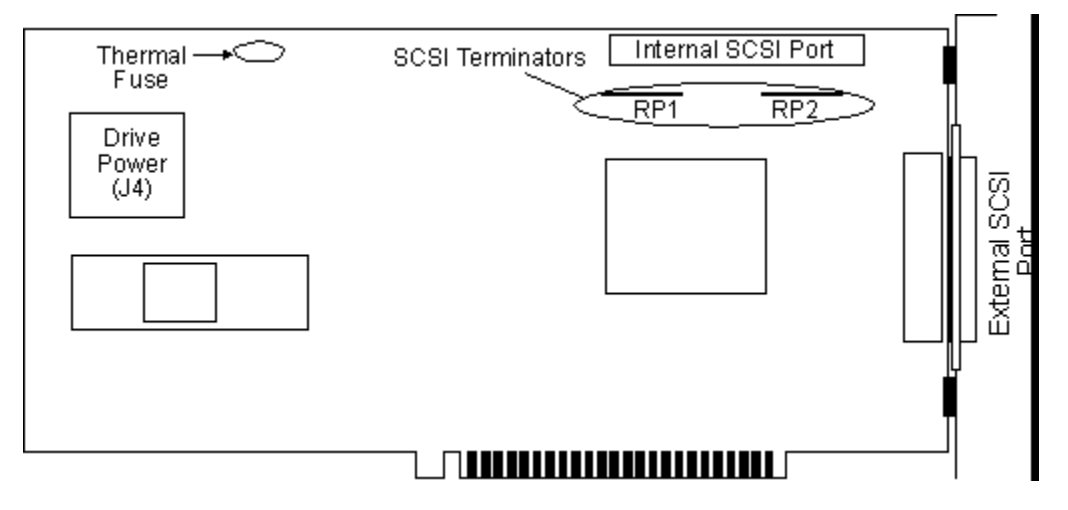

This is the Future Domain MCS-600 SCSI adapter shown. Listed below are the possible Interrupt Request Line (IRQ), Base I/O Address, Base Memory Address, and other jumper/switch configurations:

#### **Setup Choice for Windows NT 3.1**

#### **Type of External SCSI Connector**

25-Pin "Apple SCSI"

**Note1:** - This Pioneer DRM-600 CD-ROM drive is not supported for use with the Future Domain MCS-600 adapter.

#### **W4**

Termination Power Enable/Disable

The remaining settings for this SCSI interface card can be configured using the software supplied by the manufacturer. Please consult the documentation that came with your SCSI interface card or contact the manufacturer of the SCSI interface card for further information.

**Interrupt Request Line (IRQ) Default - IRQ5**

**Base I/O Address Default - 140h**

**Base Memory Address Default - CA00h**

# **Future Domain MCS-700**

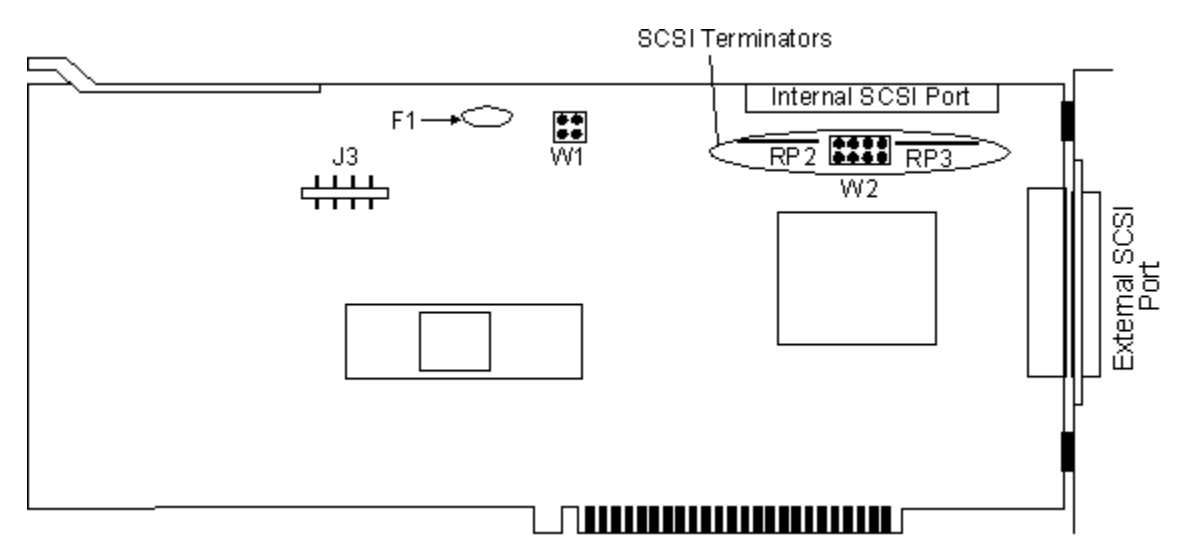

This is the Future Domain MCS-700 SCSI adapter shown. Listed below are the possible Interrupt Request Line (IRQ), Base I/O Address, Base Memory Address, and other jumper/switch configurations:

#### **Setup Choice for Windows NT 3.1**

#### **Type of External SCSI Connector**

High Density Shielded

#### **W1**

Termination Power Enable/Disable

The remaining settings for this SCSI interface card can be configured using the software supplied by the manufacturer. Please consult the documentation that came with your SCSI interface card or contact the manufacturer of the SCSI interface card for further information.

**Interrupt Request Line (IRQ) Default - IRQ5**

**Base I/O Address Default - 140h**

**Base Memory Address Default - CA00h**

# **Future Domain TMC-845**

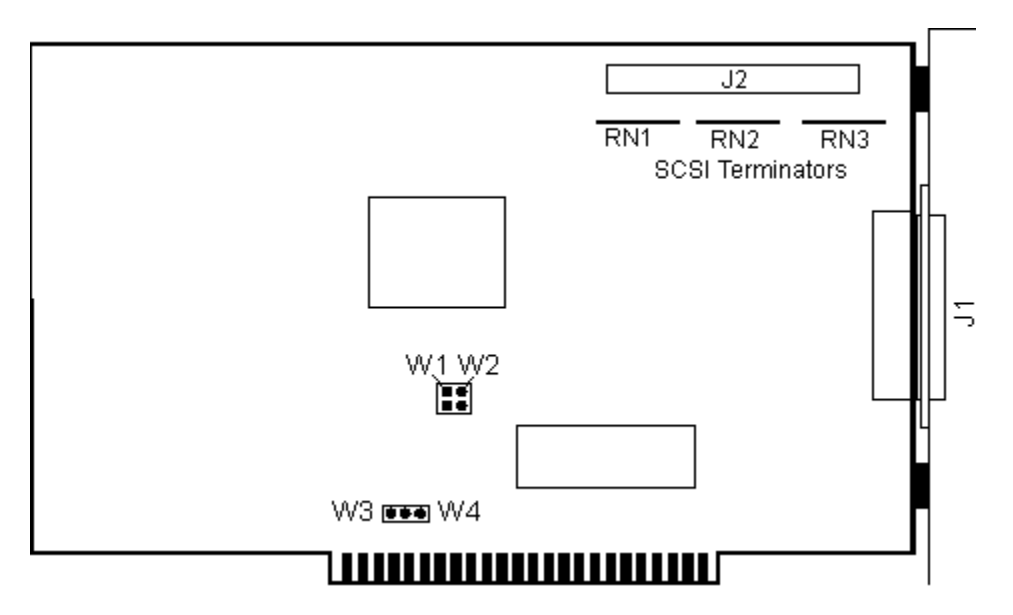

This is the Future Domain TMC-845 SCSI adapter shown. Listed below are the possible Interrupt Request Line (IRQ), Base I/O Address, Base Memory Address, and other jumper/switch configurations:

#### **Setup Choice for Windows NT 3.1**

Future Domain 8xx

#### **Type of External SCSI Connector**

25-Pin (Labeled SCSI or APPLE SCSI)

**Note1:** - To use this adapter, at least one device on the bus must provide termination power.

**Note2:** - Refer to SETUP.TXT for information on configuring this adapter.

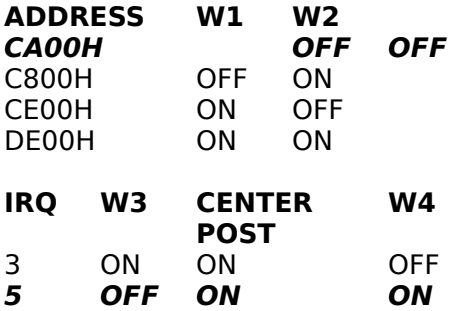

The remaining settings for this SCSI interface card can be configured using the software supplied by the manufacturer. Please consult the documentation that came with your SCSI interface card or contact the manufacturer of the SCSI interface card for further information.

# **Future Domain TMC-850-M**

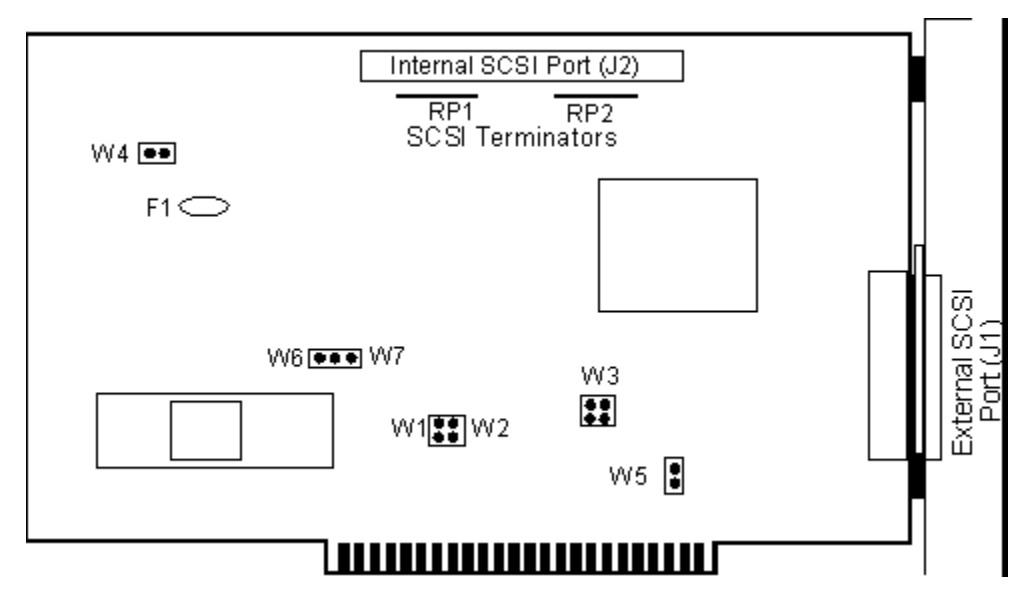

This is the Future Domain TMC-850-M SCSI adapter shown above. Listed below are the possible Interrupt Request Line (IRQ), Base I/O Address, Base Memory Address, and other jumper/switch configurations:

#### **Setup Choice for Windows NT 3.1**

Future Domain 8xx

#### **Type of External SCSI Connector**

25-Pin "Apple SCSI"

**Note1:** - To use this adapter, at least one device on the bus must provide termination power.

**Note2:** - Refer to SETUP.TXT for information on configuring this adapter.

**Note3:** - The Phillips/LMSI CM-215 (CD-ROM) drive is not supported for use with the Future Domain TMC-850M and TMC-1670 adapters.

**Note4:** - The Exabyte 4200C (tape) drive is not supported with the Future Domain TMC-850M(ER).

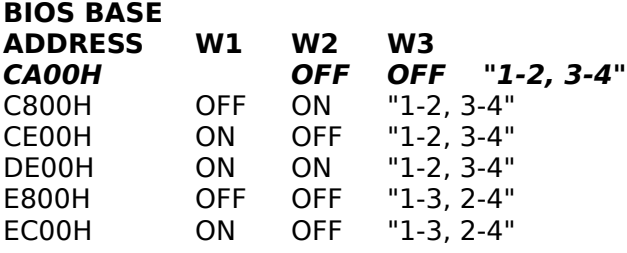

#### **W4**

Termination Power Enable/Disable (Shorted/Open)

#### **W5**

Zero Wait State Enable/Disable (Shorted/Open)

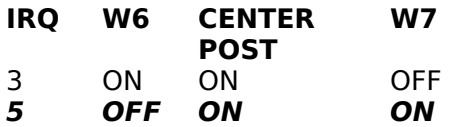

# **Future Domain TMC-860M/885M**

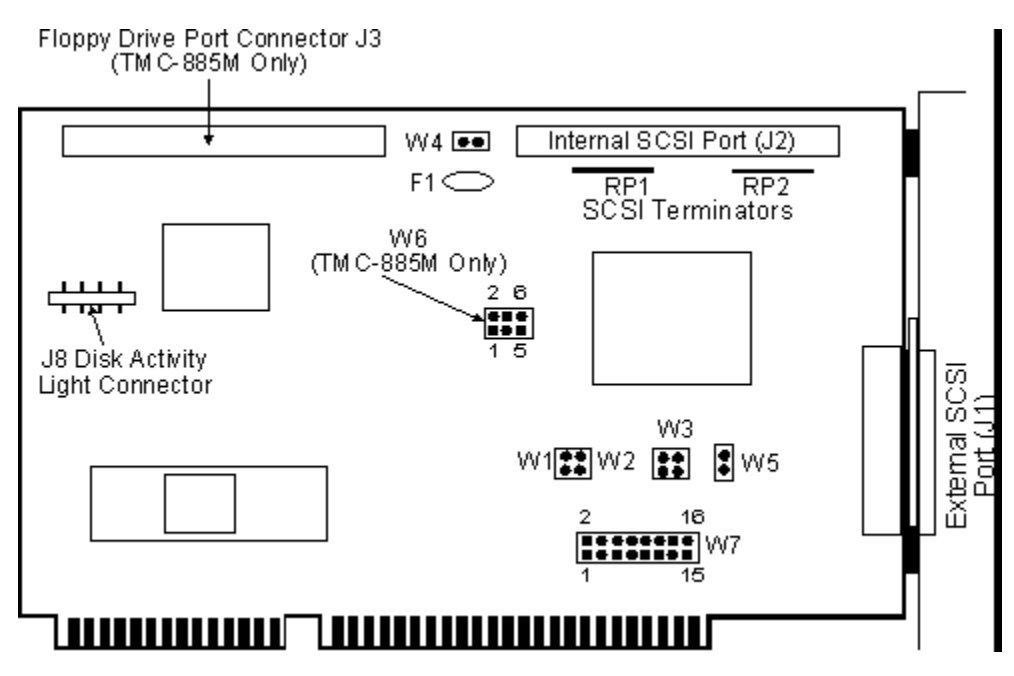

This is the Future Domain TMC-860M/885M SCSI adapter shown above. Listed below are the possible Interrupt Request Line (IRQ), Base I/O Address, Base Memory Address, and other jumper/switch configurations:

#### **Setup Choice for Windows NT 3.1**

Future Domain 8xx

#### **Type of External SCSI Connector**

25-Pin "Apple SCSI"

**Note1:** - Refer to SETUP.TXT for information on configuring this adapter.

#### **BIOS BASE**

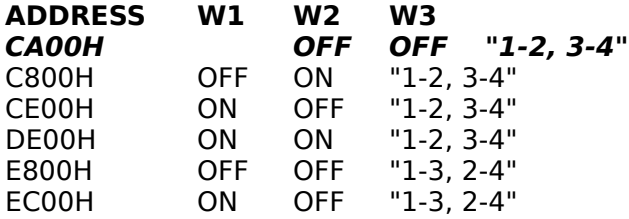

**W4**

Termination Power Enable/**Disable** (Shorted/**Open**)

#### **W5**

Zero Wait State Enable/**Disable** (Shorted/**Open**)

#### **W6**

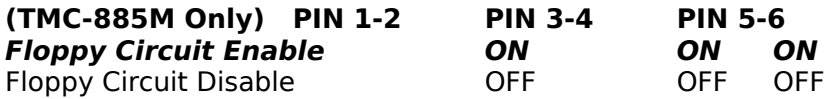

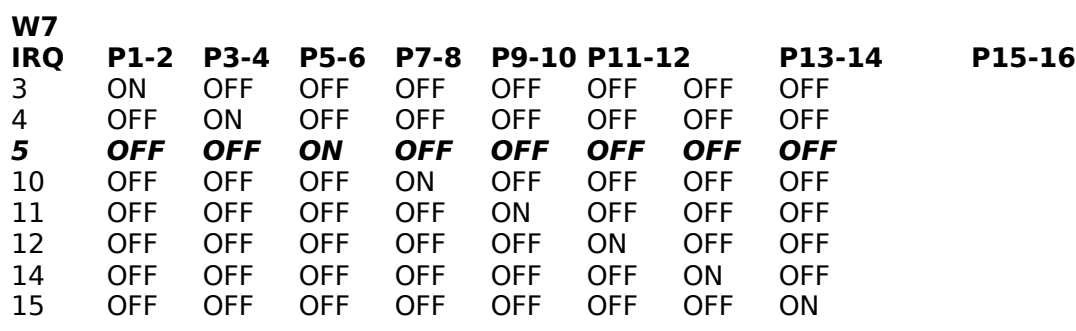

# **Future Domain TMC-1650**

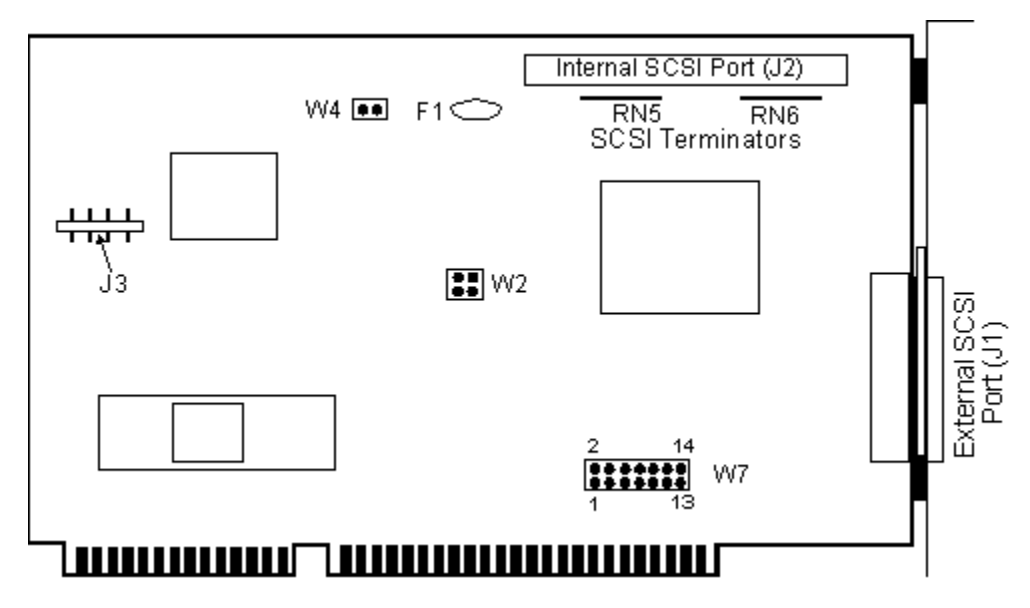

This is the Future Domain TMC-1650 SCSI adapter shown. Listed below are the possible Interrupt Request Line (IRQ), Base I/O Address, Base Memory Address, and other jumper/switch configurations:

### **Setup Choice for Windows NT 3.1**

Future Domain 16xx

#### **Type of External SCSI Connector**

25-Pin (Labeled SCSI or APPLE SCSI)

#### **W1**

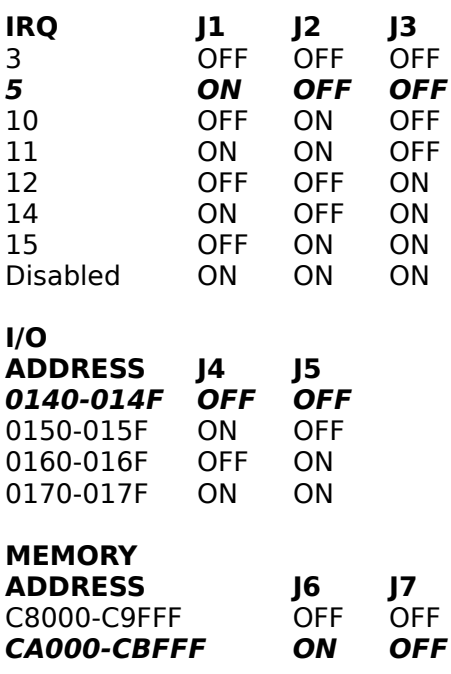

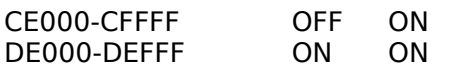

## **W2**

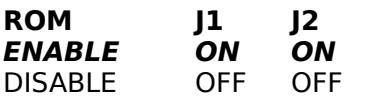

#### **W4**

Termination Power Enable/**Disable**

# **Future Domain TMC-1660**

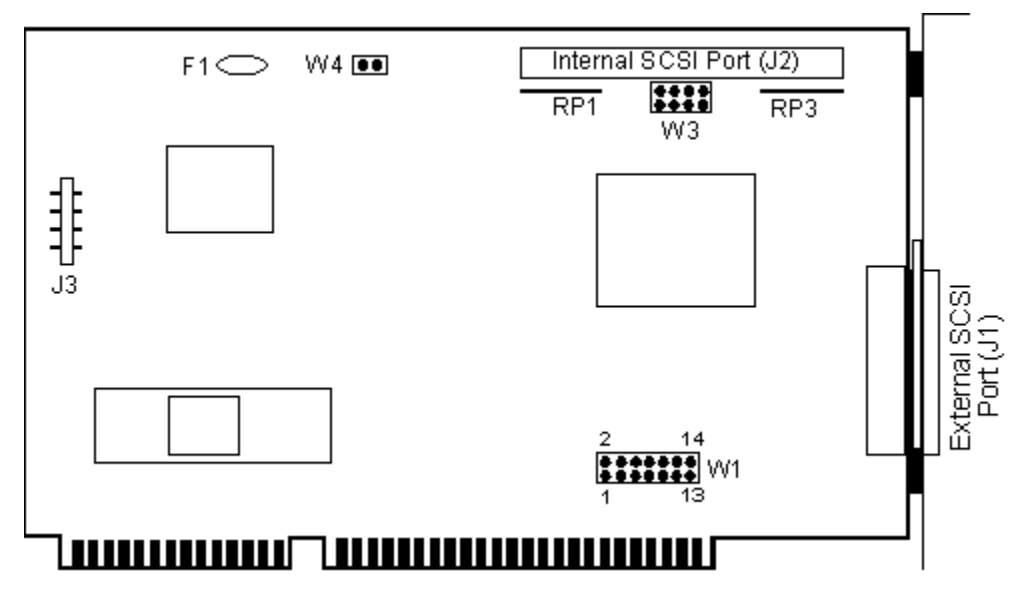

This is the Future Domain TMC-1660 SCSI adapter shown. Listed below are the possible Interrupt Request Line (IRQ), Base I/O Address, Base Memory Address, and other jumper/switch configurations:

### **Setup Choice for Windows NT 3.1**

Future Domain 16xx

#### **Type of External SCSI Connector**

High Density Shielded

#### **W1**

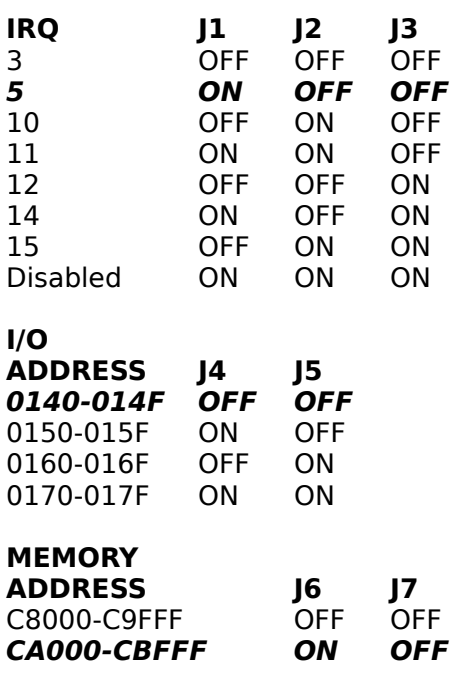

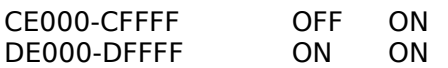

**W3**

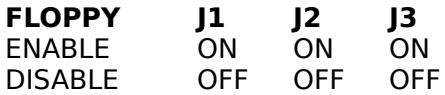

#### **W4**

Termination Power Enable/**Disable**

Note: It is possible under MS-DOS to use the 16-bit future domain adapters in a configuration where there is no interrupt for the 16-bit adapter. This configuration is not supported by Windows NT. If setup to a 16-bit Future Domain adapter hangs when attempting to go into GUI mode double check that the adapter is configured on an interrupt (jumper setable on adapter. setting is read by the Windows NT fd18xx.sys driver at initialization time).

Note: Some revisions of the firmware for the wangtek 5150es are incompatible with the 16 bit Future Domain adapters. If a system hangs due to this combination, contact Wangtek to get their latest revision of the firmware.

# **Future Domain TMC-1670**

Floppy Drive Port Connector J5

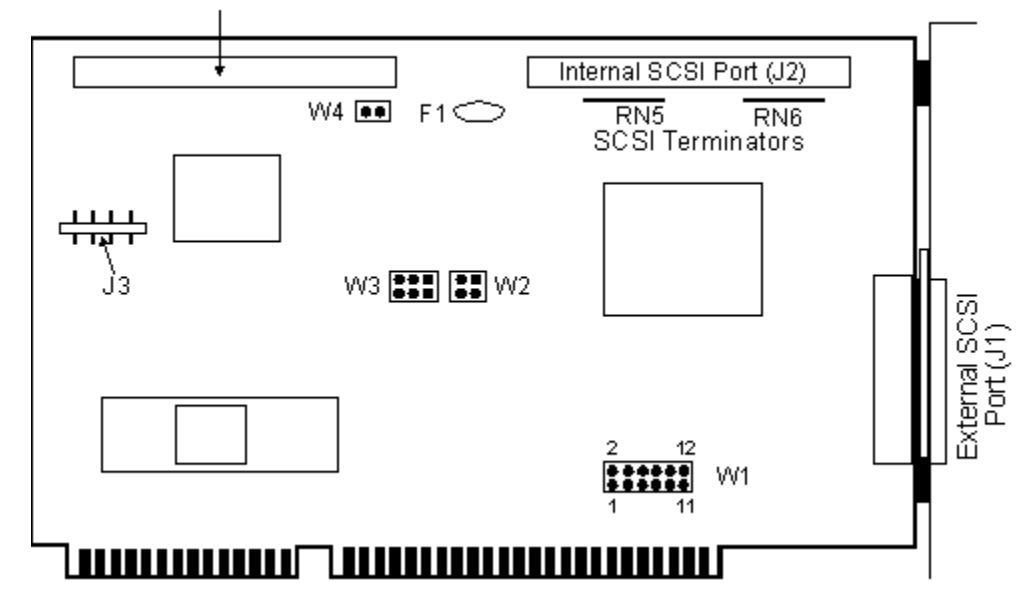

This is the Future Domain TMC-1670 SCSI adapter shown. Listed below are the possible Interrupt Request Line (IRQ), Base I/O Address, Base Memory Address, and other jumper/switch configurations:

#### **Setup Choice for Windows NT 3.1**

Future Domain 16xx

#### **Type of External SCSI Connector**

25-Pin "Apple SCSI"

**W1**

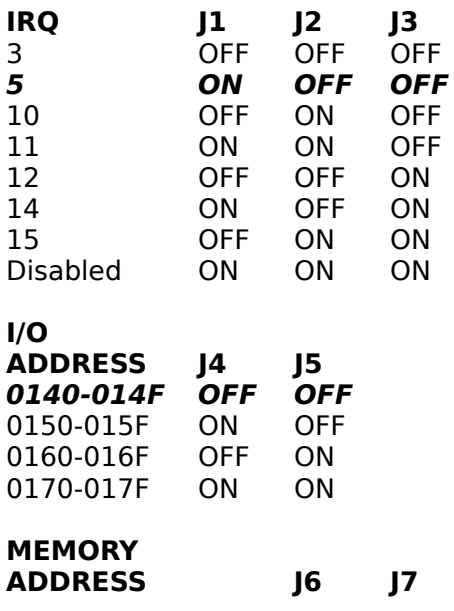

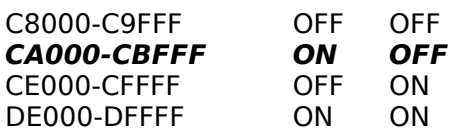

#### **W2**

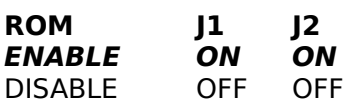

#### **W3**

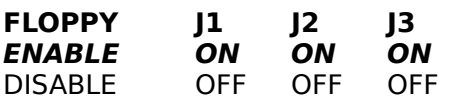

#### **W4**

Termination Power Enable/**Disable**

# **Future Domain TMC-1680**

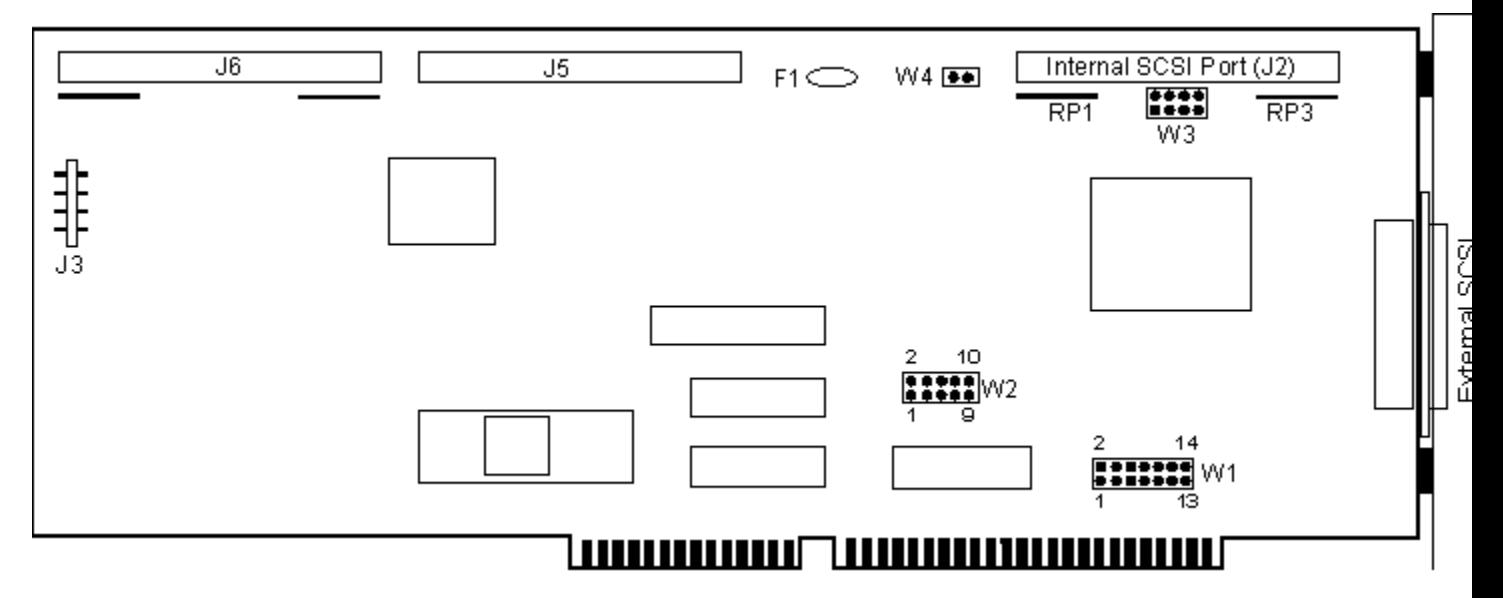

This is the Future Domain TMC-1680 SCSI adapter shown. Listed below are the possible Interrupt Request Line (IRQ), Base I/O Address, Base Memory Address, and other jumper/switch configurations:

#### **Setup Choice for Windows NT 3.1**

Future Domain 16xx

#### **Type of External SCSI Connector**

High Density Shielded

#### **W1**

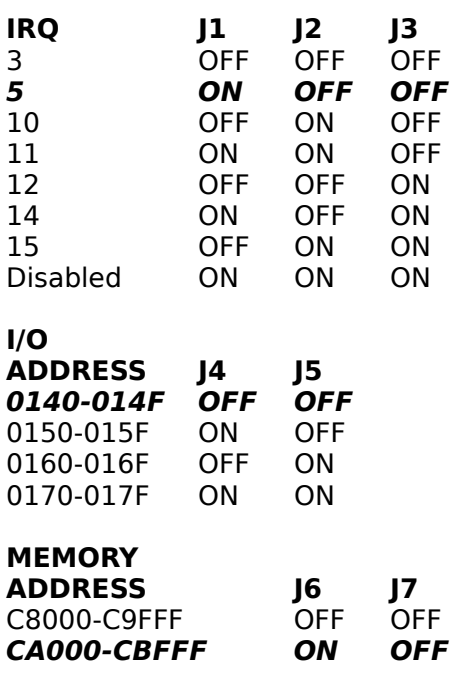

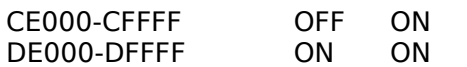

**W2**

#### **JUMPER 1**

PRIMARY DISKETTE **ENABLE**/DISABLE

#### **JUMPER 2**

SECONDARY DISKETTE ENABLE/**DISABLE**

#### **JUMPER 3**

AT DISK CONTROLLER ENABLE/**DISABLE**

**JUMPER 4**

ROM ENABLE/DISABLE

**JUMPER 5**

ROM AND RAM ENABLE/DISABLE

**W3**

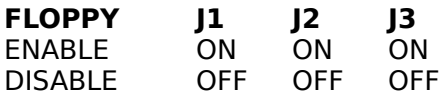

#### **W4**

TERMINATION POWER ENABLE/**DISABLE**

## **Future Domain TMC-7000EX**

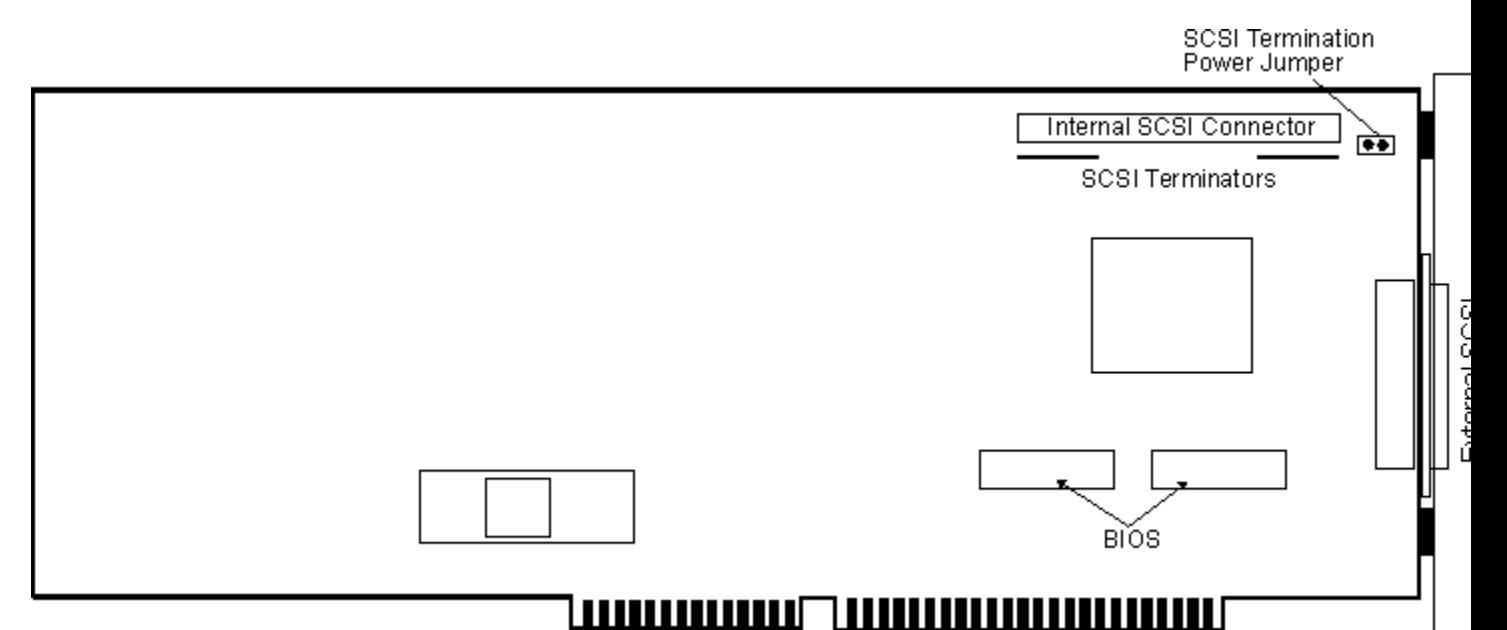

This SCSI interface card can be configured using the software supplied by the manufacturer. Please consult the documentation that came with your SCSI interface card or contact the manufacturer of the SCSI interface card for further information.

#### **Setup Choice for Windows NT 3.1**

Future Domain / Western Digital 7000EX

**Type of External SCSI Connector** Low Density Shielded

**Interrupt Request Line (IRQ) Default - IRQ14**

**Base Memory Address Default - DC000h - DFFFFh**

# **Future Domain Notes**

The Windows NT driver that supports the Future Domain 845, 850, and 885 adapters assumes operation on IRQ 5. If the adapter is set for another interrupt, the Future Domain driver will continue to work, but in a polling fashion that may slow down operation of the system. Further, the Future Domain driver will register to the system claiming the use of IRQ 5 and this may disrupt operation of another device that is actually configured for IRQ 5. If you are using one of the above mentioned Future Domain adapters, please complete the Windows NT installation normally, then change the IRQ information for the driver in the registry. If the IRQ is incorrect, the driver will log an event view able in the Event Viewer Administrative Tool.

If you have a 16-bit Future Domain card or an 8-bit M series card configured with an external SCSI device, make sure that SCSI termination is correct. You must set a jumper on the card for this setting. Check the card's documentation for details.

A Future Domain SCSI adapter might use conflicting memory addresses. This requires reconfiguring the hardware by changing jumpers.

The IBM 3510 CD does not provide termination power. To use this CD player with an 8-bit series Future Domain adapter either an 8-bit adapter that provides termination power (via a jumper on the adapter) or another device that provides termination power must be present on the SCSI bus for this combination to work.

# **IBM**

Windows NT Adapter help currently includes the following IBM SCSI cards:

IBM PS/2 MicroChannel SCSI Host Adapter

## **IBM PS/2 SCSI Host Adapter**

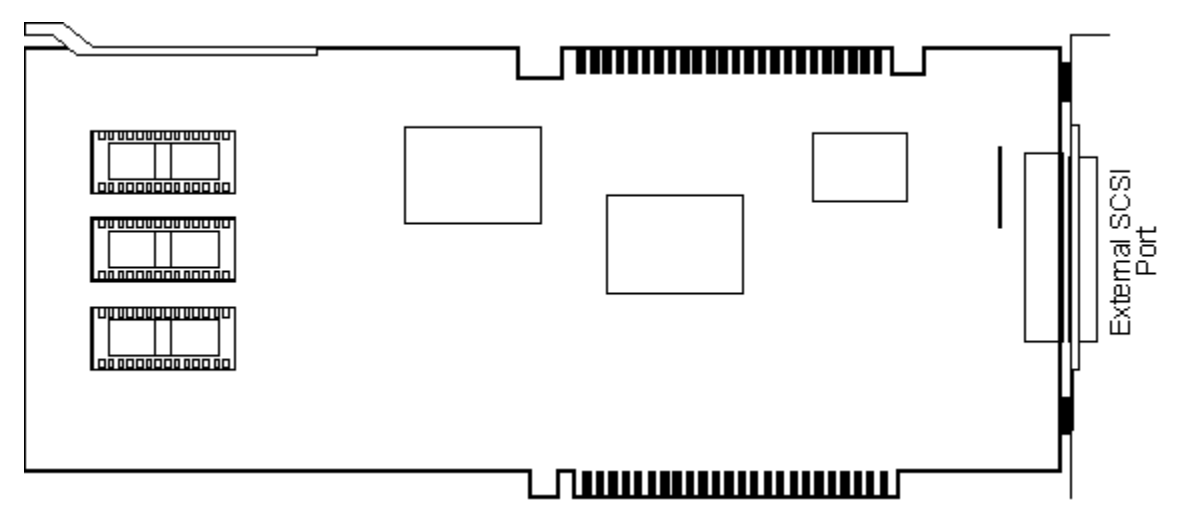

This SCSI interface card can be configured using the software supplied by the manufacturer. Please consult the documentation that came with your SCSI interface card or contact the manufacturer of the SCSI interface card for further information.

#### **Setup Choice for Windows NT 3.1**

IBM PS/2

#### **Type of External SCSI Connector**

IBM RS-6000 Connector

**Note1:** - These (tape) drives are not supported with the IBM PS/2 MicroChannel SCSI Host Adapter (with cache).

      Exabyte 4200       EXB-8205       EXB-8205ST

**Note2:** - To configure an IBM SCSI adapter with a BIOS dated before 1991 for use with Windows NT, use a PS/2 Reference Diskette version 1.21 or later.

**Note3:** - On older IBM SCSI controllers the physical drive ID's (what you set the switch or jumper to on the drive itself) are remapped to logical IDs. It scans from the highest priority physical ID (6) down to the lowest priority (0) and assigns them in sequential order to logical IDs 0, 1, 2, etc. All software sees from the SCSI adapter the logical IDs just as if they were physical IDs.

**Note4:** - With 2 IBM SCSI adapters, and the boot drive on one adapter and a CD-ROM on the other adapter, Windows NT setup does not see the CD-ROM drive. This is a HW problem. Put the CD-ROM on the same SCSI adapter as the boot drive, or use a different SCSI adapter other than IBM.
# **NCR**

Windows NT Adapter help currently includes the following NCR SCSI cards:

NCR 53C90 NCR 53C700 NCR 53C710

## **NCR 53C90**

This is the NCR 53C90 SCSI adapter shown. Listed below are the possible Interrupt Request Line (IRQ), Base I/O Address, Base Memory Address, and other jumper/switch configurations:

Need Doc's!! **Setup Choice for Windows NT 3.1** CR 53c9x

## **NCR 53C700**

This is the NCR 53C700 SCSI adapter shown. Listed below are the possible Interrupt Request Line (IRQ), Base I/O Address, Base Memory Address, and other jumper/switch configurations:

Need Doc's!! **Setup Choice for Windows NT 3.1** CR 53c9x

# **NCR 53C710**

This is the NCR 53C710 SCSI adapter shown. Listed below are the possible Interrupt Request Line (IRQ), Base I/O Address, Base Memory Address, and other jumper/switch configurations:

Need Doc's!! **Setup Choice for Windows NT 3.1** CR 53c9x

# **Olivetti**

Windows NT Adapter help currently includes the following Olivetti SCSI cards:

Olivetti GO740 (ESC-1) Olivetti GO579 (EFP-2) Olivetti GO863 (ESC-2)

# **Olivetti GO740 (ESC-1)**

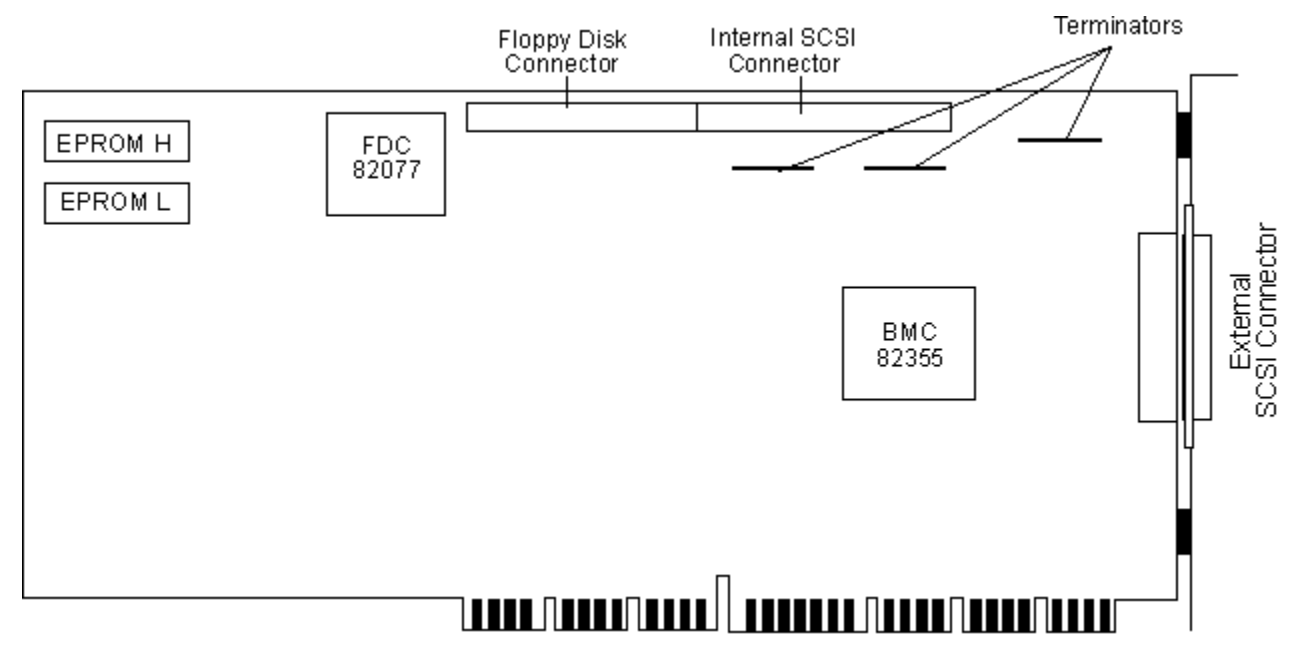

### **Setup Choice for Windows NT 3.1**

Olivetti ESC-1/ESC-2

### **Type of External SCSI Connector**

Low Density Shielded

This card is software configurable with the EISA configuration Utility

## **Olivetti GO579 (EFP-2)**

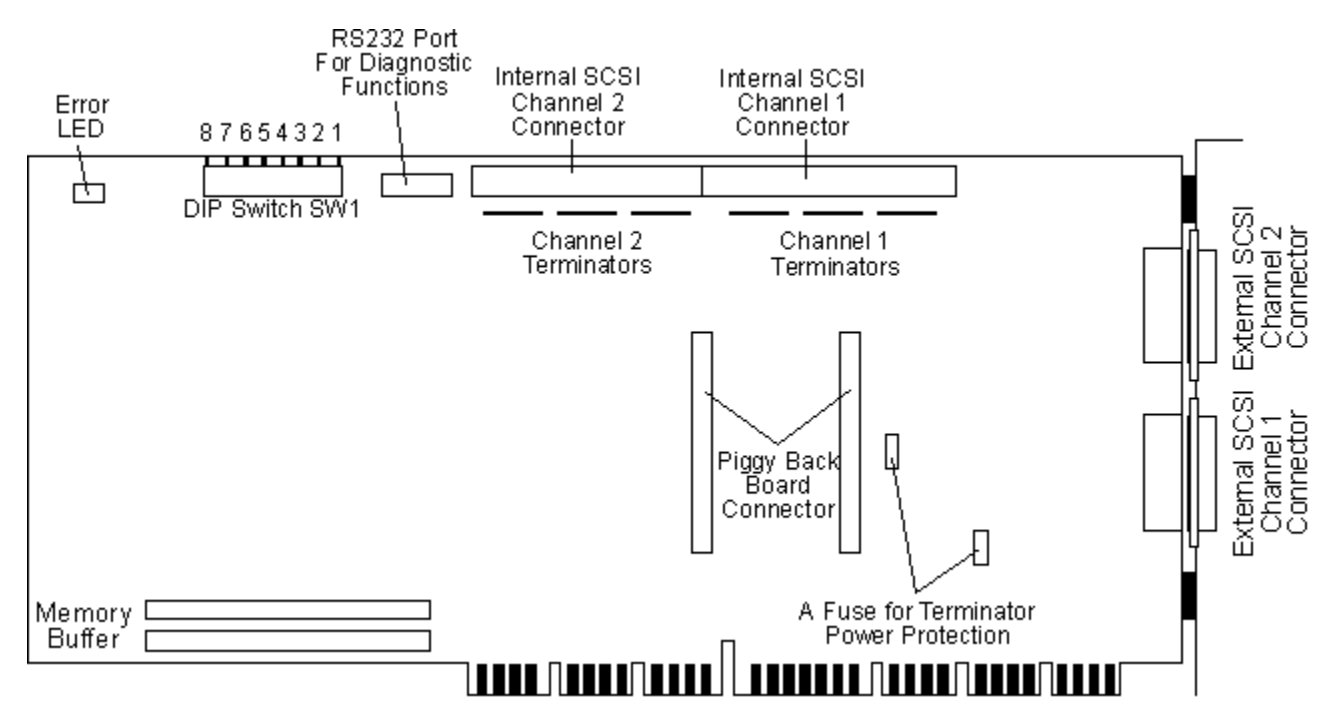

This is the Olivetti EFP-2 SCSI adapter shown. Listed below are the possible switch settings for the adapter:

### **Setup Choice for Windows NT 3.1**

Olivetti ESC-1/ESC-2

#### **Type of External SCSI Connector**

High Density Shielded

**Note1:** - This adapter is currently supported in its ESC-1/ESC-2 compatibility mode only.

**Note2:** - This adapter is a RAID controller which supports hard drives only.

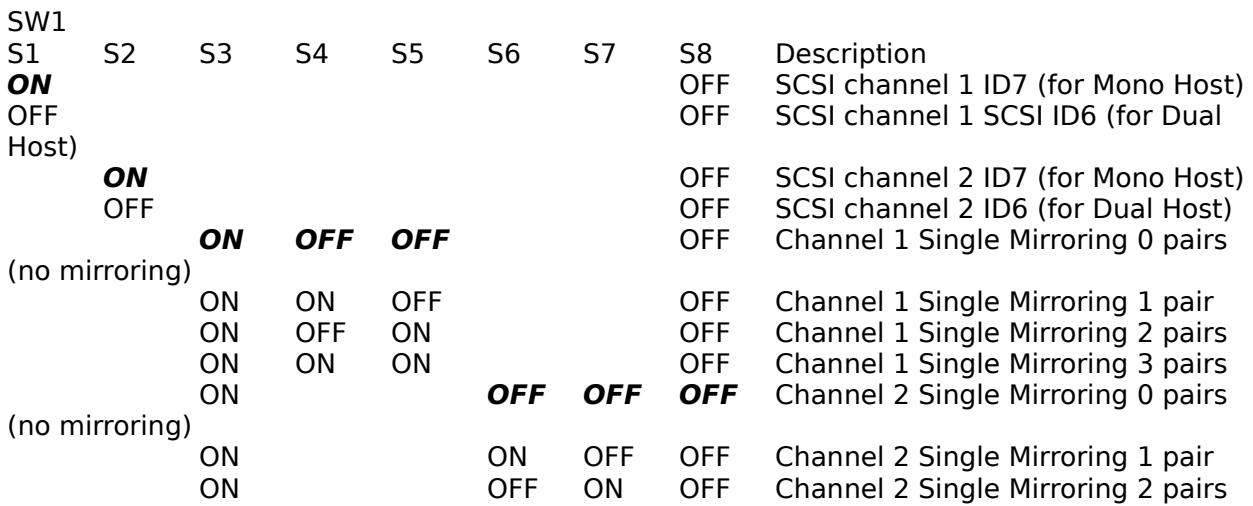

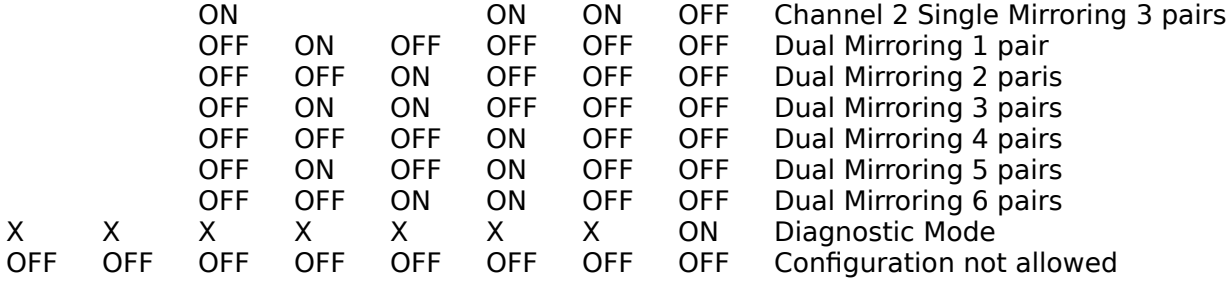

# **Olivetti GO863 (ESC-2)**

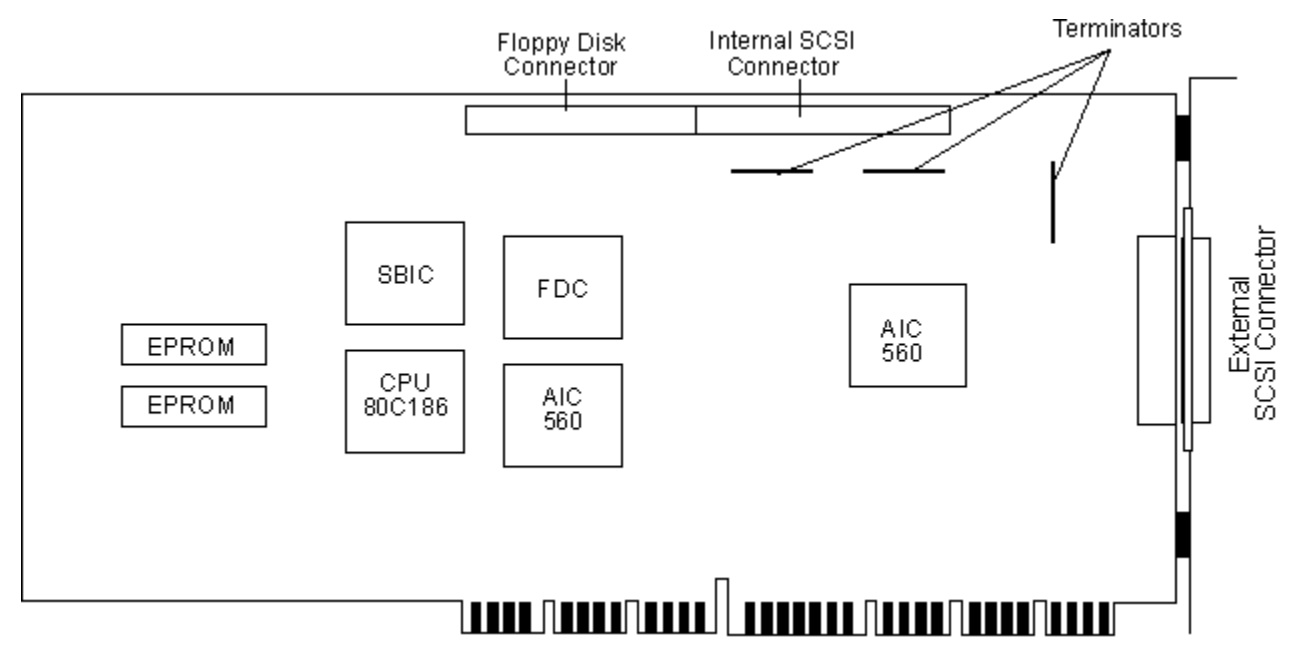

### **Setup Choice for Windows NT 3.1**

Olivetti ESC-1/ESC-2

### **Type of External SCSI Connector**

High Density Shielded

This card is software configurable with the EISA configuration Utility

# **UltraStor**

Windows NT Adapter help currently includes the following UltraStor SCSI cards:

UltraStor 14F UltraStor 24F UltraStor 34F UltraStor Notes

## **UltraStor 14F**

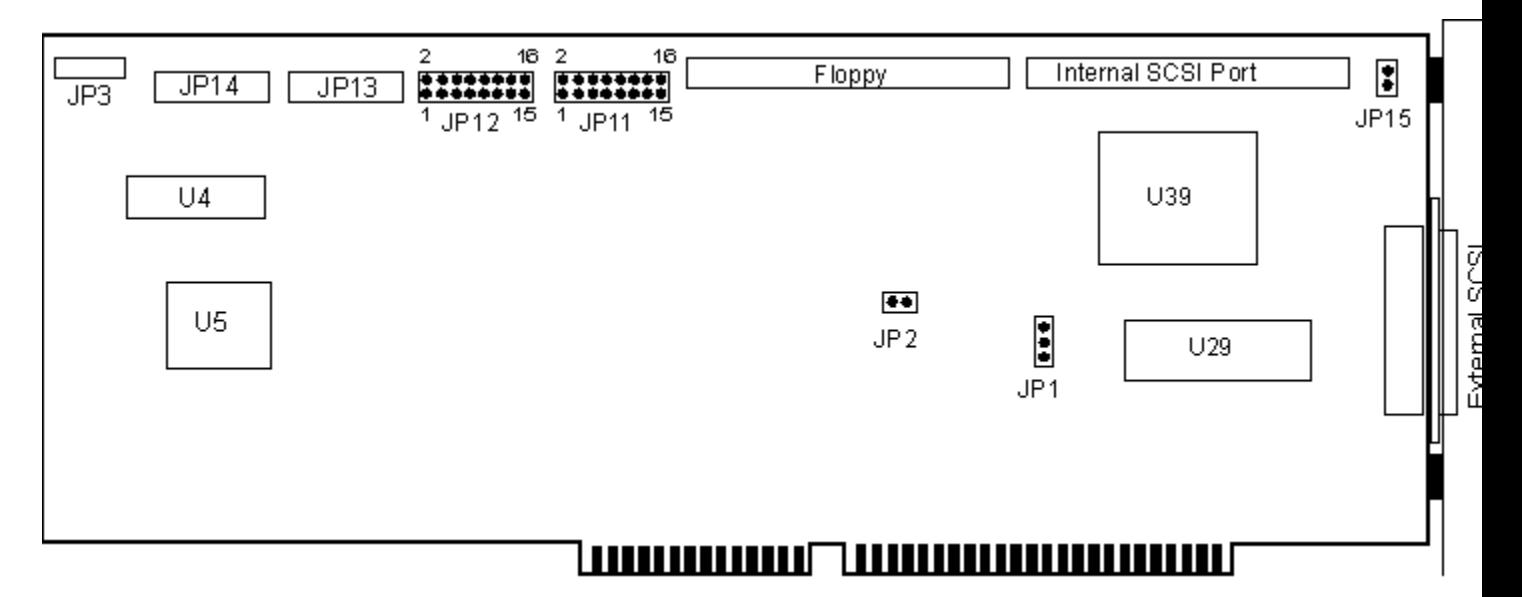

This is the UltraStor 14F SCSI adapter shown. Listed below are the possible Interrupt Request Line (IRQ), Base I/O Address, Base Memory Address, and other jumper/switch configurations:

# **Setup Choice for Windows NT 3.1**

UltraStor 14f, 34f

### **Type of External SCSI Connector**

High Density Shielded

**Note1:** - Tested with firmware revision 005.

### **JP2**

Floppy Control **Enable**/Disable

### **JP11 (JUMPER BLOCK 1)**

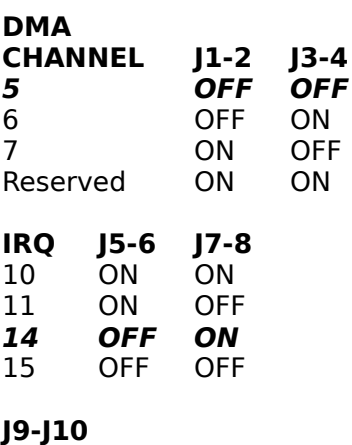

RESERVED

### **BIOS**

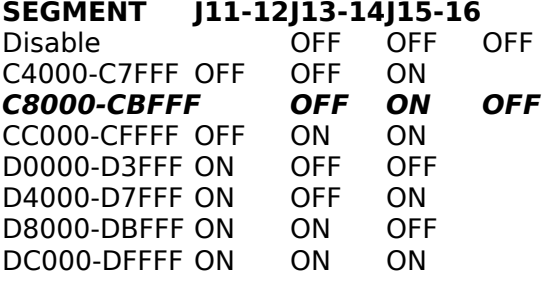

### **JP12 (JUMPER BLOCK 2)**

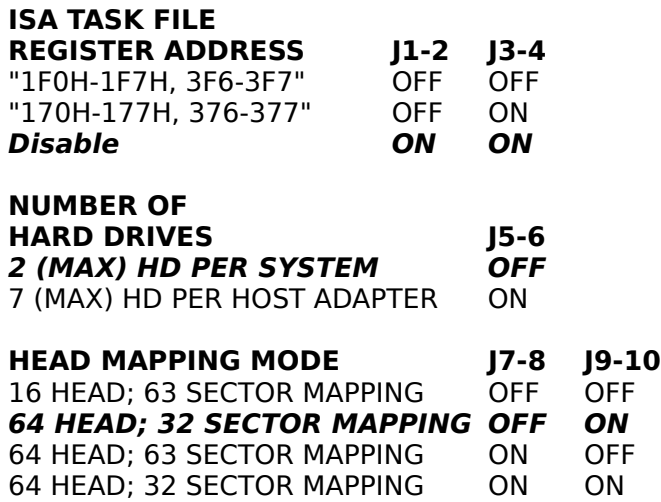

#### **SCSI**

### **ID J11-12J13-14J15-16**

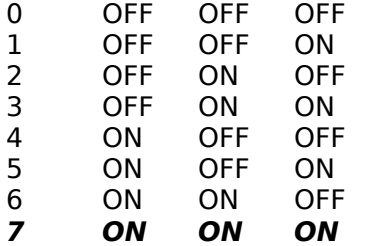

### **JP13 (JUMPER BLOCK 3)**

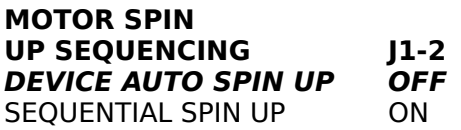

**SYNC NEGOTIATION J3-4 HOST ADAPTER INITIATED OFF**<br>TARGET INITIATED ON TARGET INITIATED

### **J5-6**

SCSI Parity **Enable**/Disable

### **J7-8**

Reserved for SCSI Function

### **J9-10**

Reserved for SCSI Function

#### **THIRD FLOPPY CABLE SELECTION J11-12 DOUBLE TWISTED CABLE OFF** SINGLE TWISTED CABLE ON

#### **FLOPPY PORT CONTROL J13-14 3F0H-3F7H OFF** 370H-377H ON

### **J15-16**

Reserved

#### **JP14 (JUMPER BLOCK 4)**

#### **DMA TRANSFER SPEED J1-2 J3-4 5.0 MB/SEC. OFF OFF**  $6.7$  MB/SEC. 8.0 MB/SEC. ON OFF 10.0 MB/SEC. ON ON

#### **CMD**

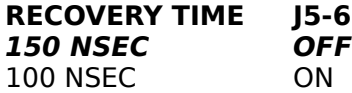

### **J7-8**

Reserved

### **J9-10**

Reserved

### **MAILBOX PORT I/O BASE ADDRESS J11-12J13-14J15-16**

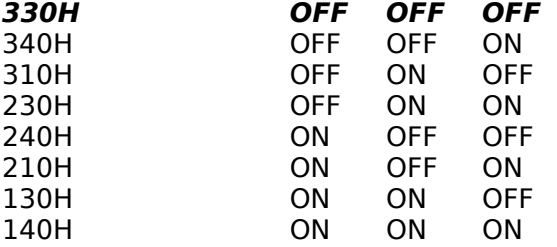

### **UltraStor 24F**

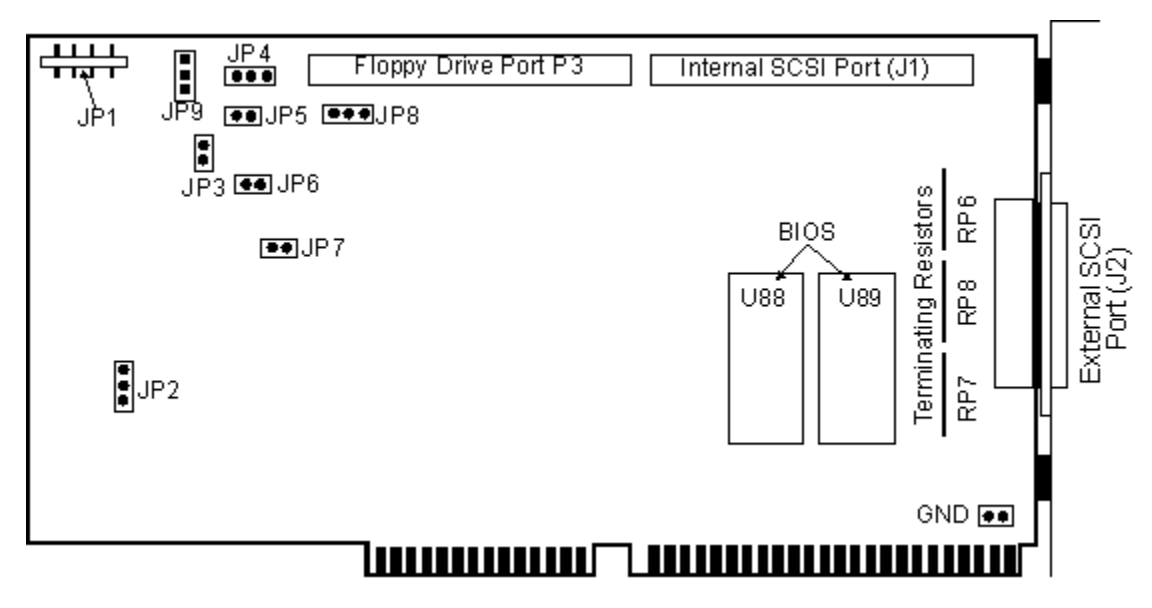

This is the UltraStor 24F SCSI adapter shown. Listed below are the possible Interrupt Request Line (IRQ), Base I/O Address, Base, Memory Address, and other jumper/switch configurations:

### **Setup Choice for Windows NT 3.1**

UltraStor 24f

### **Type of External SCSI Connector**

High Density Shielded

**Note1: -** The UltraStor 24f support only a single disk when used with the Pioneer DRM-600 CD-ROM drive.

**Note2:** - Tested with firmware revision 008.

**Note3:** - These (tape) drives are not supported with the UltraStor 24f adapter.       Archive 2150/2250       Exabyte EXB-8200       Exabyte EXB-8200ST

**Note4:** - The Adaptec AHA-1640 and UltraStor 24f support only a single disk when used with the Pioneer DRM-600 CD-ROM drive.

### **JP7**

FLOPPY ENABLE/DISABLE (ON/OFF)

The rest of this SCSI interface cards' settings can be configured using the software supplied by the manufacturer. Please consult the documentation that came with your SCSI interface card or contact the manufacturer of the SCSI interface card for further information.

#### **Interrupt Request Line (IRQ) Default - IRQ14**

**Base Memory Address Default - C8000h**

### **UltraStor 34F**

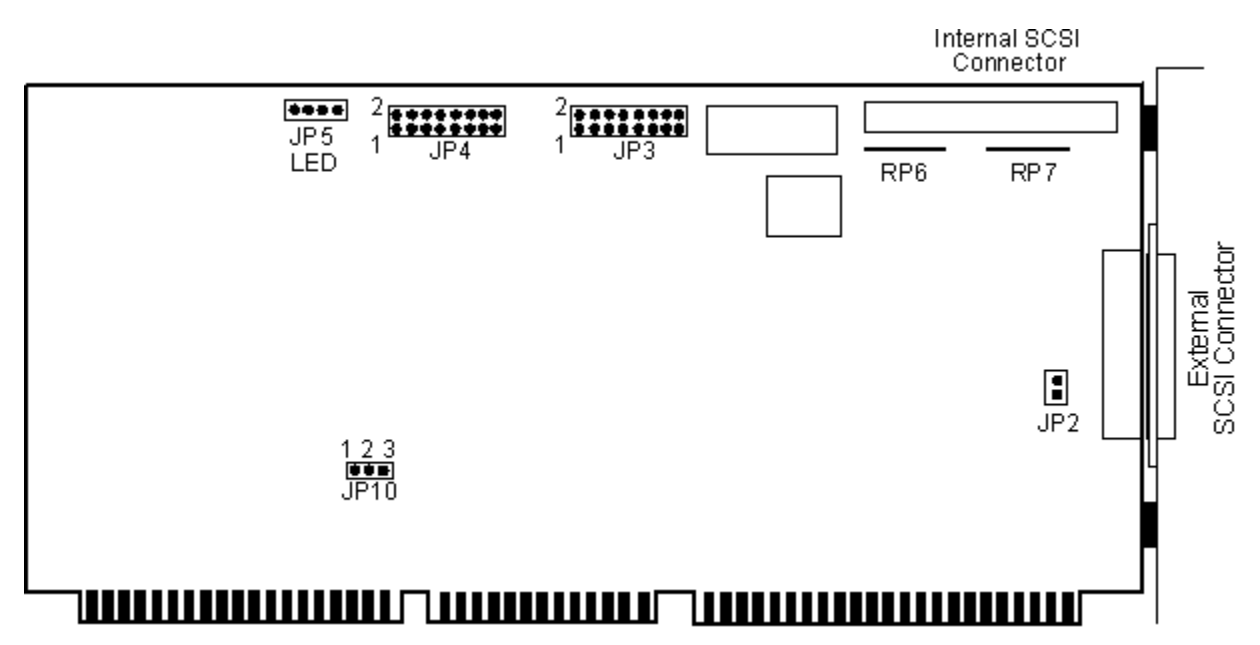

This is the UltraStor 34F SCSI adapter shown. Listed below are the possible Interrupt Request Line (IRQ), Base I/O Address, Base Memory Address, and other jumper/switch configurations:

**Setup Choice for Windows NT 3.1** UltraStor 14f, 34f

**Type of External SCSI Connector** High Density Shielded

**JP3 (JUMPER BLOCK 1)**

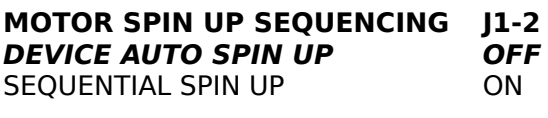

**SYNC NEGOTIATION J3-4 HOST ADAPTER INITIATED OFF** TARGET INITIATED

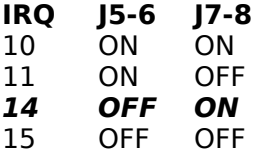

**J9-10** SCSI Parity **Enable**/Disable

#### **BIOS SEGMENT J11-12J13-14J15-16** DISABLE OFF OFF OFF<br>C4000-C7FFF OFF OFF ON C4000-C7FFF OFF

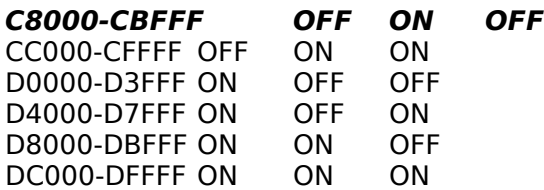

## **JP4 (JUMPER BLOCK 2)**

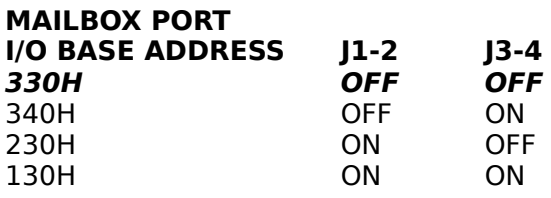

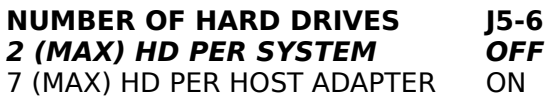

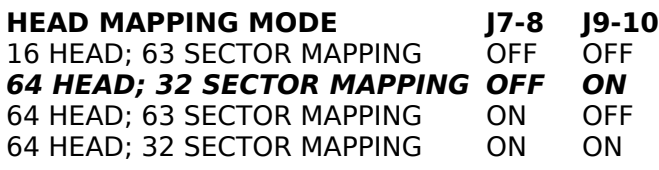

### **SCSI**

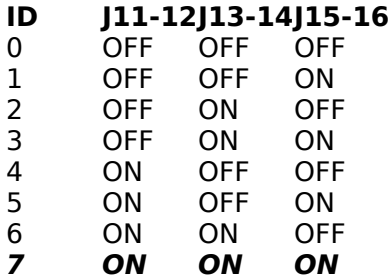

### **UltraStor Notes**

If you experience a problem in tape functionality with a supported 4mm DAT Tape Device and an UltraStor 14F or 24F controller, contact UltraStor for an upgrade to resolve this.

Windows NT may stop running on systems that use UltraStor's U34F Local Bus controller with the Micronics Gemini 486 VESA Local Bus motherboard. Some older Gateway systems include this combination of hardware.

The problem is a timing issue that only appears with Windows NT, the UltraStor U34F, and the Micronics Gemini 486 VESA Local Bus motherboard. Disabling the motherboard's external cache should allow Windows NT to run. The problem does not occur with ISA bus controllers from UltraStor. This problem does not occur on Gateway 2000 or Micronics VESA Local Bus motherboards with a blue OverDrive socket.

If you encounter this problem, you can resolve it by an upgrade offered by Micronics for the Gemini 486 VESA Local Bus motherboard. The motherboard will need to be returned to Micronics for an upgrade. The Micronics reference number for this is VLBA03. Micronics can be reached at 510-651-2300 for additional information. If you have a Gateway computer, contact Gateway 2000 at 800-846-2301 for upgrade information. The UltraStor 124 adapter is compatible with removable media drives, but does not allow the user to remove and replace media. For this reason, Windows NT does not support removable media drives when used with this controller. The combination of the UltraStor 14F and DEC Talk Speech Synthesizer Card can cause Windows NT Setup to fail due to an I/O port conflict. Possible solutions to this problem might be to set the DEC I/O to 350, or delete the file ULTRA14F.SYS from the boot floppy while leaving the DEC card at default settings.

# **Trantor**

Windows NT Adapter help currently includes the following Trantor SCSI cards:

Trantor T128 Trantor T130B **Trantor Notes** 

## **Trantor T128**

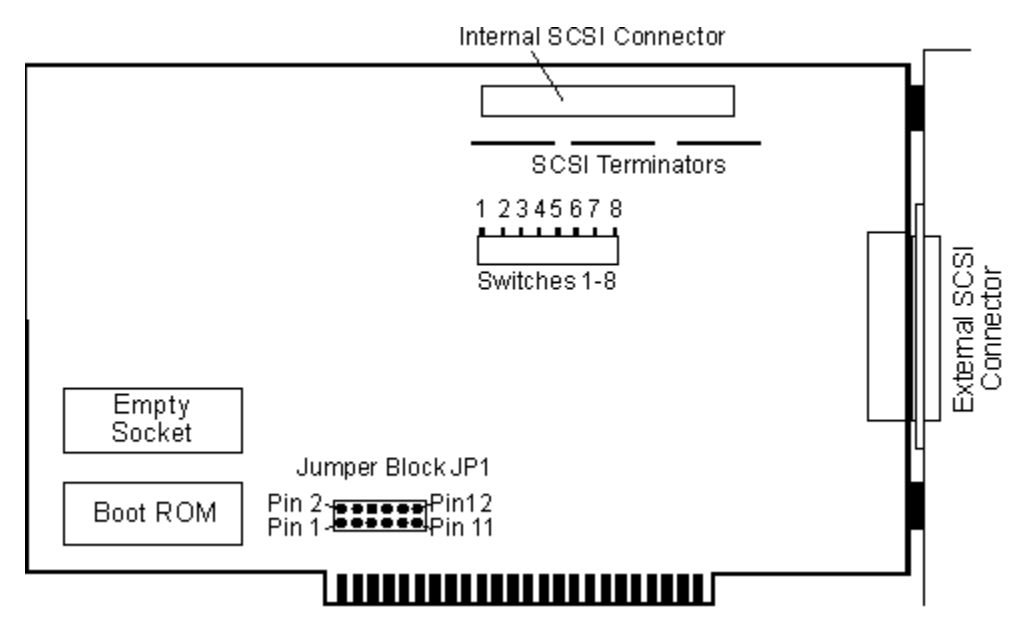

This is the Trantor T128 SCSI adapter shown. Listed below are the possible Interrupt Request Line (IRQ), Base I/O Address, Base Memory Address, and other jumper/switch configurations:

### **Setup Choice for Windows NT 3.1**

Trantor T128

### **Type of External SCSI Connector**

25-Pin "Normal"

**Note1:** - To use this adapter, at least one device on the bus must provide termination power.

**Note2:** - Refer to SETUP.TXT for information on configuring this adapter.

**Note3:** - This adapter is only supported on IRQ-5.

**SW1** Reserved **SW2** Reserved **SW3** Reserved **SW4** Reserved **BOOT ROM SW5** Enable ON **Disable OFF ZERO WAIT STATE SW6** Enable ON **Disable OFF MEMORY ADDRESS SW7 SW8**

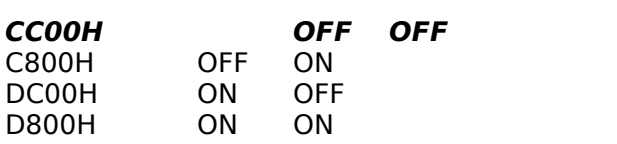

### **JUMPER BLOCK JP1**

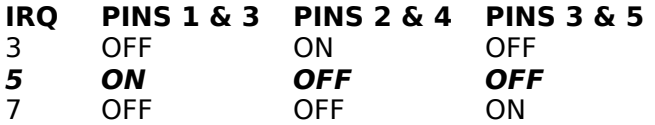

# **Trantor T130B**

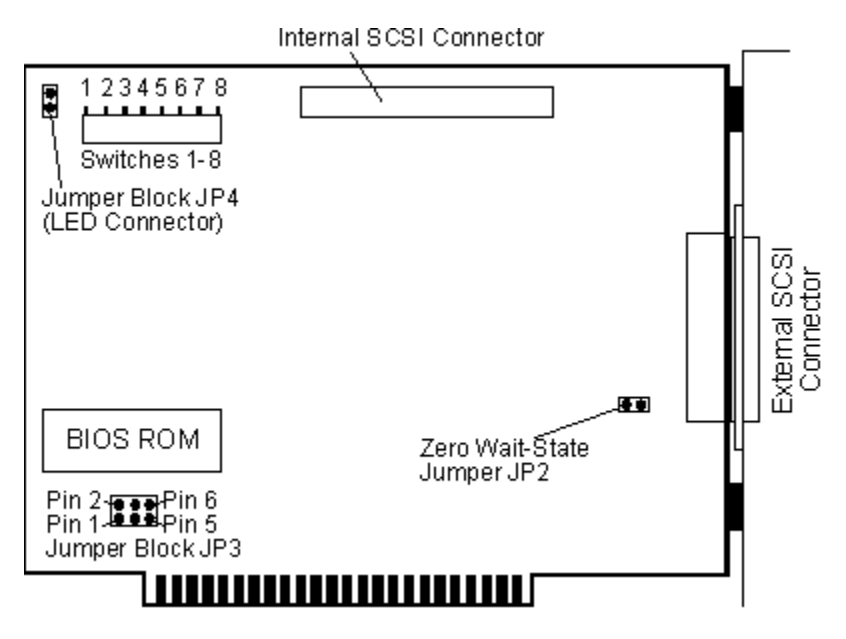

This is the Trantor T130B SCSI adapter shown. Listed below are the possible Interrupt Request Line (IRQ), Base I/O Address, Base Memory Address, and other jumper/switch configurations:

### **Setup Choice for Windows NT 3.1**

Trantor T130b

### **Type of External SCSI Connector**

25-Pin "Normal"

**Note1:** - This adapter is only supported on IRQ-5.

**Note2:** - To use this adapter, at least one device on the bus must provide termination power.

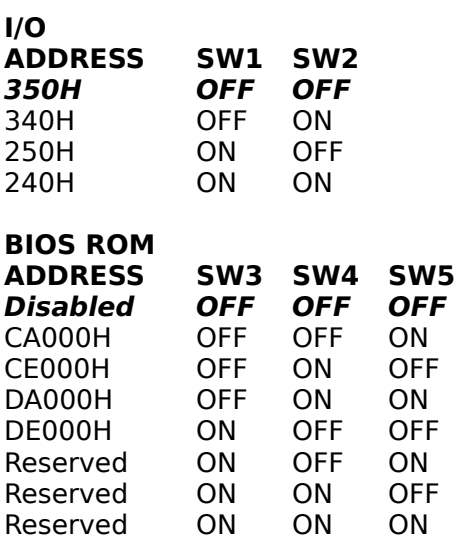

**BOOT ROM SW6 Enable OFF** Disable ON

**SW7** Reserved (Should be OFF) **SW8** Reserved (Should be OFF)

#### **JUMPER BLOCKS**

**ZERO WAIT STATE JP2** Enable ON **Disable OFF**

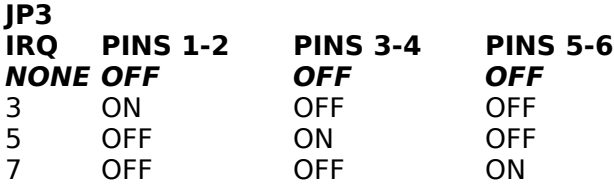

Note - Jumper block jp4 is used for the led activity light on the hard disk

## **Trantor Notes**

The Windows NT driver that supports the Trantor T-128 and T-130B adapters assumes operation on IRQ 5. If the adapter is set for another interrupt, the Trantor driver will continue to work, but in a polling fashion that may slow down operation of the system. Further, the Trantor driver will register to the system claiming the use of IRQ 5 and this may disrupt operation of another device that is actually configured for IRQ 5. If you are using one of the above mentioned Trantor adapters, please complete the Windows NT installation normally, then change the IRQ information for the driver in the registry. If the IRQ is incorrect, the driver will log an event view able in the Event Viewer Administrative Tool.

In addition, these adapters are SCSI-termination sensitive. If Windows NT hangs upon booting, or if Windows NT Setup cannot find devices attached to a Trantor adapter, verify that the SCSI termination occurred and that one of the SCSI devices attached to the Trantor adapter is providing termination power.

The Trantor T228 MCA SCSI adapter is not supported on the IBM PS/2 Model 95.

# **Creative Labs**

Windows NT Adapter help currently includes the following Creative Labs sound cards:

Note: Multiple sound cards are not currently supported under Windows NT.    Having more than one sound card in your machine, even if no drivers for them are loaded, can cause problems. Note that internal sound on certain machines counts as a sound card.

Sound Blaster Sound Blaster Pro Creative Labs Notes

### **Sound Blaster**

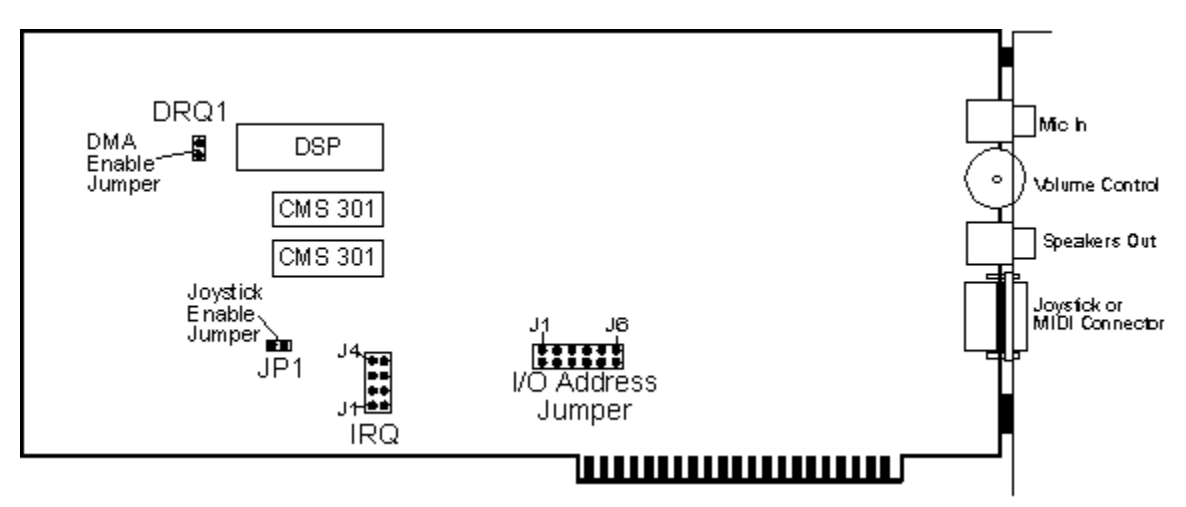

This is the Sound Blaster adapter shown. Listed below are the possible Interrupt Request Line (IRQ), Base I/O Address, Base, Memory Address, and other jumper/switch configurations:

### **Setup Choice for Windows NT 3.1**

Creative Labs Sound Blaster 1.X

**DRQ1** DMA enable jumper. Default is on which is DMA Channel 1

**JP1** Joystick enable jumper. Default is on which is enabled.

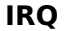

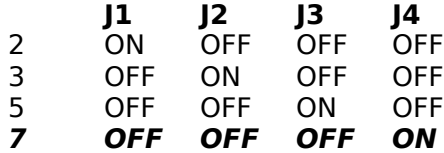

### **I/O ADDRESS**

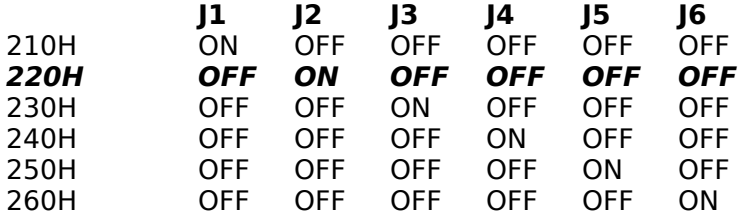

# **Sound Blaster Pro**

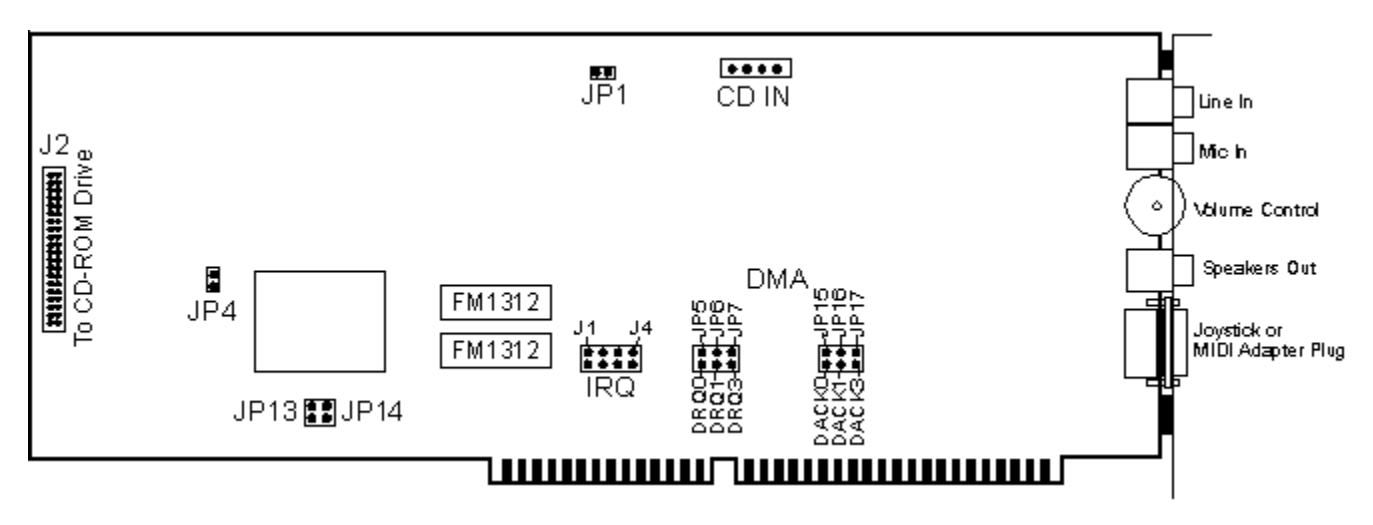

This is the Sound Blaster Pro adapter shown. Listed below are the possible Interrupt Request Line (IRQ), Base I/O Address, Base, Memory Address, and other jumper/switch configurations:

### **Setup Choice for Windows NT 3.1**

Creative Labs Sound Blaster Pro

#### **I/O PORT ADDRESS**

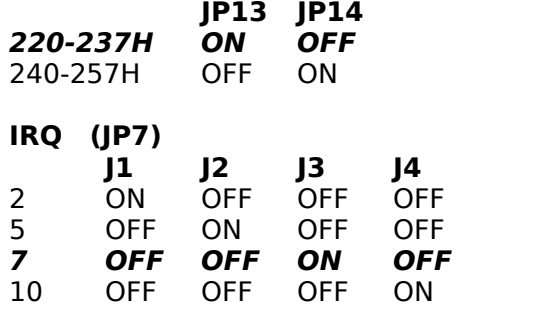

### **DMA CHANNEL**

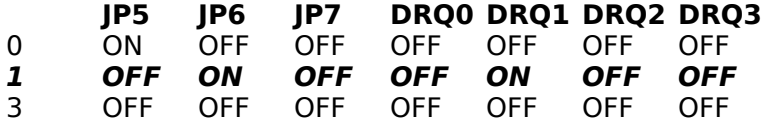

#### **DMA CHANNEL**

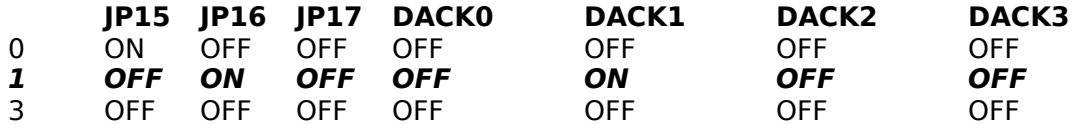

## **Creative Labs Notes**

If your Sound Blaster card does not operate correctly, you may need to install the Creative Labs driver supplied on the Windows NT Setup CD. However, there are some 486 systems and some chip sets that are not fully compatible with the SoundBlaster/AudioPro card.

There may be an IRQ conflict with another device. Either change the IRQ setting on the other device or on the sound card. The default settings for the sound card are DMA 1, IRQ 7 and port 220h (Note: LPT1 also uses IRQ 7). Try physically changing the SoundBlaster to IRQ 2 and then using the Control Panel to re-configure the Creative Labs Sound Blaster 1.X driver to IRQ 2.

The Windows NT Sound Blaster driver does not support shared DMA channels on the SoundBlaster Pro card. On this card, jumper 11 needs to be on pins  $1 \& 2$  which is Non-Shared DMA.

If you can play .WAV files but not .MID files, then you need to install the AD-LIB MIDI driver. You can install this driver from the Drivers application in Control Panel.

### **To install and configure a Sound Blaster driver**

- 1. Start Windows NT and log on with Administrator rights.
- 2. Run Control Panel, and then double-click the Drivers icon.
- 3. In the Drivers dialog box, choose the Add button.

4. In the Add Driver dialog box, select Creative Labs Sound Blaster 1.x, and then choose the OK button.

5. In the configuration dialog box, select the correct port and interrupt number. The typical default setting for the interrupt number is IRQ 7, and the port setting is usually 220. However, you might need to change these settings on your card to avoid conflicts with other hardware on your computer. For example, if your computer has an LPT1 port, you cannot use your Sound Blaster card on IRQ 7.

6. When the message asks if you want to restart your computer, choose Restart Now.

## **Media Vision**

Windows NT Adapter help currently includes the following Media Vision sound cards:

Note: Multiple sound cards are not currently supported under Windows NT.    Having more than one sound card in your machine, even if no drivers for them are loaded, can cause problems. Note that internal sound on certain machines counts as a sound card.

Pro AudioSpectrum-16 Thunder Board Media Vision Notes

### **Pro AudioSpectrum-16**

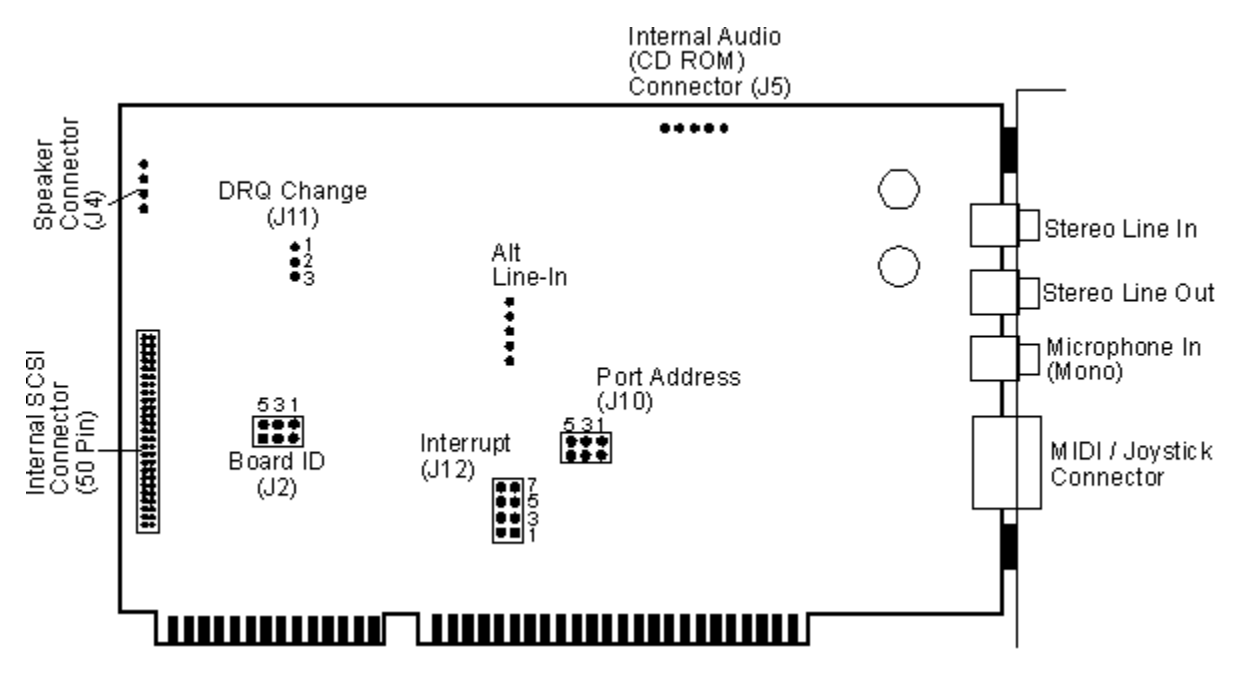

This is the Pro AudioSpectrum-16 adapter shown. Listed below are the possible Interrupt Request Line (IRQ), Base I/O Address, Base, Memory Address, and other jumper/switch configurations:

The MediaVision Pro Audio Spectrum 16 sound card has two modes: Pro Audio Spectrum and SoundBlaster compatibility. The settings for the Pro Audio Spectrum mode are software configurable. The settings for the SoundBlaster compatibility mode are controlled by the following jumpers.

#### **Setup Choice for Windows NT 3.1**

Media Vision ProAudio Spectrum 16

```
I/O ADDRESS (J10)
    Pin 1 Pin 2 Pin 3 Pin 4 Pin 5 Pin 6
220H ON ON OFF OFF OFF OFF
230H OFF OFF ON ON OFF OFF
240H OFF OFF OFF OFF ON ON
BOARD ID (J2)
    Pin 1 Pin 2 Pin 3 Pin 4 Pin 5 Pin 6
0 OFF OFF OFF OFF N/A N/A
1 ON ON OFF OFF N/A N/A
2 OFF OFF ON ON N/A N/A
3 ON ON ON ON N/A N/A
4 N/A N/A N/A N/A ON ON
IRQ (J12)
    Pin 1 Pin 2 Pin 3 Pin 4 Pin 5 Pin 6 Pin 7 Pin 8
7 ON ON OFF OFF OFF OFF OFF OFF
5 OFF OFF ON ON OFF OFF OFF OFF
```
3 OFF OFF OFF OFF ON ON OFF OFF

2 OFF OFF OFF OFF OFF OFF ON ON

## **DRQ (J11)**

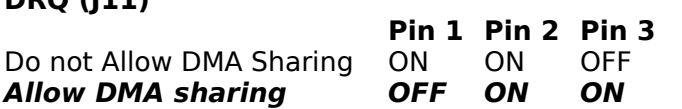

# **Thunder Board**

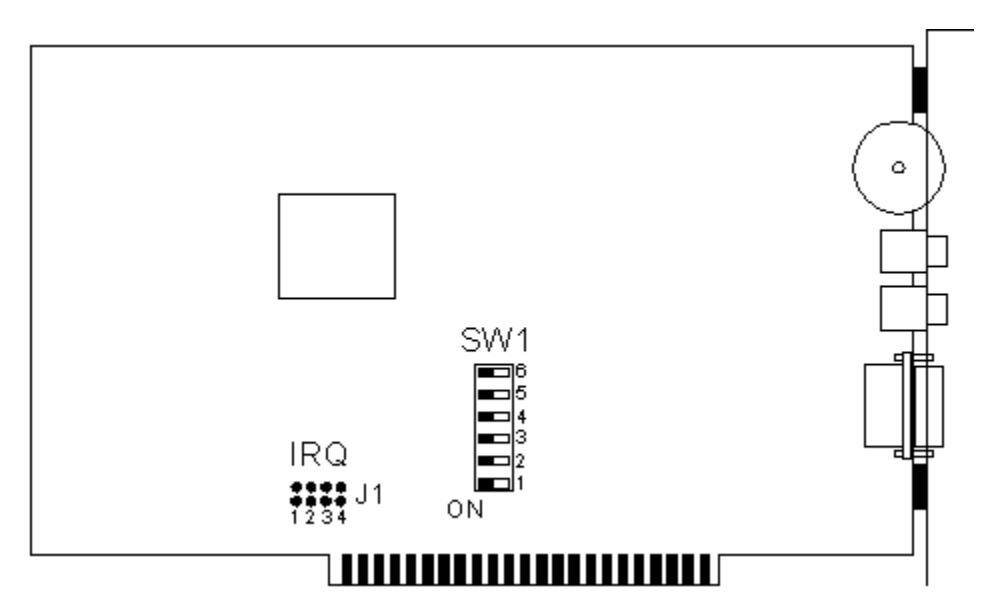

This is the Media Vision Thunder adapter shown. Listed below are the possible Interrupt Request Line (IRQ), Base I/O Address, Base, Memory Address, and other jumper/switch configurations:

### **Setup Choice for Windows NT 3.1**

Media Vision Thunder Board

### **SW1**

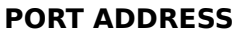

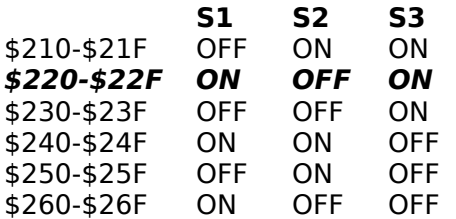

- **S4 FM ON/OFF**<br>**S5 IOYSTICK O**
- **S5 JOYSTICK ON/OFF S6 ADC ON/OFF    DO NOT SET TO OFF**

### **IRQ (J1)**

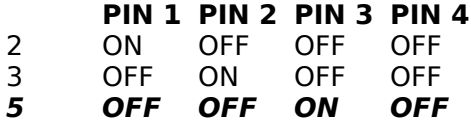

5 OFF OFF ON OFI<br>7 OFF OFF OFF ON

## **Media Vision Notes**

### **Pro Audio Spectrum 16**

The Pro Audio Spectrum 16 includes an option for Sound Blaster emulation. This emulation is not supported by Windows NT. When installing the Pro Audio Spectrum 16, do not use the same interrupt value as that option. Using the same interrupt may cause unpredictable system behavior.

On earlier cards the default for this interrupt is 5 and can be jumpered to be 2, 3, 5, or 7. On later cards without jumpers the default is usually 7. Please check the documentation for the card before installing it under Windows NT.

If you do not use the Sound Blaster emulation under MS-DOS or Windows 3.1 you should disable it. For more information, see "Changing I/O Address for Sound Blaster Compatibility" in Appendix A of the Pro Audio Spectrum 16 User Guide.

To install and configure the Pro Audio Spectrum 16, follow the steps above for installing the Sound Blaster.

# **Microsoft**

Windows NT Adapter help currently includes the following Microsoft sound cards:

Note: Multiple sound cards are not currently supported under Windows NT.    Having more than one sound card in your machine, even if no drivers for them are loaded, can cause problems. Note that internal sound on certain machines counts as a sound card.

Windows Sound System Windows Sound System Notes

# **Windows Sound System**

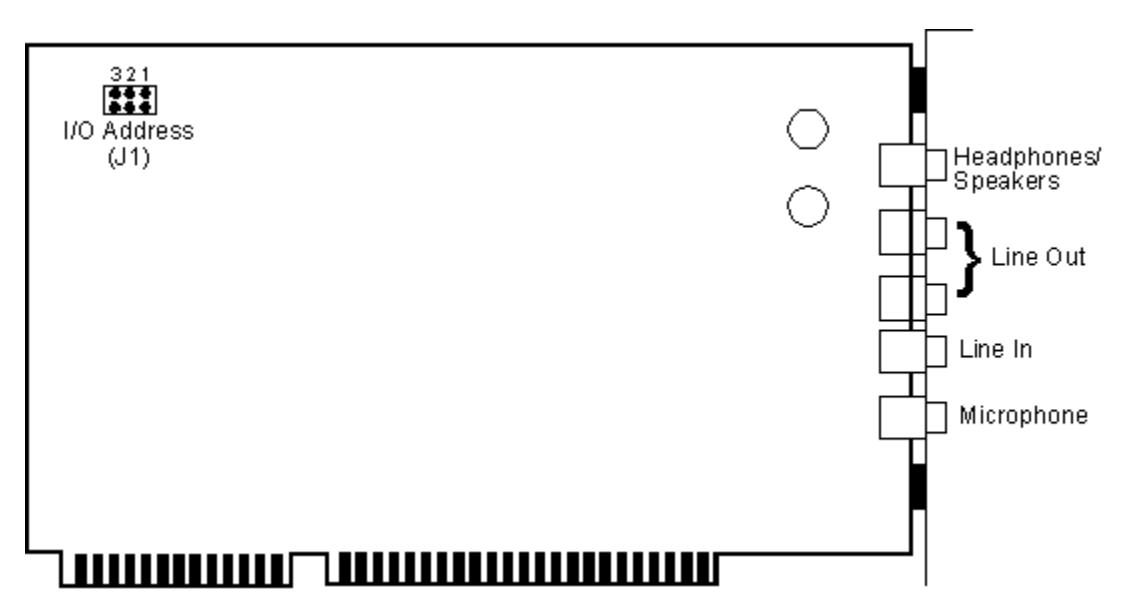

This is the Microsoft Windows Sound System adapter shown. Listed below are the possible Interrupt Request Line (IRQ), Base I/O Address, Base, Memory Address, and other jumper/switch configurations:

### **Setup Choice for Windows NT 3.1**

Windows Sound System

### **I/O ADDRESS**

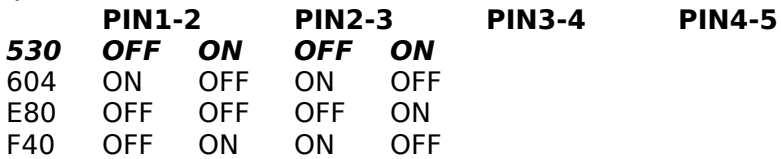

All other settings are set by software.

## **Windows Sound System Notes**

Windows NT supports the Windows Sound System and the utilities Sound Finder (SNDFINDR.EXE) and Music Box (MUSICBOX.EXE). In addition, Windows NT includes versions of Sound Recorder and Volume Control in the Accessories Group in Program Manager.

Windows NT does not support the following utilities that are included in the Windows Sound System: Quick Recorder (QRECORD.EXE), Voice Pilot (VOICEPIL.EXE), Sound Recorder (SNDREC.EXE), Volume Control (SNDVOL.EXE) and WSETUP.EXE.

### **To install and configure the Windows Sound System driver**

- 1. Start Windows NT and log on with Administrator rights.
- 2. Run Control Panel, and then double-click the Drivers icon.
- 3. In the Drivers dialog box, choose the Add button.

4. In the Add Driver dialog box, select Windows Sound System, and then choose the OK button.

5. Insert the Windows NT Setup CD-ROM or the appropriate floppy disk in drive A.

6. Accept the default configuration settings suggested by Windows NT. Note that this will depend upon your actual hardware settings, and may be improperly detected in rare circumstances.

7. When the message asks if you want to restart your computer, choose Restart Now.
